UNIVERSIDADE FEDERAL DO PARANÁ

ETTORE HADAS TASCA

RECOMENDAÇÕES PARA O DESENVOLVIMENTO DE AMBIENTE VIRTUAL DE APRENDIZAGEM DIRECIONADO A ALUNOS DO ENSINO FUNDAMENTAL II COM BAIXA VISÃO

> **CURITIBA** 2023

ETTORE HADAS TASCA

# RECOMENDAÇÕES PARA O DESENVOLVIMENTO DE AMBIENTE VIRTUAL DE APRENDIZAGEM DIRECIONADO A ALUNOS DO ENSINO FUNDAMENTAL II COM BAIXA VISÃO

Dissertação apresentada ao curso de Pós-Graduação em Design, Setor de Artes, Comunicação e Design, da Universidade Federal do Paraná, como exigência para obtenção do título de Mestre em Design.

Orientadora: Profª. Drª. Juliana Bueno

**CURITIBA** 2023

#### UNIVERSIDADE FEDERAL DO PARANÁ SISTEMA DE BIBLIOTECAS BIBLIOTECA DE ARTES COMUNICAÇÃO E DESIGN - CABRAL

T197 Tasca, Ettore Hadas Recomendações para o desenvolvimento de ambiente virtual de aprendizagem direcionado a alunos do ensino fundamental II com baixa visão. / Ettore Hadas Tasca. – 2023. 1 recurso online : PDF

Orientadora: Profa. Dra. Juliana Bueno

 Dissertação (mestrado) – Universidade Federal do Paraná, Setor de Artes, Comunicação e Design, Programa de Pós-graduação em Design. Inclui referências.

 1. Acessibilidade. 2. Ambiente virtual de aprendizagem. 3.Baixa visão. 4. Interface digital. I. Bueno, Juliana. II. Universidade Federal do Paraná. Setor de Artes Comunicação e Design. Programa de Pósgraduação em Design. III. Título.

CDD: 745.2

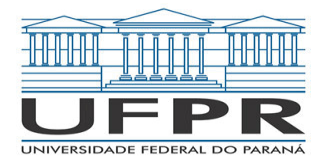

MINISTÉRIO DA EDUCAÇÃO SETOR DE ARTES COMUNICAÇÃO E DESIGN UNIVERSIDADE FEDERAL DO PARANÁ PRÓ-REITORIA DE PESQUISA E PÓS-GRADUAÇÃO PROGRAMA DE PÓS-GRADUAÇÃO DESIGN - 40001016053P0

### **TERMO DE APROVAÇÃO**

Os membros da Banca Examinadora designada pelo Colegiado do Programa de Pós-Graduação DESIGN da Universidade Federal do Paraná foram convocados para realizar a arguição da Dissertação de Mestrado de **ETTORE HADAS TASCA** intitulada: **RECOMENDAÇÕES PARA O DESENVOLVIMENTO DE AMBIENTE VIRTUAL DE APRENDIZAGEM DIRECIONADO A ALUNOS DO ENSINO FUNDAMENTAL II COM BAIXA VISÃO**, sob orientação da Profa. Dra. JULIANA BUENO, que após terem inquirido o aluno e realizada a avaliação do trabalho, são de parecer pela sua APROVAÇÃO no rito de defesa.

A outorga do título de mestre está sujeita à homologação pelo colegiado, ao atendimento de todas as indicações e correções solicitadas pela banca e ao pleno atendimento das demandas regimentais do Programa de Pós-Graduação.

CURITIBA, 28 de Agosto de 2023.

Assinatura Eletrônica 13/09/2023 15:17:38.0 JULIANA BUENO Presidente da Banca Examinadora

Assinatura Eletrônica 11/09/2023 10:16:02.0 BRUNO SANTANA DA SILVA Avaliador Externo (UNIVERSIDADE FEDERAL DO RIO GRANDE DO NORTE)

> Assinatura Eletrônica 12/09/2023 22:07:00.0 CAROLINA CALOMENO MACHADO Avaliador Interno (UNIVERSIDADE FEDERAL DO PARANÁ)

Para autenticar este documento/assinatura, acesse https://siga.ufpr.br/siga/visitante/autenticacaoassinaturas.jsp e insira o codigo 314096

# **AGRADECIMENTOS**

Agradeço a Deus, senhor de todos os caminhos por iluminar a vida da minha família que permitiu a mim concluir este trabalho.

A minha preciosa e querida esposa Nataly, por todo o companheirismo e amor dedicados por todos os dias a seu lado.

Ao meu querido amigo Reinaldo, mentor de todas as horas e incansável amigo. A CAPES, pela bolsa de estudos concedida.

A Prof. a Dr. a Juliana Bueno, por acreditar em mim e na minha pesquisa, pela amizade e pela melhor orientação que alguém poderia almejar, sempre presente e disposta a ajudar.

Aos professores do PPGDesign, pelos conhecimentos adquiridos, pelo apoio e orientações acadêmicas.

Aos participantes voluntários da pesquisa, pela oportunidade, disposição e contribuições, pois sem eles a pesquisa não aconteceria.

Aos avaliadores das bancas de qualificação e defesa, pelas críticas, comentários e sugestões que foram imprescindíveis para a qualidade da pesquisa.

Obrigado a todo mundo!

### **RESUMO**

Na área da Educação, o ensino a distância é uma das modalidades que permite o aprendizado, este se tornou crucial devido ao contexto pandêmico em que a sociedade vive desde 2020. Professores tiveram que adaptar sua forma de ensino e a maioria das escolas adaptou suas disciplinas e muitas passaram a fazer uso de ambientes virtuais de aprendizagem (AVAs). Ao fazer uso de um AVA é necessário garantir que ele seja acessível a todos que o utilizam. Neste contexto, um dos pontos a serem estudados é a sua interface. Dentre a diversidade de pessoas com deficiência, esta pesquisa se foca nas pessoas com baixa visão. Em especial, alunos do Ensino Fundamental com baixa visão que fazem uso de AVAs para seu aprendizado. Entende-se que é necessário levantar recomendações específicas que auxiliem designers no desenvolvimento de interfaces de AVAs, no intuito das mesmas serem mais acessíveis ao público de baixa visão. Posto isso, o método proposto é um estudo de caso, o qual compreende três fases de desenvolvimento: Projeto e preparação, Coleta e Análise e Compartilhamento dos resultados. A primeira fase apresenta a pesquisa bibliográfica e a sondagem inicial com professoras do CAEE - Natalie Barraga, para assim viabilizar a pesquisa e formar o corpo teórico dela, desse modo utilizando nas fases posteriores. Já a segunda fase contempla duas etapas, a primeira sendo a análise da interface do AVA Inglês Paraná por meio das recomendações pré-selecionadas e a segunda etapa sendo a análise crítica das entrevistas colhidas no CAEE - Natalie Barraga. Na terceira e última fase, foi feita a triangulação dos dados colhidos e, desta forma, foi levantado o conjunto final de recomendações, objetivo geral da presente pesquisa. Deste modo, o resultado final desta dissertação foi um conjunto de 11 recomendações, divididas em 3 categorias e diagramadas em forma de checklist, que visa auxiliar designers no tange o desenvolvimento de interfaces de AVAs mais acessíveis para pessoas com baixa visão.

Palavras-chave: acessibilidade. ambiente virtual de aprendizagem. baixa-visão. interface digital.

## **ABSTRACT**

In the area of Education, distance learning is one of the modalities that allows learning, this has become crucial due to the pandemic context in which society has been living since 2020. Teachers have had to adapt their teaching style and most schools have adapted their subjects and many started to use virtual learning environments (VLEs). When using an AVA, it is necessary to ensure that it is accessible to everyone who uses it. In this context, one of the points to be studied is its interface. Among the diversity of people with disabilities, this research focuses on people with low vision. In particular, elementary school students with low vision who use AVAs for their learning. It is understood that it is necessary to raise specific recommendations that assist designers in the development of AVA interfaces, with the aim of making them more accessible to people with low vision. That said, the proposed method is a case study, which comprises three development phases: Design and preparation, Collection and Analysis and Sharing of results. The first phase presents the bibliographical research and the initial survey with CAEE teachers - Natalie Barraga, to make the research viable and form its theoretical body, thus using it in the subsequent phases. The second phase includes two stages, the first being the analysis of the AVA English Paraná interface through pre-selected recommendations and the second stage being the critical analysis of the interviews collected at CAEE - Natalie Barraga. In the third and final phase, the data collected was triangulated and, in this way, the final set of recommendations was created, the general objective of this research. Thus, the final result of this dissertation was a set of 11 recommendations, divided into 3 categories and diagrammed in the form of a checklist, which aims to assist designers in developing more accessible AVA interfaces for people with low vision.

Keywords: accessibility. virtual learning environment. low vision. digital interface.

# **LISTA DE FIGURAS**

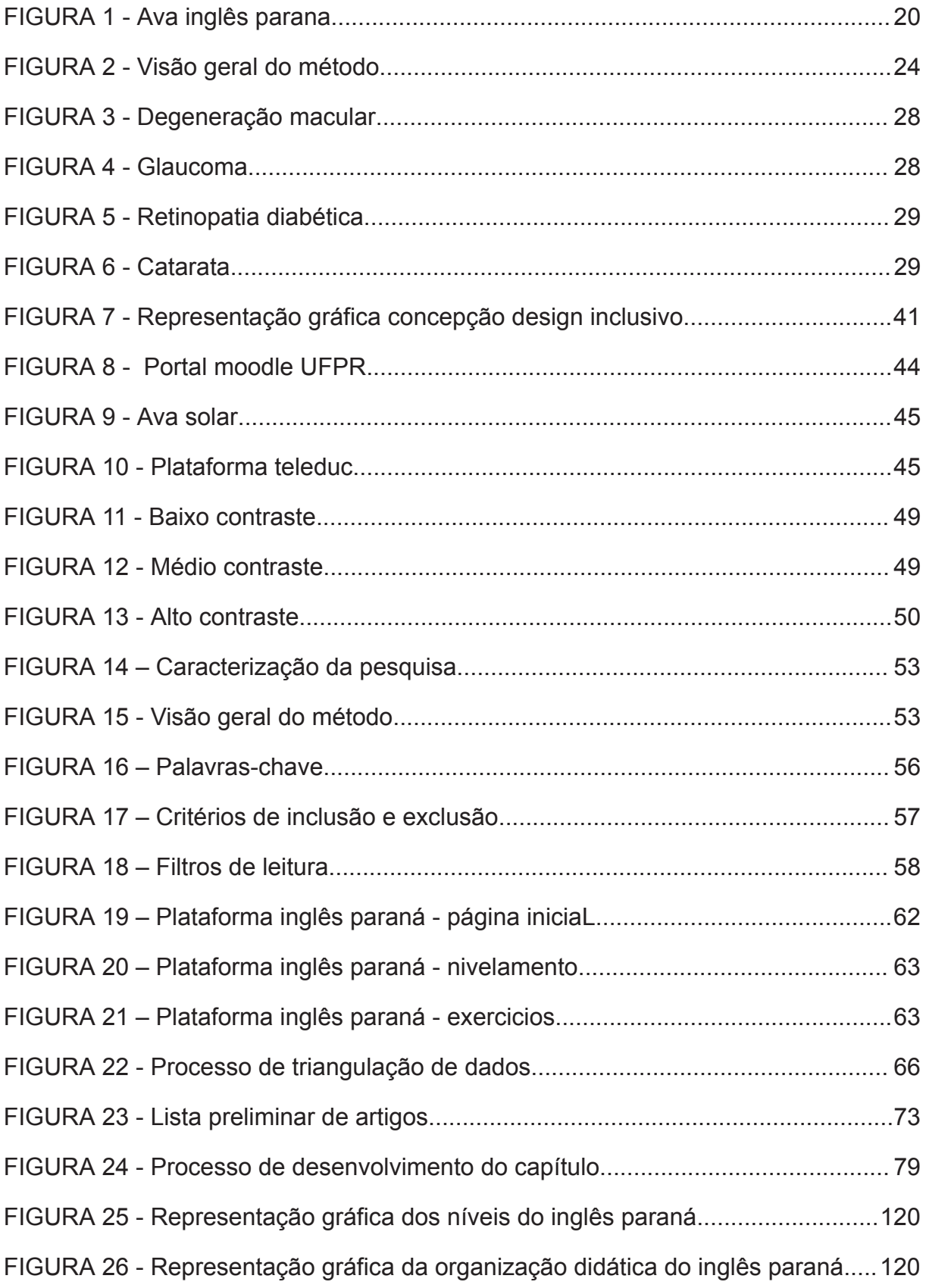

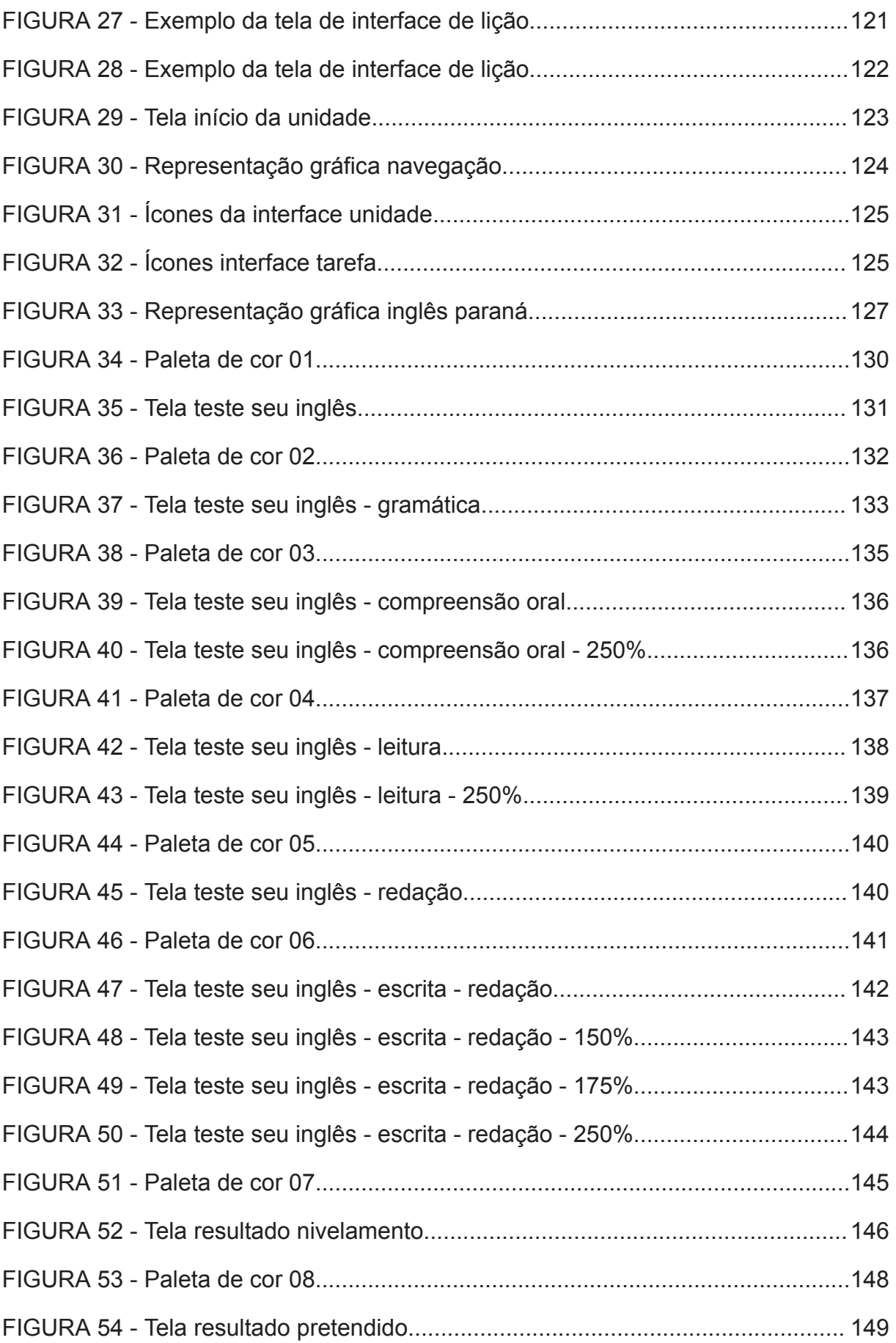

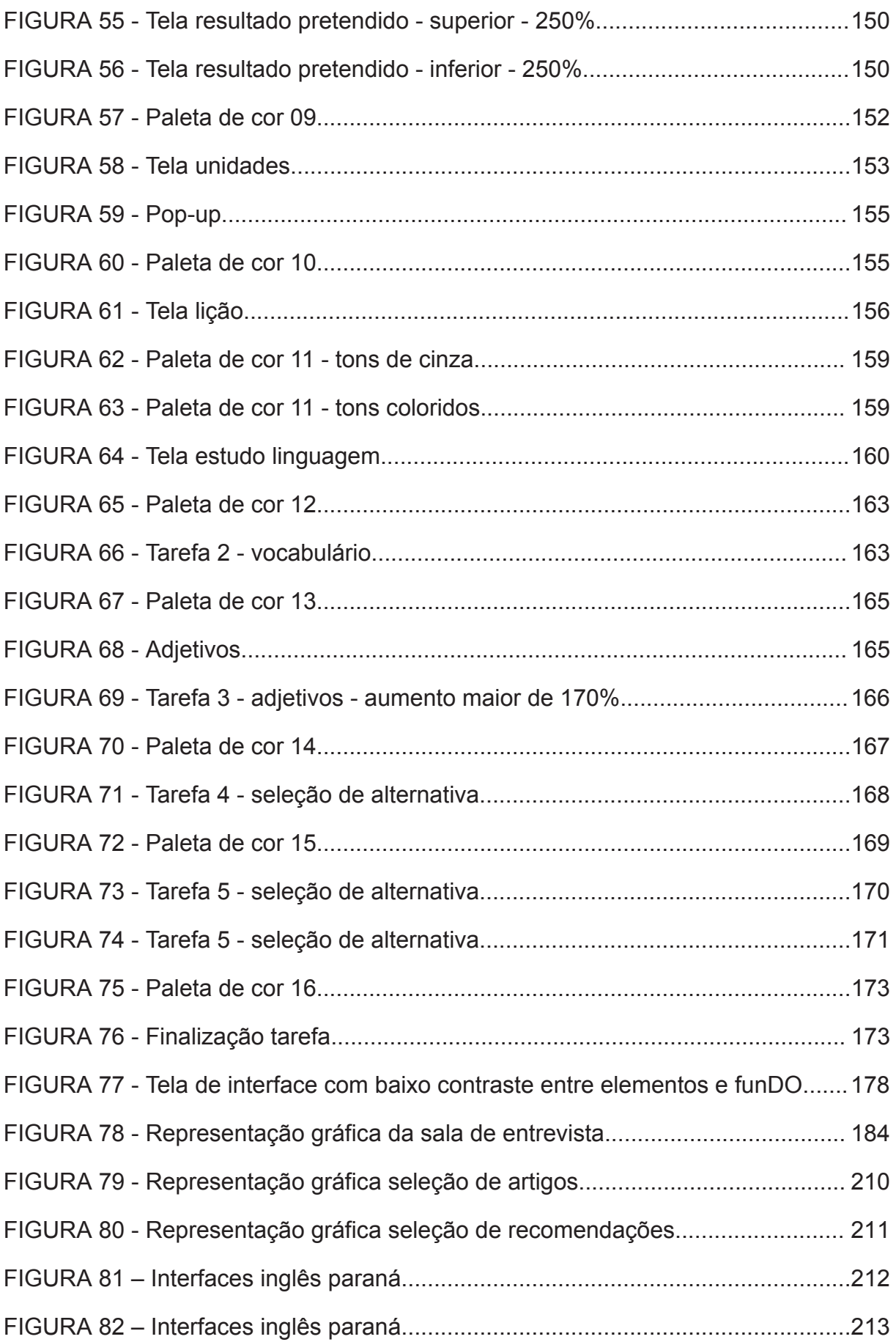

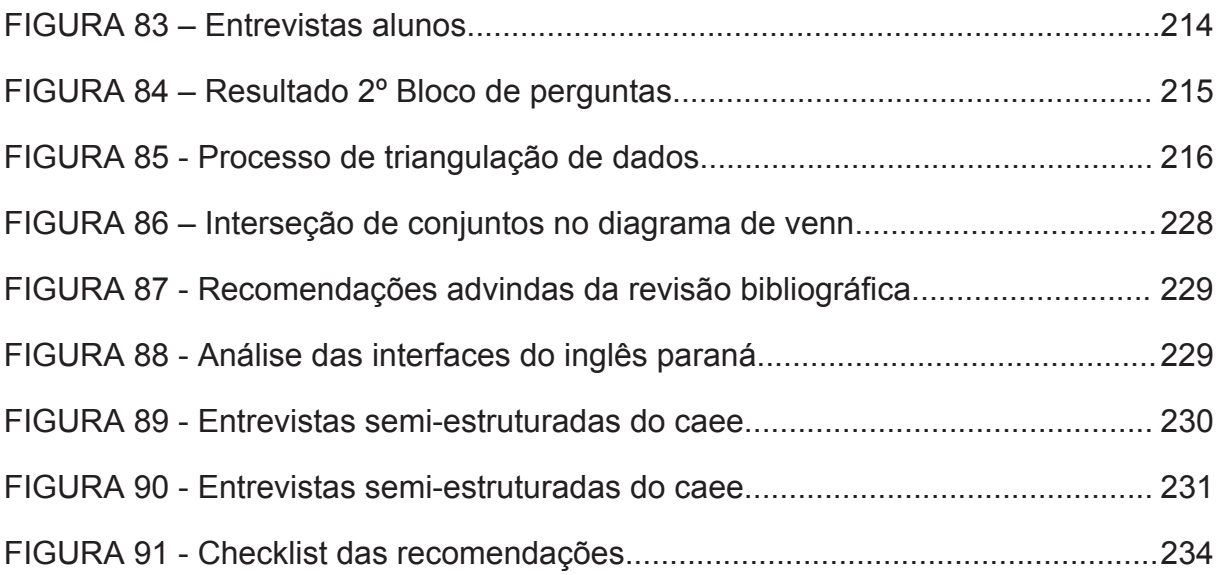

# **LISTA DE QUADROS**

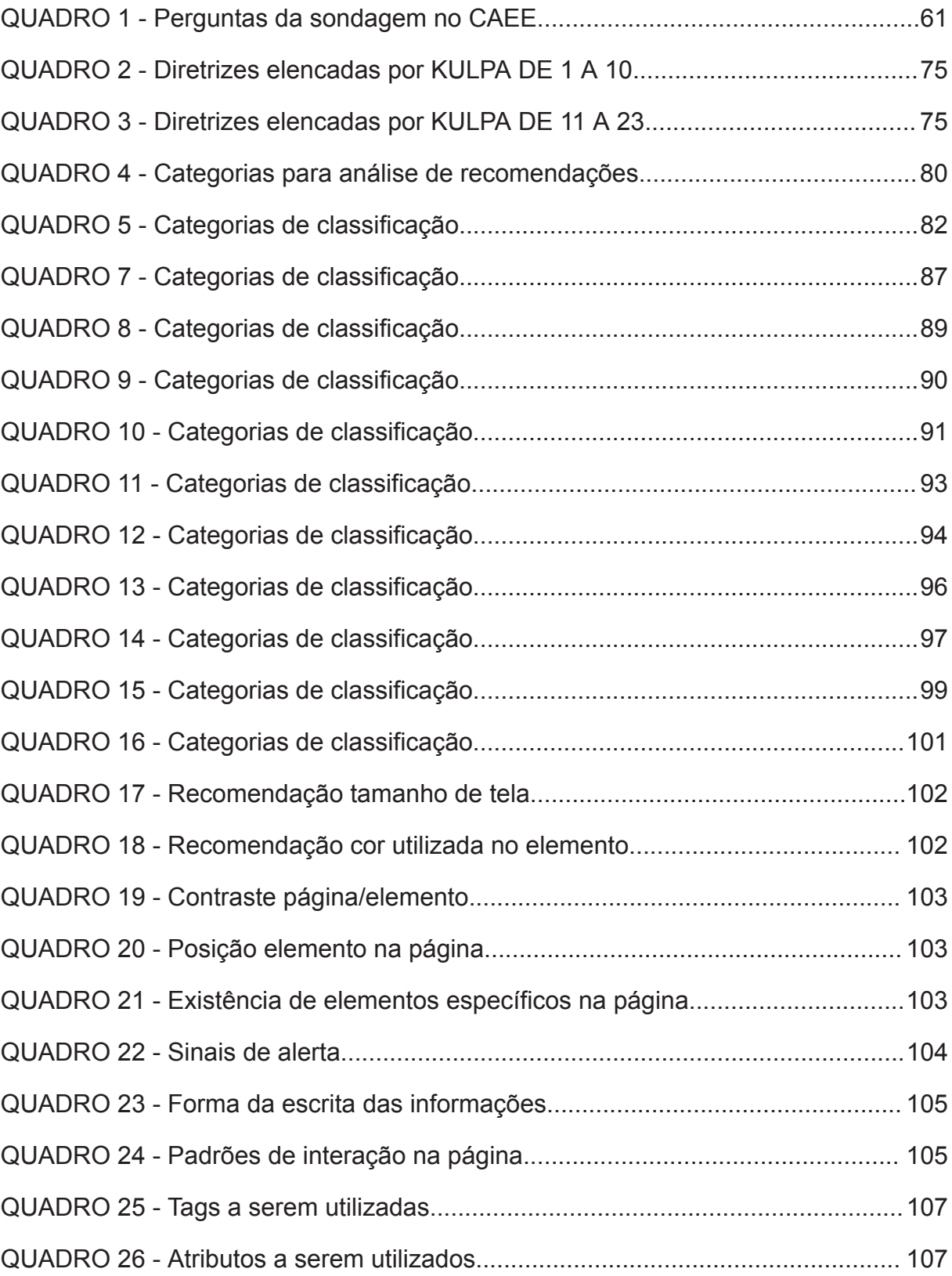

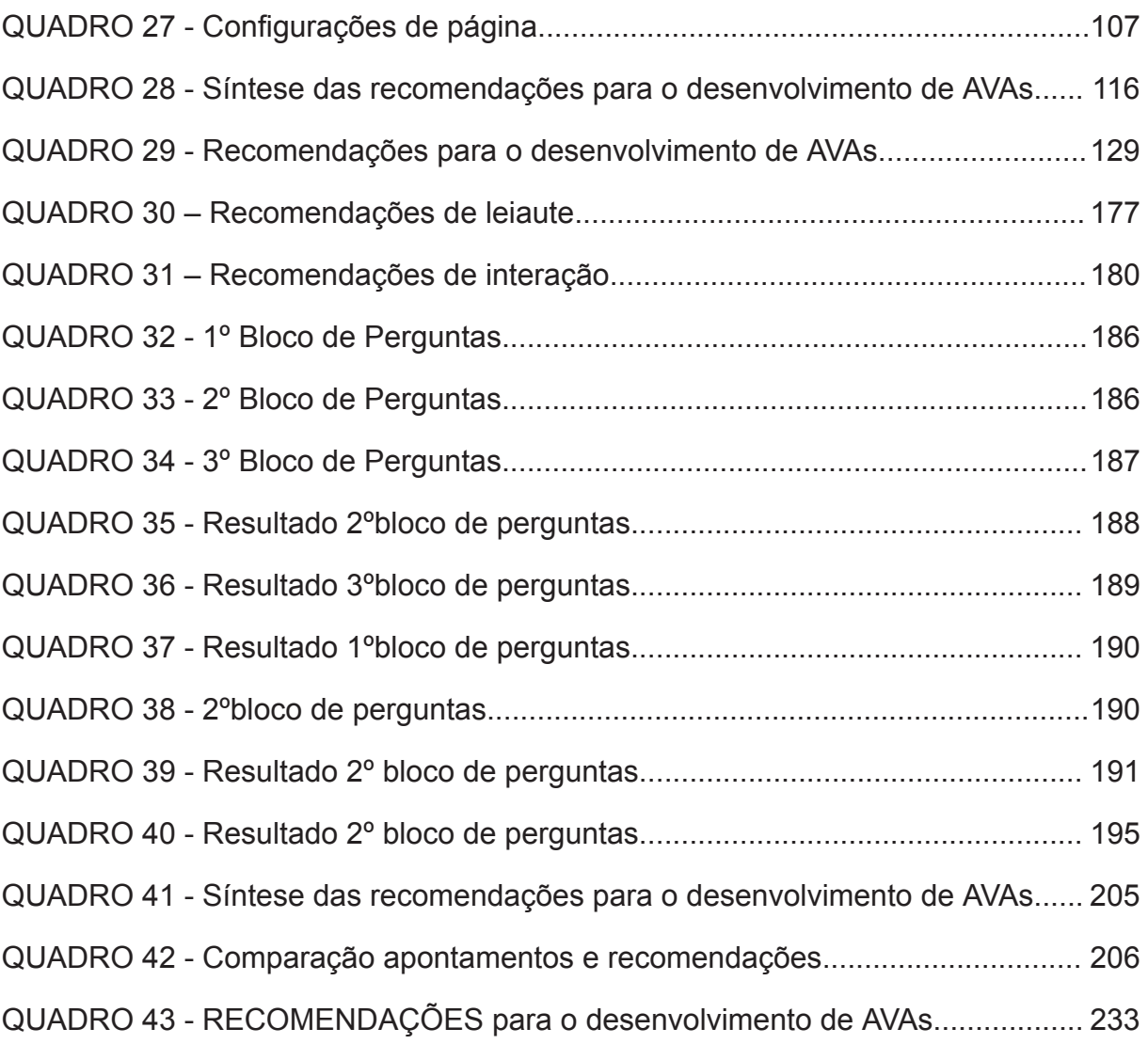

# **LISTA DE TABELAS**

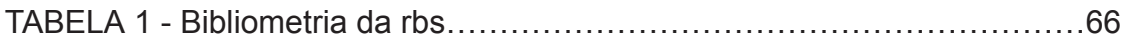

# **LISTA DE SIGLAS**

- ACM Association for Computing Machinery
- AVA Ambiente Virtual de Aprendizagem
- ATAG Authoring Tool Accessibility Guidelines
- CAEE Centro de Atendimento Educacional Especializado
- CAFe Comunidade Acadêmica Federada
- CBO Conselho Brasileiro de Oftalmologia
- IBGE Instituto Brasileiro de Geografia e Estatística
- OMS Organização Mundial da Saúde
- RBA Revisão Bibliográfica Assistemática
- RBS Revisão Bibliográfica Sistemática
- SBDI Sociedade Brasileira de Design da Informação
- TIC Tecnologias da Informação e Comunicação
- UAAG User Agent Accessibility Guidelines
- WCAG Web Content Accessibility Guidelines
- WEBAIM Web Accessibility in Mind
- WHO World Health Organization
- W<sub>3</sub>C World Wide Web Consortium

# **SUMÁRIO**

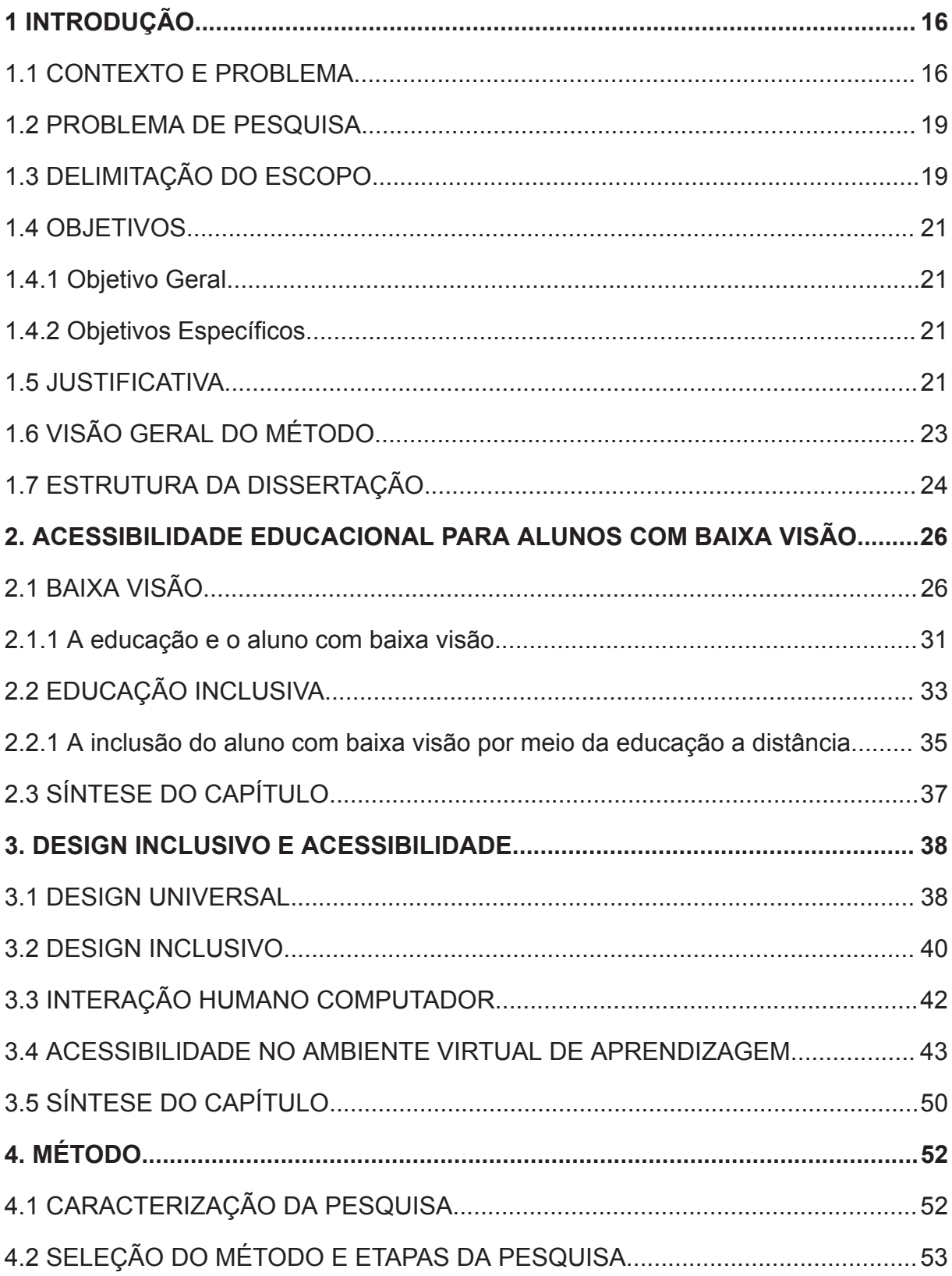

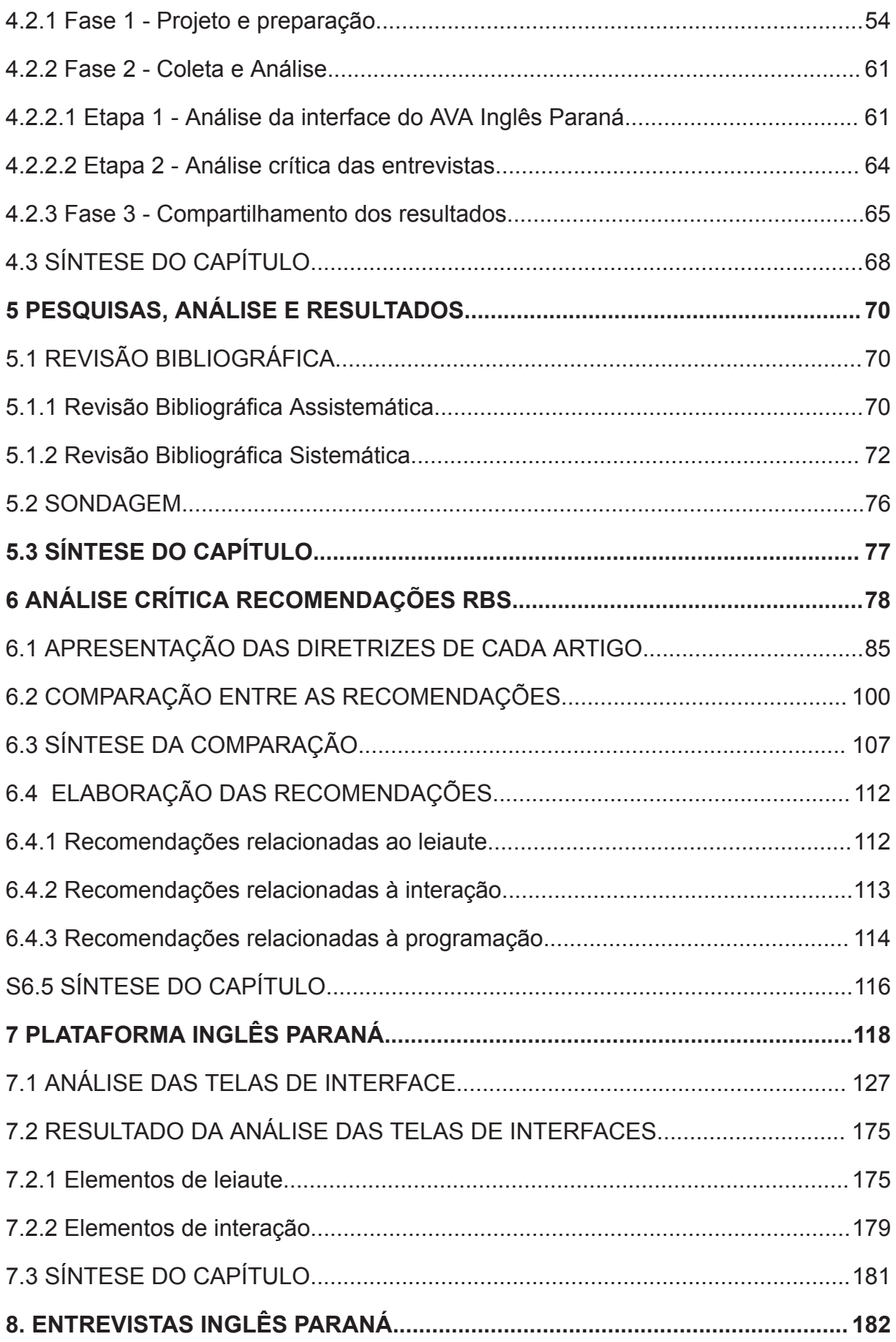

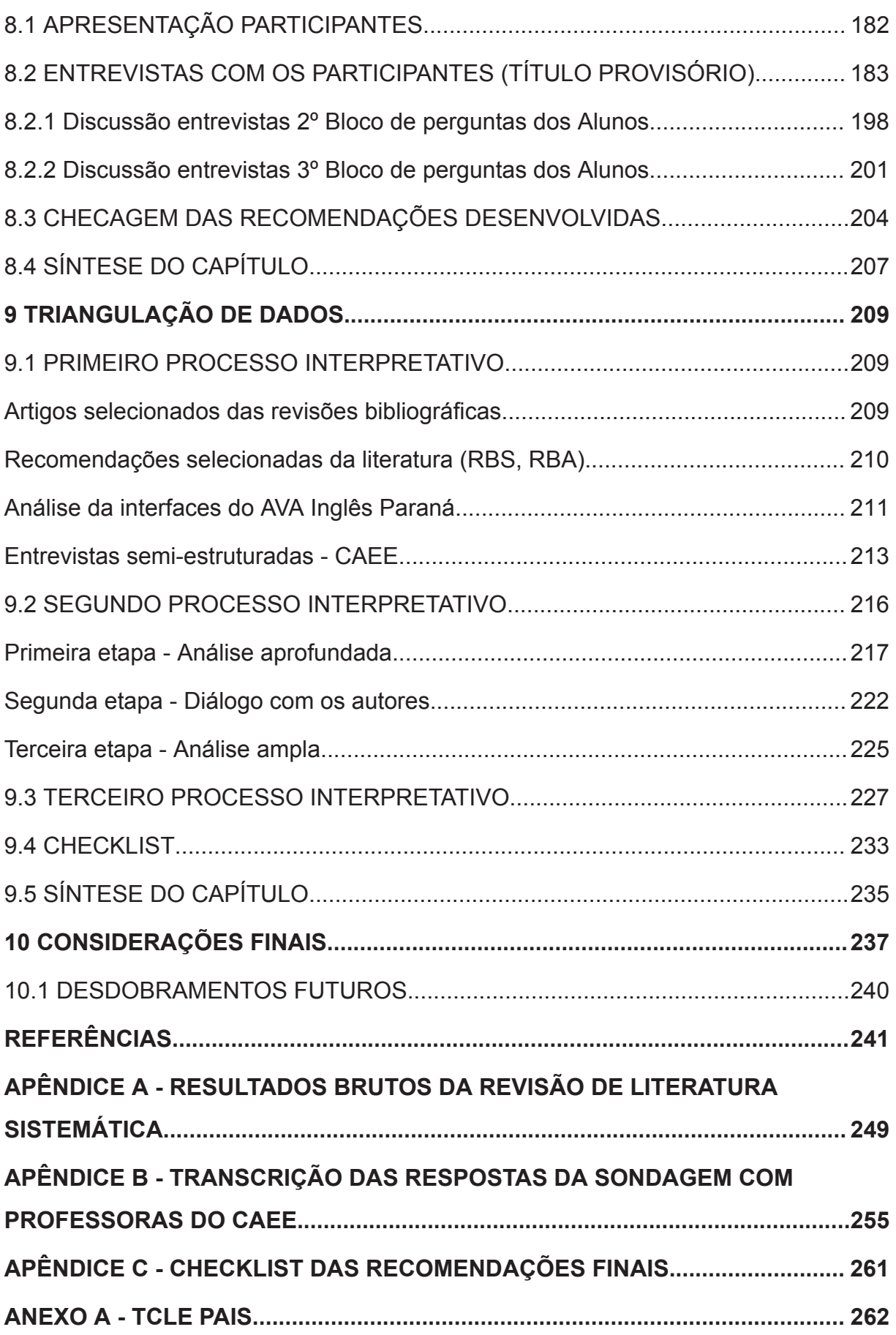

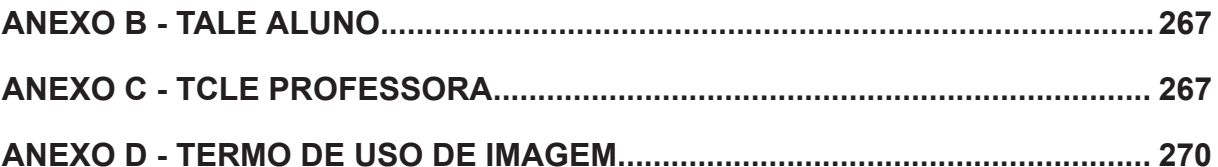

### **1 INTRODUÇÃO**

Este capítulo apresenta a introdução da presente pesquisa, trazendo dados introdutórios relativos às pessoas com deficiência e a importância da inserção delas dentro do âmbito educacional, que sustentam a escolha do tema e de seus objetivos, reforçando a necessidade de se responder a pergunta de pesquisa apresentada por meio dos objetivos específicos e por intermédio do método proposto.

#### 1.1 CONTEXTO E PROBLEMA

Segundo o censo de <sup>1</sup>2010 (IBGE, 2010), 46 milhões de brasileiros possuem algum grau de deficiência, sendo que, destes, 20% são pessoas que têm algum tipo de deficiência visual, decorrendo desse total, 6,5 milhões de brasileiros possuem deficiência visual severa. Dentre este percentual, as pessoas com cegueira total são 506 mil (0,3% da população), e 6 milhões de pessoas (3,2% da população), têm algum grau de dificuldade visual.

As pessoas que têm este grau de dificuldade na visão, são denominados baixa visão ou pessoas com visão subnormal (LUCAS et al., 2003). Ainda, conforme o censo de 2010 (IBGE, 2010), elas são a maioria em vista do montante total de pessoas com grau de deficiência visual no Brasil, havendo pessoas de todas as idades e níveis de escolaridade neste apanhado e com especificidades diferentes de baixa visão.

Pessoas com baixa visão, durante seu desenvolvimento, passam pelos anos escolares e necessitam de materiais didáticos que possam dar suporte a seu desenvolvimento intelectual e para seu aprendizado. Estes materiais podem ser tanto físicos quanto digitais. No contexto educacional, com o aumento da utilização de computadores dentro da sala de aula, Caires (2005, pg. 81) aponta que:

<sup>1</sup> Foi apresentado o Censo de 2010 em vista de ser este o vigente na época a qual a pesquisa foi realizada, entretanto foi realizado outro em 2022 (IBGE, 2022), treze anos após, assim estando defasado, sendo o número apresentado provavelmente muito maior. Porém, em 2022 não foi feito o mesmo levantamento específico como o apresentado em 2010.

O grande avanço tecnológico verificado nos últimos anos vem proporcionando à educação especial recursos valiosos, por meio da utilização de equipamentos de informática. O computador merece um papel de destaque, no sentido de permitir que as crianças com deficiência visual tenham acesso a um ambiente de aprendizado desafiante e motivador, que oportunize, além da aprendizagem dos conteúdos, a utilização do resíduo visual. (CAIRES, 2005, pg. 81)

A importância do desenvolvimento de materiais didáticos direcionados às diversas deficiências das pessoas, é confirmada por Lencastre (2007, pg. 28) ao afirmar que "a construção de um bom site, onde o aluno possa fazer a sua formação, é fundamental".

Desta forma, entende-se que este material didático recomenda-se pensar com foco em cada tipo de deficiência visual, tendo um próprio para cada. Neste contexto, pode-se incluir a baixa visão como uma das deficiências que precisa ser observada como independente das demais deficiências visuais, possuindo suas próprias características, demandando cuidados especiais que foram realçados com a pandemia de COVID-19.

Nos três anos em que houve a pandemia de COVID-19, de 2019 a 2022, esta desafiou a estrutura organizacional das escolas e forçou as instituições de ensino a adotarem as Tecnologias da Informação e Comunicação (TIC) como ferramentas de apoio para o processo de ensino-aprendizagem (RASHEED et al., 2020). Sendo assim, a promoção das atividades didáticas passaram a ser adaptadas para todas as fases escolares, desde a educação infantil até o ensino superior.

Do ensino presencial ao *online*, do ensino online ao híbrido e ultimamente, retornando do híbrido ao presencial, as instituições que já sabiam que seus alunos possuíam diferentes especificidades nos âmbitos cognitivo, emocional e social, agora reconhecem que as diferenças também compreendem o âmbito tecnológico (o acesso às tecnologias e o conhecimento necessários para operá-las).

Neste contexto de adaptação das práticas educacionais, para a realização das aulas, uma das soluções foi a adoção e uso de TIC na promoção de atividades didáticas, tais como aulas síncrona, aulas assíncronas, elaboração de trabalhos e avaliações (USHER & BARAK, 2020; HUANG,2019).

Além das adaptações necessárias para a realização de atividades regulares, pensando neste contexto de educação a distância por meio de TIC, para atividades extracurriculares, especificamente da disciplina de Inglês, a Secretaria da Educação do Estado do Paraná lançou em 2021, o Programa Inglês Paraná, disponibilizando uma plataforma digital que consiste em um curso de inglês completo, do nível básico ao avançado, no qual os alunos do ensino fundamental II e do ensino médio podem desenvolver suas habilidades de promoção e compreensão oral, leitura, escrita. Esta AVA também é acessado pelos alunos atendidos pelo Centro de Atendimento Educacional Especializado (CAEE) Natalie Barraga em Curitiba.

Em sondagem preliminar, Anne Caroline E Silva Goyos Nascimento, diretora deste CAEE, reforçou que a plataforma Ingês Paraná é um recurso necessário no apoio educacional, mas também apontou a necessidade de adaptações para que alunos com deficiência visual tenham o maior proveito possível na sua utilização, destacando, por exemplo, que as pessoas com baixa visão não gostam de serem consideradas ou tratadas generalizadamente como pessoas cegas, pois elas se entendem como pessoas com deficiência, mas que têm suas características próprias que podem ser compreendidas e empregadas no desenvolvimento de soluções que melhorem sua qualidade de vida.

Neste sentido, observou-se por meio de revisão bibliográfica assistemática localizada no quinto capítulo, item 5.1.1, que as recomendações de acessibilidade para público com deficiência visual são majoritariamente direcionadas ao público cego, restando às pessoas com baixa visão terem que se adaptar para usarem um material que não é adequado a elas. Assim, esta pesquisa se direciona para a investigação do uso de uma plataforma digital de ensino de inglês por alunos do ensino fundamental II (a seguir na delimitação do tema) com baixa visão atendidos por um CAEE. Entende-se a plataforma Inglês Paraná como um Ambiente Virtual de Aprendizagem (AVA) que precisa ser desenvolvido conforme as necessidades de seu público-alvo.

Ambientes Virtuais de Aprendizagem são definidos como um conjunto de ferramentas no ambiente virtual a fim de promover o processo de ensino-aprendizagem (MCKIMM; JOLLIE; CANTILLON, 2003). Os AVA são recursos importantes para universalização da educação, na medida em que:

O número de instituições de ensino, públicas e privadas, que implementam ambientes virtuais de ensino aprendizagem para oferecer cursos completamente a distância, ou que combinem presencialidade e virtualidade, tem crescido significativamente no Brasil. (OBREGON; VANZIN; ULBRICHT, 2015, pg. 32)

A afirmação destes autores incentiva a ideia de que a maior disponibilidade de cursos por meio de AVA possibilita maior acesso de usuários com deficiência à educação, e por isso, o desenvolvimento destes AVA deveriam considerar pessoas com baixa visão como um público-alvo também crescente.

Estes recursos pedagógicos proporcionados pela utilização da informática por meio dos AVA, coloca sobre o designer da informação a responsabilidade de criar interfaces adequadas a todos os usuários, para que a informação seja transmitida da melhor maneira o possível.

#### 1.2 PROBLEMA DE PESQUISA

Diante do exposto, considerando-se o design apropriado de Ambientes Virtuais de Aprendizagem para pessoas com baixa visão, e levando-se em conta o papel do Design da Informação, o presente trabalho procura responder o seguinte problema de pesquisa: **como propor ambientes virtuais de aprendizagem acessíveis aos alunos com baixa visão?**

#### 1.3 DELIMITAÇÃO DO ESCOPO

A presente pesquisa tem como seu foco o refinamento e proposição de recomendações que auxiliem o profissional do design no desenvolvimento de ambientes virtuais de aprendizagem para pessoas com baixa visão, visando a sua maior inclusão no processo de ensino-aprendizagem por meio das plataformas digitais.

O caso estudado nesta pesquisa compreende especificamente o uso da plataforma Inglês Paraná como atividade extracurricular por alunos de ensino fundamental II com baixa visão.

Foram escolhidos alunos do ensino fundamental II, pois conforme a sondagem feita com a diretora do CAEE Natalie Barraga, este público era pouco pesquisado na instituição havendo certa resistência por parte dos pesquisadores em estudá-lo, conforme a revisão bibliográfica foi apresentando em seu decorrer nos artigos selecionados. Também foi escolhido o AVA Inglês Paraná, pois o uso dele se iniciou na pandemia e continuou sendo utilizado após ela, sendo o meio pelo qual os alunos da rede estadual estudam inglês.

Para isso, são estabelecidos dois grupos de participantes da pesquisa: 1) alunos de ensino fundamental II com baixa visão, usuários da plataforma Inglês Paraná (FIGURA 1) e frequentadores do CAEE Natalie Barraga em Curitiba 2) professoras que lecionam para alunos com baixa visão no contraturno escolar no CAEE - Natalie Barraga.

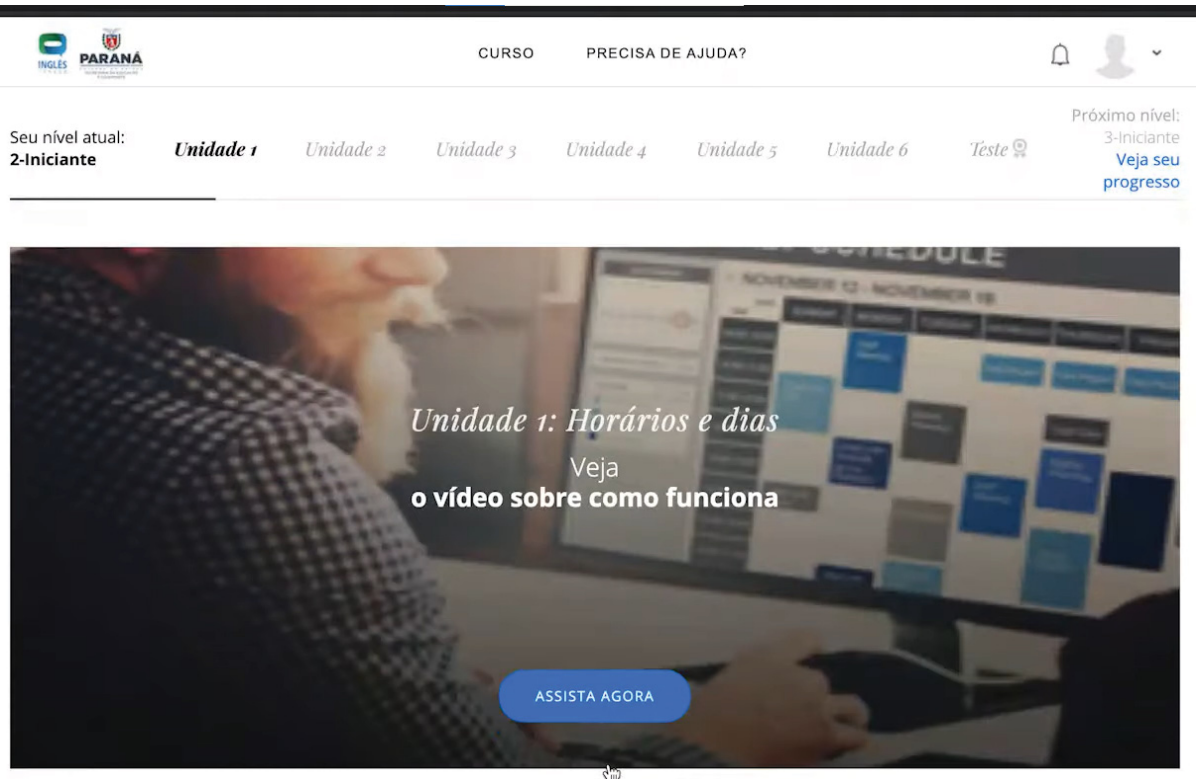

#### FIGURA 1 - AVA INGLÊS PARANA

FONTE: Adaptada de PARANÁ (2021)

Após delimitado o escopo, além dos materiais resultantes da realização das revisões bibliográficas, serão utilizados como fundamentos os princípios relativos a Ambientes Virtuais de Aprendizagem de Mckimm (2003) e de Santos, Balbino e Gomes (2015), bem como a pesquisa de Santos, Balbino e Gomes (2015) em relação ao aprendizado em AVA por pessoas com baixa visão. Também devem ser levados em consideração as pesquisas relativas a ambientes virtuais inclusivos de Obregon, Vanzin e Ulbricht (2015), observando-se o seu desenvolvimento.

### 1.4 OBJETIVOS

#### 1.4.1 Objetivo Geral

Levantar recomendações para o desenvolvimento de Ambiente Virtual de Aprendizagem direcionado a alunos do ensino fundamental II com baixa visão.

#### 1.4.2 Objetivos Específicos

- Compreender as características e os tipos de baixa visão;
- Compreender aspectos funcionais e de interface de ambientes virtuais de aprendizagem;
- Compreender a relação do aluno do CAEE com a interface do Inglês Paraná;
- Identificar relações entre os dados coletados em entrevistas e os advindos da análise da interface do ambiente virtual de aprendizagem Inglês Paraná.

#### 1.5 JUSTIFICATIVA

A pesquisa se justifica em duas frentes: a primeira relacionada à inclusão social; com a contribuição por meio da acessibilidade para o aprendizado dos alunos com baixa visão; a segunda está relacionada à pesquisa; com a contribuição para o design da informação e a acessibilidade.

Espera-se que através da utilização de métodos e técnicas de design focados em pessoas que tenham deficiência visual (baixa visão), as áreas de Design e Educação possam contribuir uma com a outra de forma que os alunos nestas condições possam absorver melhor o conteúdo disponibilizado por meio dos ambientes virtuais de aprendizagem, pois segundo o artigo 24º do decreto 5.296 de 2004 (CÂMARA DO S DEPUTADOS, 2004):

> Os estabelecimentos de ensino de qualquer nível, etapa ou modalidade, públicos ou privados, proporcionarão condições de acesso e utilização de todos os seus ambientes ou compartimentos para pessoas <sup>2</sup>portadoras de deficiência ou com mobilidade reduzida, inclusive salas de aula, bibliotecas, auditórios, ginásios e instalações desportivas, laboratórios, áreas de lazer e sanitários(CÂMARA DOS DEPUTADOS, 2004).

A inclusão educacional e social destes cidadãos ocorrerá na medida em que possamos demonstrar através de ações práticas, em que possa-se sensibilizar a população para ter a aceitação das pessoas com baixa visão, em vista do entendimento de que a sociedade é plural e deve aceitar as diferenças (MALULY, 2021).

Pois, a partir do momento em que o ambiente digital é apropriadamente feito para a pessoa com deficiência, ele se sente mais incluído na escola e na sociedade. Assim, o usuário com baixa visão pode se sentir acolhido, sem ser coadjuvante da pessoa que tem a cegueira total, que é o foco principal na maioria das pesquisas existentes, conforme a Revisão Bibliográfica Sistemática (RBS) feita pelo pesquisador, a qual visava colher recomendações prévias para o desenvolvimento de ambientes virtuais de aprendizagem para pessoas com baixa visão. Ainda conforme as entrevistas colhidas no CAEE, reafirma-se que este ambiente não é visado a ele.

Quanto ao aspecto relacionado à pesquisa, a presente se adequa ao PPGDesign/UFPR, pois, conforme a Sociedade Brasileira de Design da Informação, o design da informação é definido como (SBDI, 2020):

> "Design da Informação é uma área do Design cujo propósito é a definição, planejamento e configuração do conteúdo de uma mensagem e dos ambientes em que ela é apresentada, com a intenção de satisfazer as necessidades informacionais dos destinatários pretendidos e de promover eficiência comunicativa."

<sup>2</sup> O termo portador de deficiência não é mais utilizado para se referir a pessoas que têm baixa visão. O termo utilizado atualmente é pessoa com deficiência, como por exemplo, pessoa com baixa visão conforme Sassaki, no qual o autor reforça que as pessoas com deficiência, por meio de diversos movimentos, consolidaram a expressão "pessoa com deficiência" para serem assim chamados (SASSAKI, 2003).

Assim, esta pesquisa contribui para a linha de Design de Sistemas de Informação, com o aperfeiçoamento de diretrizes teóricas relativas à usabilidade e à informação com relação a um público específico, pessoas com baixa visão, auxiliando na divulgação de diretrizes para a elaboração de interfaces digitais inclusivas, para que conforme a definição da SBDI, seja satisfeita as necessidade informacionais relacionadas ao público alvo da pesquisa, para que estes possam ter melhor eficiência no entendimento dos conteúdos apresentados nos AVA.

# 1.6 VISÃO GERAL DO MÉTODO

Esta pesquisa utiliza o método **Estudo de Caso**, definido por Yin (2004) como uma investigação empírica de um fenômeno contemporâneo dentro de um contexto real. Conforme o escopo desta pesquisa, o estudo de caso será conduzido em 3 fases de desenvolvimento (FIGURA 2). A **primeira fase**, denominada **projeto e preparação**, abrangeu a compreensão do problema e a análise e síntese dos dados coletados. Nesta fase foram utilizadas as revisões bibliográficas, a sondagem preliminar e a elaboração de uma lista preliminar de recomendações para o desenvolvimento de interfaces de AVA 's.

A **segunda fase**, denominada **coleta e análise**, foi composta por duas etapas. A **primeira etapa** corresponde a um estudo analítico das interfaces do AVA Inglês Paraná a partir das recomendações desenvolvidas na etapa anterior.

A **segunda etapa**, foi baseada na coleta de dados, sendo feitas por meio de entrevistas semi-estruturadas, faz a análise e síntese dos dados coletados, sendo posteriormente feita a triangulação dos dados obtidos nas etapas anteriores para a finalização do conjunto final de recomendações. A **terceira fase**, denominada como **compartilhamento de resultados**, abrange a triangulação das informações obtidas nas fases anteriores para assim se chegar no **quadro final** de recomendações. A figura 2 apresenta uma síntese gráfica do método planejado para esta pesquisa.

#### FIGURA 2 - VISÃO GERAL DO MÉTODO

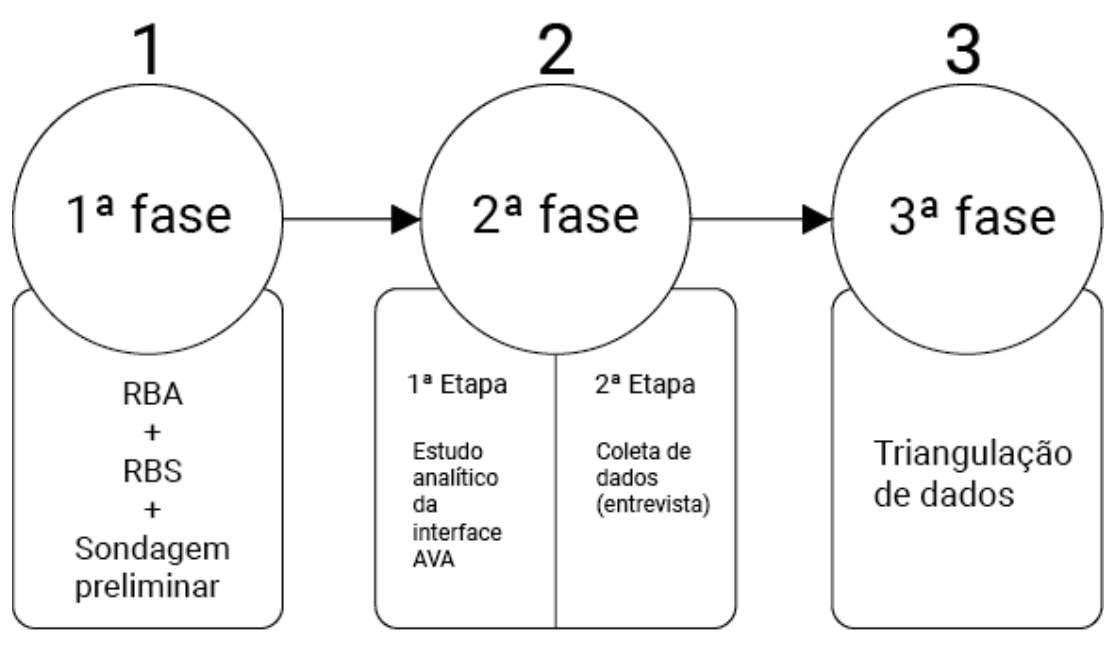

FONTE: O autor (2023)

### 1.7 ESTRUTURA DA DISSERTAÇÃO

Esta dissertação está divida em 10 capítulos a seguir apresentados:

- Capítulo 1 Introdução do trabalho, contendo a contextualização, o problema, o escopo, os objetivos da pesquisa, a justificativa e a estrutura da dissertação.
- Capítulo 2 Apresenta conteúdo oriundo das Revisões Bibliográficas (Assistemática e Sistemática) com relação a baixa visão, conceituando o que é a baixa visão como também trazendo aspectos relacionados ao público-alvo da pesquisa, associando este assunto ao âmbito educacional, principalmente à educação a distância.
- Capítulo 3 Apresenta informação sobre ambiente virtual de aprendizagem, explicando conceitualmente o que é um ambiente virtual de aprendizagem, e como este pode ser desenvolvimento direcionado ao usuário com baixa visão e a importância do acesso desse usuário ao sistema e a educação a distância;
- Capítulo 4 Apresenta o estudo de caso como o método da pesquisa, organizado em 3 fases: Projeto e preparação**,** Coleta e Análise **e**

compartilhamento dos resultados**.** Para a execução deste método, outros procedimentos metodológicos são aplicados, tais como a revisão bibliográfica, uma sondagem de viabilidade da pesquisa,, elaboração de uma lista de recomendações para o desenvolvimento de AVA, estudo analítico do AVA Inglês Paraná, triangulação dos dados.

- Capítulo 5 Apresentação da aplicação dos procedimentos metodológicos, descrevendo os resultados das revisões bibliográficas e da sondagem.
- Capítulo 6 Análise crítica das recomendações da RBS: apresenta o método pelo qual foram retiradas as recomendações prévias dos artigos selecionados pela revisão bibliográfica, também apresentando ao final o conjunto previamente escolhido.
- Capítulo 7 Plataforma Inglês Paraná: apresenta a análise feita sobre as interfaces que constituem o AVA Inglês Paraná, por intermédio das recomendações previamente escolhidas no capítulo 6, trazendo ao final quadros comparativos a fim de se ilustrar a análise feita.
- Capítulo 8 Entrevistas Inglês Paraná: apresenta o resultado das entrevistas semi estruturadas realizadas com alunos e professoras da instituição CAEE - Natalie Barraga, a fim de entender como estes lidavam com a plataforma como também entender as demais questões relativas ao tema AVA.
- Capítulo9-Triangulação de dados : neste capítulo é apresentado o processo de triangulação dos dados recolhidos e analisados nas etapas anteriores, com o intuito de desenvolver um conjunto de recomendações para o desenvolvimento de AVAs para os alunos do ensino fundamental II com baixa visão, a partir
- Capítulo 10 Considerações finais: trata da finalização do presente trabalho, trazendo nele os resultados da pesquisa junto às considerações sobre estes resultados em face do processo metodológico utilizado por esta dissertação. Ao final traz as considerações sobre estes resultados junto aos possíveis desdobramentos futuro.

#### **2. ACESSIBILIDADE EDUCACIONAL PARA ALUNOS COM BAIXA VISÃO**

Este capítulo traz conceitos e aspectos que foram tidos em conta para trazer à tona questões relacionadas à baixa visão, como por exemplo como que estas pessoas enxergam, e assim trazer junto a um paralelo com a educação. Inicia com o conceito de baixa visão, trazendo a relação do aluno com deficiência com a educação. A seguir aborda a educação inclusiva, pela qual este aluno é incluído na educação, e sua importância. Ao final traz como tema a inclusão através da educação a distância, como o ensino a distância serve de ferramenta de inclusão a educação de alunos com baixa visão.

### 2.1 BAIXA VISÃO

Conforme o relatório mundial sobre a deficiência (WHO, 2012), esta é parte inerente à condição humana. Esta é definida como:

> A incapacidade se refere aos aspectos negativos da interação entre indivíduos com determinadas condições de saúde (tais como paralisia cerebral, Síndrome de Down ou depressão) e fatores pessoais e ambientais (tais como atitudes negativas, transportes e prédios públicos inacessíveis, e apoio social limitado) (WHO, 2012).

Neste contexto é que está inserida a baixa visão ou visão subnormal. No Brasil, segundo censo de 2010 (IBGE, 2010) existem mais de 29 milhões de pessoas que possuem alguma dificuldade em enxergar e cerca de 6 milhões de pessoas que possuem grande dificuldade de enxergar. Ambas as situações são consideradas baixa visão, a qual é definida pelo nº 5.296 de 2 de dezembro de 2004, em seu artigo 5º, parágrafo 1º, alínea c, como (CÂMARA DOS DEPUTADOS, 2004) "acuidade visual entre 0,3 e 0,05 no melhor olho, com a melhor correção óptica; os casos nos quais a somatória da medida do campo visual em ambos os olhos for igual ou menor que 60º".

Segundo o Conselho Brasileiro de Oftalmologia (CBO), em seu livro Medidas Essenciais para Promoção da Qualidade de Vida SÉRIE DEFICIÊNCIA VISUAL VOLUME I (HADDAD; SAMPAIO; FRAGA, 2018), classifica a deficiência visual em 4 pontos que auxiliam a entendê-la:

> 1 . Evitável. Quando há prevenção ou tratamento de doenças oculares ou sistêmicas que podem levar a perda visual. Por exemplo, prevenção, diagnóstico e tratamento da diabetes mellitus para que não haja lesão da retina e, como consequência, a perda visual;

> 2. Reversível ou não. Por exemplo, a realização da cirurgia para a catarata permite a recuperação da visão;

> 3. Profunda (deficiência visual profunda). A pessoa apresentará uma resposta visual muito pequena ou nenhuma percepção visual (cegueira);

> 4. Leve, moderada ou grave (a deficiência visual moderada e a deficiência visual grave são categorias conhecidas como baixa visão). São condições intermediárias entre a visão normal e a perda total da visão e que leva ao prejuízo na realização de determinadas atividades e impacto negativo sobre a funcionalidade do indivíduo acometido(HADDAD; SAMPAIO; FRAGA, 2018, pg.9).

Além do CBO, o *Institute for Disability Research, Policy and Practice* sediado na *Utah State University* também lista que algumas das condições que causam a baixa visão são a degeneração macular, glaucoma, retinopatia diabética e catarata (WEBAIM, 2022). Segundo a Organização Mundial da Saúde (OMS, 2022) hoje no mundo existem 7,7 milhões de pessoas com glaucoma, 3,9 milhões com retinopatia diabética e 94 milhões com catarata. Estas condições conforme o instituto tem suas particularidades quanto às capacidades de visão, com relação ao campo de visão. A seguir estão relacionadas cada uma destas condições em conjunto com uma figura ilustrativa:

> a) **Degeneração macular**: A mácula está perto do centro da retina, que é a área na parte de trás do olho. A degeneração macular "seca" ocorre à medida que os tecidos da mácula se afinam ao longo do tempo, criando uma perda gradual da visão. A degeneração macular "úmida", que é menos comum, ocorre quando os vasos sanguíneos na parte de trás do olho começam a vazar fluido ou sangue, o que obscurece a visão central e muitas vezes cria uma rápida perda de visão. Em ambos os casos, a área central de visão da pessoa é a mais afetada. As imagens abaixo ajudam a ilustrar o efeito da degeneração macular (WEBAIM, 2022) (FIGURA 3).

FIGURA 3 - DEGENERAÇÃO MACULAR

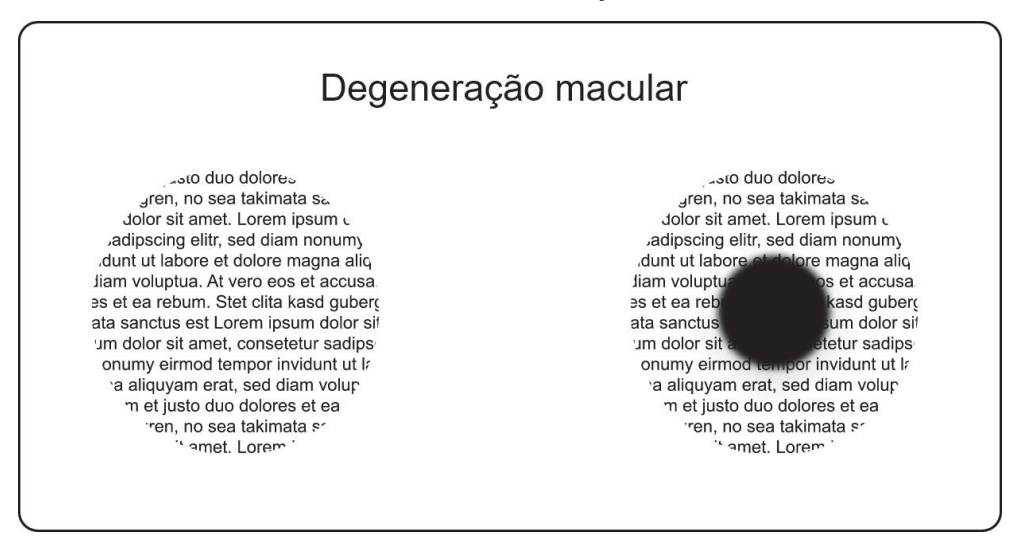

FONTE: Autor (2023)

b) **Glaucoma**: O glaucoma é causado pelo aumento da pressão dentro do olho que danifica o nervo óptico. O resultado é muitas vezes o inverso do efeito da degeneração macular: perda da visão periférica e visão embaçada no centro. O texto será difícil de ler. Algumas pessoas compararam o glaucoma a olhar tudo através de um canudo(WEBAIM, 2022) (FIGURA 4).

FIGURA 4 - GLAUCOMA

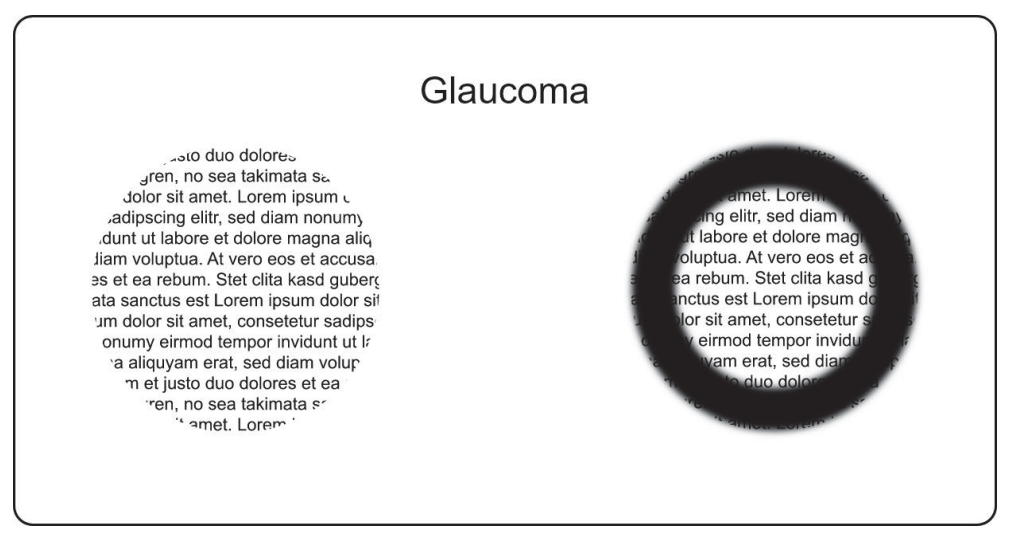

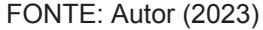

c) **Retinopatia diabética**: Um efeito potencial do diabetes de longo prazo é o vazamento dos vasos sanguíneos da retina, o que pode causar manchas escuras no campo de visão onde ocorrem os vazamentos, dificultando a leitura do texto (WEBAIM, 2022) (FIGURA 5).

FIGURA 5 - RETINOPATIA DIABÉTICA

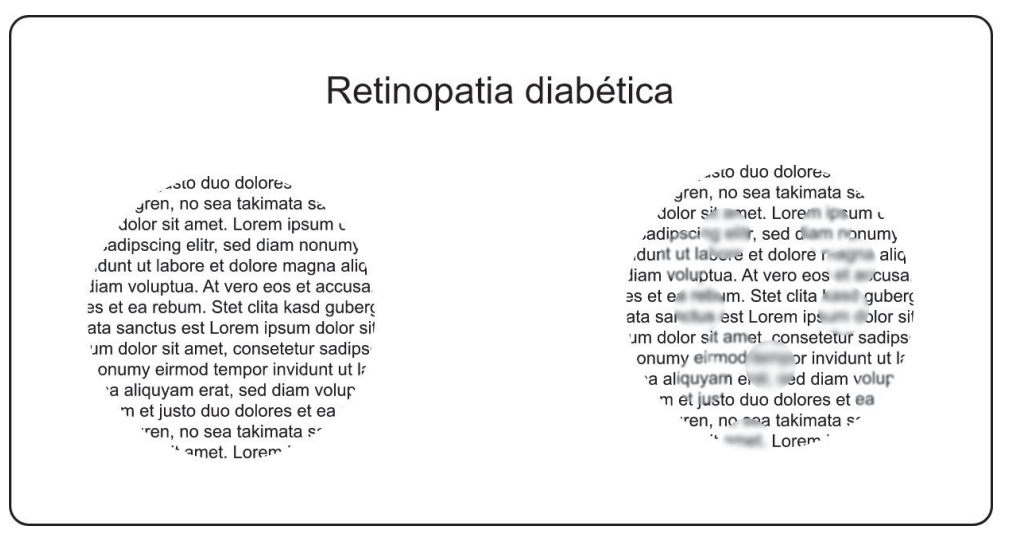

FONTE: Autor (2023)

d) **Catarata**: Indivíduos com catarata têm áreas de opacidade no cristalino dos olhos, o que cria um efeito turvo, especialmente sob luz forte. O texto pode ser difícil de distinguir do fundo.(WEBAIM, 2022) (FIGURA 6).

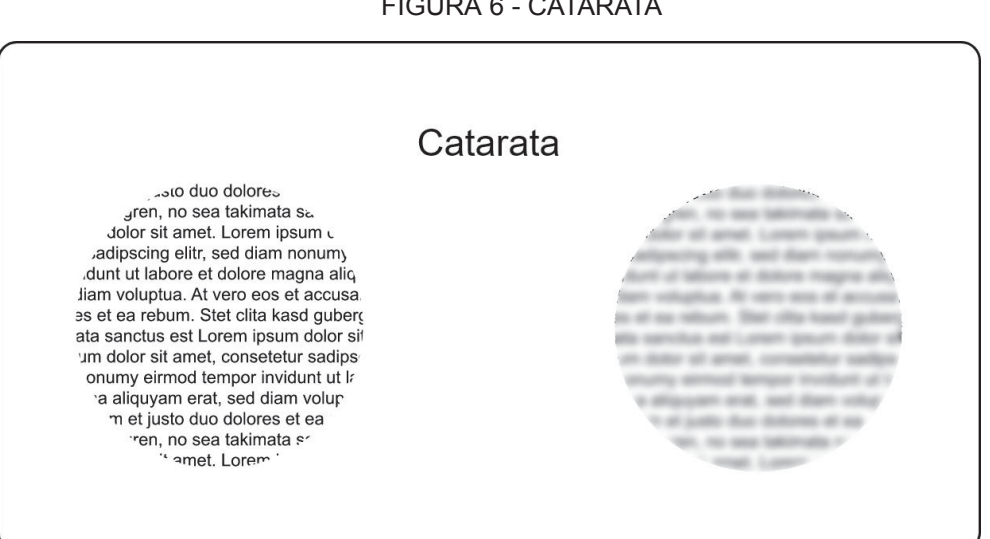

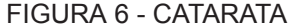

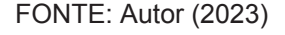

Ainda conforme o CBO, a deficiência visual, como a baixa visão, anteriormente descrita, tem consequências na vida da pessoa com deficiência, tais como a perda de produtividade, problemas econômicos que advém da deficiência,como os custos do tratamento desta. Ainda, conforme o CBO, esta lista problemas que podem acontecer, é conforme a gravidade da deficiência visual da pessoa em conjunto com outras adversidades de saúde que tenha (HADDAD; SAMPAIO; FRAGA, 2018, pg.14):

- atraso no desenvolvimento global na população infantil;
- dificuldades escolares;
- dificuldades laborativas;
- dificuldades nas atividades diárias;
- prejuízo na interação social;
- interferência nos aspectos emocionais;
- orientação e mobilidade reduzidas e

• comprometimento da autonomia e independência (HADDAD; SAMPAIO; FRAGA, 2018)

Um dos problemas elencados pelo CBO, é a dificuldade na educação da pessoa com deficiência visual, este problema que vem de encontro com o objetivo da presente pesquisa. Assim, se traz o documento que dá as bases teóricas em relação à educação inclusiva, formulado pelo Ministério da Educação através da Secretaria de Educação Especial em 2004 (ARANHA, 2004), explicita a importância de uma sociedade inclusiva que possa assimilar pessoas com condições diferentes, engloba também a ideia de diversidade.

Em relação à diversidade, respeitando-se as diferenças, esta impulsiona atividades de cidadania voltadas para o reconhecimento das pessoas por serem simplesmente pessoas. As diferenças entre as pessoas não podem ser objeto de construção de discriminações, mas sim, serem o norte para o desenvolvimento de políticas afirmativas de inclusão social. Em relação a sociedade inclusiva, esta é amparada na ideia de se reconhecer a diversidade, como característica da construção de um corpo social. O qual tem como horizonte os Direitos Humanos, sinalizando a importância da garantia de participação de todos a todos os ensejos sem se importar com as características do indivíduo (ARANHA, 2004).

Conforme o conceito de uma sociedade inclusiva, e a respeito da diversidade, é importante que haja igualdade entre todos os cidadãos. Esta, é defendida no artigo 5º da Constituição Federal, ao assumir a igualdade e a justiça como uma edificação do corpo social brasileiro (ROMAGNOLLI; ROSS; 2008) e declara que "todos são iguais perante a lei, sem distinção de qualquer natureza" (BRASIL, 1988).

Assim, como as pessoas da presente pesquisa se encontra em idade escolar e segundo a lei anteriormente citada é igual a todas as pessoas, estas conforme a lei 13.146/2015 (BRASIL, 2015), tem o direito à educação, se faz necessário a discussão a seguir, sobre a educação e o aluno com baixa visão.

2.1.1 A educação e o aluno com baixa visão

A presente pesquisa tem como foco o aluno com baixa visão. Este, como deficiente tem garantido seu direito à educação, e no ordenamento jurídico através do artigo 27º caput da lei Lei 13.146/2015 (Lei Brasileira de Inclusão – LBI) (BRASIL, 2015) é estabelecido que:

> A educação constitui direito da pessoa com deficiência, assegurados sistema educacional inclusivo em todos os níveis e aprendizado ao longo de toda a vida, de forma a alcançar o máximo desenvolvimento possível de seus talentos e habilidades físicas, sensoriais, intelectuais e sociais, segundo suas características, interesses e necessidades de aprendizagem (BRASIL, 2015).

Como é assegurado o direito à educação, este estudante pode, no decorrer de sua experiência escolar, ter contato com a modalidade de educação a distância. Esta modalidade exige que o aluno tenha independência em seus estudos, o que determina a necessidade de haver adaptações quanto à acessibilidade do sistema para as pessoas com deficiência, incluindo, no caso da pesquisa, a baixa visão (LEMOS, 2020).

A acessibilidade se conceitua como ações que visam a inclusão de todas as pessoas quanto ao acesso às atividades do cotidiano, para que elas tenham sua vida com independência e possam ter oportunidades iguais em sociedade (LEMOS, 2020).

Estas ações de inclusão são importantes, haja vista que o aluno com baixa visão tem uma maneira diferente de fazer as coisas, e a ausência de acessibilidade pode trazer como consequência uma menor oportunidade de aprendizado. Além disso, a acessibilidade implica em consequências em seu cotidiano, tais como "desenvolvimento de conceito; habilidades de comunicação interpessoal; habilidade de vida; competências de orientação e mobilidade; e desenvolvimento acadêmico (CANADA, 2006)."

Ainda, conforme Romagnolli (2008):

O escolar com baixa visão pode encontrar dificuldades no processo educativo pelo fato de não existirem recursos materiais e humanos apropriados. Como consequência dessa situação, não recebe estímulo para a utilização do potencial visual e poderá estar fadado ao fracasso escolar (ROMAGNOLLI, 2008, pg.4).

O que reforça a necessidade de se ter ações inclusivas em relação ao aluno com baixa visão, robustecendo a necessidade de se ter acessibilidade em seu cotidiano e na escola. Aranha (2006) destaca a partir de seu estudo realizado sobre o documento Saberes e Práticas da Inclusão - Desenvolvendo Competências para Atendimento às Necessidades Educacionais Especiais de Alunos Cegos e de Alunos com Baixa Visão", desenvolvido pela Secretaria de Educação por intermédio do Ministério da Educação, que ainda são necessárias mudanças tanto na forma como a criança é ensinada quanto na maneira como o conteúdo é apresentado para que haja um sistema educacional que acolha o aluno com baixa visão (ARANHA, 2006).

Ainda em relação a inclusão do aluno através de um sistema acessível, Romagnolli (2008) faz um apanhado de recomendações para que os alunos possam ter acesso adequado ao currículo (ROMAGNOLLI, 2008, pg.23) :

> • Prover o aluno de baixa visão com meios de comunicação compatíveis com as suas possibilidades: material ampliado (livros, provas, atividades em geral), uso do computador, softwares educativos em tipos ampliados,livro falado, computador com sintetizador de voz e periféricos adaptados e outros recursos tecnológicos.

> • Proporcionar ao aluno com deficiência visual, os materiais adaptados às suas necessidades educacionais: Lápis 6B, caderno com as pautas reforçadas e se necessário duplas, caneta de ponta porosa preta e de cores contrastantes,régua com contraste,entre outros.

> • Incentivar e possibilitar o uso dos auxílios ópticos prescritos pelo médico oftalmologista: óculos, lupas e telescópios. O auxílio deve ser apresentado para a classe como um avanço tecnológico e de grande valia. A falta de correção óptica pode levar o aluno a ter um rendimento escolar insuficiente, dificultando sua inclusão.

> • Posicionar o aluno na sala de aula em lugar bem iluminado e próximo ao quadro. Recomenda-se sentar na primeira carteira da fila central, se necessário, colocar uma luminária iluminando as atividades que o aluno está fazendo.
Esta inclusão anteriormente citada pela autora, em suas recomendações, traz questões importantes relacionadas à inclusão do aluno com deficiência no âmbito educacional, como incentivar e proporcionar um ambiente escolar adequado para sua educação. Desse modo, no tópico a seguir será debatido o ensino inclusivo, este que é abordado em nossa legislação nacional e conforme Segundo Villarouco e Flores (2013) traz o aluno com deficiência para dentro do ambiente escolar.

# 2.2 EDUCAÇÃO INCLUSIVA

Segundo Villarouco e Flores (2013), a evolução teórica da educação especial trouxe à tona a compreensão do ensino inclusivo, que está previsto na Lei 9394/96 - Lei de Diretrizes e Bases da Educação (LBD) (BRASIL, 1996), destacando, em seu artigo 58, que:

> entende-se por educação especial, para os efeitos desta Lei, a modalidade de educação escolar oferecida preferencialmente na rede regular de ensino, para educandos com deficiência, transtornos globais do desenvolvimento e altas habilidades ou superdotação (BRASIL, 1996).

Percebe-se, que a questão do ensino inclusivo não é abordada apenas na literatura ou nos movimentos populares, mas encontra respaldo na legislação brasileira, na medida em que a LBD aponta para a universalização da educação, o que corrobora para a implantação da educação inclusiva (VILLAROUCO; FLORES, 2013, pg.158).

Neste contexto, convém conceituar a educação especial como:

um conjunto de recursos e serviços educacionais especiais organizados para apoiar, suplementar e, em alguns casos, substituir os serviços educacionais comuns, para garantir a educação formal dos educandos que apresentam necessidades educacionais muito diferentes das da maioria das crianças e jovens (MAZZOTTA, 1989, p.39).

Assim, percebe-se que o conceito do ensino inclusivo se aproxima ao da escola inclusiva, em sentido amplo, como a prática de inclusão de todas as pessoas, independente de suas atribuições físicas e/ou econômicas em salas de aulas e escolas onde suas necessidades são supridas (STAINBACK; STAINBACK, 1999, pg.437). Isto traz vários grupos, dentre eles os às pessoas com deficiência, para uma educação com foco em suas habilidades e deficiências, dando mais subsídios e força para a implementação de um modelo de escola inclusiva e não discriminatória.

Para que esta escola inclusiva possa integrar o aluno com visão subnormal, é preciso reconhecer que este traz consigo suas próprias vivências, as quais serão reforçadas por uma atuação pedagógica que o faça compreender a sua posição como cidadão, suas limitações e possa lidar com suas desilusões decorrentes da vida (MASINI; GASPARETTO, 2007; BRASIL, 1999; RIBEIRO; BAUMEL, 2003).

Considerando que a deficiência impõe barreiras ao processo de aprendizado que se refletem na trajetória escolar do aluno, é comum que escolas e instituições recorram a projetos de ensino apoiados em Tecnologias da Informação e Comunicação (TIC) que permitam aos alunos acessar os conteúdos necessários ao seu aprendizado. Considerando a baixa visão como uma deficiência que impõe barreiras ao acesso à educação devido a, além da dificuldade de locomoção, a limitação dos materiais didáticos disponíveis, uma possível solução se apresenta por meio da educação a distância (DELPIZZO; GHISI; SILVA, 2004).

A educação a distância é uma modalidade de ensino que utiliza de recursos tecnológicos para mediar a relação entre professores e alunos, que tenham uma distância geográfica, mesmo não sendo recente no Brasil. O surgimento desta modalidade de ensino no Brasil remonta ao ano de 1939, com a criação do instituto Rádio Monitor (DELPIZZO; GHISI; SILVA, 2004, pg.3). Entretanto, seu uso vem se popularizando na atualidade, em instituições de ensinos tanto privadas quanto Públicas (DELPIZZO; GHISI; SILVA, 2004, pg.4).

Ainda conforme Malheiro et al. (2021, pg.143) a educação a distância (EAD) no Brasil cresceu exponencialmente na última década, especialmente em cursos superiores. Além disso, houve também um aumento expressivo na quantidade de alunos matriculados que possuem deficiência no ensino superior, o que reforça o fato desta população adentrar neste tipo de modalidade de educação. Estes fatos fazem com que as instituições de ensino superior se confrontem com as dificuldades que esta população tem para realizar suas atividades acadêmicas. Cabe ressaltar que, não apenas as instituições de ensino superior tiveram aumento de usuários, sendo que devido a pandemia de Covid-19 houve o aumento substancial de alunos

em todos os anos escolares, como o ensino fundamental II, se utilizando do ensino a distância. (MALHEIRO et al., 2021, pg.143; DO NASCIMENTO RAMÔA et al., 2021). A educação a distância é formalizada pelo decreto 2.494 de 10 de fevereiro de 1998, e em seu artigo 1º define que:

> educação a distância é uma forma de ensino que possibilita a auto-aprendizagem, com a mediação de recursos didáticos sistematicamente organizados, apresentados em diferentes suportes de informação, utilizados isoladamente ou combinados, e veiculados pelos diversos meios de comunicação (BRASIL, 1998).

Cabe ressaltar que, embora a educação a distância tenha surgido "como uma alternativa para pessoas que, por vários motivos(…) não podem frequentar um ensino presencial de qualidade" (DELPIZZO; GHISI; SILVA, 2004, pg.4), a partir desta definição, é relevante observar que as barreiras decorrentes de fatores de construção dos cursos impedem de haver a igualdade de acesso para pessoas com deficiência na academia (MALHEIRO; SCHLÜNZEN JUNIOR, 2018).

## 2.2.1 A inclusão do aluno com baixa visão por meio da educação a distância

A importância da educação a distância é destacada pela capacidade de solucionar problemas de acessibilidade de pessoas com deficiência visual, com qualidade no ensino (DELPIZZO; GHISI; SILVA, 2004, p. 6). Assim, para estudar, os alunos com baixa visão podem utilizar plataformas de ensino a distância, e aparelhos que as auxiliam em sua utilização, os quais são chamados de tecnologia assistiva. Entretanto, muitas plataformas apresentam problemas de interação e acessibilidade quando a pessoa com baixa visão as utiliza mesmo com os recursos de tecnologia assistiva, o que ocasiona uma barreira de acesso ao conteúdo das plataformas e a sua formação (MALHEIRO, 2021).

As situações nas quais estas plataformas podem apresentar problemas são diversificadas e podem estar atreladas ao uso de cor, do contraste do material entre outras situações. Um fato que decorre disto, é que se o ambiente virtual que o aluno esteja trabalhando é composto por muito conteúdo e informação no texto, isso pode

ser prejudicial ao aluno, como por exemplo no uso em dispositivos móveis (LOZANO e COSTA, 2013; DALLABONA, 2011).

Ainda, quanto aos alunos com baixa visão, estes podem ter um variada gama de problemas com acesso de informação e/ou interação nos Ambientes Virtuaisl de Aprendizagem, sendo problemas relacionados a luminosidade a dificuldade com o brilho da tela. Por causa do caráter heterogêneo da baixa visão, um detalhe que pode ser um problema para um aluno não o é para outro. Dessa maneira, ter uma interface padronizada pode ser ruim em um Ambiente Virtual de Aprendizagem (AVA) que esteja inserido na educação a distância, pois os elementos do leiaute devem se adaptar às suas necessidades (TAKIMOTO, 2011).

Dentre estes alunos, há os pertencentes ao ensino fundamental II, pessoas da presente pesquisa, com baixa visão, que estudam no Estado do Paraná. Estes alunos na cidade de Curitiba, são assistidos por diversas instituições, e dentre estas está o CAEE - Natalie Barraga. Esta instituição é parceira na presente pesquisa e nela tem-se dados importantes quanto a estes estudantes.

Conforme o Projeto Político Pedagógico da Instituição (PPP, 2021, p.48), a maioria dos alunos pertencentes à instituição são oriundos da rede pública de educação e são de baixa renda. Destes alunos, 97% possuem baixa visão, oriunda de diversos problemas de saúde, como as citadas no item 2.1.

Ainda em relação aos alunos do ensino fundamental II, estes representam apenas 27,1% do total atendido de alunos dos anos finais do ensino fundamental, de um total de 72,9% referente ao montante final de pessoas atendidas pelo CAEE que estão no ensino fundamental. Ainda conforme o relatório, deste total de 27,1%, 51,7% possuem diagnóstico complementar, como por exemplo Síndrome de Marfan, Transtorno de Déficit de Atenção e Hiperatividade, entre outros (PPP, 2021).

Entretanto cabe ressaltar que, as pessoas com deficiência, como a baixa visão, notaram uma oportunidade na educação a distância de conseguir fazer seus estudos de maneira a não demandar de necessidades relacionadas à estrutura física do ambiente, e desse jeito aproveitarem melhor este (MACHADO, 2011). Embora tenham que enfrentar diversos problemas, a educação a distância surge como uma importante aliada às questões de inclusão na sala de aula, possibilitando melhor acesso às informações e conteúdos da aula. A educação a distância disponibiliza à pessoa com baixa visão, medidas específicas que ajudam a seu acesso ao conhecimento, como por exemplo, um ambiente mais acessível pela pessoa com baixa visão (MACHADO, 2011).

# 2.3 SÍNTESE DO CAPÍTULO

Este capítulo apontou a baixa visão, como que esta se relaciona a educação, trazendo os temas da educação inclusiva e como esta se define, ao final apresentando temas e questões relacionados a inclusão de alunos com baixa visão, através da modalidade de ensino a distância. O propósito deste capítulo, era descrever o contexto da baixa visão e sua relação com a educação, em especial a educação a distância, e tentar trazer a importância da inclusão do aluno com baixa visão na educação, dando ênfase no EAD, o qual pode utilizar AVA como meio de ensino.

Ao finalizar este capítulo, se apresenta o tema da baixa visão, as suas consequências para o estudante, bem como a importância de inserir este estudante no sistema educacional. A modalidade de ensino a distância é abordada como contexto da aplicação do método.

## **3. DESIGN INCLUSIVO E ACESSIBILIDADE**

Este capítulo apresenta conceitos e aspectos levados em consideração neste presente trabalho para explicar o ambiente virtual de aprendizagem inclusivo. Inicia com a definição do que é o design universal, depois conceitua o design inclusivo e a interação humano computador, para depois adentrar no tema ambiente virtual de aprendizagem. Ao final expõe a relação do ambiente virtual de aprendizagem com a acessibilidade, apresentando seus conceitos e fornecendo exemplos de AVA.

## 3.1 DESIGN UNIVERSAL

Ao levar em consideração o desenvolvimento de um ambiente virtual de aprendizagem com foco em pessoas com baixa visão, pensar no seu desenvolvimento é fator importante para a utilização da plataforma pelos usuários com baixa visão. Segundo Kinney (2002, pg.11), planejar o acesso ao curso antes de iniciar seu desenvolvimento é mais barato e menos caro. Destarte, decisões de design simples podem ser tomadas para que o acesso aos alunos com deficiências, no caso da pesquisa baixa visão, para assegurar a acessibilidade para estes.

Kinney (2002, pg.11) chama estas decisões de "design universal". O design universal teve como um dos seus grandes promotores Ron Mace, arquiteto e designer, que promoveu durante sua vida, principalmente em sua vida profissional, a mudança de paradigma das pessoas quanto ao projeto. Fomentou os interesses das pessoas com deficiência e em 1989 fundou o *Center for Accessible Housing at the College of Design* na *North Carolina State University* que depois viria a se chamar *Center for Universal Design*, que veio a desenvolver o seu conceito de design universal (CLARKSON, 2003).

O design universal é definido pelo *Center for Universal Design at North Carolina State University* como "O projeto de produtos e ambientes para serem usados por todas as pessoas, na medida do possível, sem a necessidade de adaptação ou projeto especializado" (THE CENTER FOR UNIVERSAL DESIGN,

1997, tradução nossa). Ainda conforme o centro para o design universal, o design universal possui 7 princípios:

- 1. Uso Equitativo: O design é útil e comercializável para pessoas com diversas habilidades;
- 2. Flexibilidade no uso: O design acomoda uma ampla gama de preferências e habilidades individuais;
- 3. Uso simples e intuitivo: O uso do design é fácil de entender, independentemente da experiência do usuário, conhecimento, habilidades linguísticas ou nível de concentração atual;
- 4. Informações perceptíveis: O design comunica as informações necessárias de forma eficaz ao usuário, independentemente das condições ambientais ou das habilidades sensoriais do usuário;
- 5. Tolerância ao erro: O design minimiza os perigos e as consequências adversas de ações acidentais ou não intencionais;
- 6. Baixo Esforço Físico: O design pode ser usado de forma eficiente e confortável e com um mínimo de fadiga;
- 7. Tamanho e Espaço para Abordagem e Uso: O tamanho e o espaço apropriados são fornecidos para abordagem, alcance, manipulação e uso, independentemente do tamanho do corpo, postura ou mobilidade do usuário.

Apesar da definição e dos princípios trazidos pelo design universal, este ainda se diferencia do de design inclusivo por alguns motivos, mesmo que os dois estejam próximos em conceito. O design inclusivo busca o processo de como um designer chega a um projeto inclusivo, sendo que busca se ajustar a um determinado público, diferente do design universal, o qual busca se adequar a todos os públicos. Sendo que o design inclusivo pode não chegar a um design universal, este que pode excluir a participação de uma comunidade (HOLMES, 2018). Dessa maneira, devido às diferenças entre o design universal e o design inclusivo, será abordado no próximo tópico conceitos relacionados a este último.

## 3.2 DESIGN INCLUSIVO

Ao se construir um projeto utilizando-se o design universal, tenta-se fazer um projeto para que seja feito o uso por todas as pessoas. Entretanto, fazer um projeto no qual se tente abarcar todas as pessoas é uma quase impossível, porém, fazer um produto no qual o maior número de pessoas o possível possa utilizá-lo, havendo o menor número de barreiras o possível é possível e dessa forma é definido o design inclusivo (NICOLLE, 2001).

Este processo passa pela inclusão, esta que Sassaki (1999):

a inclusão é o processo pelo qual a sociedade e o  $3$ portador de deficiência procuram adaptar-se mutuamente tendo em vista a equiparação de oportunidades e, consequentemente, uma sociedade para todos. A inclusão significa que a sociedade deve adaptar-se às necessidades da pessoa com deficiência para que esta possa desenvolver-se em todos os aspectos da sua vida (SASSAKI, 1999).

O surgimento do Design inclusivo data da década de 90 (COLEMAN, 1994) vindo da colaboração do setor industrial, de profissionais do design junto a profissionais da educação e de pessoas da área da pesquisa. Ele não apenas é uma maneira de fazer um design para o maior número possível de pessoas, mas também é um conjunto de práticas as quais auxiliam o designer a criar produtos que possam atender as necessidades de toda uma população, inserida na sociedade de consumo.(CLARKSON, 2003)

Conforme Clarkson (CLARKSON, 2003) o design inclusivo tem como foco, através de um conjunto de produtos e serviços, incluir na camada social a totalidade da população sem haver algum estigma. Como primeiro conceito sobre Design Inclusivo (DI), há o presente no *Microsoft Manual Inclusive Toolkit* (MICROSOFT, 2016) "Uma metodologia que permite e se baseia em toda a gama de diversidade humana. Mais importante, isso significa incluir e aprender com pessoas com uma variedade de perspectivas"

<sup>3</sup> O termo portador de deficiência não é mais utilizado para se referir a pessoas com deficiência. O termo utilizado atualmente é pessoa com deficiência (SASSAKI, 2003).

Gomes (2016), nos apresenta um conceito de Design Inclusivo (DI) que abarca os seus principais pontos e complementa o conceito trazido anteriormente pelo *Microsoft Manual Inclusive Toolkit*:

> O DI parte das peculiaridades, das características limitantes de grupos específicos para contribuir com a diversidade; ele reconhece formas específicas de uso colecionando múltiplas formas de utilizar um objeto; ele apresenta soluções específicas para grupos específicos de usuários e soluções mais amplas para uma quantidade maior de usuários. (GOMES, 2016, p. 44).

Ainda conforme a autora o DI visa impactar beneficamente a vida dos indivíduos com deficiência, como também daqueles que não a possuem, aumentando assim o leque de possibilidades do produto. Este impacto chega de forma positiva para a sociedade a fim de promover a autonomia e atividade das pessoas (GOMES, 2016).

Também apresenta em uma representação gráfica da concepção do design inclusivo (FIGURA 7), na qual a autora ilustra a estrutura de pensamento do design inclusivo, onde são propostas estruturas orgânicas que podem sofrer alterações conforme o projeto que esteja em andamento (GOMES, 2016):

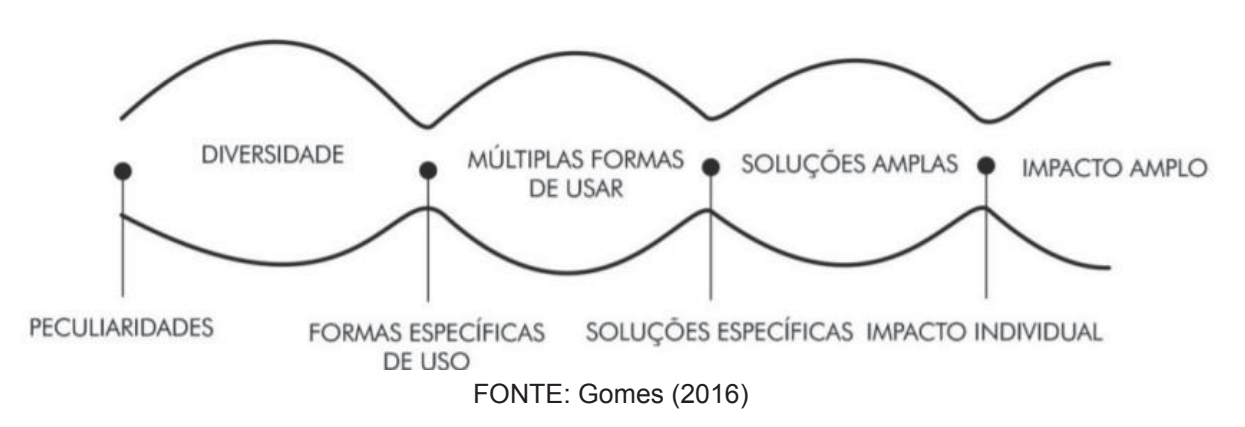

FIGURA 7 - REPRESENTAÇÃO GRÁFICA CONCEPÇÃO DESIGN INCLUSIVO

Posto a definição e as características do design inclusivo, na sequência será apresentada a interação humano computador, a qual auxiliará a entender não somente o design mas também a interação do usuário com um sistema, como no caso da pesquisa, um AVA.

# 3.3 INTERAÇÃO HUMANO COMPUTADOR

Ponderando-se no design universal e no design inclusivo, a interface do sistema a qual é projetada também deve se dar a devida atenção, não somente o visual, mas suas interações como um todo. Tanto a interface quanto a interação estão atreladas ao estudo da interação humano-computador (IHC).

A origem da interação humano-computador remonta do início dos anos de 1970, tendo sua origem em diversas áreas do conhecimento, como Ergonomia, Design e Psicologia. Inicialmente foi ensaiado a relação com o *hardware* da máquina, sendo depois direcionado a atenção ao *software* (HARTSON E PYLA, 2012; QUARESMA, 2017).

Para Benyon (2019), a interação humano-computador foi quem deu subsídios para o surgimento da usabilidade, pois a partir da década de 1980 teve a popularização dos computadores pessoais e junto a isto, a ascendência da Psicologia-Cognitiva, com os estudos da memória, da atenção a tarefas entre outros fatores relacionados a comunicação entre a pessoa e a máquina.

A interação humano-computador, como a própria expressão diz, parte da interação de um usuário com uma interface, conforme dito anteriormente. Esta relação é descrita por Cybis et al. (2010, p.17):

> Os programas de software e suas interfaces com o usuário constituem ferramentas cognitivas, capazes de modelar as representações, abstrair dados e produzir informações (...). Para projetar tais interfaces, os projetistas devem saber como é a estrutura dos processos cognitivos humanos (CYBIS et al., 2010, pg.17)

Conforme Paixão e Zandomeneghi (2016), é nas interfaces onde se localiza a interação destes programas, estas as quais trazem reações aos usuários. Além destas reações outro fator importante está ligado a interface, qual seja, a usabilidade, característica importante do HCI (PAIXÃO; ZANDOMENEGHI, 2016).

Tem-se hoje como uma definição amplamente divulgada de usabilidade a definida pela *Organization for Standardization* – ISO 9241-11 (2018): "extensão em que um sistema, produto ou serviço pode ser usado por usuários específicos para atingir objetivos específicos com eficácia, eficiência e satisfação em um contexto de uso específico" (ISO, 2018).

Para Preece et al. (PREECE; ROGERS; SHARP, 2019), a usabilidade é normalmente tida como um fator o qual assegura que artefatos sejam de fácil usabilidade, agradáveis ao uso e eficientes - da vista do usuário. Isto implica na otimização das interações entres os usuários e os artefatos de maneira a possibilitar o seu uso em seus ambientes comuns. Ainda, a usabilidade seria dividida em seis metas: ser eficaz no uso; ser eficiente no uso; ser segura no uso; ser de boa utilidade; ser fácil de aprender e ser descomplicado de lembrar como se usa.(PREECE; ROGERS; SHARP, 2019)

Conforme ainda Preece et al., estas metas auxiliam na atualização de sistemas e aplicações, como aplicações em desktop, que seria o caso da presente pesquisa o ambiente virtual de aprendizagem, permitindo que a usabilidade desta aplicação seja testada e possam aprimorar o desempenho de quem a utilize (PREECE; ROGERS; SHARP, 2019). Posto isso, no capítulo a seguir, o ambiente virtual de aprendizagem terá foco, sendo ele parte de sistemas computacionais.

# 3.4 ACESSIBILIDADE NO AMBIENTE VIRTUAL DE APRENDIZAGEM

O Ambiente Virtual de Aprendizagem (AVA) é definido como um software onde aprender e ensinar estão simultaneamente juntas (MCKIMM; JOLLIE; CANTILLON, 2003). Contém como algumas de suas funções, ter salas de discussão online, salas para conversa, o percurso do estudante no uso da internet e a administração do curso oferecido na plataforma. Estes ambientes possibilitam que alunos compartilhem informações ou que as distribuam. Entretanto o foco principal está no estudante (MCKIMM; JOLLIE; CANTILLON, 2003).

A definição do AVA, também pode ser a de que é um software definido para ser o mediador do processo de ensino-aprendizagem. Esta segunda definição permite entender que o ambiente virtual de aprendizagem, é uma importante ferramenta no processo de ensino online, pois é considerado como uma variante do *e-Learning*, sendo utilizado por instituições de ensino para dinamizar a forma de estudo (SANTOS; BALBINO; GOMES, 2015). O *e-Learning* é definido por Mckimn, Jollie e Cantillon (2003) como "Aprendizagem por meios eletrônicos, como via web (como a world wide web), uma intranet ou outros materiais multimídia".

O *e-Learning* foi uma das maiores contribuições tecnológicas na área da educação, que com o passar do tempo foi se tornando uma ferramenta importante para a busca do conhecimento ao levar este a pessoas que por causa de tempo não o podiam ter (SANTOS; BALBINO; GOMES, 2015). Esta busca de conhecimento alinhado à necessidade do ensino-aprendizagem através da internet é a relação entre o AVA e o *e-Learning*. Por ser uma variante do *e-Learning*, o AVA contém em sua gênese o ensino através da rede mundial de computadores, e como exemplo de AVAs utilizados no Brasil temos conforme Santos, Balbino e Gomes (2015): o Moodle (FIGURA 8), o Solar (FIGURA 9) e o TelEduc (FIGURA 10).

#### FIGURA 8 - PORTAL MOODLE UFPR

I

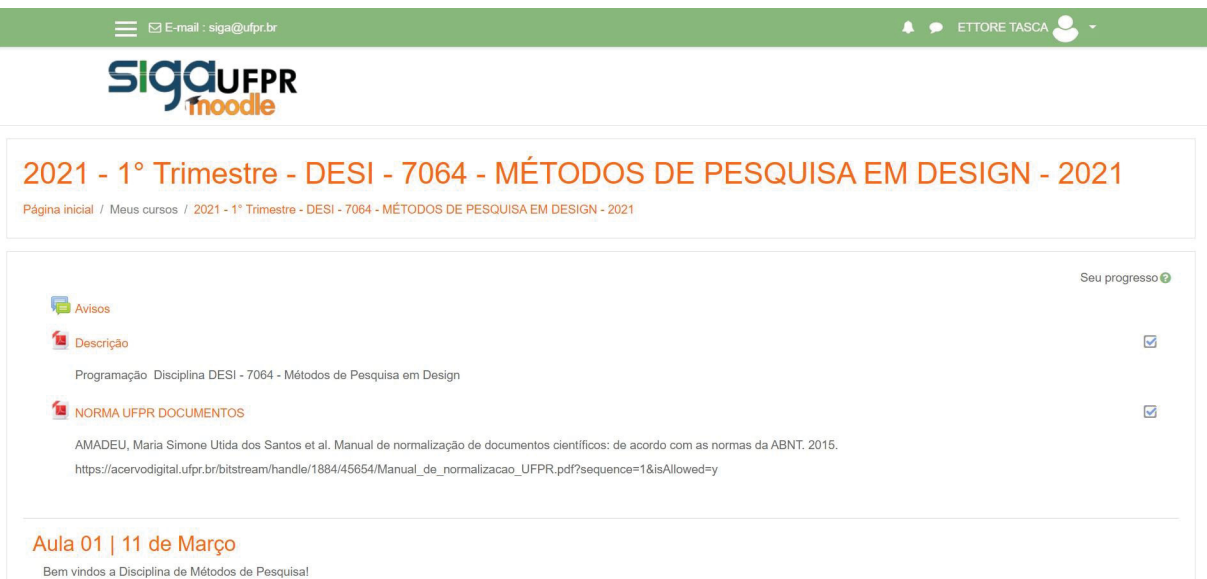

FONTE: UFPR (2022)

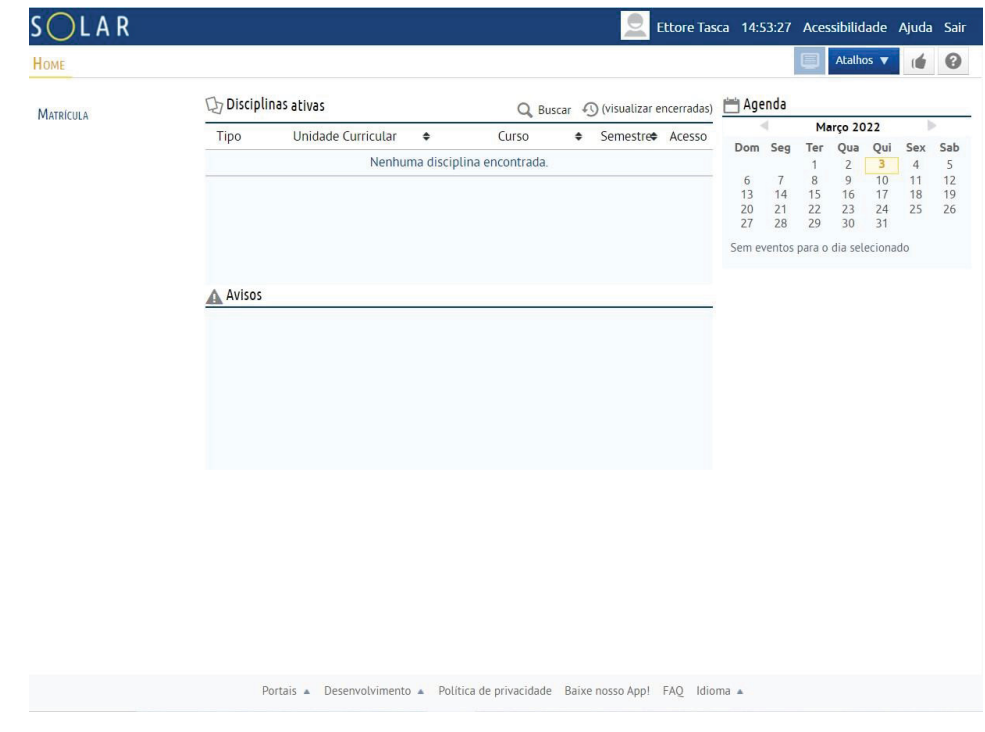

FIGURA 9 - AVA SOLAR

FONTE: UFC (2022) FIGURA 10 - PLATAFORMA TELEDUC

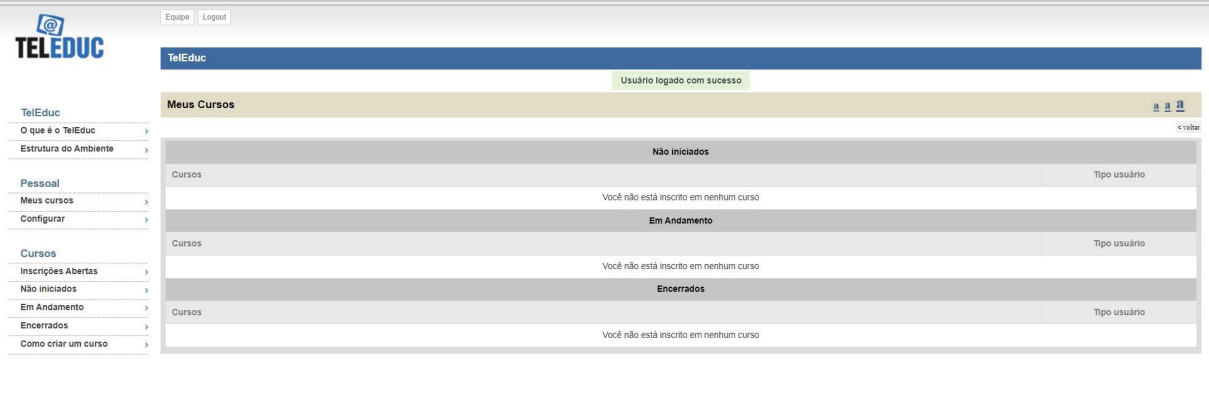

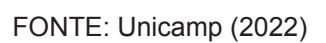

TELEDUC nied Service CO

O Ambiente Virtual de Aprendizagem Inclusivo, parte da ideia de um ambiente compartilhado de natureza inclusiva no espaço da aprendizagem. Ele está inserido no contexto da era das conexões em rede, onde é necessário a busca por inter-relações mais saudáveis, que são alcançadas quando cada ser humano está em sua completude (OBREGON; VANZIN; ULBRICHT, pg.63).

O ambiente virtual de aprendizagem está localizado no contexto da internet, onde a diversidade de usuários se faz presente. Dessarte, se faz importante que este ambiente seja acessível a todos que venham a utilizar. Em relação a este tema Sonza (2013, p.313) traz a definição de acessibilidade virtual, a qual é caracterizada "por oferecer informações e serviços em meios virtuais de modo igual a todas as pessoas, independente do tipo de usuário". Outra definição acerca da acessibilidade no espaço digital é a trazida por Torres (TORRES, MAZZONI, ALVES, 2002):

> A acessibilidade no espaço digital consiste em tornar disponível ao usuário, de forma autônoma, toda a informação que lhe for franqueável (informação para a qual o usuário tenha código de acesso ou, então, esteja liberada para todos os usuários), independentemente de suas características corporais, sem prejuízos quanto ao conteúdo da informação (TORRES, MAZZONI, ALVES, 2002).

Esta acessibilidade é importante para que o AVA possa ser usado por diversos públicos, como por exemplo as pessoas com baixa visão, que são o público alvo da pesquisa. Este conceito de acessibilidade faz parte de uma noção mais generalizada, a qual é definida por Lemos, Cavalcante e Almeida (2020, p.3), como práticas que permitam a inclusão o acesso a quaisquer pessoas, para que tenha independência, acesso pleno e igualdade de oportunidades.

Partindo-se deste significado e conforme o escopo do presente trabalho, levanta-se a questão de que o AVA, para que possa atingir o público de baixa visão, tenha que ter no momento do seu desenvolvimento, a inclusão de elementos que possibilitem a acessibilidade, no caso a acessibilidade virtual.

Estes elementos que envolvem a acessibilidade em recursos web, tem algumas *guidelines* gerais desenvolvidas pelo Consórcio World Wide Web (W3C) em seu documento *Accessibility Requirements for People with Low Vision*. (W3C, 2016). Segundo Cooper (2016, pg.1) a iniciativa de tornar a web mais acessível para pessoas com deficiência, faz parte da Iniciativa de Acessibilidade da Web (WAI) a qual lidera as mudanças que são implementadas pela W3C, como no exemplo do documento anteriormente citado.

Conforme Cooper (2016, pg.1), a W3C gerou três guias de como originar conteúdo na web acessível. Os guias são: *Authoring Tool Accessibility Guidelines*

(ATAG); *User Agent Accessibility Guidelines* (UAAG) e *Web Content Accessibility Guidelines* (WCAG). Ainda segundo Cooper (2016, pg.1) a WCAG ajudou na harmonização do uso das diretrizes do documento, por governos e entidades ao redor do mundo, estando agora na sua versão 2.0 agora, a qual foi finalizada em 2008.

Com relação a estas iniciativas, existe uma série de recomendações para o desenvolvimento de páginas web voltadas às pessoas desta pesquisa, as quais são descritas pelo documento como (,tradução nossa) "descreve o que as pessoas com baixa visão precisam para que conteúdo eletrônico, ferramentas e tecnologias sejam acessíveis" (W3C, 2016).

O padrão de acessibilidade WCAG 2.0 considera que quatro qualidades devem ser contempladas para que um site seja considerado acessível. As quais são: perceptível, utilizável, compreensivo e robusto. São associadas 12 recomendações que possibilitam que um site seja considerado acessível, existindo 61 critérios de sucesso categorizados em 3 níveis:

- A, onde para se ter um site acessível não precisa alterar a forma como a informação é apresentada, apenas adaptar o conteúdo a tecnologias assistivas;
- AA, é o nível no qual necessário haver modificação na forma como a informação é apresentada, para que haja um aumento de compatibilidade com tecnologias assistivas; e
- AAA, no qual a modificação não é apenas na apresentação mas também no conteúdo do site, para haver o aumento de compatibilidade com as tecnologias assistivas (W3C, 2014).

O padrão de acessibilidade WCAG 2.0 considera que quatro qualidades devem ser contempladas para que um site seja considerado acessível. Neste sentido, um site acessível deve ser perceptível, utilizável, compreensivo e robusto. A estas qualidades, são associadas 12 recomendações que possibilitam que um site seja considerado acessível.

As doze recomendações estão divididas de maneira não igualitária entre os 4 princípios que consideram um site acessível. No primeiro princípio, perceptível,

estão inseridas 4 recomendações: que haja textuais para os conteúdos não textuais; que haja alternativa para a visualização de mídias baseadas em tempo, como por exemplo legendas; que o conteúdo da página possa ser mostrado de maneiras alternativas sem que haja perda de informação; que um site seja discernível, tendo uma clara separação entre planos (W3C, 2014).

No segundo princípio, são apresentados 4 princípios também: que toda a funcionalidade do site possa ser também utilizada através de um teclado; que haja tempo o suficiente para o usuário conseguir utilizar todo conteúdo do site; que na hora do desenvolvimento do conteúdo, não se crie conteúdo que de convulsão as pessoas; que o site seja navegável, oferecendo ferramentas ao usuário para que possa navegar pelo site e localizar conteúdos (W3C, 2014).

No terceiro princípio, compreensível, são apresentados três recomendações: que todo o conteúdo do site seja legível e compreensível; que as páginas que forem criadas sejam previsíveis, de maneira a funcionar de forma previsível; que assistência aos usuários para que possam corrigir e evitar erros durante a navegação (W3C, 2014).

E no quarto e último princípio, robusto, existe apenas uma recomendação, a qual é o conteúdo seja compatível, ou seja, que haja a máxima compatibilidade deste com os possíveis e atuais usuários da página, se incluindo nisto também as tecnologias assistivas como leitores de tela (W3C, 2014).

Em relação às recomendações elas estão dispostas de maneira a serem utilizadas por cada um dos usuários que tenham algum dos problemas anteriormente citados. Para cada uma destas categorias a necessidade do usuário pode ser diferente, assim varia qual o tipo de recomendação deve ser aplicada para o desenvolvimento de uma página web.

Como exemplo de uma das várias recomendações a serem utilizadas, pode-se citar o contraste da tela. Este contraste se refere ao uso das cores na interface do software. Este contraste pode variar de pessoa para pessoa, indo de pouco contraste (FIGURA 11), médio contraste (FIGURA 12) a alto contraste (FIGURA 13) (W3C, 2016).

#### FIGURA 11 - BAIXO CONTRASTE

# **Example Contrast Overview** "Accessibility Requirements for People with Low Vision" describes what people with low<br>vision need for electronic content, tools, and technologies to be accessible. **Sub-Point** "Accessibility Requirements for People with Low Vision" describes what people with low vision need for electronic content, tools, and technologies to be accessible.

Fonte: W3C (2016)

# FIGURA 12 - MÉDIO CONTRASTE

# **Example Contrast**

## Overview

"Accessibility Requirements for People with Low Vision" describes what people with low vision need for electronic content, tools, and technologies to be accessible.

## Sub-Point

"Accessibility Requirements for People with Low Vision" describes what people with low vision need for electronic content, tools, and technologies to be accessible.

Fonte: W3C (2016)

#### FIGURA 13 - ALTO CONTRASTE

#### **Example Contrast**

#### **Overview**

"Accessibility Requirements for People with Low Vision" describes what people with low vision need for electronic content, tools, and technologies to be accessible.

#### Sub-Point

"Accessibility Requirements for People with Low Vision" describes what people with low vision need for electronic content, tools, and technologies to be accessible.

Fonte: W3C (2016)

# 3.5 SÍNTESE DO CAPÍTULO

O presente capítulo foi separado em 4 partes, design universal, design inclusivo, interação humano computador e acessibilidade no ambiente virtual de aprendizagem, para gerar o panorama geral que envolve o AVA e seu desenvolvimento. Inicialmente, o capítulo trouxe conceitos relacionados ao design universal, como este se formou e seus 7 princípios.

Após isto, abordou o tema do design inclusivo, trazendo um breve histórico, seus conceitos e sua relação com o design universal. Abordou em seguida a interação humano computador, trazendo suas implicações e a importância do tema no contexto de desenvolvimento de um AVA. Ao final trouxe o conceito de AVA e fez um paralelo a acessibilidade, trazendo a importância de ambos os temas, como também trouxe algumas diretrizes já reconhecidas para desenvolvimento de sites acessíveis.

Assim, este capítulo é fundamental para a contextualização das informações relacionadas ao AVA, caminhando de um tema geral, como o design universal, até se chegar ao objeto no qual a dissertação utilizará para seu método. Este caminho se fez importante, para o entendimento da importância de cada tema no desenvolvimento das recomendações relacionadas ao artefato que será utilizado como base para a aplicação dos objetivos da pesquisa.

# **4. MÉTODO**

Neste capítulo é apresentado o método da pesquisa. Assim, inicialmente são apresentados a caracterização da pesquisa e os procedimentos metodológicos aplicados em cada uma das fases que a compõem.

# 4.1 CARACTERIZAÇÃO DA PESQUISA

A caracterização de uma pesquisa pode ser realizada pela descrição de sua natureza, abordagem, objetivos e procedimentos técnicos (GIL, 1990; SILVA; MENEZES, 2000). A pesquisa tem sua natureza como **aplicada**, pois seu intuito é de "gerar conhecimentos para aplicação prática dirigidos à solução de problemas específicos" (PRODANOV; FREITAS, 2013, p.51), estes conhecimentos são o desenvolvimento de recomendações para a solução do problema da utilização de ambientes virtuais de aprendizagem por pessoas com baixa visão. O objetivo é classificado como **descritivo**, pois registrará e descreverá fatos observados no decorrer da pesquisa, estabelecendo relações entre as variáveis do processo, as recomendações para o desenvolvimento da interface gráfica de um AVA e a utilização por um grupo determinado de pessoas com baixa visão (PRODANOV; FREITAS, 2013, p.52). A pesquisa é **qualitativa** em sua abordagem, pois o corpo de informações coletadas terem a característica de ser "um vínculo indissociável entre o mundo objetivo e a subjetividade do sujeito que não pode ser traduzido em números" (PRODANOV; FREITAS, 2013, p.70), assim pela importância da subjetividade encontrada nas falas dos usuários de baixa visão após os ensaios de interação. Quanto aos procedimentos técnicos, esta pesquisa adota a **revisão bibliográfica, as entrevistas semi-estruturadas** como apoio ao estudo de caso. Diante do exposto, a presente pesquisa é caracterizada como de natureza aplicada, com o objetivo descritivo, sendo sua abordagem qualitativa, utilizando-se dos procedimentos de revisão bibliográfica, estudo de caso (FIGURA 14).

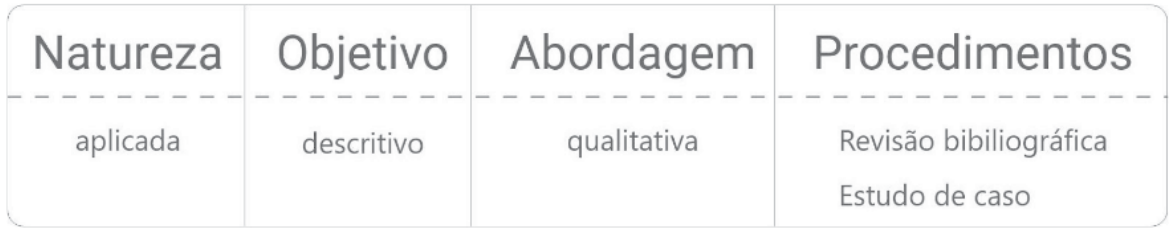

# FIGURA 14 – CARACTERIZAÇÃO DA PESQUISA

Fonte: O Autor (2023)

# 4.2 SELEÇÃO DO MÉTODO E ETAPAS DA PESQUISA

O método utilizado nesta pesquisa foi o **Estudo de Caso**. Yin (2004, pg.32-33) o define como uma investigação empírica de um fenômeno contemporâneo dentro de um contexto real. Ele se beneficia da coleta prévia de proposições teóricas para a análise de dados. Este pode ser conduzido conforme Yin (2010) em cinco etapas: Projeto, Preparação, Coleta, Análise e Compartilhamento dos resultados da pesquisa. O estudo de caso será realizado ao decorrer de três fases (FIGURA 15).

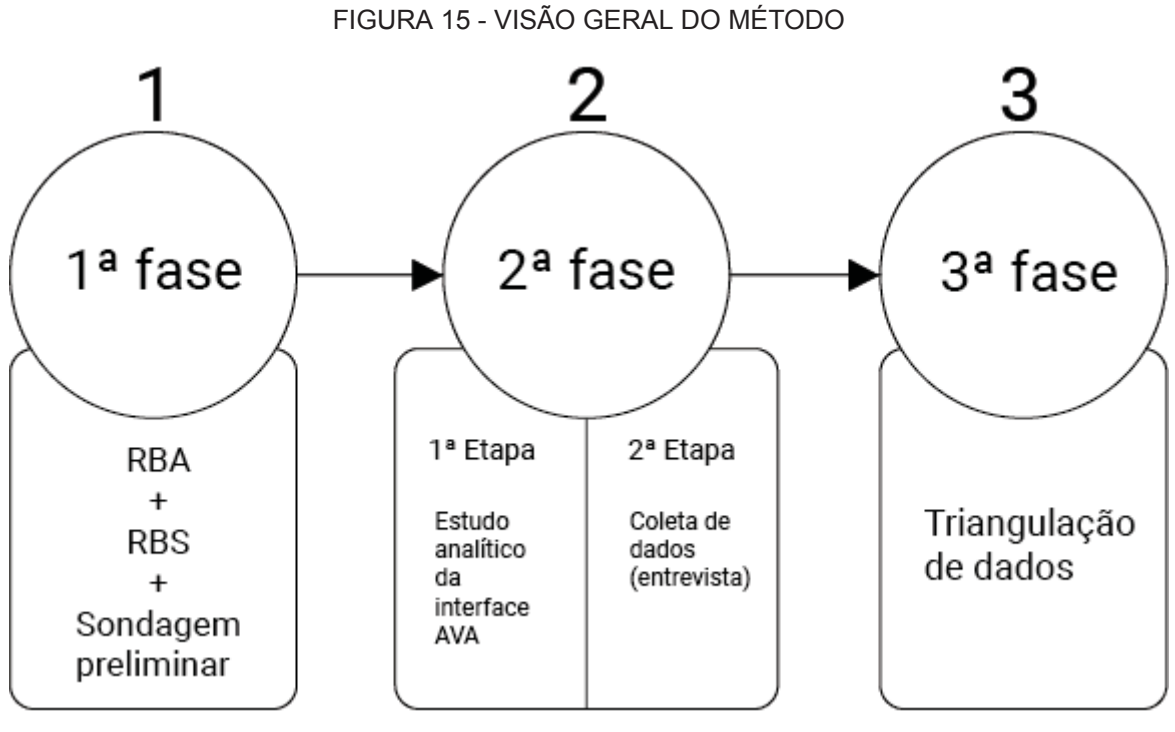

FONTE: O autor (2023)

O método foi organizado em três fases para que fosse facilitado o entendimento do percurso metodológico, partindo-se dos procedimentos metodológicos iniciais até o ápice da pesquisa, a triangulação de dados. Estão organizadas as fases de maneira lógica, sendo a primeira relativa ao estudo preliminar e acadêmico, a segunda ao recolhimento dos dados de campo e a terceira a análise destes.

A primeira fase é denominada Projeto e preparação. Nesta fase foram feitas as revisões bibliográficas e a sondagem inicial de viabilidade do estudo. A segunda fase é denominada Coleta e Análise. Ela é composta por duas etapas. A primeira etapa se refere ao estudo analítico da interface do AVA Inglês Paraná e a segunda etapa é a coleta de dados por intermédio de entrevistas semi estruturadas com alunos e professoras do CAEE. A terceira e última fase é o compartilhamento dos resultados, onde nela ocorreu a triangulação dos dados apresentados nas outras demais fases.

O caso estudado nesta pesquisa é o uso da plataforma Inglês Paraná em atividades de reforço escolar por alunos de ensino fundamental II com baixa visão, frequentadores do CAEE Natalie Barraga em Curitiba.

4.2.1 Fase 1 - Projeto e preparação

Esta **fase** de projeto e preparação envolveu a compreensão do problema por meio da realização de uma Revisão Bibliográfica Assistemática (RBA), de uma Revisão Bibliográfica Sistemática (RBS), uma sondagem sobre o processo de ensino voltado para alunos com baixa visão e da elaboração de uma lista prévia de recomendações identificadas na literatura, bem como a execução da análise e síntese dos dados coletados.

## **Revisão Bibliográfica**

Um dos procedimentos adotados para a busca por informações relacionadas ao tema da pesquisa é a **Revisão Bibliográfica Assistemática (RBA)**, ou narrativa. Segundo Bernardo, Nobre e Jatene (2007) a revisão narrativa é feita através da

escolha arbitrária de trabalhos que auxiliem a reforçar o seu ponto de vista sobre determinado assunto, utilizando-se das informações que julgar mais relevantes. Esta escolha de conteúdo é feita de forma investigativa (SANTOS et al., 2018). Entretanto, há como percalço deste processo a falta de reprodutibilidade da pesquisa, que no presente trabalho não afetará a sua condução.

Após este primeiro levantamento de informações, o segundo procedimento metodológico adotado consiste em uma **Revisão Bibliográfica Sistemática (RBS**), a fim de encontrar o maior número possível de recomendações divulgadas na literatura científica. A RBS foi adotada, pois este tipo de revisão permite encontrar dados com grande força científica e que permitem a sua reprodutibilidade, pois o processo de busca destes dados é feito de maneira sistemática e com regras bem definidas (BERNARDO; NOBRE; JATENE, 2007). Além disso, esse método de revisão permite rastreabilidade, permitindo que outros pesquisadores possam também reproduzi-lo (SANTOS et al., 2018).

Os procedimentos adotados para a realização da RBS foram adaptados dos protocolos propostos por Saur-Amaral (2010) e Conforto, Amaral e Silva (2011), envolvendo três fases: **Entrada, Processamento e Saída**.

A fase de **Entrada**, abrange a definição dos seguintes elementos: objetivo, tema, âmbito e critérios da pesquisa, palavras-chave, aspectos técnicos, critérios de inclusão e exclusão.

O objetivo da pesquisa é fazer um levantamento de recomendações para o desenvolvimento de ambientes virtuais de aprendizagem para alunos com baixa visão. O tema da pesquisa é o uso do ambiente virtual de aprendizagem por pessoas com baixa visão. As palavras-chave desta RBS são ambiente virtual de aprendizagem; AVA; baixa visão; visão subnormal; recomendações; diretrizes; *virtual learning environment; VLE; low vision; recommendations; guidelines*.

O âmbito de realização desta pesquisa é composto pelas bases de dados Springer, Scopus e ACM (*Association for Computing Machinery*) por serem bases de renome e terem grande volume de publicações em diversas áreas da ciência internacionalmente. O acesso adotado a estas bases de dados é portal Periódicos CAPES, para se fazer a pesquisa nas bases nacionais. Por último foi escolhido google acadêmico, por conter trabalhos que ainda não tenham porventura sido publicados e ter uma rede mais ampla de busca em outras bases de dados.

Os critérios da pesquisa são compostos pela equação de pesquisa ("ambiente virtual de aprendizagem" OR "AVA") AND ("baixa visão" OR "visão subnormal") AND ("recomendações" OR "diretrizes") em português. Nas buscas em língua inglesa a string utilizada foi (*"virtual learning environment*" OR "VLE") AND ("*low vision*") AND ("*recommendations*" OR "*guidelines*") (FIGURA 16).

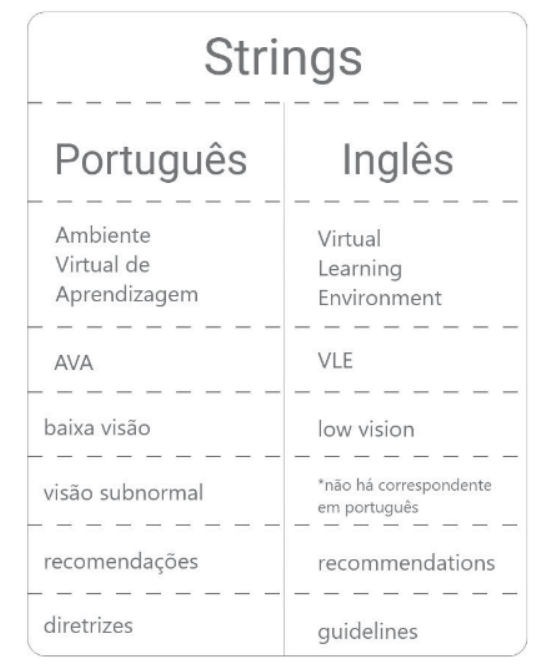

#### FIGURA 16 – PALAVRAS-CHAVE

Fonte: O Autor (2023)

Como aspectos técnicos, destaca-se o uso do *software* Zotero para fins de cadastro, organização dos artigos e execução do filtro 1 (leitura de título, palavras-chave e resumo) nos artigos que se encaixam nos critérios de inclusão. Para a leitura e classificação dos filtros 2 e 3, os artigos serão baixados e seus metadados serão registrados em arquivos de texto.

Como critérios de inclusão foram selecionados artigos que tratam sobre baixa visão, ambiente virtual de aprendizagem e recomendações para desenvolvimento destes. Além disso, considera-se como critério de inclusão o fato de os artigos serem completos ou publicados em anais de congresso. Que fossem em língua portuguesa ou inglesa e que estejam no período entre 2012 a 2022. Como critérios de exclusão foram utilizados artigos que fossem sobre outro tipo de deficiência que não a baixa visão, escritos em língua inglesa ou em português. Além disso, define-se como critério de exclusão publicações em livros, trabalhos de conclusão de curso ou que não sejam artigos completos ou de anais de congresso. A figura a seguir exemplifica os critérios (FIGURA 17).

Critérios de Inclusão Artigos que abordassem baixa visão Artigos que abordassem ambiente virtual de aprendizagem ingles Artigos que abordassem recomendações de criação de ambientes virtuais de aprendizagem Artigos completos -------------Livros Artigos de anais de congresso the transport and their transportation Control Service Service Em língua portuguesa ou inglesa that that they had the third of Que foram publicados no Período de 2012 a 2022

#### FIGURA 17 – CRITÉRIOS DE INCLUSÃO E EXCLUSÃO

Critérios de Exclusão Artigos que abordassem deficiências diferentes da baixa visão Artigos que não fossem em português ou Tese de conclusão de curso  $\begin{aligned} \mathbf{u} & \mathbf{u} & \mathbf{u} & \mathbf{u} & \mathbf{u} & \mathbf{u} & \mathbf{u} & \mathbf{u} & \mathbf{u} & \mathbf{u} & \mathbf{u} & \mathbf{u} \end{aligned}$ 

Fonte: O Autor (2023)

A fase de **Processamento**, abrange os procedimentos para leitura dos artigos e análise dos dados, apoiados na condução das buscas, análise dos dados e documentação.

A **Condução das buscas** é definida pelos seguintes critérios: base de dados e tipo de acesso, idioma, área de conhecimento, revisão científica, data da publicação, tipo de conteúdo e local de publicação, disponibilidade do material, e campos de busca. As bases de dados consultadas são: Springer, Scopus e ACM (Association for Computing Machinery) e Portal Periódicos Capes com acesso institucional à Comunidade Acadêmica Federada (CAFe). Os idiomas adotados na pesquisa são português e inglês. Não foi definida nenhuma restrição para a Área de conhecimento ou para a Revisão Científica. O intervalo da data de publicação foi definido entre 2012 a 2022. O tipo de conteúdo e local de publicação definido são artigos completos em periódicos ou anais de eventos. A disponibilidade do material aceitável na pesquisa é a leitura online ou download do arquivo. O campo de busca

utilizado nas bases de dados foi a pesquisa por assunto, no campo de busca simples.

A **Análise dos dados** se relaciona ao processo de leitura dos artigos (FIGURA 18), o qual deve ser executado da seguinte maneira: O filtro 1, compreendido pela leitura de título, resumo e palavras-chave, deve ser aplicado no software Zotero. O filtro 2 amplia a leitura, e por isso, a introdução e conclusão dos artigos também devem ser lidas. O filtro 3 ocorre a partir da leitura completa dos artigos e extração dos dados relevantes para a pesquisa.

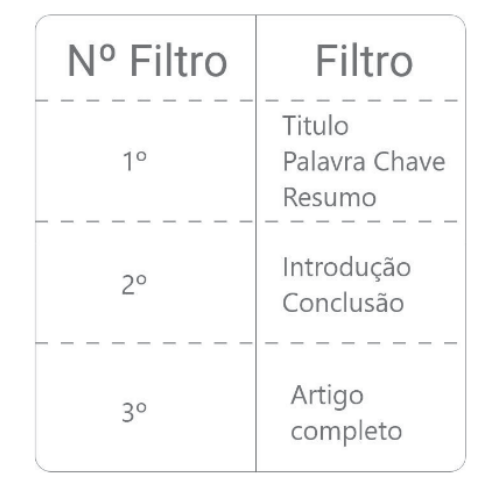

FIGURA 18 – FILTROS DE LEITURA

Fonte: O Autor (2023)

A **Documentação** é composta pela organização dos artigos, bibliometria e extração de dados. A organização dos artigos deve ser realizada por meio de cadastro no software Zotero e o armazenamento dos artigos aprovados nos respectivos filtros são realizados em diretórios de pastas e arquivos. A bibliometria deve indicar a quantidade de artigos retornados na busca, a quantidade dos aprovados e rejeitados no Filtro 1, separados por base de dados, a quantidade dos aprovados e rejeitados no Filtro 2, a quantidade dos aprovados e rejeitados no Filtro 3, a totalidade dos aprovados e rejeitados, a proporção entre a quantidade de artigos retornados e a quantidade de artigos aceitos e rejeitados nos filtros. A partir do filtro 2, toda bibliometria considerou o agrupamento dos artigos manipulados devido à pequena quantidade de resultados do Filtro 1.

A extração de dados estão relacionados ao tema e objetivo da pesquisa.

Assim, a extração de dados deve ser guiada pelas seguintes questões: Os artigos apresentam recomendações ou diretrizes para o desenvolvimento de AVA? Apresentam conteúdos sobre o desenvolvimento de interfaces? Apresentam soluções ou consideram o uso de interface por pessoas com baixa visão? As soluções apresentadas são relacionadas ao contexto educacional?

A fase de Saída abrange a descrição sistemática do processo e da sintetização dos resultados. Este conteúdo foi utilizado na atividade de **Análise e Síntese dos dados coletados,** a partir do qual foi gerada uma lista prévia de recomendações para o desenvolvimento de AVA para alunos com baixa visão, a qual será utilizada na fase 2 (Estudo analítico das interfaces).

## **Sondagem preliminar**

Considera-se que a sondagem realizada é um levantamento informal de informações para o estabelecimento do escopo desta pesquisa: estudo de caso sobre o uso da plataforma Inglês Paraná em atividades de reforço escolar por alunos de ensino fundamental II com baixa visão, frequentadores do CAEE Natalie Barraga em Curitiba.

Nesta sondagem foi conversado com a diretora desta instituição a fim de entender as demandas de pesquisa do CAEE. Nesta ocasião, descobriu-se a intenção da instituição em promover ou possibilitar mais pesquisas abrangendo adolescentes com baixa visão pois, segundo a diretora, as pesquisas realizadas até o momento tinham como público-alvo idosos ou crianças.

O contato com as professoras do CAEE foi conduzido pelo pesquisador por meio do aplicativo Whatsapp. Nesta prática, foram envolvidas três professoras. Devido ao caráter embrionário da pesquisa, esta sondagem foi aplicada no mês de setembro de 2021, antes da definição do escopo da pesquisa, a fim de identificar demandas daquela instituição e apontar possibilidades de pesquisa.

Desta forma, não se considera que tenha sido um procedimento metodológico formal para coleta de dados. O processo do contato com as professoras ocorreu por meio do Whatsapp, devido ao contexto pandêmico em decorrência da COVID19, o qual não permitia que fosse feito um contato ao vivo em decorrência das restrições de locomoção na época. Foi enviado previamente as perguntas junto a breve explicação sobre o pesquisador e a pesquisa para que as professoras pudessem estar a par das questões da pesquisa. As professoras responderam conforme conseguiam enviar as perguntas, sendo que duas responderam por mensagem de texto e uma por áudio.

Foram enviadas 12 perguntas abertas para cada uma das professoras pelo Whatsapp. As perguntas seguem conforme o quadro 1. As transcrições das respostas estão disponíveis no APÊNDICE B.

#### QUADRO 1 - Perguntas da sondagem no CAEE

- **a)** Como foi a adaptação dos materiais do CAEE pro contexto remoto?
- **b)** Como são passados os exercícios?
- **c)** Quais dispositivos são utilizados pelos alunos?
- **d)** Como é sua relação com as escolas (suas educadoras) onde os adolescentes estudam?
- **e)** Como a pandemia modificou sua relação com as escolas/alunos?
- **f)** Como está sendo o ensino remoto?
- **g)** Como foram adaptados os materiais para uso remoto? Explique um pouquinho este processo.
- **h)** É utilizado algum material didático (livro) de base?
- **i)** É utilizado algum ambiente virtual de aprendizagem? Se sim, qual? Por exemplo (Moodle, Classroom ou Blackboard)?
- **j)** Como os alunos acessam os materiais (dispositivos)? Houve boa adaptação?
- **k)** Os alunos preferem aula presencial ou a distância? Por que?
- **l)** Qual o nível de independência que os alunos expressam ao utilizarem os materiais didáticos?

## **Análise e Síntese dos Dados Coletados**

A estratégia de análise de dados adotada se apoia nos resultados dos procedimentos aplicados anteriormente (RBA, RBS e sondagem) para identificar, analisar, sintetizar e apresentar relações existentes entre os dados coletados em cada etapa a fim de subsidiar a fase seguinte.

FONTE: O autor (2023)

Nesta fase de projeto e preparação, as estratégias de análise e síntese de dados envolvem a análise e síntese dos dados obtidos nas revisões bibliográficas a fim de elaborar um conjunto prévio de recomendações a serem utilizadas nas etapas posteriores.

Para a análise e síntese de dados obtido nas RBA e RBS, a fim de ser fazer uma análise crítica das recomendações obtidas nestas revisões foi utilizado o método de desenvolvimento de diretrizes de Souza et al.(2015), este que se utiliza de generalização das informações encontradas na pesquisa para encontrar critérios comuns às informações. Foram utilizados como critérios de análise "orientações estéticas, interativas e aspectos técnicos" (SOUZA et al., 2015, pg. 32).

Assim, nesta etapa foi feito o refinamento das recomendações encontradas na literatura bem como a síntese em um quadro organizado em categorias advindas do processo dialético propiciado pela síntese das informações. Este método de interpretação do conhecimento, auxiliará na presente pesquisa, pois ao final pretende-se que se tenham subsídios o suficiente para ter uma base preliminar de recomendações a serem utilizadas na terceira fase da pesquisa.

Como resultado desta síntese de dados, esta pesquisa se propõe a elaborar uma **lista de recomendações para o desenvolvimento de interfaces de AVA** direcionado para usuário com baixa visão.

# 4.2.2 Fase 2 - Coleta e Análise

Esta **fase** envolveu a análise dos dados do problema por meio de **duas etapas**. A primeira etapa envolveu a realização de um estudo analítico das interfaces do AVA inglês paraná, baseado nas recomendações advindas da fase anterior. A **segunda etapa** foi baseada na coleta de dados realizada por meio de entrevistas semi estruturadas, sendo feita a síntese dos dados coletados nesta etapa.

**4.2.2.1 Etapa 1 - Análise da interface do AVA Inglês Paraná**

Para a segunda fase da pesquisa foram utilizadas as recomendações coletadas a partir da síntese dos dados advindos da Fase 1, assim se utilizando delas para fazer a análise crítica das interfaces do AVA Inglês Paraná, em conjunto da avaliação pelo pesquisador, o especialista em questão.

Embora as avaliações por especialista sejam realizadas em qualquer momento na etapa de concepção do processo de desenvolvimento da interface gráfica (CYBIS, 2003), para a análise da interface gráfica da plataforma Inglês Paraná (FIGURAS 19, 20 e 21) foi aplicado este tipo de avaliação com a interface já desenvolvida.

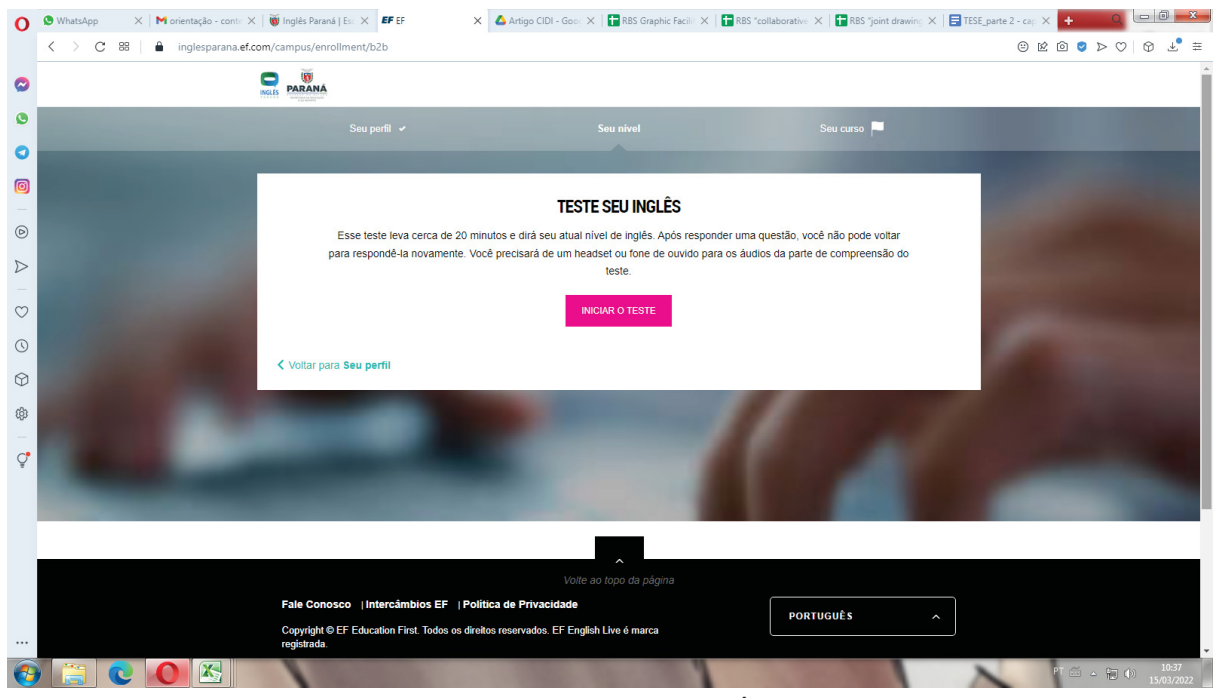

FIGURA 19 – PLATAFORMA INGLÊS PARANÁ - PÁGINA INICIAL

FONTE: Adaptada de PARANÁ (2023)

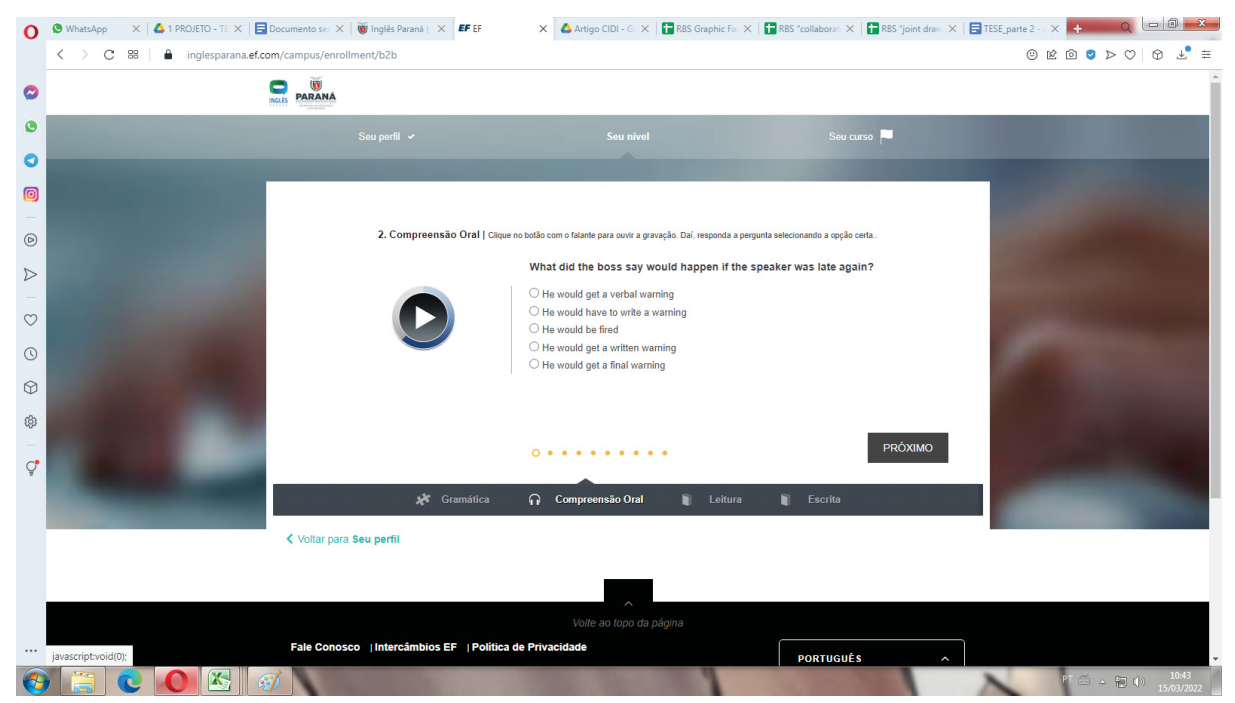

FIGURA 20 – PLATAFORMA INGLÊS PARANÁ - NIVELAMENTO

FONTE: Adaptada de PARANÁ (2023)

# FIGURA 21 – PLATAFORMA INGLÊS PARANÁ - EXERCICIOS

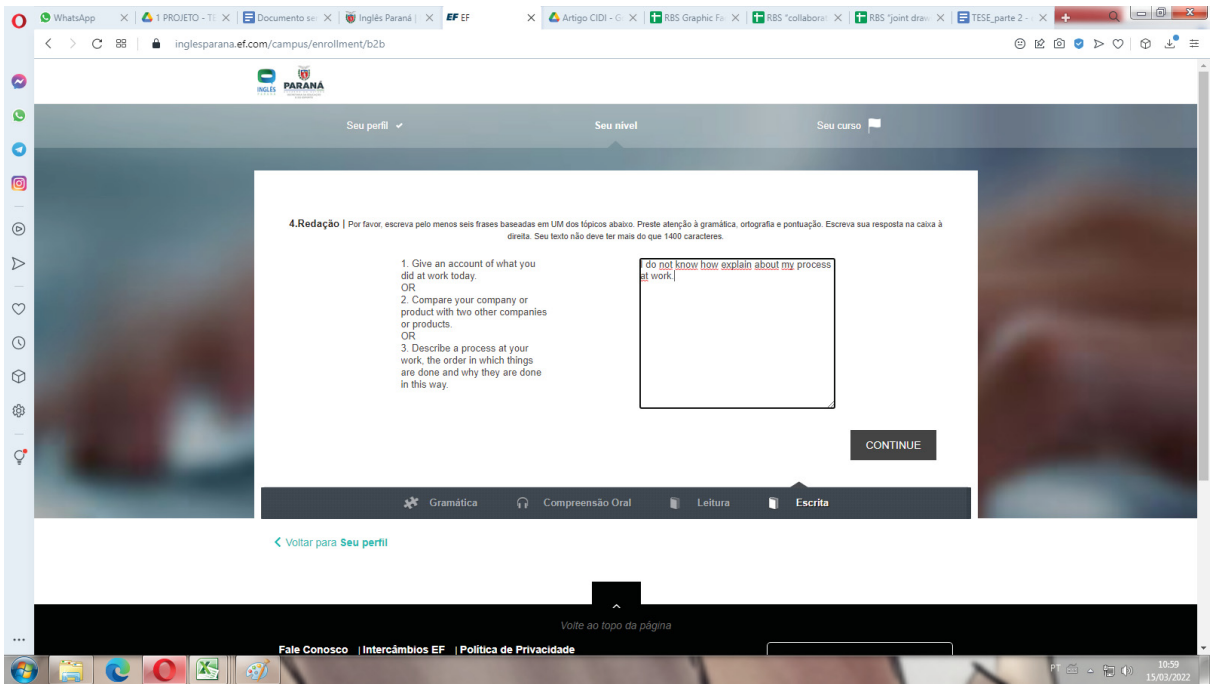

FONTE: Adaptada de PARANÁ (2023)

Sabe-se que na avaliação por especialista, o pesquisador aferirá a acessibilidade através do contexto de uso e de seu conhecimento sobre as normas de acessibilidade (CYBIS; BETIOL; FAUST, 2015) e por isso, espera-se que este procedimento contribui para a compreensão do problema por meio do melhor entendimento das interfaces da plataforma (Fase 2).

Embora a intenção deste tipo de avaliação seja filtrar os soluções não acessíveis, a sua realização nesta fase da pesquisa se deve ao fato de que, o entendimento da plataforma e suas interfaces é de suma importância para a terceira fase.

Então**,** reforça-se que na presente pesquisa, esta análise de interface foi realizada na Fase 2, a fim de identificar se a interface do AVA Inglês Paraná está em conformidade com as recomendações sintetizadas até este momento.

Considerando que em uma inspeção manual, o especialista visa conferir se a interface avaliada obedece às exigências dos padrões de acessibilidade (CYBIS; BETIOL; FAUST, 2015), adotou-se o padrão de acessibilidade às recomendações desenvolvidas na Fase 1, estas que foram dividas em três categorias: **Leiaute**; **Interação** e **Programação**. A análise das interfaces do Inglês Paraná, **assim** foram feitas a partir do estudo de sua estrutura interna se utilizando da arquitetura da informação e suas subdivisões, como categorias a serem seguidas para o aprofundamento da estrutura do Inglês Paraná.

A partir deste procedimento metodológico, foram analisadas 17 interfaces que compõem o escopo a ser estudado nesta pesquisa, trazendo quais destas interfaces estavam em conformidade ou não, com as recomendações desenvolvidas na **fase** anterior.

4.2.2.2 Etapa 2 - Análise crítica das entrevistas

A fim de se compreender como os alunos durante o período pandêmico e após este, se relaciona e utilizam o AVA Inglês Paraná, bem como suas professoras o utilizam em sala de aula, durante o acompanhamento destes alunos, foi realizado o estudo analítico das entrevistas semi estruturadas realizadas com estes.

Nesta etapa do método, foram realizadas ao todo 5 entrevistas semi estruturadas com professores e alunos do CAEE Natalie Barraga, localizado em Curitiba. Conforme Gray (2012), a entrevista semi estruturada é caracterizada por

não ser uma entrevista não padronizada, onde o autor tem mais autonomia sobre a entrevista, podendo ao longo desta ter maior maleabilidade com as questões, assim podendo se aprofundar nas respostas, às documentando (GRAY, D. pg. 299; 2012).

Para a realização destas entrevistas semi estruturadas foi desenvolvido um protocolo de perguntas referentes a três aspectos distintos dos entrevistados. O primeiro protocolo foi de perguntas pessoais para que se pudesse entender melhor quem era o entrevistado. O segundo foi distinto para os dois entrevistados. Em relação aos alunos estava relacionado a como estes estudaram durante e após período pandêmico. Com relação aos professores, a estes era relacionado como a pandemia modificou sua relação com os alunos e ao ensino em si, desde como foi o processo de mudança de físico para digital do ensino, relacionado ao uso de AVAs, até como isso mudou sua dinâmica de aula.

Assim foram aplicadas as perguntas referente aos protocolos em uma entrevista realizada nas dependências do CAEE - Natalie Barraga em Curitiba-Pr, onde estas foram gravadas junto aos termos de aceite de todas as partes. Após realizadas as entrevistas, os dados obtidos foram transcritos e a partir deste dados foi feita a análise destes em vista das perguntas realizadas e pontuando as informações relevantes para a pesquisa e para a etapa final de triangulação das informações.

## 4.2.3 Fase 3 - Compartilhamento dos resultados

A estratégia de análise de dados adotada se apoia nos resultados desses procedimentos aplicados anteriormente (RBA, RBS, sondagem, análise da interface do AVA Inglês Paraná e análise crítica dos dados coletados em entrevista semi estruturada) para identificar, analisar, sintetizar e apresentar relações existentes entre os dados coletados em cada etapa a fim de subsidiar o conjunto final de recomendações.

Nesta terceira fase, as estratégias de análise e síntese de dados envolvem a **Triangulação de dados** das revisões bibliográficas, da análise das interfaces do Inglês Paraná e da análise crítica das entrevistas semi estruturadas.

A triangulação de dados segundo Marcondes e Brisola (2014, pg. 204) é pautada no preparo de informações coletadas e a análise destas. Será utilizado para a convergência das informações coletadas durante o processo do estudo de caso. A triangulação de dados, tem três momentos de interpretação dos dados envolvendo a organização dos dados coletados e a análise destes dados. Ainda conforme as autoras o processo inteiro é sintetizado conforme a figura 22.

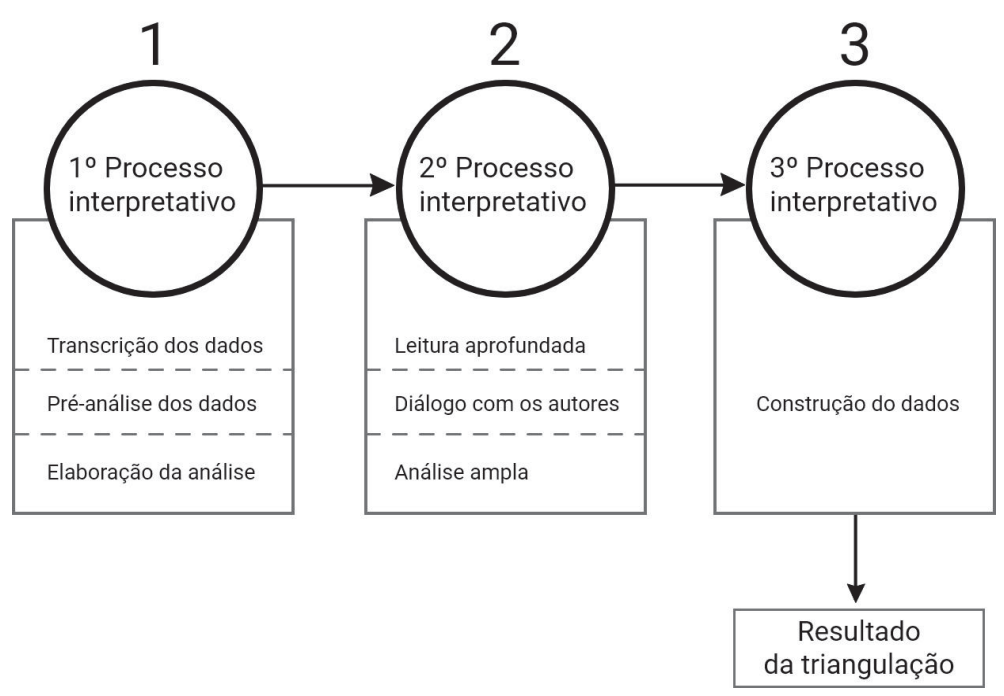

FIGURA 22 - PROCESSO DE TRIANGULAÇÃO DE DADOS

FONTE: Adaptada de MARCONDES; BRISOLA (2014, pg 207)

Segundo o método apresentado pelas autoras, na primeira etapa, será feita a pré análise de todos os dados coletados. A primeira etapa é o **primeiro processo interpretativo**, que é divido em **três etapas**, cujo o propósito é a valorização técnica e fenomênica dos dados coletados.

A **primeira etapa** é a transcrição dos dados coletados. Nesta etapa é importante que haja o destaque de tudo o que for importante ou relevante, em relação aos objetivos da pesquisa. A **segunda etapa** é a pré-análise dos dados, ainda não conclusiva deste primeiro processo que é a reflexão dos dados em relação aos propósitos da pesquisa. Na **terceira etapa** os dados coletados precisam ser trabalhados no na direção de esclarecer as diversas dimensões do estudo que se queira concretizar os dados coletados (MARCONDES; BRISOLA, 2014).

Após este primeiro processo interpretativo, Marcondes e Brisola (2014, pg.205) apresenta o segundo processo, no qual é realizada a contextualização e triangulação de dados. Este segundo processo é também dividido em **três etapas**. A **primeira etapa** é a leitura aprofundada do material, onde o material pré-analisado é lido de maneira mais aprofundada, questionando e contrapondo-o sobre possíveis relações, contraposições, complementações que haja entre os dados. Nesta etapa onde serão relidos os dados coletados na RBA e RBS a fim de encontrar relações entre as questões da pesquisa, os questionários aplicados com as professoras da instituição e com os alunos, as recomendações pré selecionadas e o estudo das interfaces do Inglês Paraná. Esta análise subsidiará o entendimento das lacunas e descobertas das coletas dos dados. Na **segunda etapa,** conforme o método descrito, haverá um diálogo entre os dados encontrados por meio dos diversos procedimentos de coleta. Nesta etapa, será feita a contextualização dos conteúdos e das ideias dos autores pesquisados. A **terceira etapa** deste processo é o "ápice da interpretação" conforme o autor, onde deve-se procurar contextualizar a informação coletada em um ambiente mais amplo, analisando elas em um ambiente mais amplo, como entender como as informações foram geradas. Assim, nesta etapa serão coletadas as informações e com elas serão feitas análises com o ambiente macro da sociedade atual, utilizando informações para entender como os questionários e as informações da baixa visão e de AVA se contextualizam com a atualidade do tema.

Por fim, segundo Marcondes e Brisola (2014) o **terceiro processo interpretativo** compreende a construção e a síntese de todo o conhecimento agrupado, e o estudo do processo até este momento.

Nesta etapa final foi feito o refinamento das recomendações encontradas na literatura bem como **o desenvolvimento** de recomendações que advenham do processo dialético propiciado pela triangulação de informações. Este método de interpretação do conhecimento, auxiliará na presente pesquisa, pois ao final pretende-se que se tenham subsídios o suficiente para ter uma base de recomendações a serem utilizadas.

A síntese final deste processo de triangulação, foi feita em um checklist com as recomendações que foram refinadas ou criadas em comparação com os argumentos encontrados na literatura junto às inferências feitas através dos questionários com os alunos e as profissionais da instituição CAEE. Foi utilizado um diagrama de Veen para que sejam melhor ilustrados os pontos de contato das informações advindas deste processo.

A partir desta triangulação de dados, esta pesquisa se propôs a elaborar uma **lista de recomendações para o desenvolvimento de interfaces de AVA** voltadas para usuário com baixa visão.

# 4.3 SÍNTESE DO CAPÍTULO

A pesquisa possui natureza aplicada, objetivo descritivo, abordagem qualitativa e utiliza dois procedimentos: revisão bibliográfica e estudo de caso. Dividiu-se em três fases: Projeto e preparação; Coleta e análise e Compartilhamento dos resultados.

A primeira fase, Projeto e Preparação, teve como objetivo a estrutura dos dados a serem utilizados ao decorrer na pesquisa bem como a preparação destes dados, para que assim se pudesse dar subsídio para se desenvolver um conjunto prévio de recomendações como também estudar a viabilidade do projeto. Para o cumprimento do seu objetivo, esta fase foi composta pela Revisão bibliográfica sistemática e assistemática, estas relacionadas ao projeto e a sondagem inicial com as professoras do CAEE, para a preparação do projeto, pois nela foram vistas as lacunas para possíveis pesquisas.

A segunda fase, Coleta e Análise, teve como objetivo a análise dos dados coletados até o momento, como também a coleta dos dados vindos da entrevistas semi estruturadas com os alunos e professoras do CAEE - Natalie Barraga. Para se cumprir o objetivo, a partir destes dados, foram analisadas as interfaces do AVA Inglês Paraná, com base nas recomendações anteriormente desenvolvidas, como
também foram analisadas as entrevistas em face de si mesmas, para assim darem subsídios para a última fase.

Ao final, a terceira e última fase, compartilhamento dos resultados, teve como objetivo o desenvolvimento e ou refinamento das recomendações prévias para o conjunto final de recomendações para o desenvolvimento de AVAs para alunos do ensino fundamental II com Baixa Visão. Nesta fase foi utilizado o procedimento metodológico da triangulação de dados, onde todos os dados colhidos durante a pesquisa foram confrontados entre si, a fim de se encontrar uma amálgama entre eles para assim desenvolver o conjunto final de recomendações, conforme o objetivo geral da pesquisa.

## **5 PESQUISAS, ANÁLISE E RESULTADOS**

Neste capítulo apresenta-se os resultados obtidos na revisão de literatura e na sondagem inicial com profissionais da instituição CAEE - Natalie Barraga. Inicialmente é apresentado os resultados parciais da revisão de literatura assistemática, apresentando dados e conceitos importantes que foram encontrados no processo. Na sequência, é apresentado e comentado os resultados da revisão de literatura sistemática feita quanto a recomendações para o desenvolvimento de AVA para baixa visão na literatura. Ao final, é apresentado breve resumo relacionado aos resultados relativos à entrevista preliminar feita com professora da supracitada instituição, com dados importantes em destaque.

## 5.1 REVISÃO BIBLIOGRÁFICA

#### 5.1.1 Revisão Bibliográfica Assistemática

A revisão bibliográfica assistemática se iniciou com a pesquisa de temas relacionados a Ambiente Virtual de Aprendizagem. Desta sondagem inicial três artigos se sobressaíram: Análise e Diagnóstico da Acessibilidade no Moodle para Deficientes Visuais (LEMOS; CAVALCANTE; ALMEIDA, 2020), Modelagem em um ambiente virtual de aprendizagem inclusivo: uso de mapas conceituais (AMARAL; QUEVEDO, 2013) e Desenhando na escuridão (VILLAROUCO; FLORES, 2013).

Estes artigos apresentaram em relação ao que é um ambiente virtual de aprendizagem. Também comentam sobre pontos relacionados à acessibilidade no ambiente digital e dão breves pinceladas sobre a deficiência visual, não sendo exatamente o foco a baixa visão.

Assim, após estes artigos encontrados, acabou-se sentido a necessidade de haver mais conteúdo relacionado à construção de ambientes virtuais de aprendizagem e questões relacionadas à baixa visão, que estariam relacionadas com a educação e utilização destes ambientes.

Com isto, alguns artigos foram selecionados e um destes o artigo Atividade Docente em Contexto Inclusivo: Um Olhar Sobre o Ensino De Matemática (ROLIM; LIMA; NAGARES, 2017), o qual traz em seu corpo conceitos importantes como a inclusão, um pouco da história da inclusão no Brasil e também como o professor se insere dentre do contexto inclusivo.

Ainda durante esta etapa de buscas, foi selecionado o livro AVA Inclusivo: recomendações para design instrucional na perspectiva da alteridade (OBREGON; VANZIN; ULBRICHT, 2015), o qual apresenta as bases teóricas para o desenvolvimento de um ambiente virtual de aprendizagem com uma proposta inclusiva, abrangendo uma gama de deficiências, e dando considerações sobre o que deve ser levantado na hora do desenvolvimento de um AVA inclusivo, como por exemplo a maneira a qual se pensará o aprendizado do aluno com deficiência.

Após a escolha deste último livro, foram feitas buscas para encontrar materiais que auxiliassem no entendimento sobre recomendações para o desenvolvimento de um AVA inclusivo tendo como público alvo a baixa visão.

A partir desta premissa, foi escolhido o artigo, Diretrizes para o design de interfaces de Ambientes Virtuais de Aprendizagem voltadas a usuários com baixa visão (KULPA; PERRY; AMARAL, 2021), o qual havia sido elencado anteriormente através da RBS. Este artigo aborda pesquisa parecida, porém diferente em seu método, público-alvo e metodologia, com a presente onde nele são elencadas diretrizes para o desenvolvimento de AVA com o foco em baixa visão.

Este artigo auxiliou a encontrar similares e que por ventura não entraram na RBS por algum motivo, o que levou a outro artigo que também elenca em sua pesquisa bibliográfica recomendações para o desenvolvimento de ambientes virtuais para baixa visão. Este artigo, Uma abordagem utilizando comunidades de prática para o aprendizado de alunos com baixa visão na modalidade de ensino a distância (TAKIMOTO, 2011) faz um apanhado das recomendações encontradas em Mendonça et al (MENDONÇA et al. 2008) e Kulpa et al. (2010) para alunos com baixa visão são apresentadas a seguir:

2) Usar fontes em que todas as letras ocupem um espaço de dimensão fixa ou aquelas em que o espaço é proporcional à letra;

3) Usar o tipo bold mas nunca o extra-bold e evitar sublinhados;

4) Justificar apenas a margem esquerda do texto;

5) Nas imagens eliminar os detalhes desnecessários;

6) O conteúdo da página deve conter o mínimo possível de informações;

7) O conteúdo da interface deve estar organizado em uma coluna bem definida;

8) Indicação do menu principal de forma destacada em alto contraste;

9) O menu principal deve estar à esquerda da página;

10) Ampliação da tela sem diminuição da qualidade.(TAKIMOTO, 2011, pg.3)

### 5.1.2 Revisão Bibliográfica Sistemática

Como resultados da RBS, a partir da utilização da *string* nas bases de busca, foram encontrados 13 artigos na base Periódicos CAPES, 166 artigos pelo Google acadêmico, 13 artigos na base *Scopus*, 510 artigos na base *Springer* e na base da ACM foram encontrados 2 artigos, totalizando 704 artigos buscados (TABELA 1).

Com relação dos 704 artigos foi aplicado o primeiro filtro de leitura e os resultados foram: 8 artigos na base CAPES; 25 artigos pelo Google acadêmico; 5 artigos na base *Scopus;* 27 artigos na base *Springer* e na base da ACM não foram encontrados artigos.

A partir dos resultados obtidos do primeiro filtro, foi realizado o segundo filtro nos artigos selecionados. Deste segundo procedimento 19 artigos foram escolhidos para ser feito o último filtro. A partir destes 19 artigos foi aplicado o último filtro e deste filtro foram selecionados 10 artigos, a seguir listados em ordem alfabética, com seus títulos, ano de publicação, autor principal, e formato (TABELA 1):

| <b>Base de Dados</b> | <b>Busca</b><br>inicial | <b>RJ</b><br>no F1 | <b>AP</b><br>no F1 | <b>RJ</b><br>no F <sub>2</sub> | <b>AP</b><br>no F <sub>2</sub> | <b>AP</b><br>no F <sub>3</sub> |
|----------------------|-------------------------|--------------------|--------------------|--------------------------------|--------------------------------|--------------------------------|
| Periódicos Capes     | 13                      | 5                  | 8                  |                                |                                |                                |
| Scopus               | 13                      | 8                  | 5                  |                                |                                |                                |
| <b>ACM</b>           | 2                       | 2                  | $\mathbf 0$        |                                |                                |                                |
| Springer             | 510                     | 483                | 27                 | 46<br>$(6,5\%)$                | 19<br>$(2,7\%)$                | 10<br>(1,4% )                  |
| Google Acadêmico     | 166                     | 141                | 25                 |                                |                                |                                |

TABELA 1 - BIBLIOMETRIA DA RBS

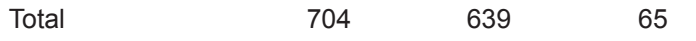

Legenda: RJ (Rejeitado), AP (Aprovado), F1 (Filtro 1), F2 (Filtro 2) e F3 (Filtro 3). O percentual foi calculado em relação ao total de artigos na busca inicial. FONTE: O autor (2023)

#### FIGURA 23 - LISTA PRELIMINAR DE ARTIGOS

| Título                                                                                                    | Ano publicação | Autor                                                                                                 | Formato               | Idioma    |
|----------------------------------------------------------------------------------------------------|----------------|----------------------------------------------------------------------------------------------------|-----------------------|-----------|
| A comparative study of an assistive<br>e-learning interface among students<br>with and without visual and<br>hearing impairments                      | 2020           | Farhan, W.<br>Razmak, J.                                                                              | Artigo de periódico   | Inglês    |
| A proposal for a novel e-learning<br>system for the visually impaired                                                                                 | 2014           | Ahmed Rana<br>Ibrahim Zincir<br>Samsun Basarici                                                       | Artigo de conferência | Inglês    |
| ANÁLISE E DIAGNÓSTICO DA<br>ACESSIBILIDADE NO MOODLE<br>PARA DEFICIENTES VISUAIS                                                                      | 2020           | E.C.LEMOS<br>I.F.CAVALCANTE<br>R.P.B. ALMEIDA                                                         | Artigo de periódico   | Português |
| Da acessibilidade à autonomia do<br>usuário com deficiência visual em<br>ambientes virtuais de aprendizagem                                           | 2017           | Soellyn Elene Bataliotti                                                                              | Tese                  | Português |
| Developing heuristics for evaluating<br>the accessibility of<br>digital library interfaces                                                            | 2017           | M. Ferati<br>W.M. Beyene                                                                              | Artigo de periódico   | Inglês    |
| Diretrizes para o design de interfaces<br>de Ambientes Virtuais de<br>Aprendizagem voltadas a usuários<br>com baixa visão                             | 2021           | Cínthia Costa Kulpa<br>Gabriela Trindade Perry<br>Fernando Gonçalves A.                               | Artigo de periódico   | Português |
| Drawing in the dark/<br>Desenhando na escuridao                                                                                                    | 2013           | Vilma Villarouco<br>Angela R.B Flores                                                                 | Artigo de periódico   | Português |
| E-learning user interface for visual<br>and hearing impaired students                                                                                 | 2016           | Wejdan Farhan<br>Kalpdrum Passi                                                                       | Artigo de conferência | Inglês    |
| LEVANDO GEOMETRIA ÀS<br>PESSOAS CEGAS: UM AVA INCLUSIVO                                                                                               | 2016           | Vilma Villarouco<br>Vânia Ulbricht                                                                    | Artigo de periódico   | Português |
| <b>Overcoming Accessibility Barriers</b><br>for People with Severe<br>Vision Impairment in Web-based<br>Learning Environments:<br>A Literature Review | 2019           | Marcos D do Nascimento<br>Anarosa AF Brandão<br>Leônidas de Oliveira B.<br>Francisco C de MB Oliveira | Artigo de conferência | Inglês    |

FONTE: O autor (2023)

Conforme a RBS, chegou-se ao resultado final de 23 recomendações para o desenvolvimento de ambientes virtuais de aprendizagem encontradas na literatura. Estas recomendações estão no trabalho realizado pelas professoras Cínthia Costa

Kulpa, Gabriela Trindade Perry e Fernando Gonçalves Amaral, intitulado de Diretrizes para o design de interfaces de Ambientes Virtuais de Aprendizagem voltadas a usuários com baixa visão (KULPA, 2021), publicado na InfoDesign. Neste trabalho as autoras elaboram um conjunto de diretrizes para o design da interface de ambientes virtuais de aprendizagem focado a alunos com baixa visão. O trabalho difere do presente, pois o público alvo da pesquisa de Kulpa (2021) são de alunos com mais de 18 anos com baixa visão, quanto o público desta são jovens alunos do 6º ao 9º ano do ensino fundamental. A seguir estão elencadas as diretrizes criadas pelas autoras (QUADROS 2 e 3):

#### QUADRO 2 - Diretrizes elencadas por KULPA DE 1 A 10

1. Fornecer destaque para o título da página, para que os usuários com baixa visão sempre saibam em que página estão.

2. Manter o padrão de páginas consistente, pois a redundância e a previsibilidade ajudam o usuário com baixa visão a se localizarem.

3. Posicionar os elementos (por exemplo: blocos, textos e imagens) de forma que, ao ampliar a página, os espaços em branco não fiquem tão evidentes a ponto de ocupar muito espaço na tela, o que faria com que o usuário perca a referência de onde está.

4. Para facilitar a navegação, criar blocos de conteúdo em colunas organizadas e limpas (sem desenhos, sem texturas), para que se mantenham quando ampliadas.

5. Quando pertinente, organize as informações por ordem cronológica crescente, pois isso acelera a busca, como em, por exemplo, fóruns e mensagens.

6. Escolher cores que tenham bastante contraste entre si.

7. Criar ícones com poucos detalhes e alto-contraste. Se o ícone tiver texto, usar fonte de tamanho médio, ou seja, equivalentes ao tamanho do atributo CSS "font-size: medium".

8. Colocar no topo da página o menu principal. Se possível, usar menu contextual.

9. Colocar o Perfil do Usuário e os links para Ajuda e Suporte ao Usuário em local de destaque

10. Posicionar campo de busca no topo da página, ou junto aos links principais.

### FONTE: KULPA (2023)

QUADRO 3 - Diretrizes elencadas por KULPA DE 11 A 23 (continua)

11. Fornecer um menu tipo breadcrumbs (migalhas de pão), que permite que o usuário com baixa visão consiga voltar várias páginas com apenas um clique.

12. Fornecer mensagens de erro e outras ações (como esperar o carregamento de um arquivo) no centro da página e permitir que o usuário decida quando quer fechar esta caixa de diálogo.

13. Se for usar janela pop up, usar áudio ou animações para chamar atenção.

14. As ferramentas de acessibilidade devem permitir ampliação de texto até pelo menos até 200%.

15. Permitir a reconfiguração da acessibilidade por página, pois as páginas de um mesmo web site podem precisar de diferentes configurações.

16. Disponibilizar ferramentas de acessibilidade em todas as páginas.

17. As ferramentas de acessibilidade devem oferecer opções de contrastes predefinidos, mas também devem permitir a configuração de contrastes personalizados, pois as necessidades o usuário com baixa visão são bastante variadas.

18. Para melhorar a acessibilidade em dispositivos móveis, permitir formas de ampliação maiores que as que são disponibilizadas pelas configurações de acessibilidade dos dispositivos, e que não dependam apenas do movimento de "pinça".

19. Realizar avaliação automatizada de acessibilidade, para identificar situações de não conformidade com as diretrizes do WCAG.

20. Use unidades de tamanho relativa como "em" sempre que possível, por exemplo, em fontes e margens.

21. Sempre colocar descrição nas imagens. Usar, além do atributo "alt", as tags "figure" e "figcaption" se possível.

22. Fornecer url encurtadas nos menus de navegação mais acessados.

23. Preferir sempre expressões comuns e objetivas para redigir textos e links.

### FONTE: KULPA (2023)

A presente pesquisa se diferencia da pesquisa de Kulpa (2021), em aspectos fundamentais. O primeiro é seu público alvo, onde na pesquisa citada participaram alunos maiores de 18 anos e de diversos meios acadêmicos, e na presente serão usados alunos do ensino fundamental II, alunos da instituição CAEE - Natalie Barraga.

O segundo aspecto é que a pesquisa de Kulpa (2021) utilizou-se de método diferente da presente pesquisa. No método dela foram utilizadas pesquisas com usuários e com especialistas para o desenvolvimento das diretrizes, enquanto que a presente pesquisa, está utilizando o estudo de caso, como sua metodologia.

Por último, o artefato que será utilizado como objeto de estudo é diferente do estudo de Kulpa (2021), sendo utilizado na presente pesquisa telas do aplicativo inglês Paraná, fornecido pelo estado do Paraná, e não o desenvolvimento de uma tela como foi feito no estudo supra citado.

### 5.2 SONDAGEM

Como resultado da sondagem com três professoras do CAEE - Natalie Barraga foram obtidas de cada professora 12 respostas referentes a cada uma das perguntas sendo que do total foram geradas nesta conversa 36 respostas. Destas respostas, surgiram alguns resultados preliminares.

O primeiro resultado a ser destacado é que todas as professoras, que foram chamadas de A, B e C, concordaram que o material disponibilizado para os alunos na instituição não é desenvolvido no âmbito do CAEE mas enviado pelas escolas, sendo que sua adaptação para o uso pelos alunos com baixa visão é feita pelas próprias docentes, que se utilizam dos recursos a sua disposição no CAEE.

O segundo resultado foi de que surgiu das respostas à questão de que os alunos, durante o contexto pandêmico, utilizavam seus aparelhos celulares para utilizar os ambientes virtuais de aprendizagem disponibilizados pelas instituições de ensino às quais os alunos pertencem. Conforme a resposta da professora C na pergunta c) "[...] Eu tenho um aluno que [...] prefere no celular. Ele tem computador, mas ele prefere no celular justamente por causa do recurso de ampliação de tela e também dele poder fazer a aproximação visual bem de perto […]".

A professoras afirmaram que o ensino destes alunos, no contexto pandêmico, foi muito desafiador, por mais que houvesse o esforço delas para lecionar, as dificuldades trazidas pelo contexto remoto foram barreiras ao ensino. Entretanto, de maneira paradoxal, a relação com as escolas que os alunos estudavam foi melhorando, havendo uma aproximação de laços. Esta relação melhorou, pois segundo as professoras houve uma necessidade de maior contato com pedagogas e professores das instituições de ensino onde os alunos estudavam, para o desenvolvimento de conteúdo e planejamento pedagógico.

Também foi observado pelas respostas das professoras, que a questão do acesso ao conteúdo didático é feito de forma mista, computador/celular, entretanto caso não haja um apoio da família ao aluno em ambas as plataformas o aluno não irá se desenvolver apropriadamente. Ressaltaram que os alunos preferem ter aulas presenciais do que as ministradas por computador, devido a pandemia, por justamente precisarem de apoio familiar e por vezes não terem.

## 5.3 SÍNTESE DO CAPÍTULO

No presente capítulo foi dividido em duas partes, sendo a primeira os resultados advindos da revisão bibliográfica e a segunda parte, referente a sondagem inicial realizada com a diretora e as professoras do CAEE Natalie Barraga. Inicialmente traz breve explicação sobre o capítulo e sobre os resultados que serão apresentados nele. O primeiro resultado apresentado no capítulo é referente ao processo de revisão bibliográfica realizado inicialmente na pesquisa.

Este processo foi realizado de forma assistemática inicialmente e no próximo tópico sistematicamente, apresentado o resultado destes processos por meio da explicação e apresentação destes dados. Posteriormente a estes processos, são trazidos os resultados obtidos pela sondagem inicial feita no CAEE com sua diretora e professoras, a fim de se entender as necessidades do CAEE e como era a dinâmica dentro da instituição.

## **6 ANÁLISE CRÍTICA RECOMENDAÇÕES RBS**

Conforme o prosseguimento do método de pesquisa, nesta etapa foi feita a análise das recomendações encontradas na Revisão Bibliográfica Sistemática (RBS) e a posterior elaboração das recomendações a serem utilizadas para o desenvolvimento de AVA e análise do ambiente Inglês Paraná.

Para se chegar à análise das recomendações, foram elencadas categorias que pudessem organizá-las. Esta categorização possibilitou o levantamento de um grupo coeso que pode ser aplicado posteriormente em outros materiais digitais de ensino. Estas categorias surgiram da comparação entre o corpo de conhecimento coletado anteriormente na pesquisa, a partir da equalização de características comuns encontradas em recomendações semelhantes, ou corpos de recomendações com características semelhantes.

Ainda, para auxiliar na desenvolvimento das categorias que são utilizadas, a presente pesquisa também se utilizou como orientação de trabalho, do método de desenvolvimento de diretrizes que foi utilizado por Souza et al.(2015), no qual os autores se utilizaram da generalização das informações encontradas na literatura para encontrar critérios comuns às informações. Foram utilizados como critérios de análise "orientações estéticas, interativas e aspectos técnicos" (SOUZA et al., 2015, pg. 32).

O processo de desenvolvimento do capítulo está descrito conforme figura a seguir (FIGURA 24), na qual são apresentadas as três etapas que serão contempladas neste capítulo do trabalho. A primeira etapa é a classificação das recomendações colhidas na RBS, a segunda etapa é a análise destas recomendações e a terceira etapa é a síntese do processo de classificação e análise das mesmas.

#### FIGURA 24 - PROCESSO DE DESENVOLVIMENTO DO CAPÍTULO

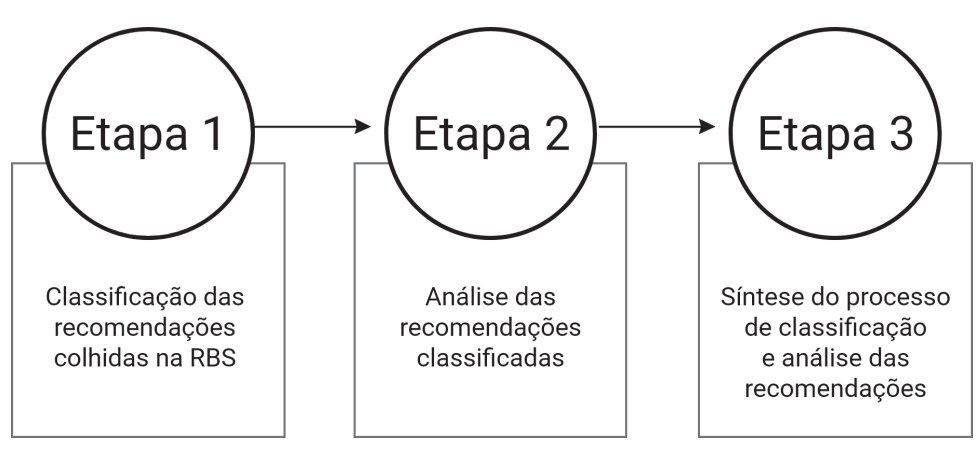

FONTE: O autor (2023)

Com isso, foram definidas três categorias para a análise das recomendações: Leiaute, Interação e Programação (Quadro 4). Estas categorias foram elencadas a partir da leitura do artigo de Kulpa et al.(2021), um dos trabalhos encontrados na RBS, o qual apresentou o maior e mais complexo número de recomendações. Além destas três categorias, foram estabelecidas outras 11 subcategorias, que foram baseadas nas recomendações apresentadas no artigo de Kulpa et al. (2021), a fim de abarcar o maior número possível de recomendações em relação ao desenvolvimento da interface.

| <b>CATEGORIAS</b> | <b>SUB-CATEGORIAS</b>                                                                                                    |
|-------------------|----------------------------------------------------------------------------------------------------|
| Leiaute           | - Tamanho do elemento na tela<br>- Cor utilizada no elemento<br>- Contraste do elemento em relação a página<br>- Posição de elementos na página<br>- Existência ou não de elementos específicos na página |
| Interação         | - Sinais de alerta na interação com elementos do site<br>- Forma como são escritas as informações da página<br>- Padrões a serem utilizados na página                                                     |
| Programação       | - Tags a serem utilizadas nos elementos<br>- Atributos a serem utilizados nos elementos<br>- Configurações da página                                                                                      |

QUADRO 4 - Categorias para análise de recomendações

Fonte: O autor (2023)

As subcategorias se propõem a abarcar o maior número possível de aspectos relacionados ao grupo que estão inseridas, trazendo um leque relacionado às características essenciais para que o grupo fosse caracterizado como sendo o nome que lhe foi atribuído. Assim, no primeiro grupo, as subcategorias tentam acolher os diversos aspectos que se inserem no leiaute de uma página, com relação a detalhes visuais que estes elementos venham a possuir.

Para as subcategorias do segundo grupo, estas foram desenvolvidas em vista das interações que foram comumente apresentadas nos artigos presente na RBS, abarcando padrões e sinalizações de interação relacionadas ao público alvo da pesquisa. E, para as relacionadas ao último grupo, foram sugeridas aquelas relacionadas também aos aspectos técnicos da programação que foram levantados na mesma RBS, que não fossem também aspectos de programação e desenvolvimento da página, mas sim do uso de elementos que nela estão inseridos.

A primeira categoria corresponde ao primeiro grupo, qual seja, leiaute e aspectos visuais da página (Recomendações de Leiaute). Neste grupo existem 5 subcategorias: Quanto ao tamanho do elemento na tela; Quanto a cor utilizada no elemento; Quanto ao contraste do elemento em relação a página; Quanto a posição de elementos na página; Quanto à existência ou não de elementos específicos na página.

O segundo grupo, são as recomendações relativas à interação, tanto dos objetos quanto dos elementos em tela (Recomendações quanto a interação) Este grupo é dividido em três subcategorias: Quanto a sinais de alerta na interação com elementos do site; Quanto a forma como são escritas as informações da página; Quanto a padrões a serem utilizados na página.

O último grupo é relacionado às recomendações relativas a questões de programação da página em si (Recomendações de Programação). Este último grupo é dividido em três subseções: Quanto às *tags* a serem utilizadas nos elementos; *<sup>4</sup>* Quanto aos atributos a serem utilizados nos elementos; Quanto a configurações da página.

<sup>4</sup> Na Linguagem de Marcação de Hipertexto (HTML), tag é um elemento cujo nome é descrito entre "<" e ">" e se destinam a englobar conteúdos com o objetivo de informar ao navegador sobre qual o tipo de conteúdo está nela contido (SILVA, 2008; MDN, s.d.)

Assim, as categorias criadas foram compiladas no quadro 5 - categorias de classificação, conforme a seguir (QUADRO 5):

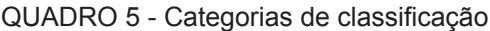

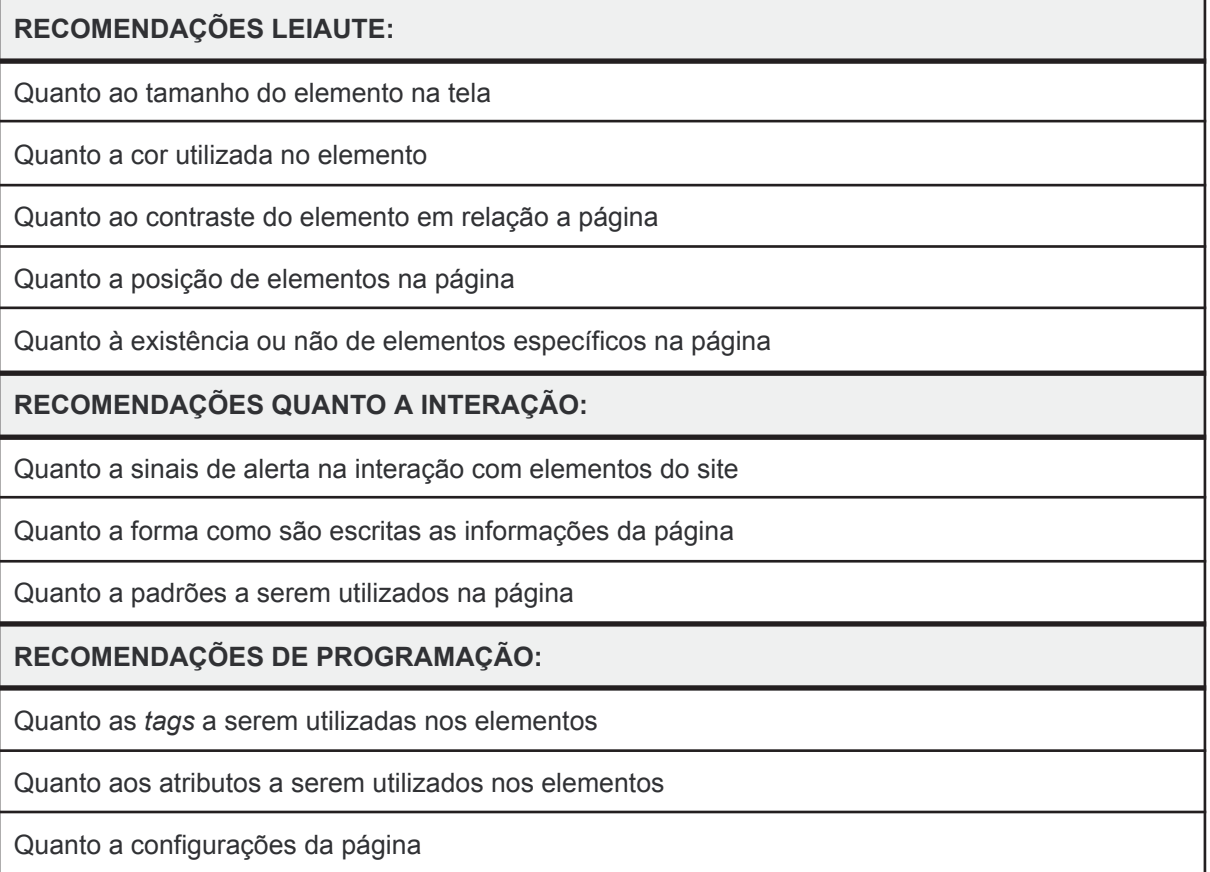

#### FONTE: O autor (2023)

As recomendações que serão selecionadas, são as recomendações resultantes da etapa de revisão bibliográfica sistemática (RBS), presente no procedimento metodológico da pesquisa na etapa 01, que envolve a compilação e posterior organização das recomendações encontradas na RBS e RBA. Neste processo, conforme o capítulo 5, foram selecionados 10 artigos, os quais contém recomendações pertinentes aos critérios de pesquisa da RBS. Nestes artigos são abordados temas relacionados ao desenvolvimento de recomendações para o desenvolvimento de AVAs, tendo foco pessoas com deficiência (PCD) com problemas de visão.

O primeiro artigo apresentado, "Diretrizes para o design de interfaces de Ambientes Virtuais de Aprendizagem voltadas a usuários com baixa visão" (KULPA et al., 2021), é o qual onde foi retirado as principais recomendações que serão analisadas as quais serão o padrão pelo qual serão analisadas as demais encontradas nos outros artigos.

O trabalho de Kulpa et al.(2021) se difere do presente trabalho em alguns aspectos. O primeiro é o público alvo, onde no trabalho citado são alunos maiores de 18 anos e de diversos meios acadêmicos, e na presente serão usados alunos do ensino fundamental II, alunos da instituição CAEE - Natalie Barraga. O segundo aspecto é o método, que no presente trabalho é utilizado o estudo de caso e na pesquisa de Kulpa et al.(2021), foram utilizadas pesquisas com usuários e com especialistas para o desenvolvimento das diretrizes. O último aspecto, é o artefato de estudo utilizado, sendo utilizado na presente pesquisa telas do aplicativo inglês Paraná, fornecido pelo estado do Paraná e em Kulpa et al.(2021), o desenvolvimento de uma tela propriamente dita.

O artigo, "*A comparative study of an assistive e-learning interface among students with and without visual and Hering impairments*" (FARHAN; RAZMAK; 2022), propõe o desenvolvimento de uma nova interface de *e-learning,* com foco em alunos com problemas de visão e audição, utilizando-se de bases da interação humano computador (HCI).

O artigo, "A proposal for a novel e-learning system for the visually impaired" (RANA; ZINCIR; BASARICI; 2014), foca no desenvolvimento de um *framework* de telas de um sistema de *e-learning* para deficientes visuais que seja sensível ao toque em dispositivos móveis.

Em "Análise e Diagnóstico da acessibilidade no MOODLE para deficientes Visuais" (DAS CHAGAS LEMOS;CAVALCANTE; DE ALMEIDA; 2020), é feita a análise de cursos EAD do Instituto Federal do Rio Grande do Norte, com relação às questões de acessibilidade que envolvam alunos que sejam com de deficiência visual.

Na tese intitulada "Da acessibilidade à autonomia do usuário com deficiência visual em ambientes virtuais de aprendizagem" da autoria de Soellyn Elene Bataliotti (2017), a autora investiga como o aluno com deficiência visual participa e interage em cursos de modalidade a distância, visando entender sua autonomia deste durante o curso.

O artigo "Developing heuristics for evaluating the accessibility of digital library interfaces" (FERAT; BEYENE; 2017), aborda como as heurísticas podem ser propostas de forma específica e não generalista, para a avaliação de interfaces de bibliotecas digitais. A seguir, "Drawing in the dark/Desenhando na escuridão" (VILLAROUCO; FLORES; 2013), apresenta ponderações sobre o desenvolvimento de um AVA inclusivo para pessoas com deficiência visual, com a proposta de ensino da geometria plana.

Na sequência, "E-learning user interface for visual and hearing impaired students" (FARHAN; PASSI; 2016), é discutido no artigo um sistema de e-learning focado em pessoas com deficiência visual e de deficiência auditiva, através do desenvolvimento de uma interface de aprendizagem online. No penúltimo trabalho apresentado, "Levando Geometria às pessoas cegas: um AVA inclusivo" (VILLAROUCO; ULBRICHT; 2016), traz informações sobre o desenvolvimento de um AVA inclusivo, sobre o ensino de geometria para pessoas com deficiência.

O último trabalho selecionado na RBS é "Overcoming Accessibility Barriers for People with Severe Vision Impairment in Web-based Learning Environments: A Literature Review" (DO NASCIMENTO et al; 2019), apresentando uma revisão de literatura acerca de como se pode serem superadas as barreiras de acessibilidade que as pessoas com deficiência visual possuem ao utilizarem ambientes de aprendizagem online. O quadro a seguir compila todos os artigos (de 1 a 10) anteriormente citados que foram selecionados na RBS do presente trabalho (QUADRO 6):

| ID             | <b>TÍTULO E AUTORIA</b>                                                                                                    | <b>ASSUNTO</b>                                                                                                    |
|----------------|----------------------------------------------------------------------------------------------------|----------------------------------------------------------------------------------------------------|
| A <sub>1</sub> | Diretrizes para o design de interfaces de<br>Ambientes Virtuais de Aprendizagem<br>voltadas a usuários com baixa visão.<br>(KULPA et al., 2021)             | Trata de uma pesquisa com alunos maiores de<br>18 anos e de diversos cursos acadêmicos e<br>com especialistas para o desenvolvimento das<br>diretrizes, tendo o desenvolvimento de uma<br>interface como objeto de estudo. |
| A <sub>2</sub> | A comparative study of an assistive<br>e-learning interface among students with<br>and without visual and hearing<br>impairments.<br>(FARHAN; RAZMAK; 2020) | Propõe o desenvolvimento de uma nova<br>interface de e-learning com foco em alunos<br>com problemas de visão e audição,<br>fundamentado na Interação<br>Humano-Computador (IHC).                                           |

Quadro 6 - Artigos selecionados na Revisão Bibliográfica Sistemática (continua)

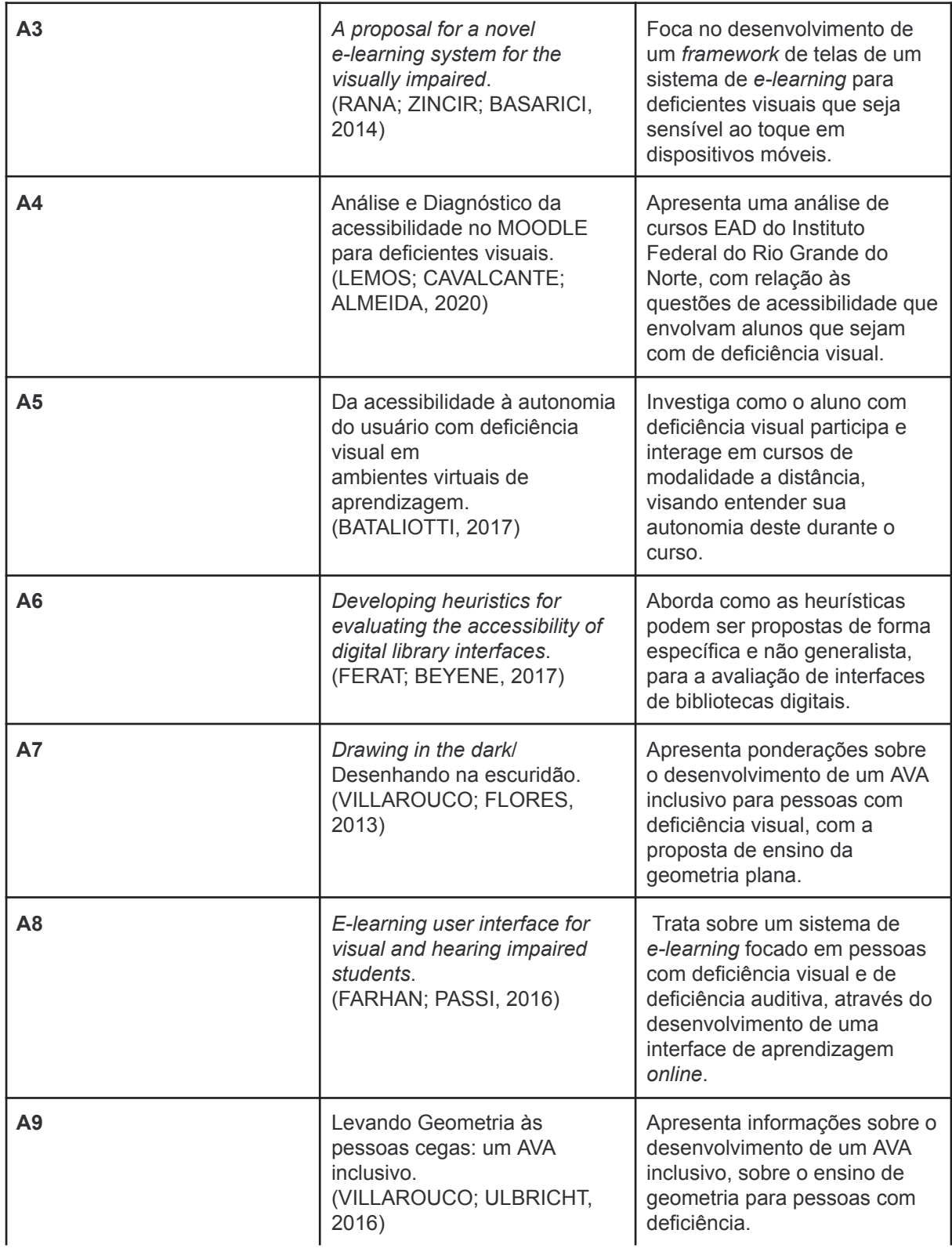

Quadro 6 - Artigos selecionados na Revisão Bibliográfica Sistemática (continuação)

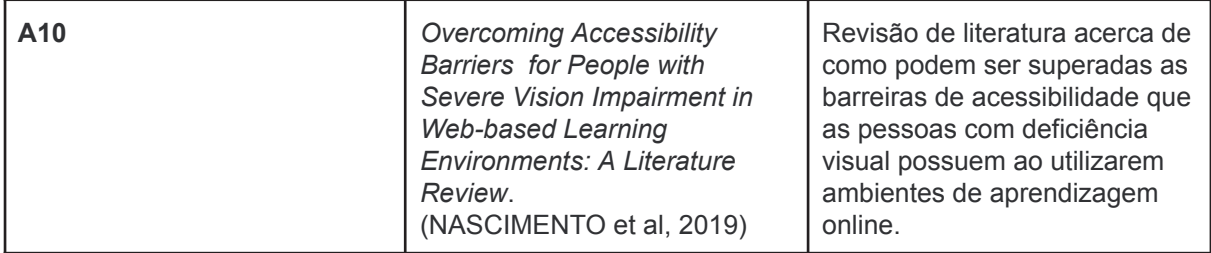

Quadro 6 - Artigos selecionados na Revisão Bibliográfica Sistemática (conclusão)

Fonte: O autor (2023)

## 6.1 APRESENTAÇÃO DAS DIRETRIZES DE CADA ARTIGO

## **Artigo 1: Diretrizes para o design de interfaces de Ambientes Virtuais de Aprendizagem voltadas a usuários com baixa visão (KULPA et al., 2021)**

O objetivo do artigo foi a elaboração de diretrizes para o desenvolvimento de Ambientes Virtuais de Aprendizagem, voltados para usuários com baixa visão, sendo seu público alvo pessoas com baixa visão. Para a obtenção destas diretrizes, foi utilizado o método de pesquisa com usuários, sendo inseridos os usuários com baixa visão, junto a ponderação de especialistas na área de interfaces de computador e também junto com especialistas na área de Acessibilidade/Usabilidade.

Este artigo se difere do presente trabalho, pois seu público alvo é diferente, sendo o do presente trabalho, alunos do ensino fundamental II, alunos da instituição CAEE - Natalie Barraga. Também se difere quanto ao método, pois o utilizado no trabalho foi o estudo de caso e no artigo foram utilizadas pesquisas com usuários e especialistas. Ainda se difere pelo artefato utilizado, pois no artigo é o desenvolvimento de uma tela em si e no trabalho é o estudo do AVA Inglês Paraná.

No processo de desenvolvimento das diretrizes, foram utilizadas as técnicas de questionário junto aos usuários com de baixa visão, após isso a desenvolvimento de um protocolo de navegação junto a técnica de *think aloud* com os especialistas em interface, com a posterior desenvolvimento de um protótipo para a revisão dos especialistas em acessibilidade/usabilidade.

As diretrizes que foram desenvolvidas no artigo, não foram categorizadas, devido ao seu processo de filtragem, conforme os autores, entretanto foram organizadas em ordem crescente tendo blocos temáticos não categorizados, conforme a construção lógica utilizada por Kulpa et al.(2021) onde se inicia com diretrizes, assim chamadas as recomendações pelas autoras, por questões relacionadas a leiaute, em seguida relacionado a fatores de interação e por último a aspectos de programação. Ainda conforme o artigo, as diretrizes foram criadas para serem aplicadas de maneira generalista no desenvolvimento de interfaces de AVA para alunos com baixa visão. No quadro 7 estão apresentadas as categorias conforme a classificação do presente trabalho (QUADRO 7):

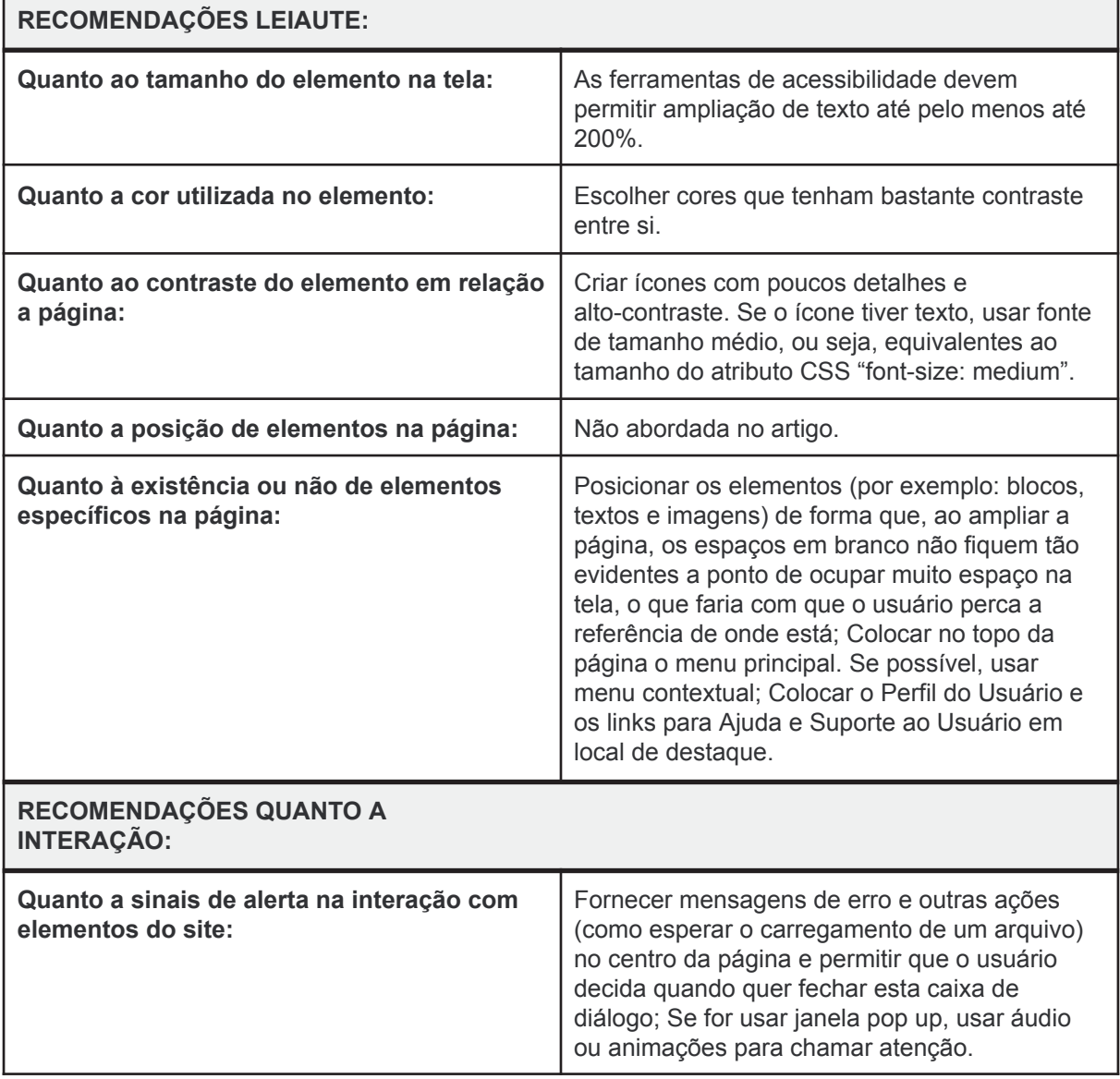

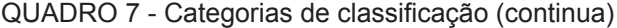

| Quanto a forma como são escritas as<br>informações da página: | Preferir sempre expressões comuns e objetivas<br>para redigir textos e links.                                                           |  |
|---------------------------------------------------------------|----------------------------------------------------------------------------------------------------|--|
| Quanto a padrões a serem utilizados na<br>página:             | Manter o padrão de páginas consistente, pois a<br>redundância e a previsibilidade ajudam o<br>usuário com baixa visão a se localizarem. |  |
| RECOMENDAÇÕES DE PROGRAMAÇÃO:                                 |                                                                                                    |  |
| Quanto as tags a serem utilizadas nos<br>elementos:           | Sempre colocar descrição nas imagens. Usar,<br>além do atributo "alt", as tags "figure" e<br>"figcaption" se possível.                  |  |
| Quanto aos atributos a serem utilizados nos<br>elementos:     | Sempre colocar descrição nas imagens. Usar,<br>além do atributo "alt", as tags "figure" e<br>"figcaption" se possível.                  |  |
| Quanto a configurações da página:                             | Use unidades de tamanho relativa como "em"<br>sempre que possível, por exemplo, em fontes e<br>margens.                                 |  |

QUADRO 7 - Categorias de classificação (conclusão)

#### FONTE: O autor (2023)

# **Artigo 2:** *A comparative study of an assistive e-learning interface among students with and without visual and hearing impairments* **(FARHAN, RAZMAK, 2020)**

O objetivo do artigo, foi a proposição de uma interface inovadora de um e-learning para pessoas com deficiência visual e auditiva, utilizando-se da abordagem humano-computador. Durante o processo de desenvolvimento dos protótipos que foram utilizados como objetos para a obtenção da nova interface, foram utilizadas recomendações para o desenvolvimento destes. Estas recomendações estão inseridas no método da pesquisa reportada no artigo e foram obtidas através do procedimento metodológico de revisão de literatura.

Estas recomendações não foram categorizadas como objeto central do artigo, entretanto auxiliaram no desenvolvimento e prototipação das interfaces que foram criadas, estas que posteriormente passaram por avaliações, tanto de alunos com das deficiências antes citadas e de seus professores, sendo assim validadas pelos usuários alvo da pesquisa. Estas diretrizes, conforme explicitado no artigo, foram utilizadas como guia para o desenvolvimento dos componentes de acessibilidade presentes na interface desenvolvida.

As diretrizes apresentadas no artigo estão apresentadas no quadro 8, já estando dentro da classificação utilizada neste presente trabalho (QUADRO 8):

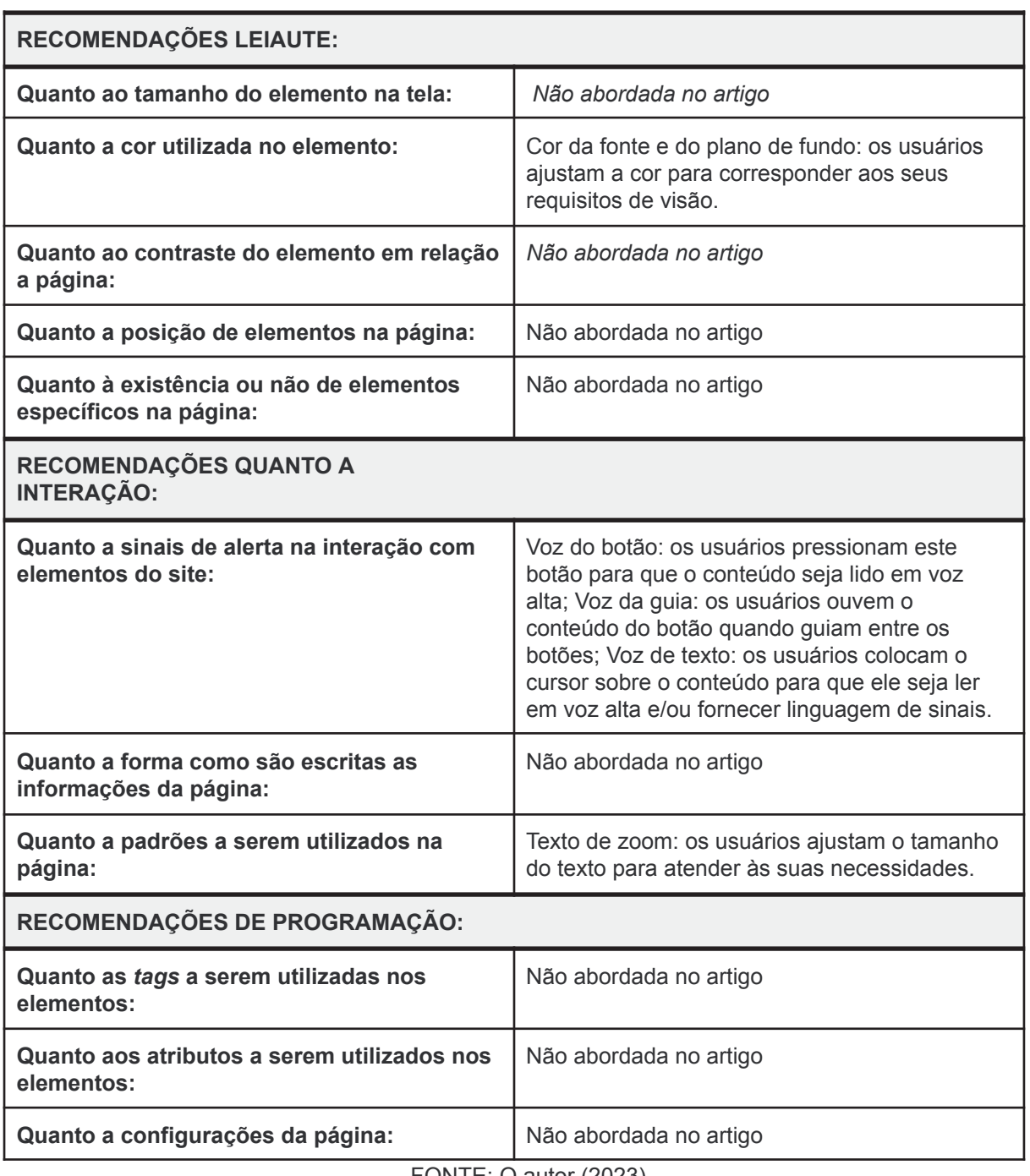

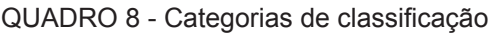

FONTE:  $O$  autor (2023)

# **Artigo 3:** *A proposal for a novel e-learning system for the visually impaired* **(RANA; ZINCIR; BASARICI; 2014)**

O objetivo deste artigo, é a proposição de um aplicativo sensível ao toque que foi implementado através de um sistema de e-learning interativo, com foco em pessoas com baixa visão. As diretrizes que são abordadas no artigo, são advindas do processo metodológico de pesquisa bibliográfica e apresentadas no decorrer do texto como citações da existência delas na literatura.

Estas diretrizes são expostas no texto, como sendo diretrizes generalizadas e não são classificadas no artigo, apenas apresentadas como base teórica para o desenvolvimento do protótipo de aplicativo feito nele. São utilizadas na concepção do projeto, como linhas gerais de acompanhamento. Ainda este protótipo não foi validado com o público alvo.

As diretrizes apresentadas no artigo estão classificadas no quadro 9, conforme a classificação do presente trabalho (QUADRO 9):

| <b>RECOMENDAÇÕES LEIAUTE:</b>                                     |                                                                                                  |  |
|-------------------------------------------------------------------|--------------------------------------------------------------------------------------------------|--|
| Quanto ao tamanho do elemento na tela:                            | Não abordada no artigo                                                                           |  |
| Quanto a cor utilizada no elemento:                               | Não abordada no artigo                                                                           |  |
| Quanto ao contraste do elemento em relação<br>a página:           | Não abordada no artigo                                                                           |  |
| Quanto a posição de elementos na página:                          | Não abordada no artigo                                                                           |  |
| Quanto à existência ou não de elementos<br>específicos na página: | Não abordada no artigo                                                                           |  |
| RECOMENDAÇÕES QUANTO A<br><b>INTERAÇÃO:</b>                       |                                                                                                  |  |
| Quanto a sinais de alerta na interação com<br>elementos do site:  | Não abordada no artigo                                                                           |  |
| Quanto a forma como são escritas as<br>informações da página:     | Não abordada no artigo                                                                           |  |
| Quanto a padrões a serem utilizados na<br>página:                 | Utilizar textos alternativos para as imagens;<br>Manter um mesmo padrão no site como um<br>todo. |  |
| RECOMENDAÇÕES DE PROGRAMAÇÃO:                                     |                                                                                                  |  |

QUADRO 9 - Categorias de classificação (continua)

Não abordada no artigo

| Quanto aos atributos a serem utilizados nos<br>elementos | Não abordada no artigo                                                                                                 |
|----------------------------------------------------------|----------------------------------------------------------------------------------------------------|
| Quanto a configurações da página:                        | Utilização de teclas alternativas para atalhos do<br>teclado; Poder navegar na página sem a<br>necessidade do teclado. |

QUADRO 9 - Categorias de classificação (conclusão)

FONTE: O autor (2023)

# **Artigo 4: Análise e Diagnóstico da acessibilidade no MOODLE para deficientes Visuais (LEMOS, CAVALCANTE & ALMEIDA; 2020)**

O objetivo do artigo é a análise do Ambiente Virtual de Aprendizagem utilizado no Instituto Federal do Rio Grande do Norte, focando na acessibilidade de alunos com deficiência visual. Através dessa análise o artigo concluiu que se deve ter alguns cuidados, estes que deram origem às recomendações do trabalho, referentes ao uso de imagens em AVA para melhor acessibilidade de alunos com baixa visão.

As diretrizes foram obtidas através do procedimento metodológico de pesquisa bibliográfica em diversas fontes de pesquisa, junto à análise do MOODLE utilizado pela pesquisa, sendo posteriormente validadas por uma aluna com deficiência visual que participou da pesquisa testando a plataforma.

As diretrizes apresentadas não foram categorizadas, sendo apresentadas em capítulo específico do artigo, intitulado "Uso de imagens no Moodle". Sendo não prototipado um artefato para o teste destas diretrizes, que utilizaram o AVA já usado pela instituição pesquisada.

A seguir, as recomendações são apresentadas conforme a classificação do presente trabalho no quadro 10 (QUADRO 10):

| RECOMENDAÇÕES LEIAUTE:                 |                        |  |
|----------------------------------------|------------------------|--|
| Quanto ao tamanho do elemento na tela: | Não abordada no artigo |  |
| Quanto a cor utilizada no elemento:    | Não abordada no artigo |  |

QUADRO 10 - Categorias de classificação (continua)

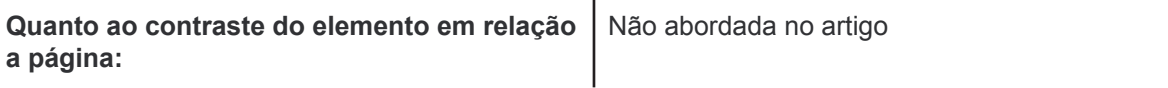

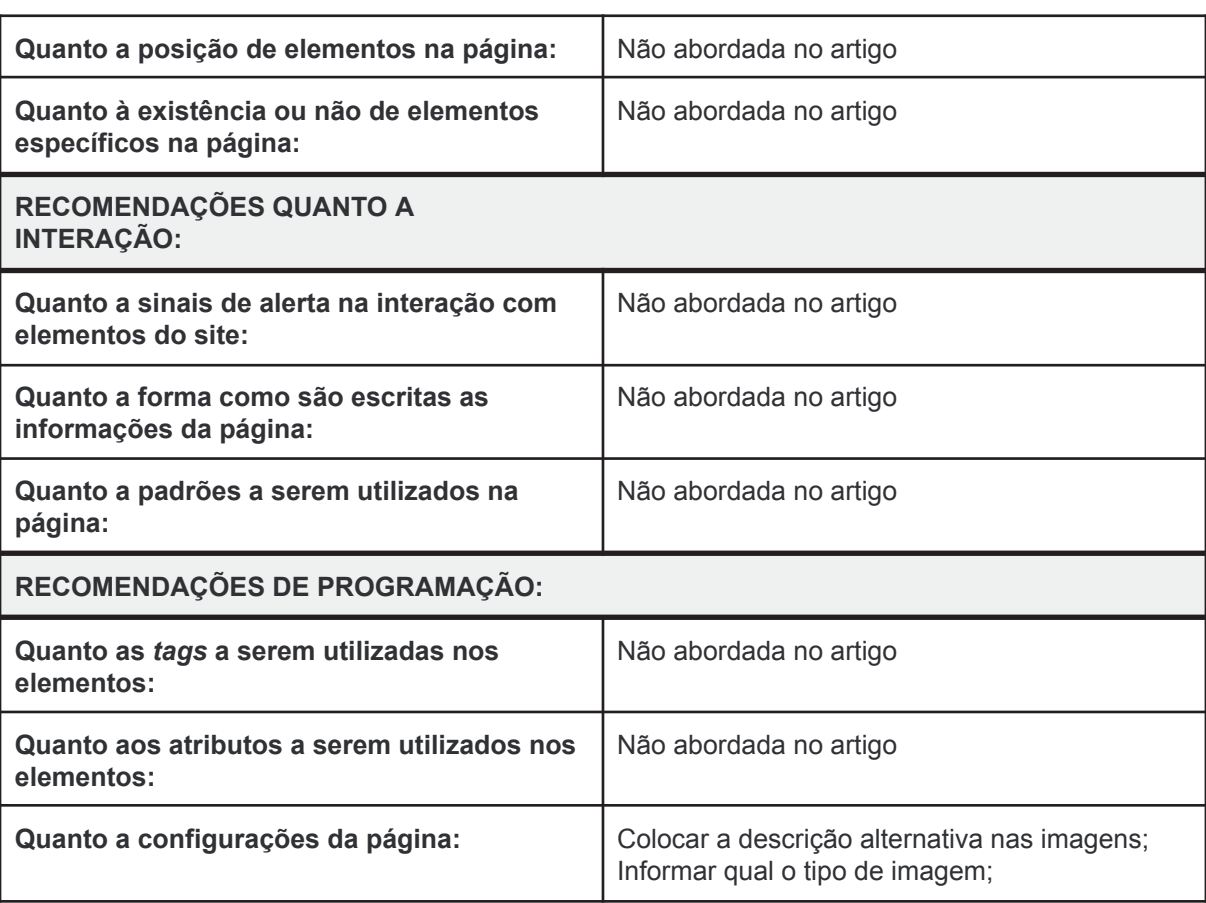

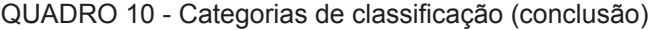

FONTE: O autor (2023)

# **Artigo 5: Da acessibilidade à autonomia do usuário com deficiência visual em ambientes virtuais de aprendizagem (BATALIOTTI, 2017) - revisar**

O objetivo deste trabalho de tese é entender como um aluno com deficiência visual tem autonomia em sua participação e em seu desempenho, em um curso de especialização a distância, através da utilização de um AVA, criado com base nas recomendações existentes de acessibilidade para este público.

As recomendações de desenvolvimento do AVA surgiram durante a etapa de desenvolvimento deste, que seria utilizado para o objetivo da tese, através do procedimento metodológico de pesquisa bibliográfica. A implementação destas foi feita por uma *web designer* durante o processo de prototipação e validação do site,

construído para ser utilizado na tese. Este site foi posteriormente validado pelos alunos alvo da pesquisa, sendo utilizadas as recomendações evidenciadas na tese no site.

A seguir no quadro 11, são apresentadas as recomendações sugeridas no texto da tese encapsuladas pela classificação utilizada neste presente trabalho (QUADRO 11):

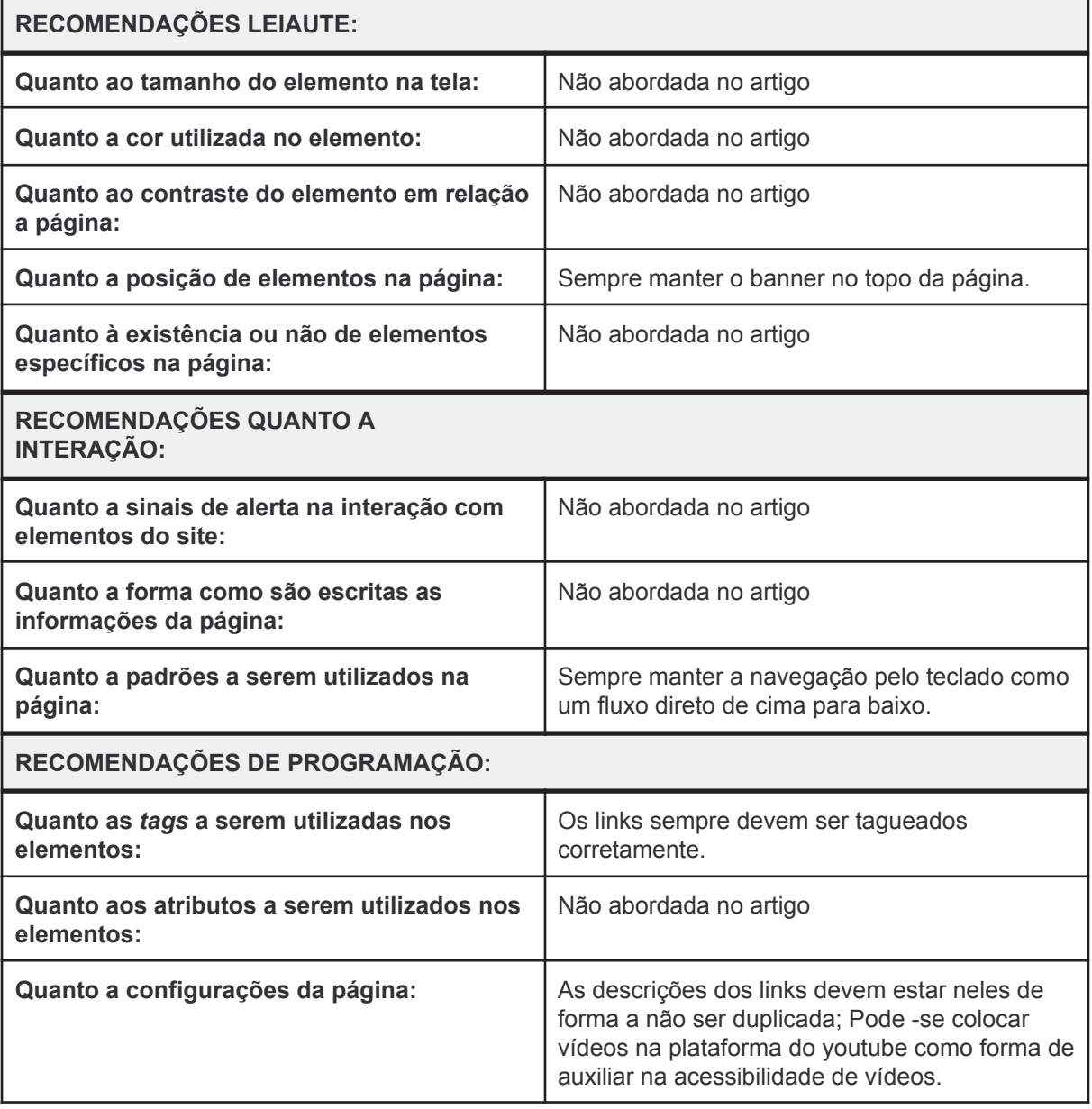

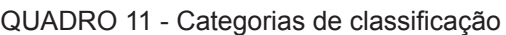

FONTE: O autor (2023)

## **Artigo 6:** *Developing heuristics for evaluating the accessibility of digital library interfaces* **(FERATI, BEYENE; 2017)**

O objetivo do artigo é a proposição de heurísticas para a avaliação da interface de bibliotecas digitais. Para se obter as heurísticas organizadas ao final do artigo, os autores se utilizaram do processo metodológico de pesquisa bibliográfica de quatro bases teóricas diferentes, baseados em heurísticas já pesquisadas e em acessibilidade em interfaces web, sendo posteriormente avaliadas por dois especialistas nesta área.

Além disso, outras heurísticas foram adicionadas, com base em outro estudo que os pesquisadores fizeram, no qual foram validadas por usuários com baixa visão e dislexia. Estas heurísticas desenvolvidas no artigo não foram usadas para prototipar uma interface e também não foram validadas com usuários.

Estas heurísticas, foram desenvolvidas para que os avaliadores de uma interface de biblioteca digital, possam ter problemas de acessibilidade e/ou usabilidade nas interfaces avaliadas. As heurísticas foram classificadas em uma lista ordenada, juntamente com sua descrição e sua fonte de origem, conforme o artigo.

A seguir (no quadro 12) estão apresentadas as heurísticas organizadas no artigo, conforme a classificação utilizada no presente trabalho(entende-se aqui heurística também como uma recomendação):

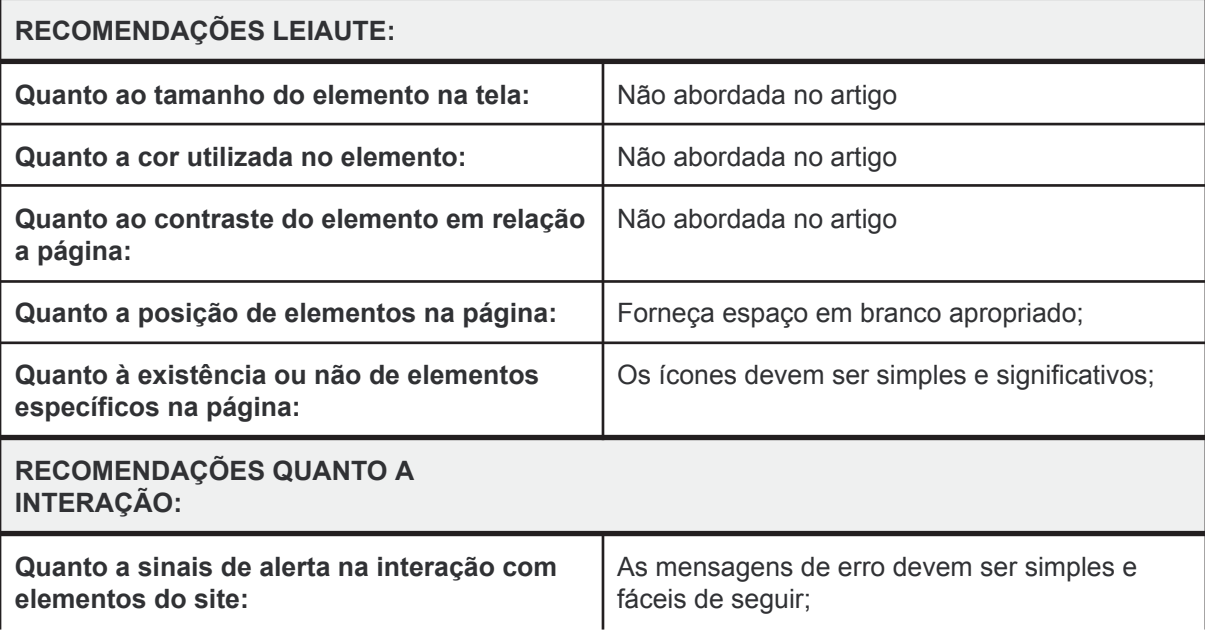

QUADRO 12 - Categorias de classificação (continua)

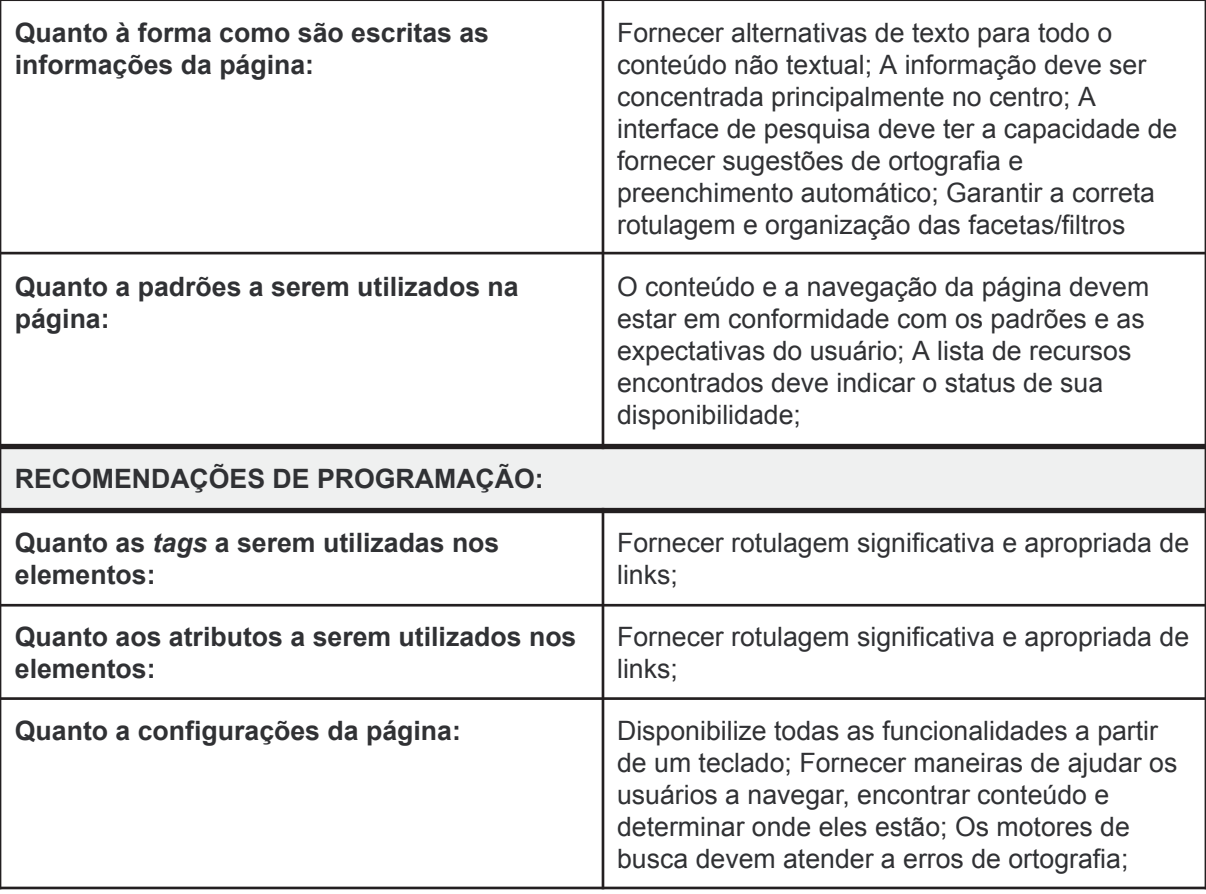

QUADRO 12 - Categorias de classificação (conclusão)

FONTE: O autor (2023)

# **Artigo 7:** *Drawing in the dark***/Desenhando na escuridão (VILLAROUCO; FLORES; 2013) - revisar**

O objetivo do artigo é abordar o desenvolvimento de um AVA inclusivo, cujo seu assunto é o ensino de geometria a alunos com de deficiência visual, trazendo os resultados obtidos na pesquisa que envolve este processo de desenvolvimento.

As recomendações utilizadas no artigo, que foram citadas, são as recomendações desenvolvidas pela W3C (*Accessibility contributes to Universal Design - Design for All*), durante o processo de desenvolvimento do AVA apresentado no artigo, este que é focado em pessoas com deficiência visual, com foco na cegueira. As recomendações da W3C são categorizadas por quatro princípios: Perceptível, Operável, Compreensível e Robusto. Sendo cada um destes princípios divididos em subcategorias.

Neste artigo o processo metodológico utilizado para se trazer as recomendações foi a revisão bibliográfica se utilizando de base a tese de doutorado de Macedo (2010). Sendo utilizadas para a prototipação de um AVA-I foco do artigo, porém as recomendações não foram validadas com o público alvo no artigo.

A seguir são apresentadas as recomendações que foram apresentadas no artigo conforme a classificação utilizada no presente trabalho no quadro 13 (QUADRO 13):

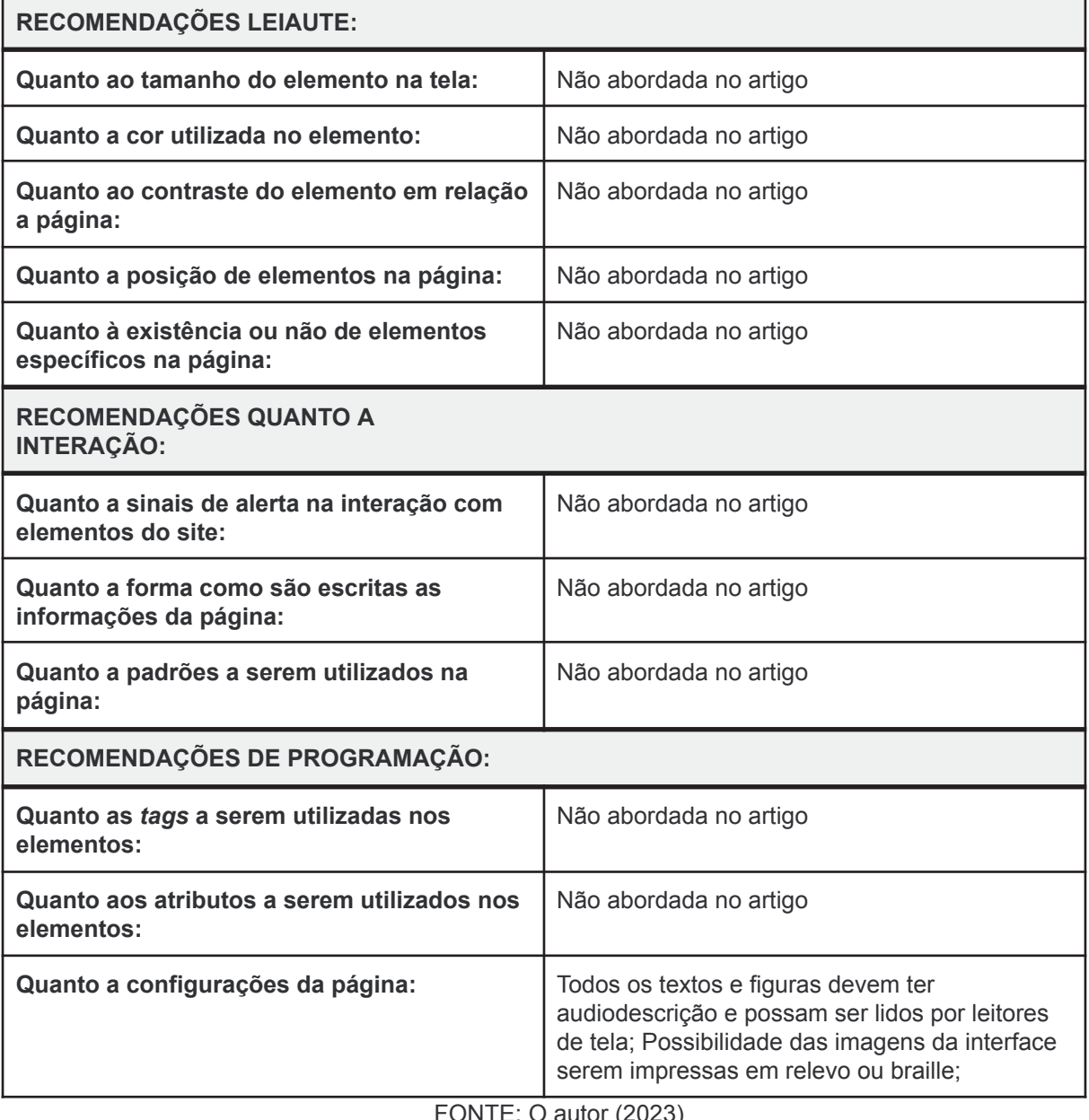

### QUADRO 13 - Categorias de classificação

FONTE: O autor (2023)

## **Artigo 8:** *E-learning user interface for visual and hearing impaired students* **(FARHAN; PASSI; 2016)**

O objetivo do artigo é debater um sistema de *e-learning* através do desenvolvimento de uma interface focada em alunos com deficiência visual e auditiva. O público alvo das diretrizes que foram apresentadas no artigo, são os desenvolvedores da interface de um sistema de *e-learning*. Estas diretrizes não são categorizadas, pois são apresentadas no texto do artigo como apoio para o desenvolvimento da interface proposta nele.

Neste artigo foi utilizado como procedimento metodológico para a obtenção das diretrizes apresentadas a Revisão Bibliográfica Assistemática em diversas fontes, não sendo especificado as bases de dados que foram utilizadas. Estas diretrizes foram aplicadas no desenvolvimento da interface, devendo ser aplicadas tanto neste processo quanto no processo de desenvolvimento. A interface que utilizou estas diretrizes foi validada com o público alvo do artigo, que são os alunos com deficiência visual e auditiva da *Laurentian university.*

Ainda conforme o artigo, não apenas basta a utilização de recomendações, mas também o processo de participação ativa do público alvo que se destina a esta interface junto a aqueles que a estão desenvolvendo.

A seguir são apresentadas no quadro 14, as recomendações que foram extraídas do artigo conforme a classificação proposta no presente trabalho (QUADRO 14):

| <b>RECOMENDAÇÕES LEIAUTE:</b>                           |                                                                                                    |  |
|---------------------------------------------------------|----------------------------------------------------------------------------------------------------|--|
| Quanto ao tamanho do elemento na tela:                  | Possibilidade de alteração do tamanho;<br>Recomendação de tamanho mínimo 14 da fonte<br>do texto; espaço interlinear deve ser pelo<br>menos +2pt para tamanhos de tipo entre 14pt e<br>20pt. |  |
| Quanto a cor utilizada no elemento:                     | Possibilidade de alteração da cor.                                                                                                    |  |
| Quanto ao contraste do elemento em relação<br>a página: | Possibilidade de alteração do contraste.                                                                                                    |  |
| Quanto a posição de elementos na página:                | Não abordada no artigo                                                                                                    |  |

QUADRO 14 - Categorias de classificação (continua)

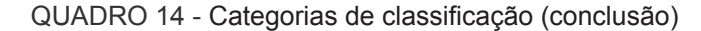

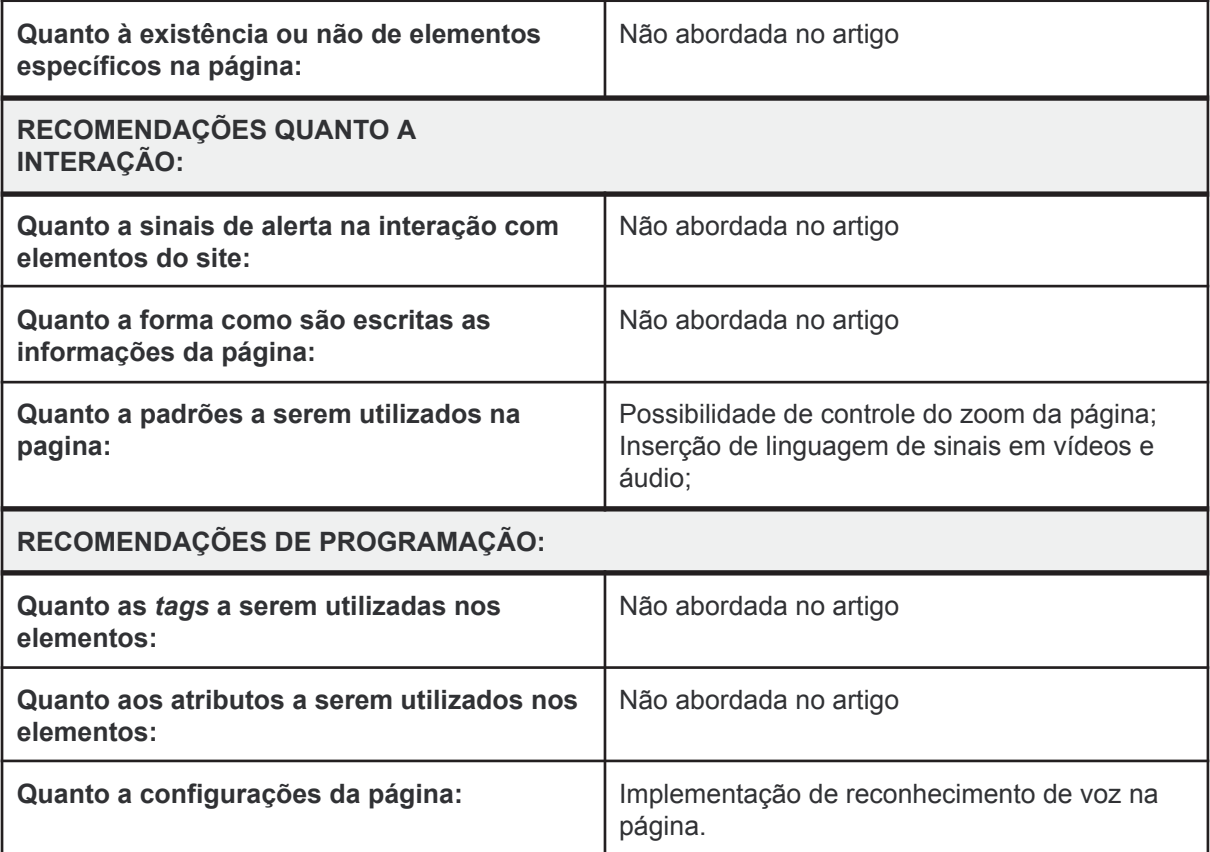

#### FONTE: O autor (2023)

## **Artigo 9: Levando Geometria às pessoas cegas: um AVA inclusivo (VILLAROUCO; ULBRICHT; 2016)**

O objetivo do artigo é tratar do desenvolvimento de um ambiente virtual de aprendizagem inclusivo focado em ensinar geometria para alunos com deficiência visual e auditiva. As diretrizes apresentadas no artigo são as utilizadas pela W3C WCAG na sua versão 1.0, sendo utilizadas como referência para o desenvolvimento do AVA citado no artigo. Estas recomendações são direcionadas aos desenvolvedores e *web designers* que participam do desenvolvimento de sites acessíveis.

Neste artigo foi utilizado como procedimento metodológico para a obtenção destas recomendações a pesquisa bibliográfica como base, como também o trabalho de Macedo (2010), o qual propõe recomendações para objetos de aprendizagem acessíveis. A base utilizada foi *W3C*, da *Web Accessibility Initiative* (WAI), do *IMS* e *DublinCore*. Estas recomendações foram posteriormente utilizadas para o desenvolvimento de um Ambiente Virtual de Ensino e Aprendizagem (AVEA). Este que não foi validado com o público alvo.

Elas são organizadas no texto, de forma numérica e são apresentadas com suas respectivas características. As características são apresentadas na sessão onde se aborda o desenvolvimento de objetos de aprendizagem acessíveis. Atualmente esta versão não é a mais atual sendo que a versão das diretrizes da WCAG é a 2.1 (https://www.w3c.br/traducoes/wcag/wcag21-pt-BR/).

A seguir são apresentadas no quadro 15, as recomendações que foram extraídas do artigo conforme a classificação proposta no presente trabalho (QUADRO 15):

| <b>RECOMENDAÇÕES LEIAUTE:</b>                                     |                                                                                                    |  |
|-------------------------------------------------------------------|----------------------------------------------------------------------------------------------------|--|
| Quanto ao tamanho do elemento na tela:                            | Não abordada no artigo                                                                                                    |  |
| Quanto a cor utilizada no elemento:                               | Não utilizar a cor como único recurso                                                                                                    |  |
| Quanto ao contraste do elemento em relação<br>a página:           | Não abordada no artigo                                                                                                    |  |
| Quanto a posição de elementos na página:                          | Criar tabelas passíveis de transformação<br>harmoniosa.                                                                                                    |  |
| Quanto à existência ou não de elementos<br>específicos na página: | Tornar a navegação mais clara possível.                                                                                                    |  |
| RECOMENDAÇÕES QUANTO A<br><b>INTERAÇÃO:</b>                       |                                                                                                    |  |
| Quanto a sinais de alerta na interação com<br>elementos do site:  | Não abordada no artigo                                                                                                    |  |
| Quanto a forma como são escritas as<br>informações da página:     | Deixar claro qual o idioma utilizado; Tornar o<br>conteúdo simples e claro.                                                                                                    |  |
| Quanto a padrões a serem utilizados na<br>página:                 | Utilizar equivalentes para conteúdos sonoros e<br>visuais: Possibilitar o controle do usuário sobre<br>as alterações temporais do conteúdo; Assegurar<br>a interação com o sistema, independente do<br>dispositivo utilizado; Recorrer a soluções de<br>transição; Contextualizar e orientar as<br>informações. |  |
| RECOMENDAÇÕES DE PROGRAMAÇÃO:                                     |                                                                                                    |  |
|                                                                   |                                                                                                    |  |

QUADRO 15 - Categorias de classificação (continua)

| Quanto as tags a serem utilizadas nos<br>elementos:       | Não abordada no artigo                                                                                                    |
|-----------------------------------------------------------|----------------------------------------------------------------------------------------------------|
| Quanto aos atributos a serem utilizados nos<br>elementos: | Não abordada no artigo                                                                                                    |
| Quanto a configurações da página:                         | Fazer uso correto de marcações e folhas de<br>estilo; Permitir que páginas criadas por novas<br>tecnologias sejam transformadas<br>harmoniosamente; Permitir que interfaces<br>integradas sejam acessíveis. |

QUADRO 15 - Categorias de classificação (conclusão)

FONTE: O autor (2023)

## **Artigo 10:** *Overcoming Accessibility Barriers for People with Severe Vision Impairment in Web-based Learning Environments: A Literature Review* **(NASCIMENTO; BRANDÃO; O. BRANDÃO; OLIVEIRA; 2019)**

O objetivo do artigo é apresentar uma revisão de literatura sobre como se superar as barreiras de acessibilidade para pessoas com baixa visão, em ambientes de aprendizagem online. As diretrizes que são apresentadas no artigo, são fruto da pesquisa dos autores, sendo utilizado como processo metodológico para a sua obtenção a revisão sistemática de literatura em quatro bases de dados: ACM, *IEEE Explorer*, Scopus e *Google Scholar*. Não foram utilizadas em prototipação e não foram testadas em vista da natureza da pesquisa, que é a revisão de literatura. O público alvo das diretrizes são os desenvolvedores e web designers que estão no processo de desenvolvimento de ambientes virtuais de aprendizagem.

As diretrizes estão categorizadas em cinco tópicos dentro do item de requerimentos para interface. Os tópicos são: Leiaute, Elementos da Interface, Atalhos do Teclado, Direção e Navegação e por fim Materiais de aprendizado. Conforme os autores, estas diretrizes devem ser aplicadas no processo de desenvolvimento da interface do AVA.

A seguir são apresentadas no quadro 16, as recomendações que foram extraídas do artigo conforme a classificação proposta no presente trabalho (QUADRO 16):

#### QUADRO 16 - Categorias de classificação

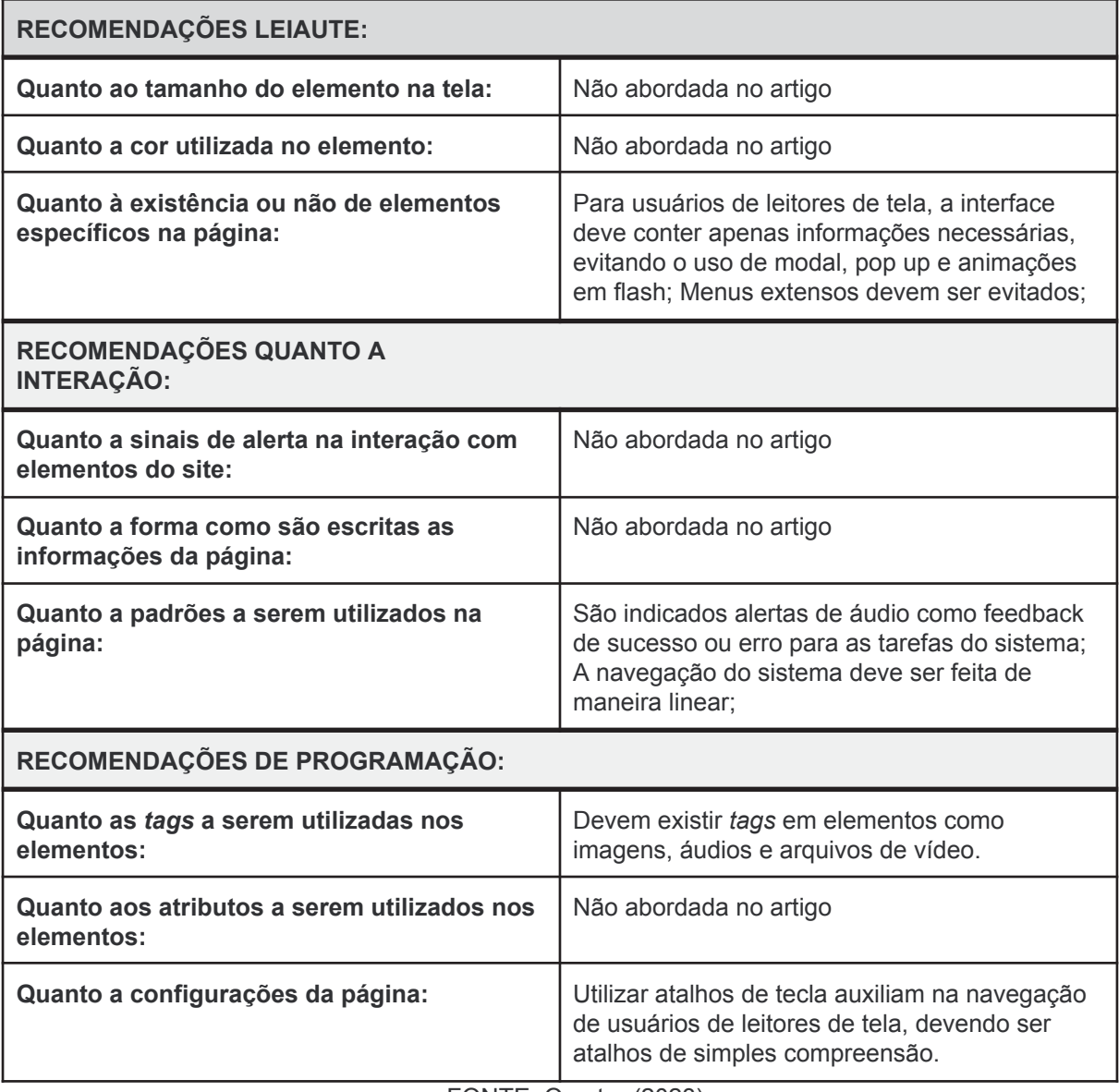

FONTE: O autor (2023)

## 6.2 COMPARAÇÃO ENTRE AS RECOMENDAÇÕES

Após a apresentação das recomendações encontradas na RBS, foi efetuada a comparação entre elas seguindo a classificação proposta na presente dissertação. Assim, foram separadas as recomendações encontradas conforme as categorias de classificação.

Cada bloco envolvendo uma categoria será analisado, com o propósito de se estabelecer as relações entre as recomendações de uma mesma categoria, bem como suas semelhanças. O primeiro bloco a ser analisado são as recomendações quanto ao leiaute, no qual estão presentes as seguintes categorias: Quanto ao tamanho do elemento na tela (QUADRO 17); Quanto a cor utilizada no elemento (QUADRO 18); Quanto ao contraste do elemento em relação a página (QUADRO 19); Quanto a posição de elementos na página (QUADRO 20); Quanto à existência ou não de elementos específicos na página (QUADRO 21).

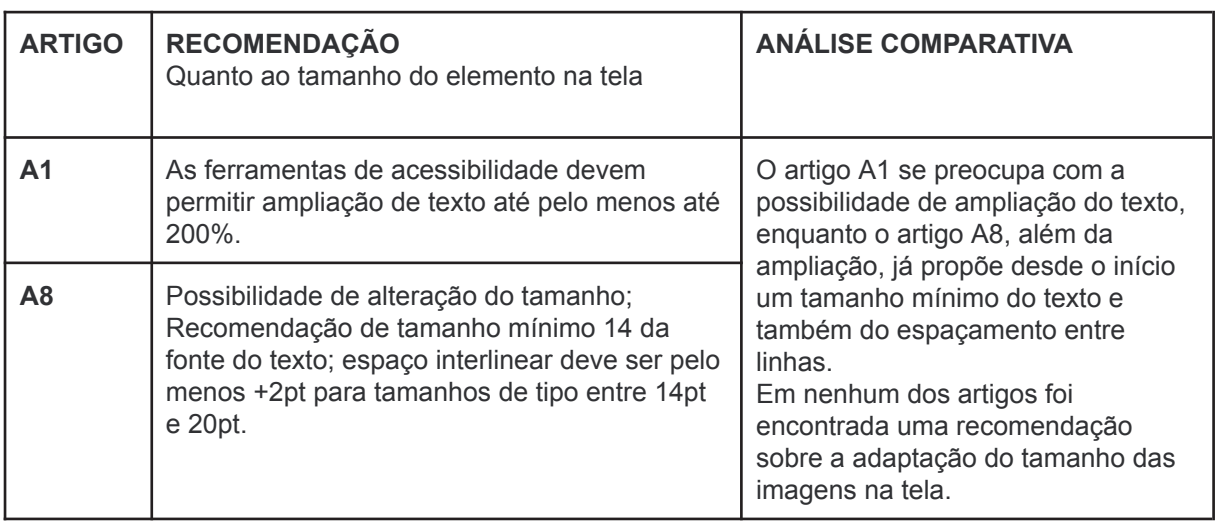

### QUADRO 17 - Recomendação tamanho de tela

FONTE: O autor (2023)

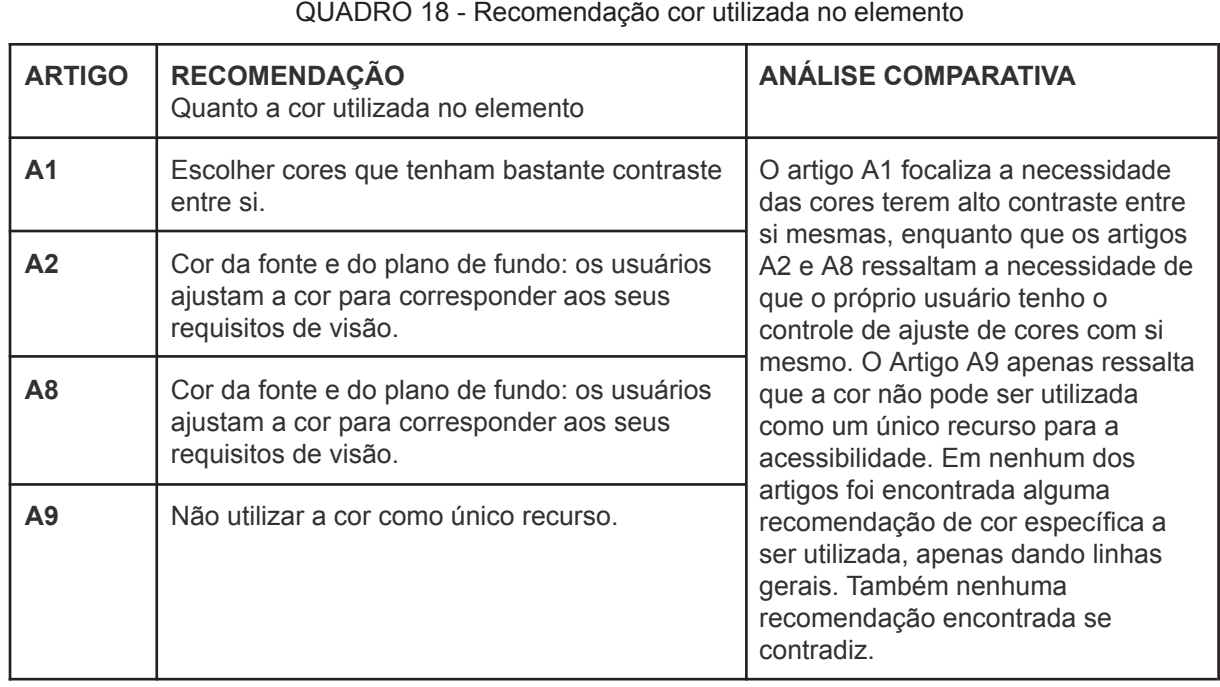

### QUADRO 18 - Recomendação cor utilizada no elemento

FONTE: O autor (2023)

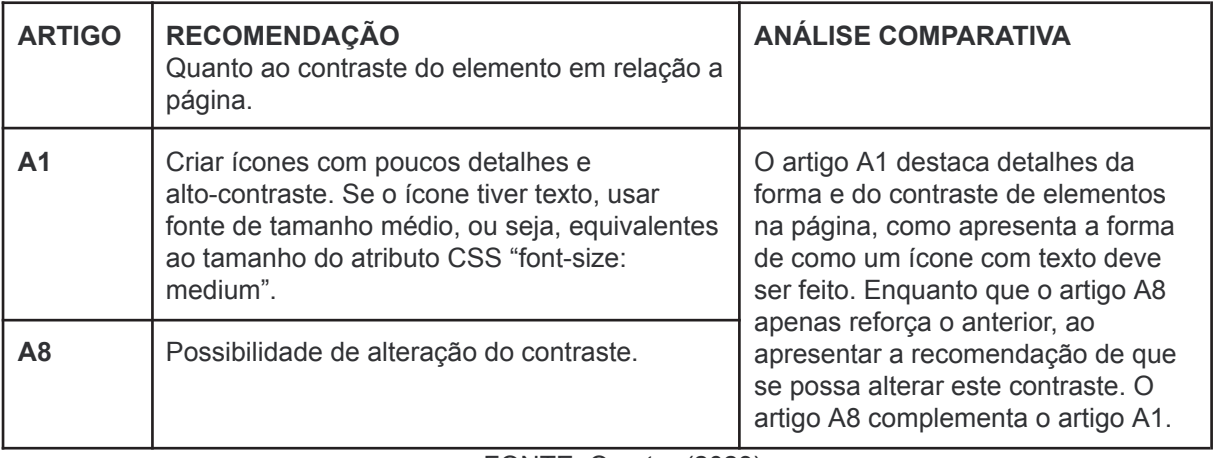

### QUADRO 19 - Contraste página/elemento

FONTE: O autor (2023)

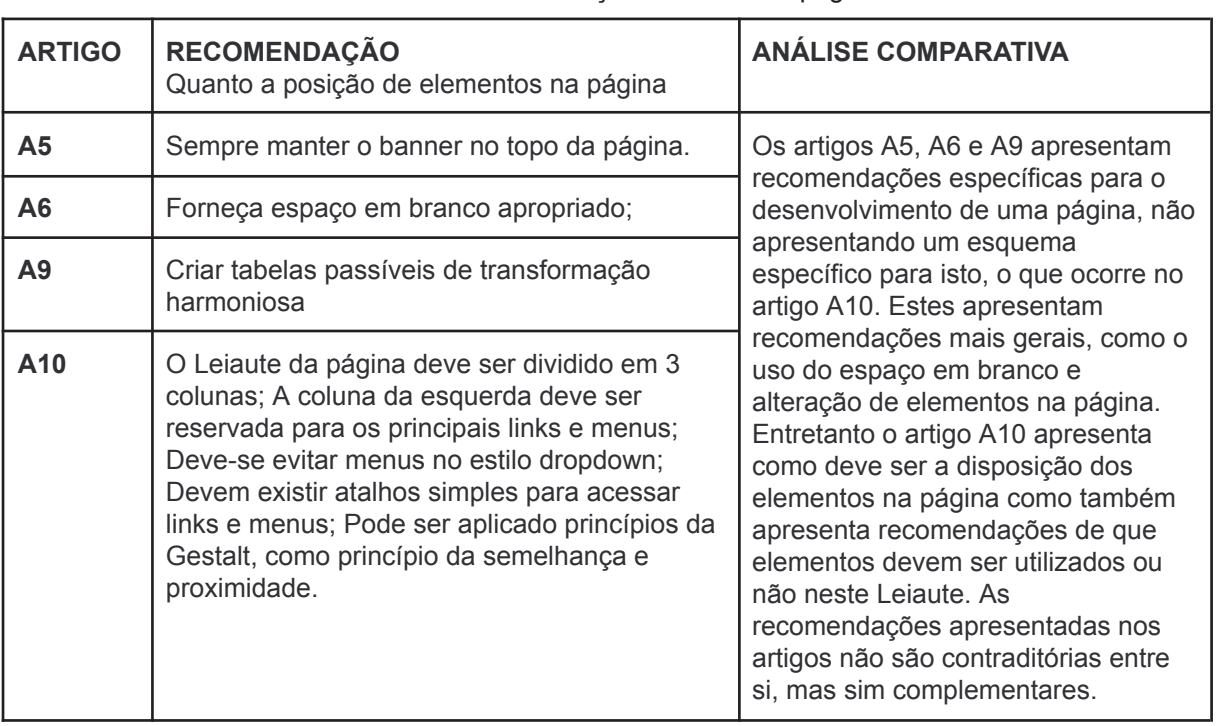

## QUADRO 20 - Posição elemento na página

FONTE: O autor (2023)

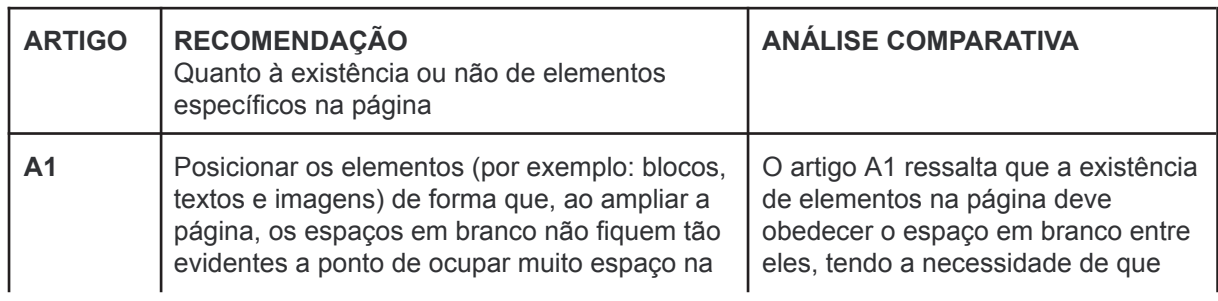

## QUADRO 21 - Existência de elementos específicos na página (continua)

QUADRO 21 - Existência de elementos específicos na página (conclusão)

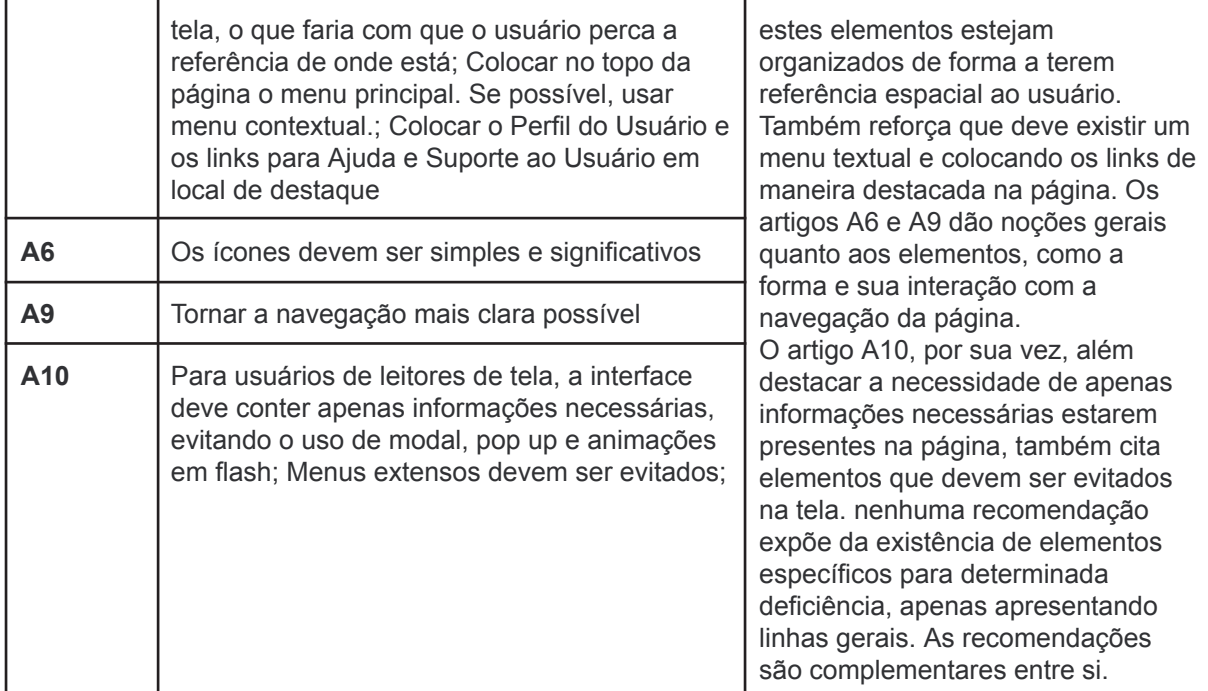

FONTE: O autor (2023)

O segundo bloco a ser analisado são as recomendações quanto a interação do site, no qual estão presentes as seguintes categorias: Quanto a sinais de alerta na interação com elementos do site (QUADRO 22); Quanto a forma como são escritas as informações da página (QUADRO 23); Quanto a forma como são escritas as informações da página (QUADRO 24).

| <b>ARTIGO</b>  | <b>RECOMENDAÇÃO</b><br>Quanto a sinais de alerta na interação com<br>elementos do site                                                                                                    | <b>ANÁLISE COMPARATIVA</b>                                                                                                    |
|----------------|----------------------------------------------------------------------------------------------------|----------------------------------------------------------------------------------------------------|
| $\mathbf{A}$ 1 | Fornecer mensagens de erro e outras ações<br>(como esperar o carregamento de um arquivo)<br>no centro da página e permitir que o usuário<br>decida quando quer fechar esta caixa de<br>diálogo; Se for usar janela pop up, usar áudio<br>ou animações para chamar atenção.   | O artigo A1 traz como<br>recomendações a necessidade de se<br>ter uma mensagem de erro para<br>auxiliar o usuário em suas ações e<br>que caso haja uma janela externa,<br>se utilize sons para a orientação. O                                               |
| A2             | Voz do botão: os usuários pressionam este<br>botão para que o conteúdo seja lido em voz<br>alta; Voz da guia: os usuários ouvem o<br>conteúdo do botão quando guiam entre os<br>botões; Voz de texto: os usuários colocam o<br>cursor sobre o conteúdo para que ele seja ler | artigo A2 também traz<br>recomendações relativas ao uso de<br>sons como alertas para as ações do<br>usuário, utilizando diferentes botões,<br>para diferentes ações que o usuário<br>possa querer fazer. Ambos os artigos<br>se complementam, ao unir a ação |

QUADRO 22 - Sinais de alerta (continua)

|                | em voz alta e/ou fornecer linguagem de sinais.                | com voz a utilização da voz como<br>recurso do usuário. Ao que o artigo<br>A6 complementa os dois anteriores<br>ressalta que as mensagens devem<br>ser simples. As recomendações<br>apresentadas não são direcionadas a<br>deficiências específicas, o que pode<br>atrapalhar o desenvolvedor no<br>desenvolvimento destas mensagens. |
|----------------|---------------------------------------------------------------|----------------------------------------------------------------------------------------------------|
| A <sub>6</sub> | As mensagens de erro devem ser simples e<br>fáceis de seguir; |                                                                                                    |

QUADRO 22 - Sinais de alerta (conclusão)

## FONTE: O autor (2023)

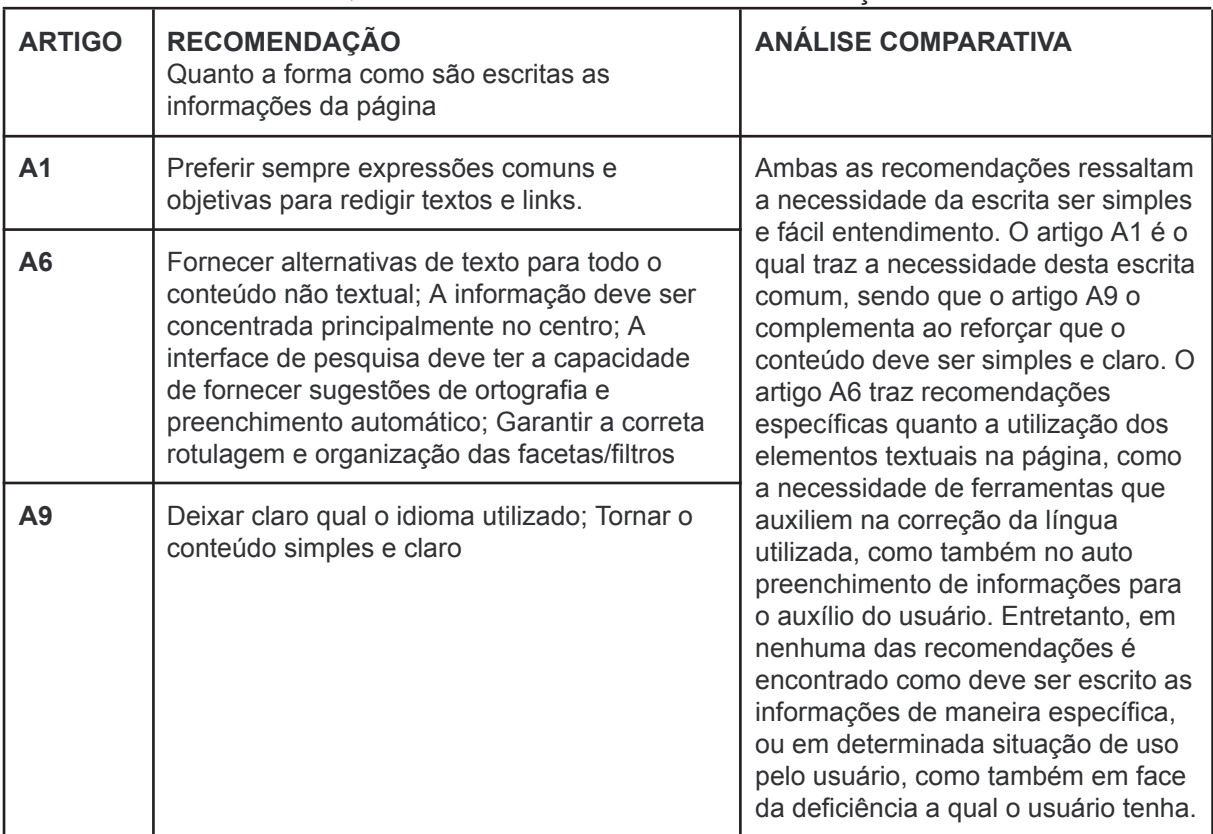

### QUADRO 23 - Forma da escrita das informações

FONTE: O autor (2023)

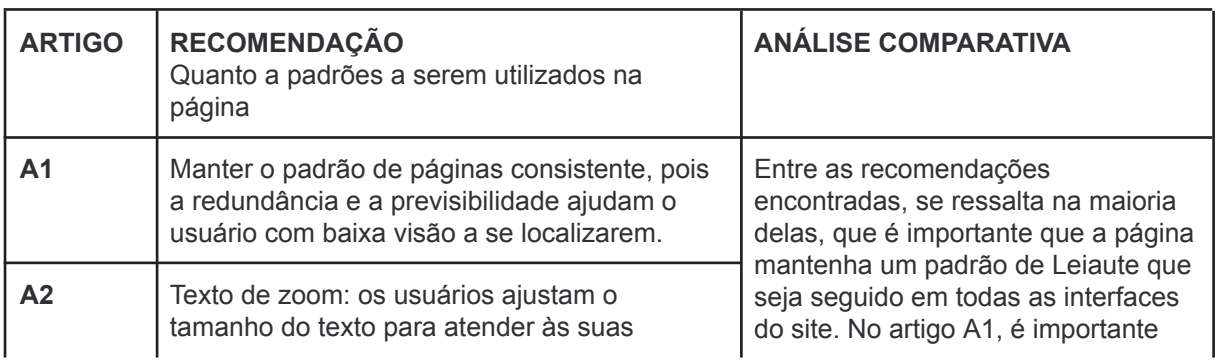

## QUADRO 24 - Padrões de interação na página (continua)
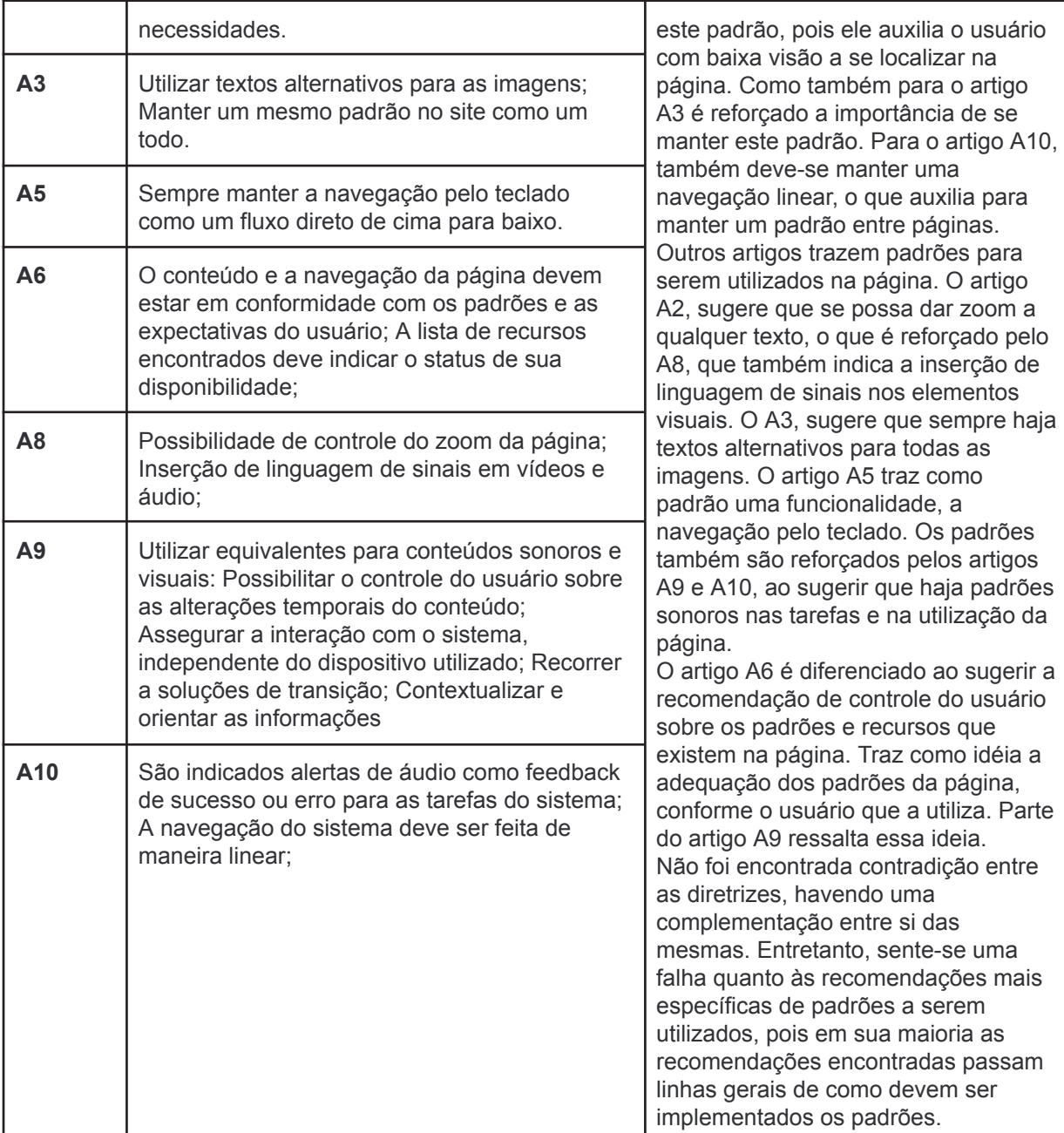

QUADRO 24 - Padrões de interação na página (conclusão)

FONTE: O autor (2023)

O último bloco de recomendações a ser analisado é o referente às recomendações relativas a aspectos de programação do AVA. Neste bloco estão presentes as seguintes subcategorias: Quanto as *tags* a serem utilizadas nos elementos (QUADRO 25); Quanto aos atributos a serem utilizados nos elementos (QUADRO 26); Quanto a configurações da página (QUADRO 27).

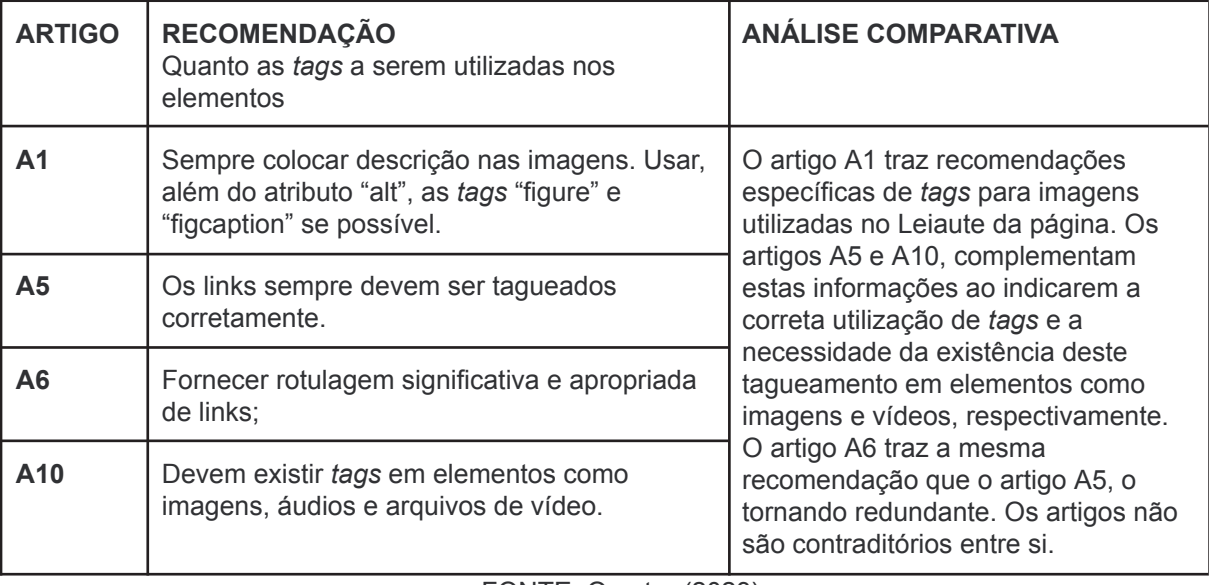

# QUADRO 25 - *Tags* a serem utilizadas

FONTE: O autor (2023)

### QUADRO 26 - Atributos a serem utilizados

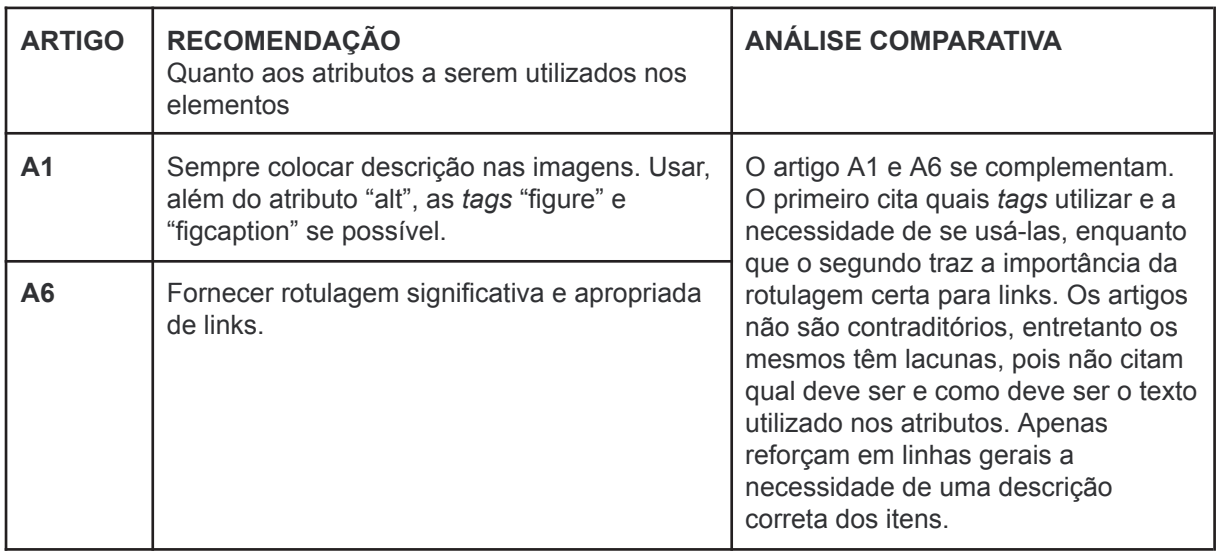

FONTE: O autor (2023)

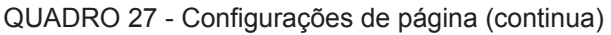

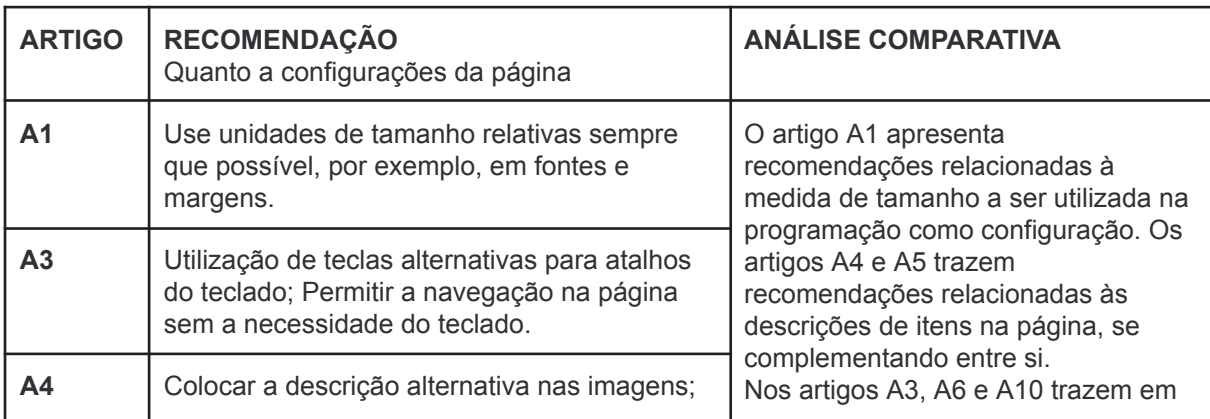

|                | Informar qual o tipo de imagem;<br>suas recomendações questões                                                                                                    |                                                                                                    |  |
|----------------|----------------------------------------------------------------------------------------------------|----------------------------------------------------------------------------------------------------|--|
| A <sub>5</sub> | As descrições dos links devem estar neles de<br>forma a não ser duplicada; Pode -se colocar<br>vídeos na plataforma do youtube como forma<br>de auxiliar na acessibilidade de vídeos.                                                   | relacionadas à utilização de atalhos no<br>teclado que permitam melhor<br>navegação, e maior auxílio ao usuário<br>para que possa navegar na página,<br>caso este não consiga utilizar o mouse<br>ou utilize de leitores de tela. O artigo<br>A7 traz a necessidade da<br>audiodescrição em elementos não<br>textuais da página como configuração<br>padrão desta ao tempo que o artigo A8<br>oferece como recomendação a<br>implementação do reconhecimento por<br>voz na página como auxílio ao usuário.<br>Por sua vez o artigo A9 traz<br>recomendações gerais e que se<br>preocupam com a evolução da |  |
| A <sub>6</sub> | Disponibilize todas as funcionalidades a partir<br>de um teclado; Fornecer maneiras de ajudar<br>os usuários a navegar, encontrar conteúdo e<br>determinar onde eles estão; Os motores de<br>busca devem atender a erros de ortografia; |                                                                                                    |  |
| A7             | Todos os textos e figuras devem ter<br>audiodescrição e possam ser lidos por leitores<br>de tela; Possibilidade das imagens da interface<br>serem impressas em relevo ou braille;                                                       |                                                                                                    |  |
| A <sub>8</sub> | tecnologia, como utilizar corretamente<br>Implementação de reconhecimento de voz na<br>as marcações de estilo da página e<br>página.<br>prospectar no desenvolvimento desta                                                             |                                                                                                    |  |
| A9             | Fazer uso correto de marcações e folhas de<br>estilo; Permitir que páginas criadas por novas<br>tecnologias sejam transformadas<br>harmoniosamente; Permitir que interfaces<br>integradas sejam acessíveis                              | que suas páginas possam se adequar<br>a evolução da tecnologia e assim<br>manter sua harmonia e integração<br>entre si                                                                                                    |  |
| A10            | Utilizar atalhos de tecla auxiliam na navegação<br>de usuários de leitores de tela, devendo ser<br>atalhos de simples compreensão.                                                                                                    |                                                                                                    |  |

QUADRO 27 - Configurações de página (conclusão)

#### FONTE: O autor (2023)

### 6.3 SÍNTESE DA COMPARAÇÃO

Ao todo, foram comparadas e analisadas 45 recomendações para o desenvolvimento de Ambientes Virtuais de Aprendizagem, retiradas de 10 artigos escolhidos durante a etapa de Revisão Bibliográfica Sistemática. Estas recomendações foram organizadas em três blocos: o primeiro relacionado a leiaute, o segundo a interação de elementos e o terceiro a questões de programação.

O primeiro bloco é constituído de 5 subcategorias. A primeira está relacionada ao tamanho do elemento na tela, e nesta foram relacionadas duas recomendações referentes aos artigos A1 e A8. Ambas se relacionam a ampliação do elemento textual na interface, sendo que a recomendação do artigo A8 propõe também um tamanho mínimo de texto e espaçamento entre linhas textuais.

Vale salientar que, dentre estas recomendações não foram encontradas menções de como imagens seriam adaptadas para a interface. Apenas foi encontrada uma relação de complementação entre elas, não havendo contradição entre si.

A segunda subcategoria deste bloco é relacionada a cor utilizada no elemento. Nesta subcategoria foram relacionadas quatro recomendações, encontradas nos artigos A1, A2, A8 e A9. O artigo A1 ressalta a importância do alto contraste, enquanto que os artigos A2 e A8 salientam a necessidade de controle do ajuste de cores na interface pelo usuário. O artigo A9 complementa as recomendações anteriores ao propor que a cor não seja utilizada como recurso único para a acessibilidade.

Destaca-se nestas recomendações a ausência de uma recomendação que venha a especificar um padrão específico de cores a ser utilizada, apenas orientando de maneira geral este requisito da interface. Entretanto, as recomendações não se contradizem entre si, sendo complementares.

A terceira subcategoria é relacionada ao contraste do elemento em relação a página. Nesta subcategoria foram relacionadas duas recomendações, encontradas nos artigos A1 e A8. O artigo A1 destaca o contraste de elementos da página, como apresenta detalhes da forma deste elementos e a iconografia de um ícone de texto. O artigo A8 apenas recomenda que este contraste possa ter seu controle pelo usuário.

As recomendações apresentadas nestes artigos são complementares, porém não apresentam recomendações mais técnicas, como tamanho ou qual cor deve ser utilizada para o fim proposto da classificação.

A quarta subcategoria presente neste bloco é relacionada a posição de elementos na página. Nesta subcategoria foram relacionadas quatro recomendações, presentes nos artigos A5, A6, A9 e A10. São apresentadas recomendações específicas para o desenvolvimento de elementos da página nos artigos A5, A6 e A9, entretanto no artigo A10 é apresentado uma grade para esta posição. Ainda neste artigo, em sua recomendação, é apresentada a disposição desses elementos na interface e recomenda quais elementos deveriam estar, ou

não, nesta disposição. Não foi encontrada contrariedade entre as recomendações encontradas nesta subcategoria.

A quinta e última subcategoria, deste primeiro bloco, está relacionada à existência ou não de elementos específicos na página. Nesta subcategoria foram relacionadas quatro recomendações, presentes nos artigos A1, A6, A9 e A10. O artigo A1 ressalta a necessidade do respeito ao uso do espaço em branco na página pelos seus elementos, como também a existência de um menu textual que possa organizar os links de forma a destacá-los na interface.

Os artigos A6 e A9, trazem noções gerais quanto aos elementos, como a sua interação na interface. Por sua vez o artigo A10, destaca a importância de que haja apenas informações necessárias em tela, trazendo como complemento elementos a serem evitados na interface. Dentre as recomendações desta subcategoria, não foi exposto se haveria elementos específicos a serem usados por determinadas deficiências, apresentando apenas conceitos generalistas.

O segundo bloco é constituído de 3 subcategorias. A primeira deste, está relacionada a sinais de alerta na interação com elementos do site, e nesta foram relacionadas três recomendações referentes aos artigos A1, A2 e A6.

O artigo A1 traz a necessidade de haver uma mensagem de erro para feedback do usuário, sendo complementado pelo artigo A2 que traz a necessidade de que estas mensagens tenham sons, para alertar o usuário das ações. O artigo A6 soma também os anteriores ao ressaltar que as mensagens para o usuário devem ser simples. Porém, em nenhuma das recomendações desta subcategoria foi citado se haveria uma mensagem específica de alerta para uma condição de deficiência específica, tendo apenas citadas linhas gerais de recomendações.

A segunda subcategoria está relacionada a forma como são escritas as informações da página, nesta subcategoria foram relacionadas três recomendações referentes aos artigos A1, A6 e A9.

As recomendações encontradas reforçam que a escrita das informações da página deve ser simples e de fácil entendimento. O artigo A1 traz que está escrita deve ser utilizada em português coloquial devendo ser clara e simples, como reforça o artigo A9. Assim, para que seja efetiva está escrita coloquial na página, o artigo A6 elenca recomendações acerca de quais elementos a serem utilizados em tela. Ainda traz como necessidade a utilização de ferramentas que auxiliem na autocorreção e no auto preenchimento de informações nos campos textuais, para auxílio do usuário.

Entretanto, não é especificado em nenhuma destas recomendações, diretrizes de como serem escritas estas informações como em qual situação determinada informação deve ser utilizada, em decorrência da deficiência a qual o usuário pode possuir.

A terceira e última subcategoria deste bloco está relacionada a padrões a serem utilizados na página, nesta subcategoria foram relacionadas oito recomendações referentes aos artigos A1, A2, A3, A5, A6, A8, A9 e A10.

Como denominador comum entre estas recomendações está a importância de se manter um padrão de leiaute em toda a interface do site. O artigo A1 ressalta que este padrão auxilia o usuário a se localizar na página ao tempo que o artigo A3 corrobora com a importância de se manter este padrão. O artigo A10 traz a esta ideia a importância de se haver uma navegação linear entre as páginas de um site.

Ao mesmo tempo, o artigo A2 sugere que haja a possibilidade de zoom a qualquer texto da interface, como padrão de página. O artigo A8 reforça esta ideia, trazendo também como proposta a inserção de linguagem de sinais em elementos visuais, para que os alunos que tenham deficiência auditiva possam entender o que está sendo transmitido.

O artigo A3, sugere que haja texto alternativo para as imagens. O artigo A5, traz como padrão, a navegação pelo teclado. Os padrões sugeridos pelos artigos A2, A3, A5 e A8, também estão presentes nos artigos A9 e A10, que sugerem padrões sonoros para as tarefas realizadas na página.

O artigo A6 é diferenciado ao sugerir a recomendação de controle do usuário sobre os padrões e recursos que existem na página. Traz como idéia a adequação dos padrões da página, conforme o usuário que a utiliza. Parte do artigo A9 ressalta essa ideia.

Não foram encontradas nos artigos, recomendações que oferecessem padrões específicos a serem utilizados na interação da página, como por exemplo uma determinada frase sonoro de *feedback*, sendo apenas recomendações gerais da utilização de padrões.

O terceiro e último bloco é constituído de 3 subcategorias. A primeira deste,

está relacionada às *tags* a serem utilizadas nos elementos, e nesta foram relacionadas quatro recomendações referentes aos artigos A1, A5, A6 e A10.

O artigo A1 recomenda a utilização de *tags* específicas para as imagens utilizadas no leiaute da página, ao mesmo tempo que os artigos A5 e A10, complementam esta ideia ao indicarem a existência e correta aplicação destas *tags* nos elementos audiovisuais da página. O artigo A6 é redundante ao trazer a mesma recomendação presente no artigo A5.

A segunda subcategoria está relacionada aos atributos a serem utilizados nos elementos, nesta subcategoria foram relacionadas duas recomendações referentes aos artigos A1 e A6.

Ambos os artigos são complementares. O artigo A1 cita a necessidade do uso das *tags* e quais podem ser utilizadas enquanto que o artigo A6 traz a importância de se taguear os links na página. Os artigos não são contraditórios, entretanto os mesmos têm lacunas, pois não citam qual deve ser e como deve ser o texto utilizado nos atributos. Apenas reforçam em linhas gerais a necessidade de uma descrição correta dos itens.

A terceira e última subcategoria deste bloco está relacionada a configurações da página, nesta subcategoria foram relacionadas nove recomendações referentes aos artigos A1, A2, A3, A4, A5, A6, A8, A9 e A10.

O artigo A1, A4 e A5 trazem recomendações técnicas, como a medida de tamanho a ser utilizada nos elementos da página, e recomendações relativas relacionadas a quais descrições a serem feitas para elementos da página. Os artigos A3, A6 e A10, trazem por outro lado, recomendações relacionadas ao uso de atalhos do teclado para melhor navegação na página, para os usuários que utilizam leitores de tela ou não possam utilizar mouse.

Em contrapartida, o artigo A7 traz a necessidade do recurso da audiodescrição estar presente na programação da página como o artigo A8 oferece como recomendação a implementação do reconhecimento por voz como auxílio para o usuário. Finalmente, o artigo A9 traz recomendações gerais e que se preocupam com a evolução da tecnologia, como utilizar corretamente as marcações de estilo da página e prospectar no desenvolvimento desta que suas páginas possam se adequar a evolução da tecnologia.

# 6.4 ELABORAÇÃO DAS RECOMENDAÇÕES

A partir da análise sobre as recomendações encontradas nos 10 artigos resultantes da RBS e consequente comparação entre elas, chegou-se ao resultado pretendido no presente capítulo: a elaboração de recomendações para o desenvolvimento de um Ambiente Virtual de Aprendizagem para alunos com baixa visão.

#### 6.4.1 Recomendações relacionadas ao leiaute

A primeira recomendação desenvolvida é advinda da subcategoria "quanto ao tamanho de tela", nesta subcategoria foram sintetizadas duas recomendações. A partir delas considerou-se que é recomendado que o tamanho de elementos na tela possa ser ajustado pelo usuário, tendo no mínimo 200% de capacidade de ampliação; e quando for texto, o tamanho da fonte não pode ser inferior a 14pt. Esta recomendação representa não apenas a junção de duas recomendações encontradas, mas também a generalização delas para que possam ser usadas por mais designers.

Em seguida foi elaborada a recomendação da subcategoria "Quanto a cor utilizada no elemento", a partir da sintetização de quatro recomendações. A partir disso considera-se que é recomendado que as cores utilizadas tenham alto contraste entre si, permitindo que o usuário altere a paleta de cores. Esta recomendação foi elaborada a partir da relevância dada à possibilidade de controle do usuário sobre a página. Isto foi levado em consideração, devido à diversidade dos problemas relacionados à baixa visão, principalmente seus diferentes graus de dificuldade.

A terceira recomendação foi elaborada baseada na subcategoria "Quanto ao contraste do elemento em relação à página". Nela foram sintetizadas duas recomendações, a partir das quais considerou-se que é recomendado que haja a possibilidade de alteração de contraste entre os elementos da página e que sua iconografia seja simples e com alto-contraste.

A quarta recomendação advém da quarta subcategoria "Quanto a posição de elementos na página", e foi elaborada a partir da síntese de quatro recomendações. Neste contexto, recomenda-se que seja utilizado o padrão de divisão do leiaute da página em três colunas, fornecendo espaço em branco entre elementos divergentes e criando elementos que possam ser passíveis de transformação harmoniosa. Chegou-se a esta recomendação, a partir da amálgama das recomendações identificadas nesta subcategoria, mas também levando-se em consideração o tom generalista da recomendação, ao oferecer um leiaute base que possa ser utilizado em variados projetos.

Ainda nesta categoria, a última recomendação elaborada se refere à subcategoria "Quanto à existência ou não de elementos específicos na página", e foi sintetizada a partir de quatro recomendações. A partir delas, recomenda-se que os elementos existentes na interface não façam o usuário perder a referência na utilização do site, sendo eles feitos da maneira mais clara possível e contendo apenas informações necessárias ao usuário. Nesta recomendação, além de haver a agregação de elementos de cada uma das recomendações analisadas, também foi considerado um fator comum entre elas: o desenvolvimento focado no usuário, tendo em mente que este usuário possui diferentes graus de dificuldade em relação a sua deficiência visual.

### 6.4.2 Recomendações relacionadas à interação

Foram desenvolvidas três recomendações referentes ao segundo bloco, o qual trata sobre a interação com o sistema. A primeira subcategoria deste bloco se refere aos "Sinais de alerta na interação com elementos do site", na qual foram sintetizadas três recomendações. Assim, recomenda-se a utilização de efeitos sonoros como sinais de alerta para ações tomadas pelo usuário. Chegou-se a esta recomendação, ao unificar as recomendações encontradas, enfatizando a existência do elemento sonoro, para auxílio do usuário na utilização da interface da página.

A segunda recomendação elaborada nesta categoria é relativa a subcategoria que trata da "Forma como são escritas as informações da página", a partir da síntese de três recomendações. Nestas recomendações foram encontradas semelhanças no que tange ao fato da escrita ser entendível por grande parcela dos usuários não sendo demasiadamente complexa. Também reforçam a necessidade de haver auxílio da interface para o usuário no momento da escrita e na correção de erros. Assim, recomenda-se que o texto da interface seja escrito de maneira simples e de fácil entendimento, sendo claro e preferindo o uso de expressões comuns e objetivas.

A última subcategoria deste bloco se refere aos "Padrões a serem utilizados na página", e nela foram agregadas oito recomendações. O ponto em comum entre elas é que deve haver uma padronização estética que seja obedecida por todas as interfaces do site. Este padrão auxilia a navegação do usuário, em especial o usuário com baixa visão. Além disso, a padronização é importante não só para o leiaute da interface como também para os elementos que dela são constituídos. Neste sentido, recomenda-se que a interface siga um padrão em todas as páginas e nos elementos que a compõem.

6.4.3 Recomendações relacionadas à programação

A primeira subcategoria deste bloco se refere às "*tags* a serem utilizadas nos elementos", e nela foram analisadas quatro recomendações. O denominador comum encontrado nestas recomendações foi a necessidade de se utilizar este atributo de marcação de texto de forma correta, ou seja, usando a *tag* correta referente ao elemento da interface. Para isto, recomenda-se taguear os elementos da página, utilizando a tag correta em relação ao elemento correspondente.

Na segunda subcategoria, que trata dos "atributos a serem utilizados nos elementos", foram examinadas duas recomendações. Esta subcategoria apresentou em linhas gerais as mesmas características da anterior, devido ao caráter pragmático da programação, onde os atributos podem ser utilizados como as tags. Assim, recomenda-se atribuir valores aos elementos da página, utilizando o atributo correto em relação ao elemento correspondente.

Na terceira subcategoria, que trata sobre "as configurações da página", foram apreciadas nove recomendações. Estas recomendações apresentaram diversas recomendações relativas às configurações para o desenvolvimento de uma interface de um Ambiente Virtual de Aprendizagem. Em linhas gerais, apresentam a ideia de que a configuração deve estar consoante ao problema do usuário (no caso desta pesquisa, a baixa visão). Também apresentam configurações relacionadas aos atalhos, mais especificamente àqueles relacionados ao uso do teclado como meio de navegação, para o caso de usuários que utilizam leitores de tela. Ainda acrescentam as descrições em elementos da página como foco também de sua configuração, sempre descrevendo da melhor maneira possível o item a ser visualizado pelo usuário ou lido por um leitor de telas.

Após a análise das recomendações identificadas nesta subcategoria, recomenda-se que a configuração da interface e de seus elementos siga as necessidades relacionadas ao público para o qual é direcionada, levando-se em consideração os detalhes de como este usuário irá utilizá-la.

Diante do exposto, a síntese das 11 recomendações para o desenvolvimento de AVAs levantadas neste capítulo é disponibilizada no quadro 28.

| <b>CATEGORIAS</b> | <b>SUB-CATEGORIAS</b>                           | RECOMENDAÇÕES PROPOSTAS                                                                                                    |  |
|-------------------|-------------------------------------------------|----------------------------------------------------------------------------------------------------|--|
| Leiaute           | Tamanho do<br>elemento na tela                  | É recomendado que o tamanho de elementos na tela possa<br>ser ajustado pelo usuário, tendo no mínimo 200% de<br>capacidade de ampliação; e quando for texto, o tamanho<br>da fonte não pode ser inferior a 14pt.                               |  |
|                   | Cor utilizada no<br>elemento                    | É recomendado que as cores utilizadas tenham alto<br>contraste entre si, permitindo que o usuário altere a paleta<br>de cores.                                                                                                    |  |
|                   | Contraste do<br>elemento em<br>relação a página | É recomendado que haja a possibilidade de alteração de<br>contraste entre os elementos da página e que sua<br>iconografia seja simples e com alto-contraste.                                                                                   |  |
|                   | Posição de<br>elementos na<br>página            | É recomendado que se utilize como base o padrão de<br>divisão do leiaute da página em três colunas, fornecendo<br>espaço em branco entre elementos divergentes e criando<br>elementos que possam ser passíveis de transformação<br>harmoniosa. |  |

QUADRO 28 - Síntese das recomendações para o desenvolvimento de AVAs (continua)

QUADRO 28 - Síntese das recomendações para o desenvolvimento de AVAs (conclusão)

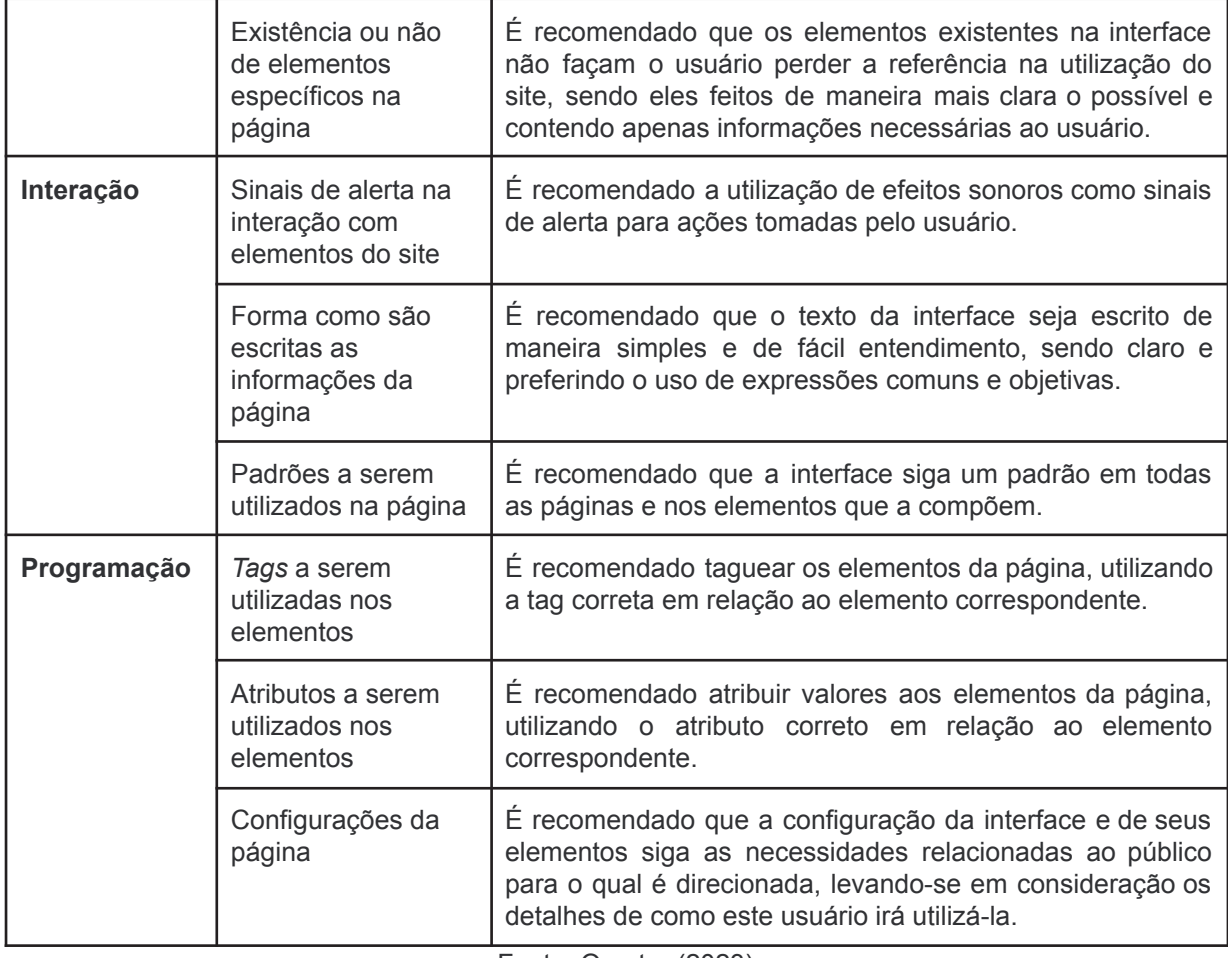

Fonte: O autor (2023)

# S6.5 SÍNTESE DO CAPÍTULO

O presente capítulo foi dividido em 4 partes, apresentação das diretrizes de cada artigo, comparação entre as recomendações, síntese da comparação e elaboração das recomendações, para descrever o processo de desenvolvimento das recomendações que serão utilizadas para a análise no capítulo posterior do AVA Inglês Paraná e depois, comparação com os dados obtidos com as entrevistas com os alunos e professoras do CAEE - Natalie Barraga.

Inicialmente traz o método a ser utilizado para o desenvolvimento das diretrizes, o apresentando. Também mostra como foram desenvolvidas as categorias de análise e como seriam utilizadas para a análise das recomendações encontradas nos artigos oriundos da RBS. A seguir apresenta estes artigos, com breves descrições deles e trazendo uma tabela destes.

A seguir, no próximo subtópico, é apresentado a análise de todas as recomendações dos artigos colhidos através das categorias desenvolvidas no presente trabalho. Estas análises foram organizadas em tabelas, apresentando uma descrição maior do artigo e assim classificando as recomendações encontradas em cada um.

Após este processo de classificação, foi realizada a comparação entre as recomendações que foram anteriormente classificadas, seguindo-se em forma de tabelas as quais continham as recomendações de uma mesma categoria e assim se analisando o conteúdo de forma a seguir os critérios previstos no trabalho.

A seguir, no tópico subsequente, foi feita a síntese da comparação das recomendações e ao final foi realizada o levantamento das recomendações a serem utilizadas pelo presente trabalho para a análise do AVA inglês Paraná e comparação com os resultados das entrevistas com alunos e professoras da instituição CAEE - Natalie Barraga. Neste processo, foram apresentadas a metodologia pelo qual seriam desenvolvidas as recomendações, sendo elas separadas por tópicos conforme as categorias de análise utilizadas. Ao final foi apresentado um quadro, com todas as recomendações desenvolvidas.

Por fim, este capítulo é fundamental para a apresentação do caminho relativo ao processo de classificação das informações encontradas na RBS como também na apresentação e detalhamento do processo de desenvolvimento das diretrizes que serão utilizadas nos capítulos posteriores. Este caminho é importante para que se ressalte a importância do processo de desenvolvimento e como ele se deu, para a aplicação das recomendações aqui desenvolvidas nos capítulos posteriores.

## **7 PLATAFORMA INGLÊS PARANÁ**

Em prosseguimento a pesquisa, nesta etapa foi analisado o Ambiente Virtual de Aprendizagem - Inglês Paraná. Esta análise foi feita conforme as recomendações desenvolvidas no capítulo anterior, oriundas da síntese de diversas recomendações colhidas na Revisão Bibliográfica Sistemática. Este AVA, foi desenvolvido como uma plataforma de ensino de inglês online, com foco nos alunos do ensino fundamental II e médio da rede estadual de educação do Paraná, a qual segue as habilidades previstas no currículo do aluno, conforme as habilidades previstas na Base Nacional Comum Curricular, BNCC, tendo como sua responsável a Secretaria de Educação do Estado do Paraná, SEED (PARANÁ, 2022).

Para fazer a análise deste ambiente de aprendizagem, partiu-se de sua estrutura interna, de como o aluno entra na plataforma até a realização de uma lição, parte final do processo de aprendizagem dele. Para que haja o percorrer deste caminho, foi descrita a arquitetura da informação desse ambiente.

A arquitetura da informação tem como ideia fundamental, ser o alicerce dos locais onde haja informação para seu gerenciamento e utilização, os quais podem se dar de diversas formas, da mais simples a mais complexa. Ainda pode significar o design estruturador de locais com informação compartilhada; a junção de fatores de organização em sistemas de navegação de sites; a ciência de moldar artefatos e sensações de informação para auxiliar a usabilidade e a busca por elas, sendo também uma disciplina que emerge da arquitetura e do design para trazer os princípios destas áreas as localidades digitais (Dillion, Turnbull, 2006; Rosenfeld, Morville, Arango, 2015).

Segundo Rosenfeld e Morville (2007), a arquitetura da informação pode ser dividida em quatro sistemas. **A) Sistema de organização; B) Sistema de navegação; C) Sistema de rotulagem e D) Sistema de busca**. Oliveira e Souza (2019) trazem de forma resumida o significado de cada um destes sistemas:

> 1) Sistema de Organização – define o agrupamento e a categorização de todo o conteúdo informacional.

2) Sistema de Navegação – especifica as maneiras de navegar, de se mover pelo espaço informacional.

3) Sistema de Rotulagem – estabelece as formas de representação e da apresentação da informação, definindo signos para cada elemento informativo.

4) Sistema de Busca – determina as perguntas que o usuário pode fazer e o conjunto de respostas que irá obter. (OLIVEIRA; SOUZA, 2019)

O AVA Inglês Paraná está inserido dentro destes sistemas apresentados pela arquitetura da informação. A arquitetura da informação do AVA Inglês Paraná é híbrida, pois a mesma é ao mesmo tempo linear e hierárquica. Em relação às lições, estas são caracterizadas por botões como "próximo" para seguir adiante no conteúdo, tendo apenas o fluxo direto para continuidade do conteúdo. Porém, em relação a tela onde há todas as unidades para o estudante, a arquitetura se torna hierárquica, pois cada unidade é ramificada para lições diferentes, partindo-se de um mesmo *hub*, seguindo o padrão de ligar tópicos genéricos a tópicos mais específicos (ROSENFELD).

Assim, seguindo a ordem apresentada pelos autores, será detalhado o ambiente de aprendizagem.

### **A) Sistema de organização**

O AVA é agrupado em três níveis hierárquicos, o primeiro é o nível, depois a unidade e em seguida a lição. Dentro destes níveis, estão categorizadas as informações com relação ao curso da plataforma. São 16 níveis, divididos de três em três, para a organização de qual estágio do conhecimento da língua está o usuário. Ao todo são 6 divisões: Iniciante; Básico; Intermediário; Pós-Intermediário; Avançado e Pós-Avançado (FIGURA 25).

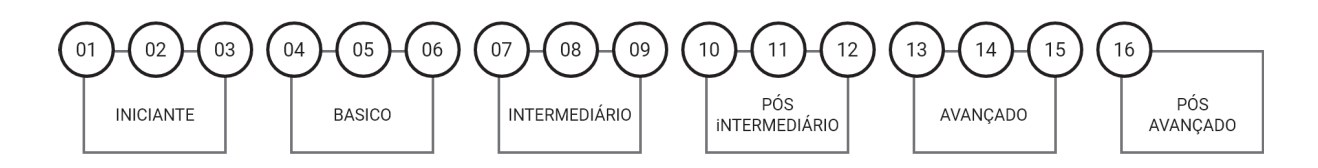

FONTE: O autor (2023)

Cada um destes níveis contém 6 unidades, que abarcam os conhecimentos a serem aprendidos pelo estudante no nível que estiver. Cada unidade contém 4 lições, as quais contém uma quantidade de tarefas a serem cumpridas, não sendo necessariamente iguais as quantidades de tarefas de cada lição. Estas tarefas têm por objetivo a compreensão do aluno dos conhecimentos relativos à escuta, leitura, escrita e fala da língua inglesa (FIGURA 26).

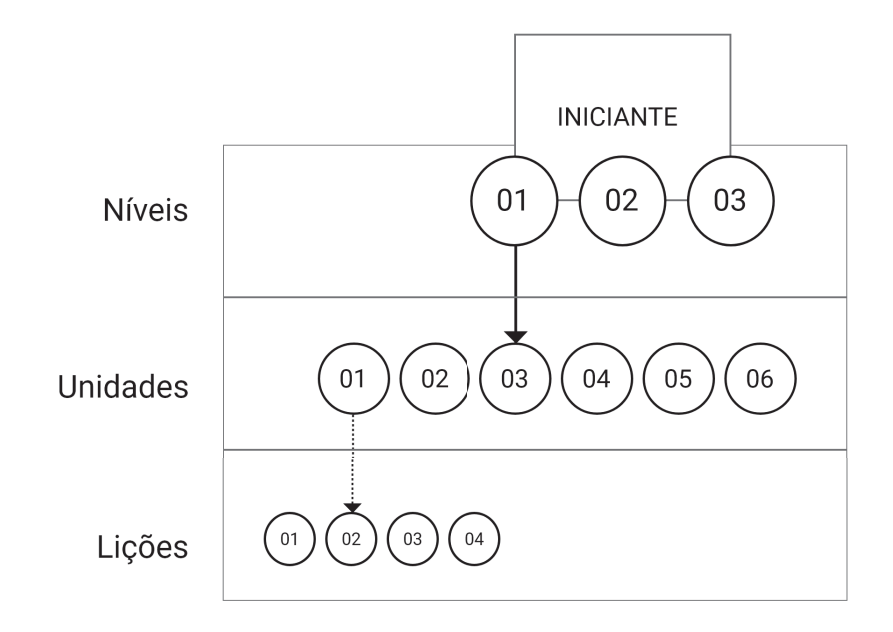

FIGURA 26 - REPRESENTAÇÃO GRÁFICA DA ORGANIZAÇÃO DIDÁTICA DO INGLÊS PARANÁ

FONTE: O autor (2023)

A organização didática do AVA é quem conduz as telas da interface em seus níveis hierárquicos, guiando a condução de qual tela de interface será apresentada a cada nível que o aluno estiver. As telas de interface que serão analisadas no transcorrer do capítulo e que estão intrinsecamente ligadas a esta organização são a

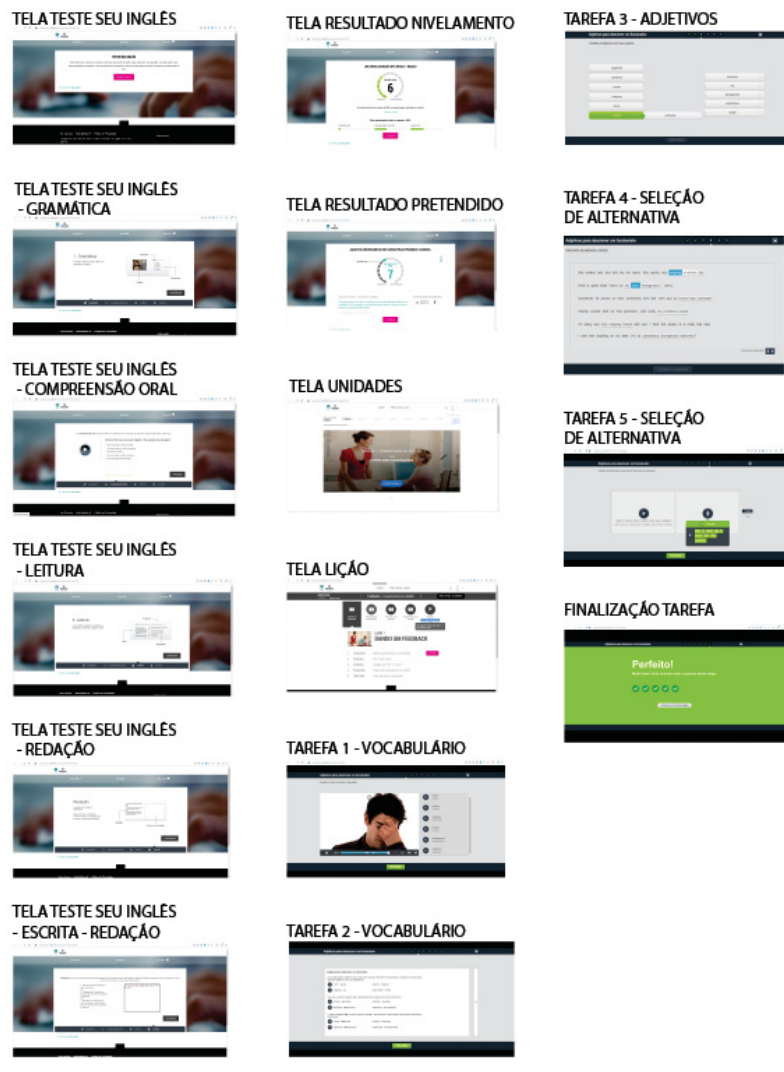

### FIGURA 27 - EXEMPLO DA TELA DE INTERFACE DE LIÇÃO

FONTE: O autor (2023)

Com base nesta organização didática estruturou-se a parte a ser analisada do inglês parana na presente pesquisa. Conforme a figura a seguir (FIGURA 28), é possível verificar como está representada esta organização na própria interface do programa, onde no canto superior esquerdo é apresentado em nível o aluno, centralizado está a unidade qual o aluno está, ambos na barra superior cinza. Abaixo dela estão as lições daquela unidade, e abaixo da lição estão as tarefas a serem cumpridas naquele momento.

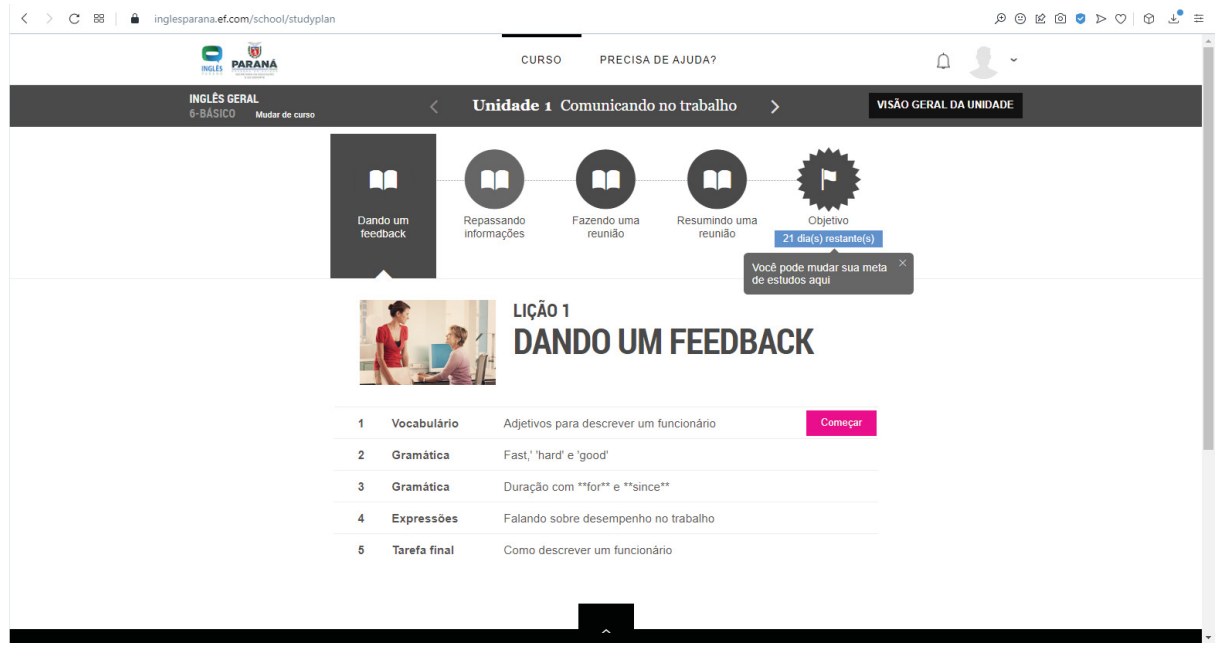

FIGURA 28 - EXEMPLO DA TELA DE INTERFACE DE LIÇÃO

## **B) Sistema de navegação**

A navegação feita neste ambiente foi a partir da tela de *login*. Nela, o *login* é feito e assim utiliza-se o mouse como o objeto auxiliar de navegação. Para se dar prosseguimento às interfaces do programa, é dado um clique sempre no botão de "continue" no teste de inglês, o qual é feito no primeiro acesso do usuário dentro do AVA.

Ao finalizar o teste é apresentada ao usuário-aluno a tela do seu nível atual e nela a navegação continua ao se clicar no botão "continuar". A tela a seguir, a qual apresenta o nível a ser buscado nos próximos 12 meses, também utiliza-se do botão "continuar" para prosseguir. Concluída esta etapa, o usuário será levado para a tela onde é apresentada as unidades a qual deve realizar. Para prosseguir pelo site, deve-se clicar no botão "assista agora" (FIGURA 29).

FONTE: O autor (2023)

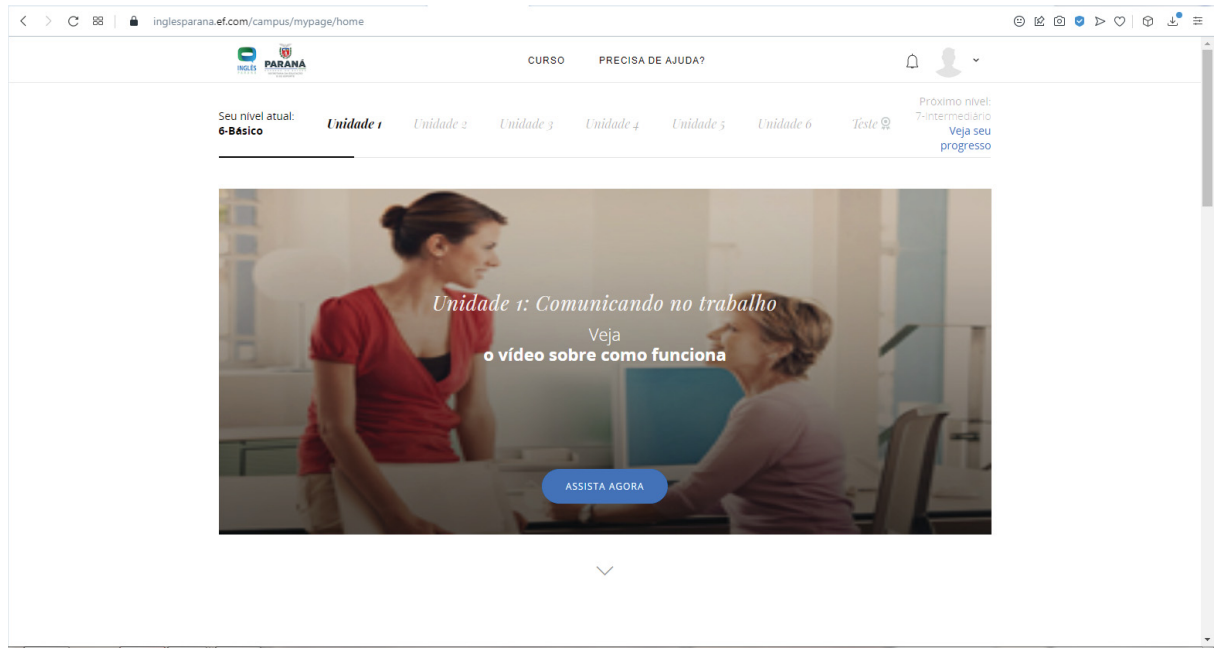

### FIGURA 29 - TELA INÍCIO DA UNIDADE

FONTE: O autor (2023)

Ao prosseguir se clicando no botão "assista agora", surge um *pop-up* explicando de maneira geral a unidade na qual o aluno estará estudando, que para ser fechado deve-se apertar o "X" no canto superior direito. Após a explicação, é apresentada a tela de interface da unidade que o usuário está. Nesta tela o usuário pode navegar entre as lições, não precisando fazer na ordem apresentada, e o objetivo de ritmo de estudos da unidade. Ainda na lição, o usuário pode navegar livremente entre as tarefas, podendo fazer sem estar na ordem apresentada, clicando na lição ou no botão "começar". A representação gráfica do sistema de navegação é apresentada na figura a seguir (FIGURA 30).

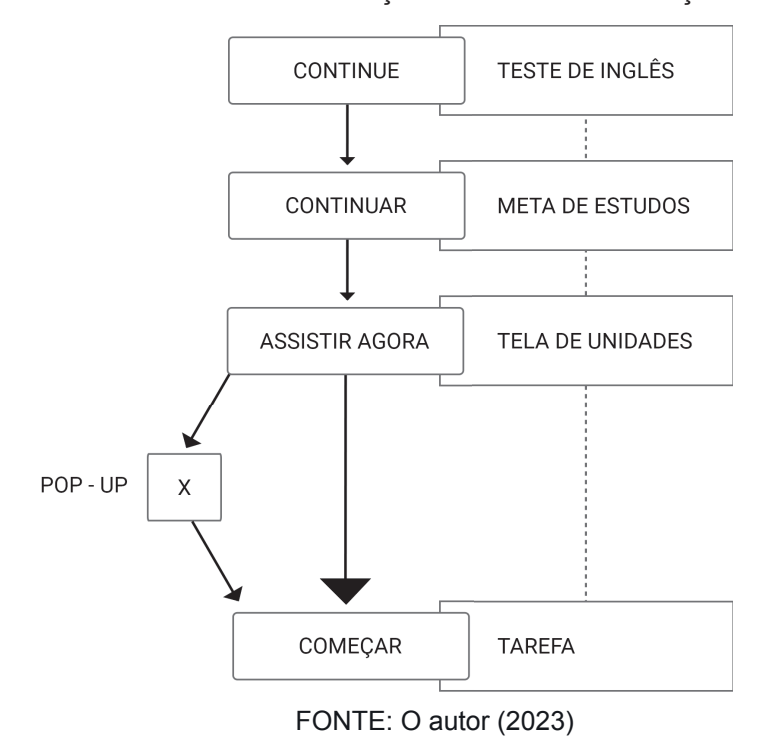

FIGURA 30 - REPRESENTAÇÃO GRÁFICA NAVEGAÇÃO

### **C) Sistema de rotulagem**

Neste sistema é estabelecido as maneiras de representar e apresentar as informações, onde é definido os signos de cada objeto informativo (OLIVEIRA; SOUZA; 2019). Assim a forma como foi definida a apresentação das informações dentro da interface do sistema é como há a continuidade no layout das interfaces existentes no AVA. Entretanto, o programa não apresenta padronização desta interface, tendo assim, mais de uma forma de apresentar e representar as informações.

Os elementos gráficos apresentados na interface são representações de alguma coisa para um pessoa, sendo utilizada na interface do AVA, simbologias comuns e fácil entendimento, como a utilização das palavras "continue", "continuar", estando em botões, como forma de significar prosseguimento na continuidade do uso da página. Estes ícones estão presentes até o momento em que o usuário adentra em uma unidade. Quando o usuário se dirige a unidade a interface desta apresenta como símbolos, o livro e a bandeira (FIGURA 31).

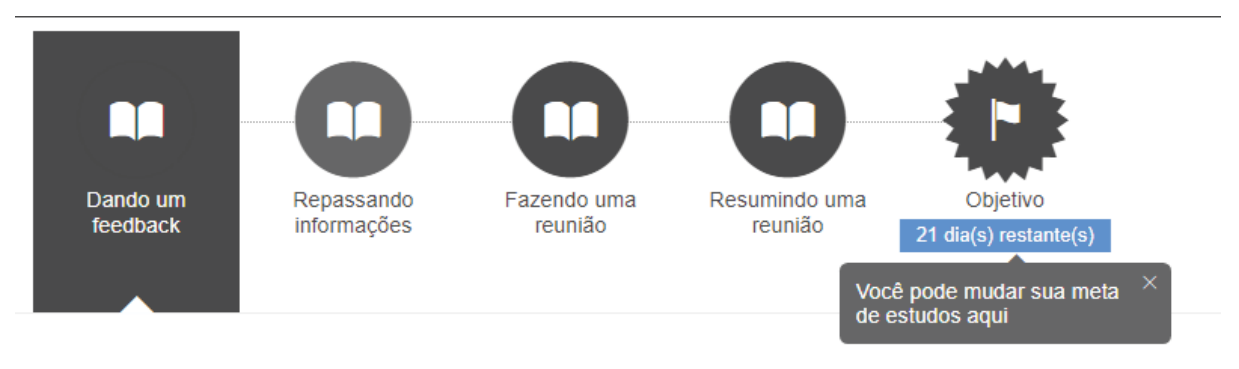

#### FIGURA 31 - ÍCONES DA INTERFACE UNIDADE

O livro é utilizado como símbolo de uma lição, uma pequena parte para que seja completa a fim de completar a unidade. Cada livro representa um passo, dos quatro presentes, até o objetivo, que é a conclusão da unidade. É utilizado também como símbolo a bandeira, onde o usuário pode verificar seu andamento das atividades, que significa neste sistema o ponto a ser alcançado dos estudos do aluno. Após o aluno iniciar uma tarefa, surgem dois símbolos, que são utilizados quando esta envolve ouvir e falar em inglês. Para o primeiro é utilizado o triângulo na horizontal e para o segundo é utilizado um ícone de microfone (FIGURA 32).

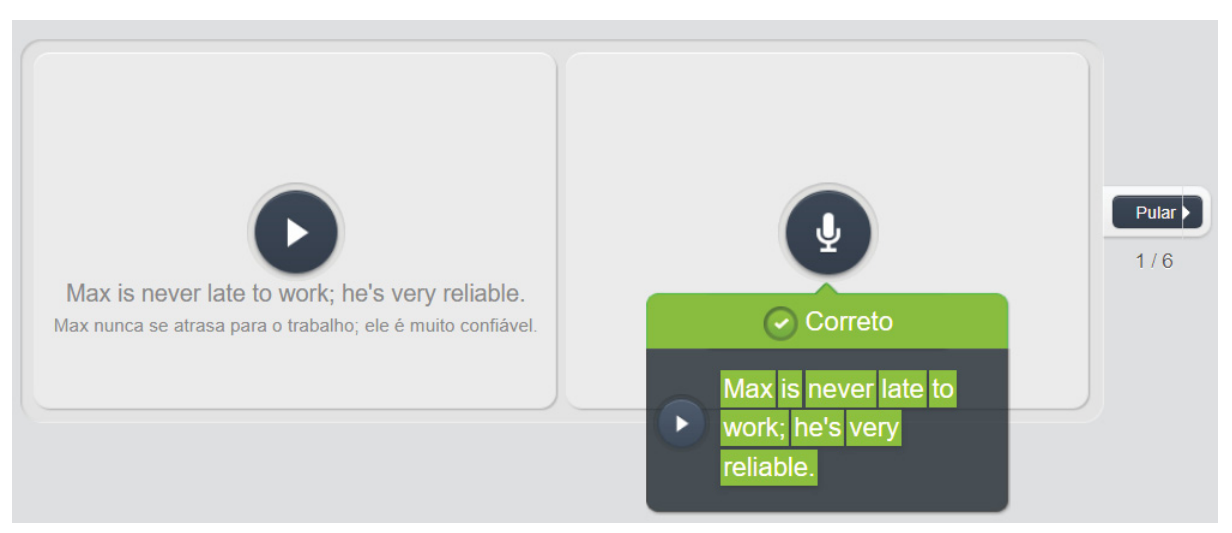

### FIGURA 32 - ÍCONES INTERFACE TAREFA

FONTE: O autor (2023)

FONTE: O autor (2023)

#### **D) Sistema de busca**

Este sistema, conforme Oliveira e Souza (2019), abarca as perguntas e as respostas que os usuários podem obter no sistema. O sistema estudado, apresenta um sistema de busca que se localiza na parte superior da tela, onde é apresentado dois destes sistemas, representados pelas palavras "CURSO" e "PRECISA DE AJUDA?". Os recursos que podem ser buscados na palavra curso, são as informações relacionadas ao curso em questão, como qual o seu nível, em qual unidade está. Na expressão "precisa de ajuda", o usuário pode buscar por respostas relacionadas a toda a plataforma em questão.

Assim, após a apresentação do sistema, por meio dos 4 tipos de sistemas presentes na arquitetura da informação, é apresentado o passo a passo de maneira reduzida, o qual o usuário percorre durante seu primeiro login. Após este login, será direcionado para uma página onde será solicitado dados complementares e informações sobre o usuário. Após essa página, será direcionado ao teste de nivelamento de inglês e depois de sua conclusão será apresentada a tela de seu objetivo acadêmico nos próximos 12 meses. Em seguida, será direcionado para a tela onde é apresentada as unidades que irá estudar e ao iniciar uma unidade será apresentada a interface de estudo desta unidade, a qual contém as lições a serem feitas e as tarefas para cumpri-las (FIGURA 33).

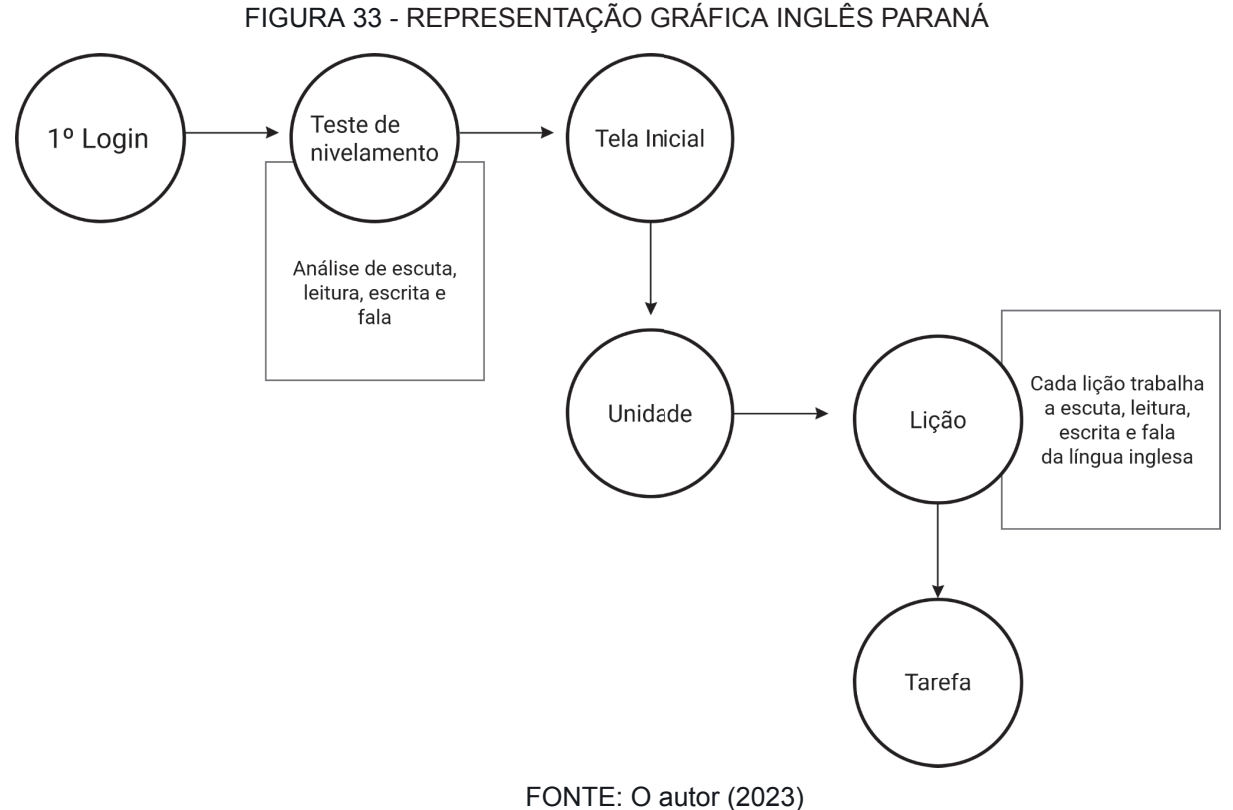

Isto posto, a partir desta estrutura, foi feita a análise do conjunto de telas que compõem este sistema. Depois, são apresentadas as telas e a partir disto foi feita a análise conforme as recomendações desenvolvidas no capítulo anterior. Estas são compostas por três categorias diferentes: Leiaute, Interação e Programação. Cada tela terá sido avaliada pelo conjunto de recomendações anteriormente agrupadas, onde serão apontadas quais as recomendações que foram seguidas pela interface e quais as que não foram, de maneira a abranger todas as recomendações e ao final apresentar as considerações relacionadas a esta análise.

## 7.1 ANÁLISE DAS TELAS DE INTERFACE

Após a explicação acerca do funcionamento da plataforma Inglês Paraná, de como está estruturada a sua arquitetura da informação, seu sistema informacional e as características da interface que a compõem, será feita a análise das telas de interfaces que constituem a plataforma, do momento em que o aluno faz seu primeiro login até a realização de uma tarefa. Para que possa ser feita esta análise,

foram utilizadas as recomendações desenvolvidas no capítulo anterior, as quais estão divididas em três categorias: Leiaute; Interação e Programação. Foram analisadas as questões relacionadas ao leiaute e a Interação, não sendo analisada a programação, devido ao fato de que o pesquisador não obteve acesso ao código fonte do AVA, não possuindo acesso a este, que é apenas e exclusivamente dado ao aluno da rede pública Estadual do Paraná. A análise prosseguirá conforme o Quadro 29, no qual estão categorizadas as sub categorias de forma crescente e se dividindo em três letras: A, para as relacionadas a Leiaute; B, as relacionadas a Interação (QUADRO 29).

| <b>CATEGORIA</b><br>S |                | <b>SUB-CATEGORIA</b><br>S                                     | RECOMENDAÇÕES PROPOSTAS                                                                                                    |
|-----------------------|----------------|---------------------------------------------------------------|----------------------------------------------------------------------------------------------------|
| Leiaute               | A <sub>1</sub> | Tamanho do<br>elemento na tela                                | É recomendado que o tamanho de elementos<br>na tela possa ser ajustado pelo usuário, tendo<br>mínimo<br>200% de capacidade<br>de<br>no<br>ampliação; e quando for texto, o tamanho da<br>fonte não pode ser inferior a 14pt.                         |
|                       | A <sub>2</sub> | Cor utilizada no<br>elemento                                  | É recomendado que as cores utilizadas<br>tenham alto contraste entre si, permitindo que<br>o usuário altere a paleta de cores.                                                                                                    |
|                       | A <sub>3</sub> | Contraste do<br>elemento em<br>relação a página               | É recomendado que haja a possibilidade de<br>alteração de contraste entre os elementos da<br>página e que sua iconografia seja simples e<br>com alto-contraste.                                                                                      |
|                       | A <sub>4</sub> | Posição de<br>elementos na<br>página                          | É recomendado que se utilize como base o<br>padrão de divisão do leiaute da página em<br>três colunas, fornecendo espaço em branco<br>elementos divergentes e criando<br>entre<br>elementos que possam ser passíveis de<br>transformação harmoniosa. |
|                       | A <sub>5</sub> | Existência ou não<br>de elementos<br>específicos na<br>página | É recomendado que os elementos existentes<br>na interface não façam o usuário perder a<br>referência na utilização do site, sendo eles<br>feitos de maneira mais clara o possível e<br>contendo apenas informações necessárias ao<br>usuário.        |

QUADRO 29 - Recomendações para o desenvolvimento de AVAs (continua)

| Interação       | <b>B1</b>      | Sinais de alerta na<br>interação com<br>elementos do site | É recomendado a utilização de efeitos<br>sonoros como sinais de alerta para ações<br>tomadas pelo usuário.                                                                                                    |
|-----------------|----------------|-----------------------------------------------------------|----------------------------------------------------------------------------------------------------|
|                 | B <sub>2</sub> | Forma como são<br>escritas as<br>informações da<br>página | É recomendado que o texto da interface seja<br>escrito de maneira simples e de fácil<br>entendimento, sendo claro e preferindo o uso<br>de expressões comuns e objetivas                                                                         |
|                 | <b>B3</b>      | Padrões a serem<br>utilizados na página                   | É recomendado que a interface siga um<br>padrão em todas as páginas e nos elementos<br>que a compõem.                                                                                                    |
| Programaç<br>ão | C <sub>1</sub> | Tags a serem<br>utilizadas nos<br>elementos               | É recomendado taguear os elementos da<br>página, utilizando a tag correta em relação ao<br>elemento correspondente.                                                                                                    |
|                 | C <sub>2</sub> | Atributos a serem<br>utilizados nos<br>elementos          | É<br>recomendado<br>atribuir<br>valores<br>aos<br>elementos da página, utilizando o atributo<br>relação<br>correto<br>em<br>elemento<br>ao<br>correspondente.                                                                                    |
|                 | C <sub>3</sub> | Configurações da<br>página                                | É recomendado que a configuração<br>da<br>interface e de seus elementos siga<br>as<br>necessidades relacionadas ao público para o<br>direcionada, levando-se<br>qual é<br>em<br>consideração os detalhes de como este<br>usuário irá utilizá-la. |

QUADRO 29 - Recomendações para o desenvolvimento de AVAs (conclusão)

Fonte: O autor (2023)

Em relação a interface, abarcando todas as telas aqui analisadas, há incoerências no design delas que se perduram por toda a análise e pelas telas de interface como um todo. Primeiramente, o usuário não tem, em momento algum, a possibilidade de alterar a paleta de cores ou mesmo o contraste da tela da interface, o que atrapalha a utilização do AVA, pelo usuário está em desacordo com a subcategoria A2. Em sequência, não há feedback sonoro em momento algum da utilização da tela da interface. O usuário não recebe o retorno auditivo de suas ações, sendo que este retorno é importante para a usabilidade do site pelos usuário com baixa visão, não estando em conformidade com a subcategoria B1. O único retorno sonoro que há, são nas atividades que envolvem ouvir frases ou palavras em inglês.

Com relação a **forma como são escritas as informações da página**, observa-se que o texto é escrito de forma simples e de fácil entendimento pelos usuários, pois é claro e utiliza expressões e palavras comuns ao vocabulário dos usuários da plataforma de forma objetiva conforme a sua finalidade em cada lição e suas tarefas. Por fim, em relação aos **padrões a serem utilizados na página**, observou-se que em todas as telas de interfaces não é seguido um padrão para os elementos que as compõem.

A primeira tela de interface a ser analisada é a inicial do teste de nivelamento de inglês do AVA. Esta tela de interface apresenta elementos comuns às telas interfaces do teste de nivelamento. A paleta de cores é a seguinte apresentada (FIGURA 34):

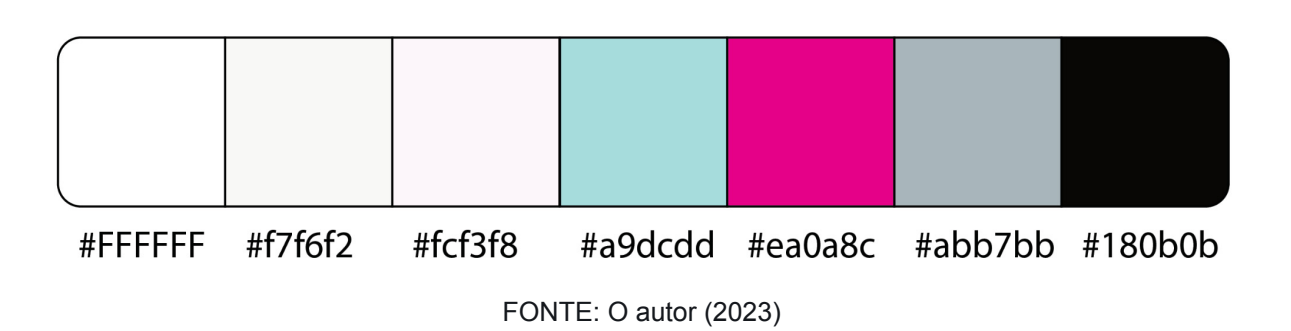

FIGURA 34 - PALETA DE COR 01

Conforme a figura 35 - TELA TESTE SEU INGLÊS, O primeiro elemento comum é a barra superior que está na cor **#FFFFFF,** onde nela se encontram os logos do Estado do Paraná e do AVA - Inglês Paraná. Logo abaixo desta barra, se encontra a barra na qual o usuário vê o percorrer de seu caminho até a finalização do teste, se iniciando pelo perfil e terminando pelo seu curso. Neste elemento a fonte apresentada está na cor **#F6F5F2** e o fundo na cor **#ABB7BB**.

Ainda se localizando nos elementos comuns, tem-se a barra inferior na cor **#000000** com a tipografia na cor **#FFFFFF**, onde é apresentado as informações de contato e canais de comunicação com os desenvolvedores do AVA. Acima desta existe o último elemento comum, uma faixa na cor **#FFFFFF** que não contém informações. Em relação ao elementos próprios a esta tela de interface, está um retângulo central na cor **#FFFFFF**, com a tipografia na cor **#140000**. Dentro dele há a presença do botão "Iniciar o Teste" na cor **#EC008C** e a tipografia dele na cor **#FCF3FB** (FIGURA 35).

131

#### FIGURA 35 - TELA TESTE SEU INGLÊS

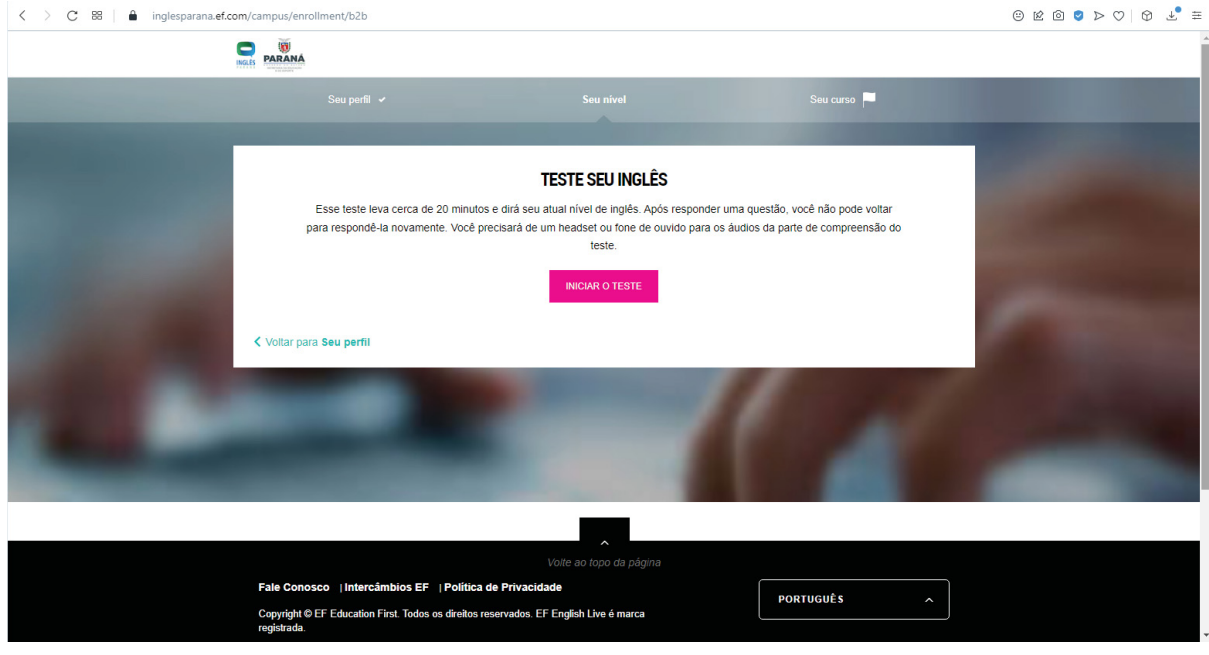

FONTE: O autor (2022)

Segundo as recomendações relativas ao Leiaute, a tela de interface apresenta incoerências. Primeiramente, a tela de interface não permite que o usuário possa ajustar os elementos em sua tela, apenas ampliar a imagem conforme o navegador. Ao ampliar, apenas aumenta-se onde está o foco da imagem, não havendo aumento proporcional dos elementos. Ela apresenta alto contraste em seus elementos, porém na primeira barra superior não há esta diferenciação de contraste, pois a fonte não tem peso suficiente em relação ao fundo e apresenta uma cor próxima à usada no segundo plano. Isto pode ser verificado pela ferramenta desenvolvida pela WebAIM (*web accessibility in mind*), que verifica a relação de contraste em elementos de uma tela de interface *web*.

A ferramenta utiliza como base para a avaliação de contraste, às diretrizes da WCAG (Diretrizes de Acessibilidade para Conteúdo Web) nível AA da versão 2.0, na qual a relação de contraste ideal para textos em tamanho normal é de **4.5:1** e para textos grandes de **3:1**. Ainda na ferramenta também é utilizado a versão 2.1, na qual é requerido como relação de contraste ideal para elementos da tela de interface, a relação de **3:1**. Conforme a versão 2.1, a ferramenta também utiliza a relação dada no nível AAA, que é de **7:1** para textos em tamanho normal e **4.5:1** para textos grandes.

A relação de contraste presente na fonte é **1.88:1**. Esta relação demonstra que para textos regulares, como é o caso, o site não apresenta bom contraste. Ao usuário não é possível alterar as paletas de cores e o contraste presentes na tela de interface.

Na tela de interface é apresentado dois ícones. O primeiro, um elemento gráfico estilizado de uma seta para esquerda. Este elemento é da cor **#a4e6e3** é apresenta a relação de contraste com o fundo **1.39:1**. O outro ícone apresentado nesta tela de interface, uma bandeira na cor **#FFFFFF**, possui a relação de contraste com o fundo de **2.05:1**. Conforme a relação de contraste da WCAG, para que a iconografia tenha bom contraste, o valor mínimo para isso é **3:1**, como os ícones presentes na página tem uma relação menor que esta, estes estão fora da margem mínima recomendada, o que ocasiona problemas em sua navegação.

O leiaute desta tela de interface não segue o padrão de três colunas, mesmo havendo espaço em branco entre os elementos divergentes, entretanto estes não se alteram de maneira harmoniosa ao se dar zoom na página, havendo deslocamento de elementos sobre outros espaços da página. Porém estes elementos presentes na página orientam o usuário, pois são claros quanto às suas funções, tendo apenas informações necessárias para a utilização do usuário, sendo essas informações escritas de maneira clara e objetiva nesta tela.

A próxima tela de interface a ser analisada é a primeira tela após o usuário iniciar o teste de nivelamento. A paleta de cores é a seguir apresentada (FIGURA 36):

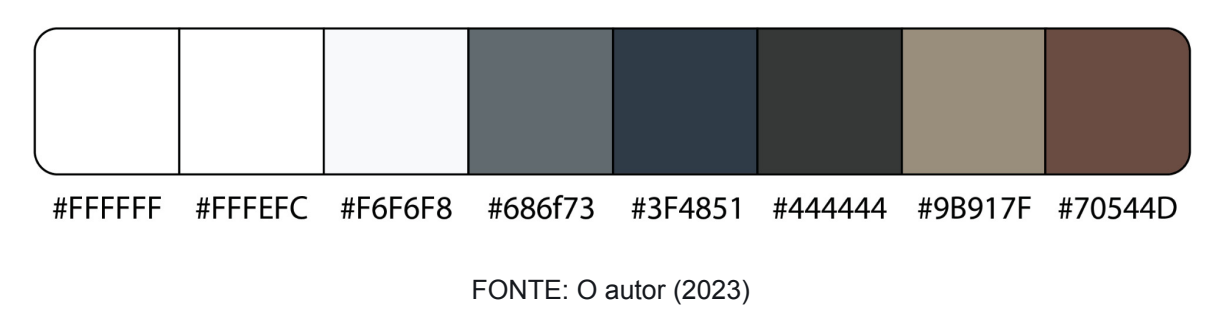

FIGURA 36 - PALETA DE COR 02

Conforme a figura 37 - TELA TESTE SEU INGLÊS - GRAMÁTICA , o conteúdo dentro do retângulo central é relacionado a explicação de como será o nivelamento de gramática dentro do teste, este retângulo está na cor **#FFFFFF**. Nele é apresentada uma tela em escala menor, na cor **#F6F6F8**, a qual contém uma imagem e o exercício a ser respondido.

Apresenta fora desta tela menor, guias na cor **#686f73**, sobre a tela de interface do exercício e abaixo dela é apresentado o botão de continuar na cor **#444444**, para dar prosseguimento a atividade. Na parte inferior do do retângulo central, está uma linha de auxílio, que mostra em qual dos 4 tipos de exercícios de nivelamento esta, na cor **#3F4851**. Estes são divididos em gramática, compreensão oral, leitura e escrita, sendo a tipografia na cor **#FFFEFC**, quando está em destaque, e quando não, apresentam a cor **#9B917F** (FIGURA 37).

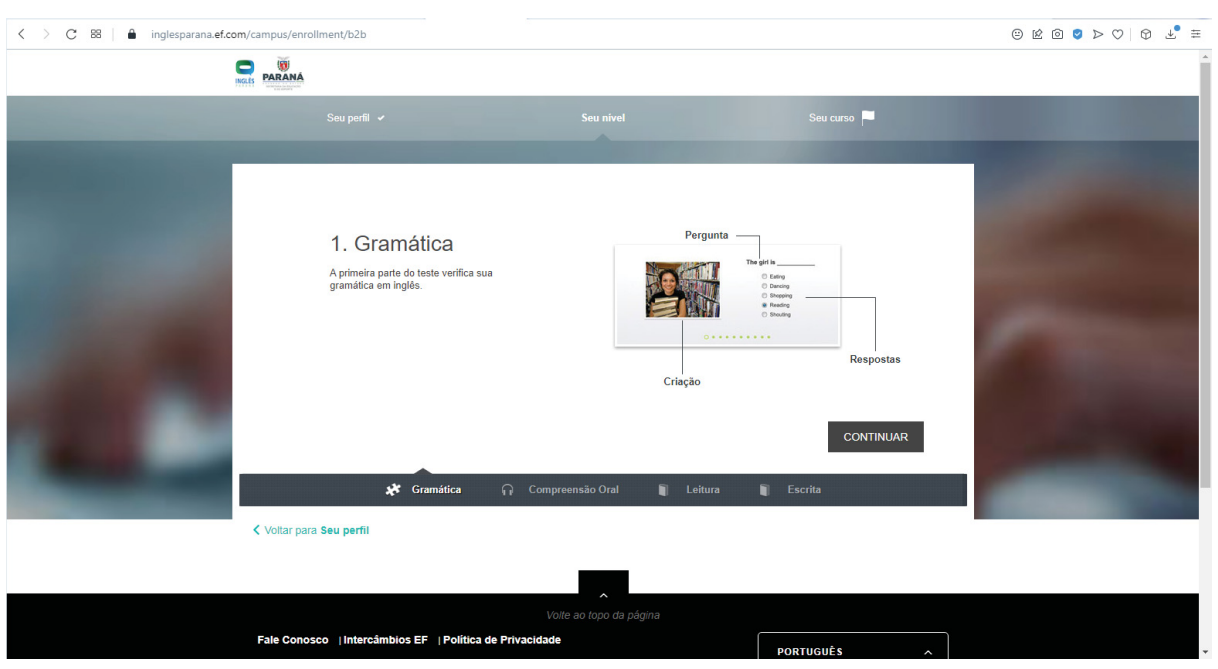

### FIGURA 37 - TELA TESTE SEU INGLÊS - GRAMÁTICA

A tela de interface não permite que o usuário possa ajustar os elementos em sua tela, apenas ampliar a imagem conforme o navegador. Ao ampliar, apenas é ampliado onde está o foco da imagem, não havendo aumento proporcional dos elementos. Em relação ao contraste da página, esta na cor **#70544D**, o quadrado central apresenta a relação de contraste de **6.85:1**, este que está bem acima do

FONTE: O autor (2023)

necessário segundo a WCAG. Entretanto no elemento o qual apresenta como será a atividade, a relação de contraste é **1.07:1**, sendo muito inferior à escala mínima, assim apresentando uma relação de contraste que não atende as recomendações.

Em relação a primeira barra superior, não apresenta bom contraste dos tipos utilizados e seus tamanhos ao fundo, sendo apresentada uma relação de contraste de **1.88:1**, não estando no padrão desejado para o uso por deficientes visuais. O usuário não pode alterar a paleta de cores da página, conforme sua necessidade.

Em relação aos elementos da página, esta apresenta três elementos distintos da tela de interface anterior: uma peça de quebra cabeça, um fone de ouvido e um livro em ¾. O primeiro representa o teste de gramática, em seguida o teste de compreensão oral e por último representa o teste de leitura e escrita, todos estando na cor **#FFFEFC**, quando selecionados e quando não, na cor **#9B917F**.

Os três últimos ícones possuem a relação de contraste em **9.23:1** estando muito acima do necessário do valor de 3:1, estando assim dentro dos parâmetros de acessibilidade da WCAG e das recomendações propostas, quando selecionados. Quando não selecionados esta relação é de **2.99:1**, estando fora dos padrões recomendados.

Cabe ressaltar que, esta relação, quando ativada, também representa que o tamanho utilizado de texto ao lado desta tipografia, que possui assim ótima relação de contraste, entretanto, quando não selecionados, apresentam péssima relação de contraste. Assim a iconografia desta tela de interface apresenta bom contraste e são simples e diretas em seu propósito, quando selecionado. Ainda assim, não pode-se alterar a paleta de cores e a relação de contraste da página.

Além de elementos comuns que persistem até o final do teste, há outros problemas em relação ao leiaute que também são comuns as telas de interfaces até o final do teste de inglês, que se seguem: Em relação ao padrão de disposição de ícones utilizados pela tela de interface, não foi seguido o padrão de três colunas, pois links importantes estão acima do quadrado central, entretanto o espaço em branco foi bem utilizado, pois ao dar zoom pelo navegador os elementos não se desencontram.

A maioria dos elementos presentes nesta tela de interface são claros quanto a seu significado e objetivos, auxiliando o usuário na navegação da página sem perder a referência do que está fazendo. A linguagem utilizada pela tela de interface está dentro da recomendação, sendo escrita de maneira simples e de fácil entendimento, se utilizando de expressões comuns da língua portuguesa. Outro problema persistente pela tela de interface inteira do AVA é a impossibilidade de haver a troca das cores da tela de interface ou a troca do contraste, ambos pelo usuário.

Na sequência, a tela interface a ser analisada , é a do teste de compreensão oral. A paleta de cores é a seguir apresentada (FIGURA 38):

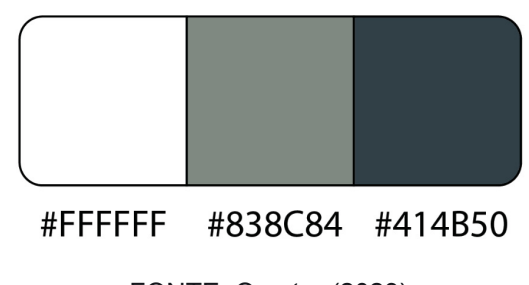

FIGURA 38 - PALETA DE COR 03

O que diferencia esta, da tela de interface anterior é o texto presente dentro do retângulo branco, relativo ao exercício de compreensão oral. Ainda dentro deste retângulo, está presente um ícone que ocupa uma parte do lado esquerdo deste elemento. Ainda tem-se abaixo do texto principal, pequenas esferas de cor caramelo, representando em qual exercício o usuário está. Ainda há outras pequenas esferas, nas opções de múltipla escolha do exercício (FIGURA 39).

FONTE: O autor (2023)

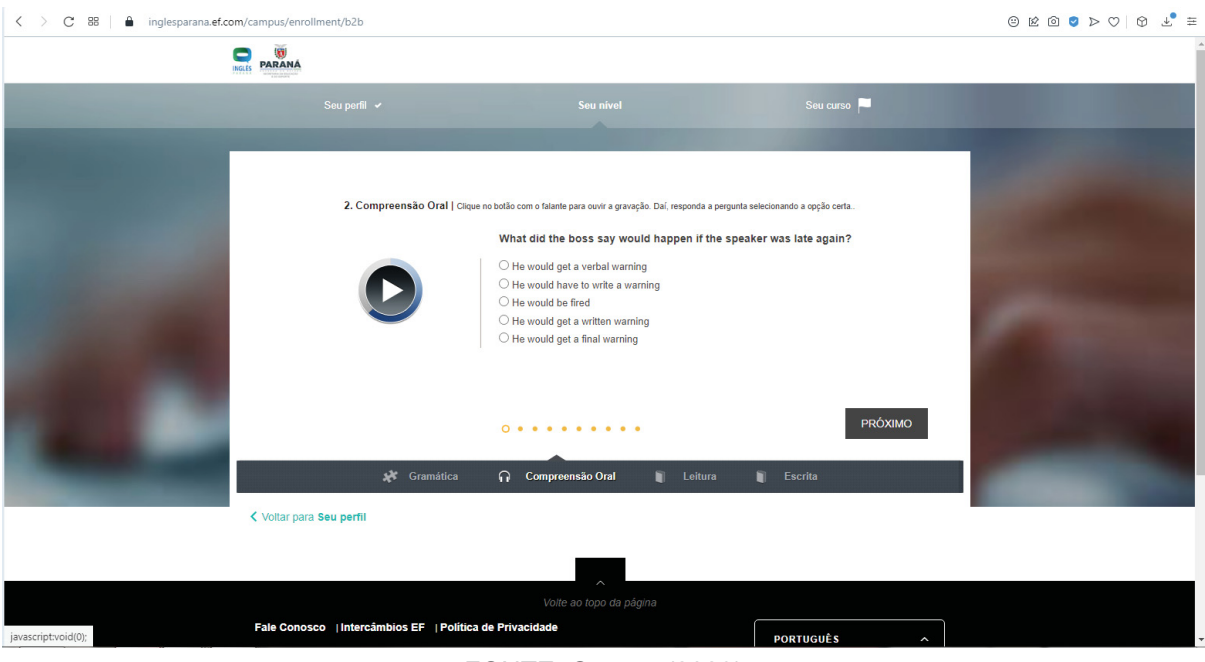

FIGURA 39 - TELA TESTE SEU INGLÊS - COMPREENSÃO ORAL

FONTE: O autor (2023)

A tela de interface da figura 40 está em conformidade com a recomendação quanto a ampliação da imagem conforme o usuário. Esta tela pode ser aumentada além dos 200% recomendados, que não distorce as informações presentes nelas e tendo harmoniosa disposição dos elementos quando aumentados conforme a figura 40, na porcentagem de aumento em 250% (Figura 40).

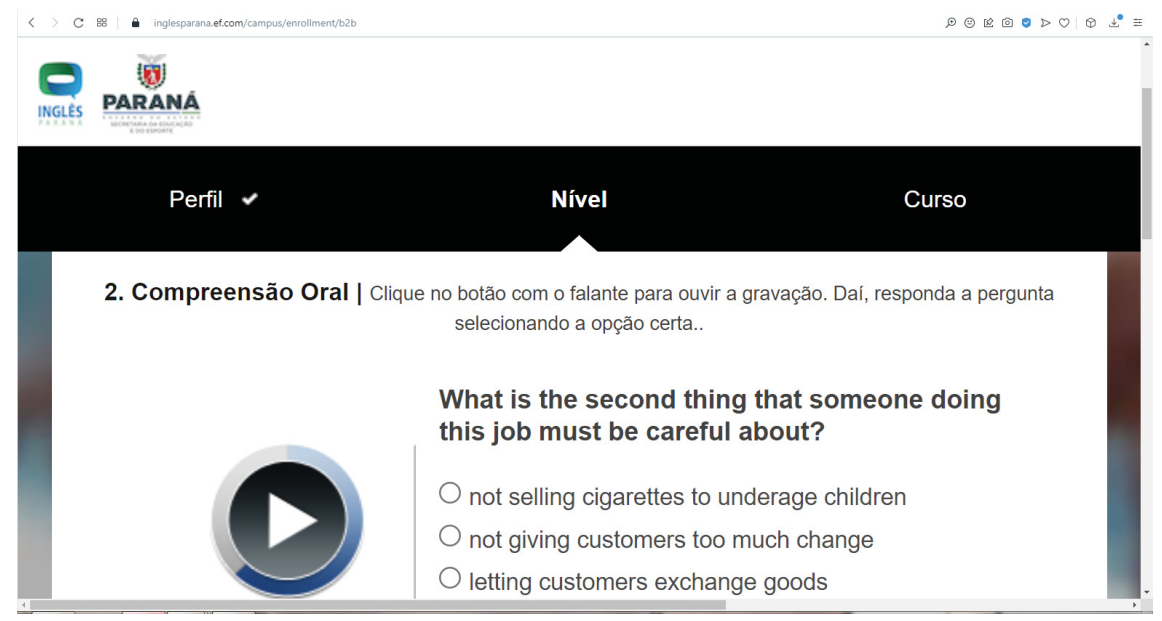

FIGURA 40 - TELA TESTE SEU INGLÊS - COMPREENSÃO ORAL - 250%

FONTE: O autor (2023)

A relação de contraste dos elementos textuais utilizados dentro de retângulo menor está abaixo da relação indicada pela WCAG. A relação de contraste destes elementos, os quais estão na cor **#838C84** é de **3.11:1**, a qual não se aproxima da relação de **7:1** para textos normais e **4.5:1** para textos grandes, estando fora dos padrões mínimos para a utilização por usuários com baixa visão.

Porém, o elemento representa pela iconografia do botão de *play*, que está na cor **#FFFFFF**, está dentro dos padrões de contraste, pois sua relação de contraste com o seu fundo principal, na cor **#414B50**, é de **8.94:1**, sendo a relação mínima recomendada pela WCAG a de **3:1**, para ícones e representações gráficas na tela de interface. Para todos os elementos presentes na página não é permitido ao usuário alterar o contraste, como também para o leiaute da página. A iconografia utilizada é de simples compreensão e apresenta bom contraste dentro do retângulo central.

Depois, próxima tela de interface a ser analisada é o teste de leitura. A paleta de cores é a seguir apresentada (FIGURA 41):

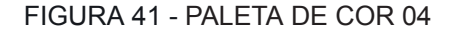

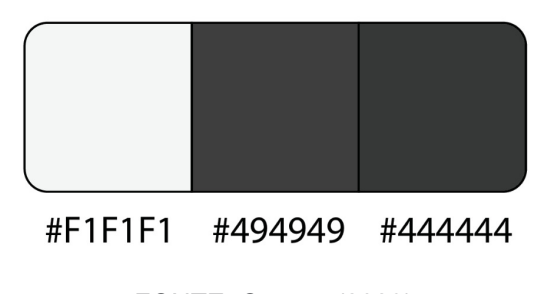

FONTE: O autor (2023)

O que diferencia da tela de interface anterior é o texto presente dentro do retângulo branco, relativo ao exercício de leitura e a presença de um botão de continuar no canto inferior direito do retângulo menor. Ainda dentro deste retângulo, é apresentada uma tela em escala menor, a qual contém uma imagem de um exemplo de como serão os exercícios a serem respondidos no teste de leitura. Deste retângulo menor saem indicações sobre o que são os elementos presentes no teste.(FIGURA 42).

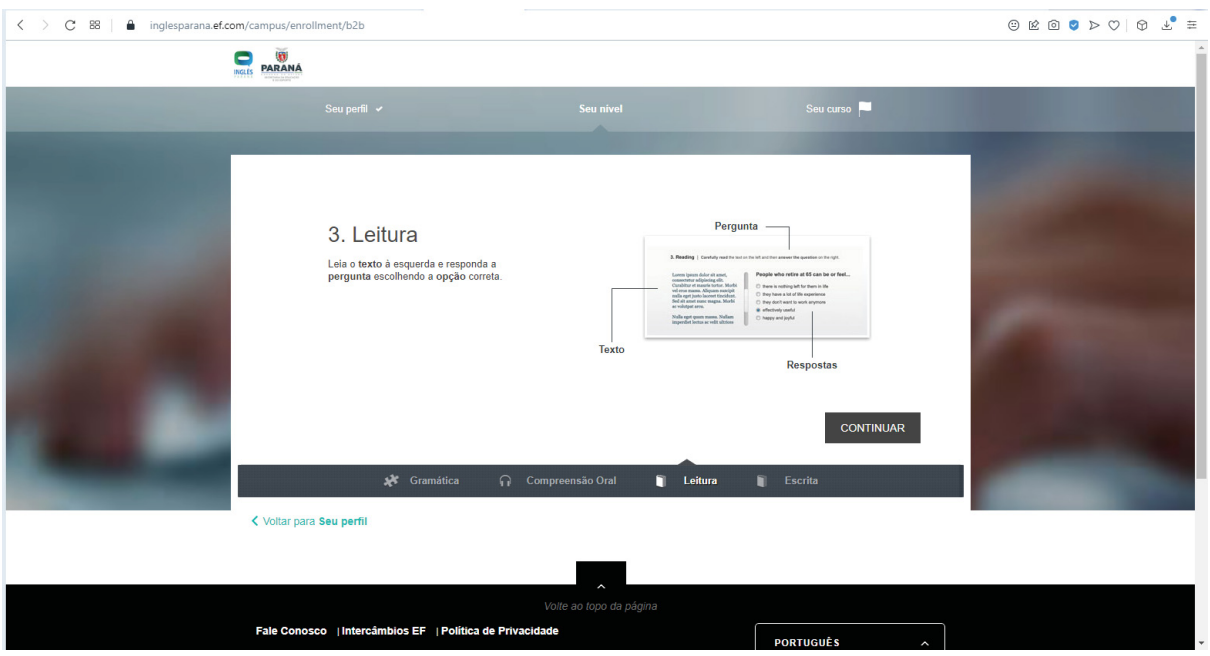

FIGURA 42 - TELA TESTE SEU INGLÊS - LEITURA

A tela da figura 43, não está em conformidade com a recomendação quanto a ampliação da imagem conforme o usuário. Esta tela de interface ao ser aumentada além dos 200% recomendados, distorce as informações presentes no menor retângulo dela, não tendo harmonia na disposição dos elementos quando aumentados, na porcentagem de aumento em 250% (Figura 43).

FONTE: O autor (2023)

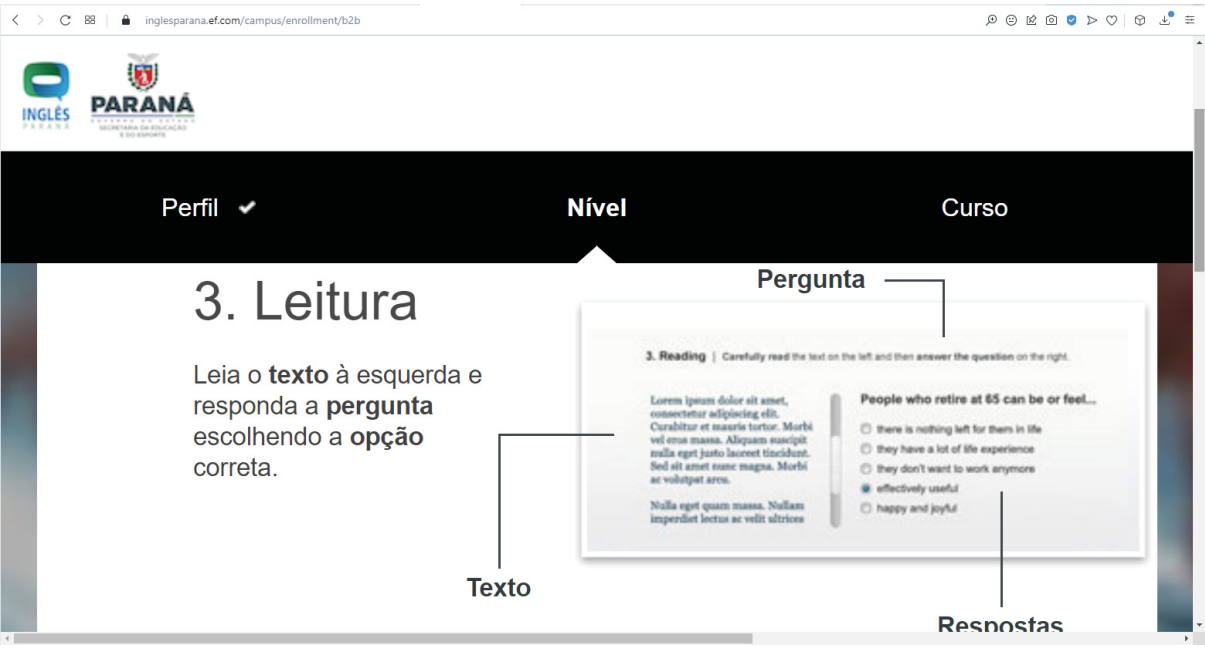

#### FIGURA 43 - TELA TESTE SEU INGLÊS - LEITURA - 250%

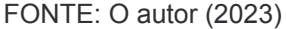

Há relação de contraste dentro dos elementos que estão dentro do retângulo branco, porém fora do retângulo cinza, que são preenchidos pela cor **#494949**, estão de acordo com a relação de contraste recomendada pela WCAG. A relação apresentada é de **9:1**, estão relativamente acima da relação recomendada de **7:1** da WCAG. O botão de continuar, que é da cor **#444444**, apresenta a relação de contraste de **9.73:1** está dentro da recomendação de contraste para elementos de tela de interface.

Porém a relação de contraste da cor do retângulo cinza, o qual é da cor **#F1F1F1**, com o fundo é de **1.12:1** estão muito aquém da relação mínima recomendada de **3:1**, o que atrapalha na visualização pelo usuário pessoa com deficiência visual, sendo agravado pelo fato de quando aumentada a tela, está retângulo cinza perde definição e o texto presente dentro dele perde definição. Não há possibilidade de alteração destes contrastes pelo usuário.

Na sequência, será analisada a tela de interface da última seção do teste de nivelamento de inglês, o teste de redação. A paleta de cores é a seguir apresentada (FIGURA 44):

### FIGURA 44 - PALETA DE COR 05

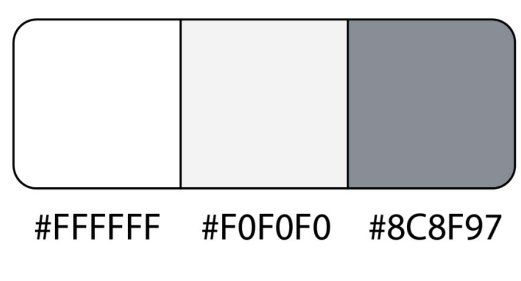

FONTE: O autor (2023)

A diferença da tela de interface anterior é o exercício apresentado dentro do retângulo menor em destaque, o qual está em escala menor e apresenta como é o exercício de nivelamento de redação da língua inglesa. Deste retângulo menor saem indicações sobre o que são os elementos presentes no teste(FIGURA 45).

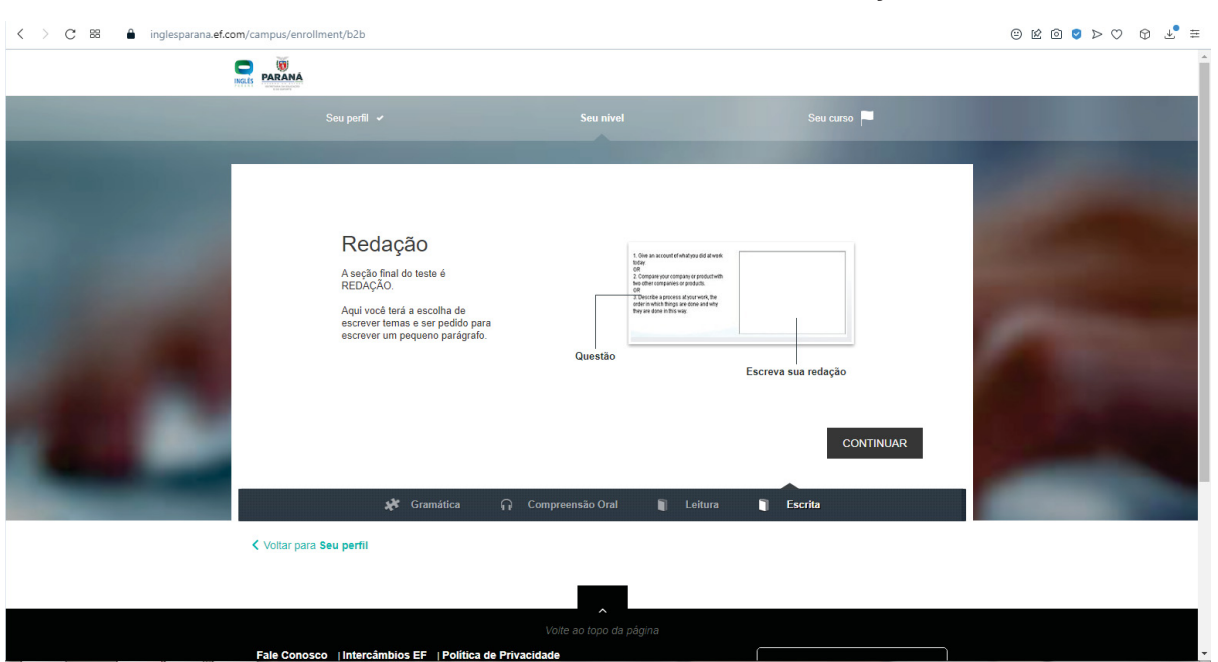

FIGURA 45 - TELA TESTE SEU INGLÊS - REDAÇÃO

Os elementos presentes nesta tela de interface não podem ser modificados pelo usuário, tendo este que utilizar o zoom do próprio navegador para aumentar o tamanho da tela de interface além dos 200% recomendados. Em relação a tipografia que está dentro do retângulo branco, na cor **#FFFFFF**, a qual está majoritariamente na cor **#8C8F97**, apresenta a relação de **3.23:1**, estando distante da relação recomendada pela WCAG de **7:1** para textos pequenos e **4:5:1** para textos maiores,

FONTE: O autor (2023)
sendo insuficiente contrastante para que pessoas com baixa visão possam utilizar a tela de interface de maneira proveitosa.

No que se refere às bordas do retângulo menor, que estão na cor **#F0F0F0**, que servem para diferenciar o seu conteúdo, estas possuem a relação de contraste de **1.13:1**, não possuindo contraste o suficiente para que possa ser efetivamente diferenciada do retângulo branco, pois o mínimo recomendado de contraste para que possa ter boa visualização é a relação de **3:1**. A iconografia apresentada na tela de interface como um todo é simples e possui alto contraste.

A seguir foi analisada a tela de interface do exercício de redação da seção de escrita do teste de nivelamento de inglês. A paleta de cores é a seguir apresentada (FIGURA 46):

FIGURA 46 - PALETA DE COR 06

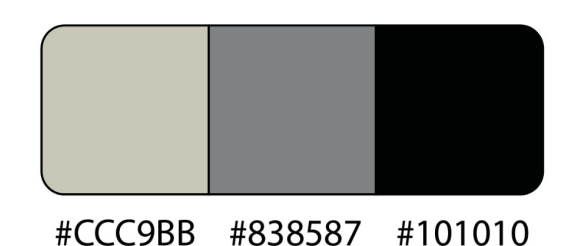

FONTE: O autor (2023)

A tela de interface apresenta dentro do retângulo branco com o enunciado da questão centralizado no topo do elemento. Abaixo dele a esquerda estão as alternativas da questão e abaixo a direita está o campo para a resolução do problema, este que é em forma de quadrado. Abaixo deste quadrado há o botão de continuar (FIGURA 47).

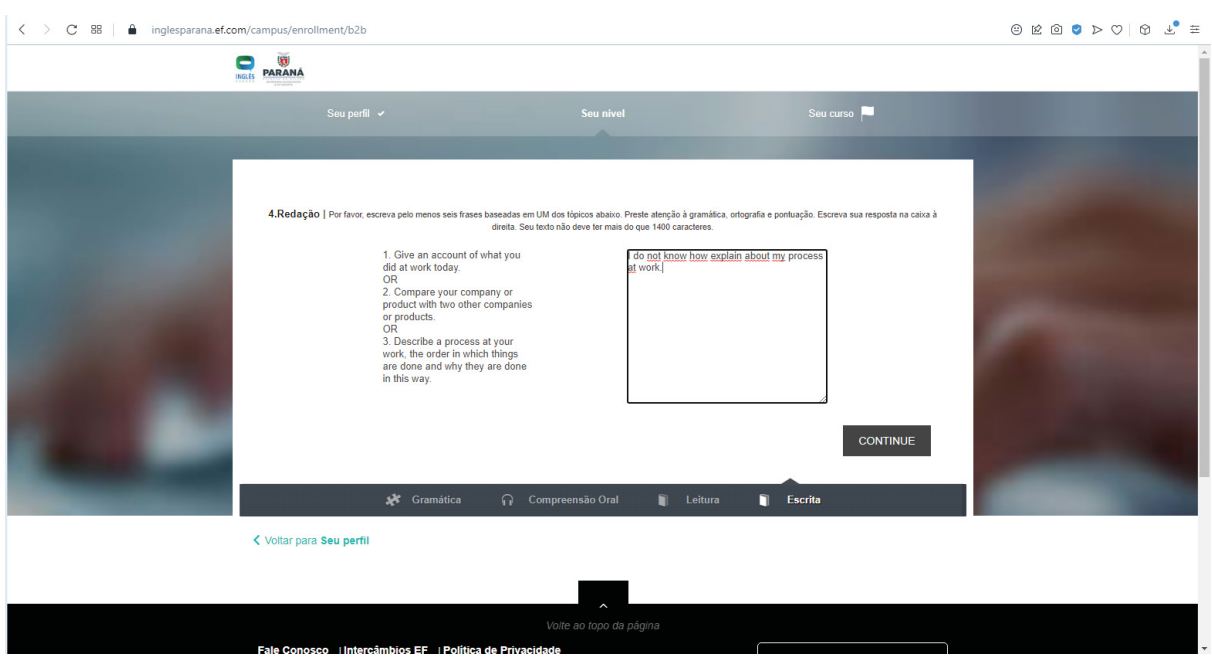

FIGURA 47 - TELA TESTE SEU INGLÊS - ESCRITA - REDAÇÃO

A tela de interface da figura x, não está em conformidade com a recomendação quanto a ampliação da imagem conforme o usuário. Esta tela ao ser aumentada até 150% mantém sua integridade, não sendo deslocado os elementos presentes nela (FIGURA 48). Entretanto, quando se aumenta o zoom para 175% (FIGURA 49) estes elementos invadem a área um dos outros, trazendo confusão ao usuário. Além dos 200% recomendados, distorce as informações presentes no a área de resolução da tarefa, não tendo harmonia na disposição dos elementos quando aumentados, na porcentagem de aumento em 250% (Figura 50).

FONTE: O autor (2023)

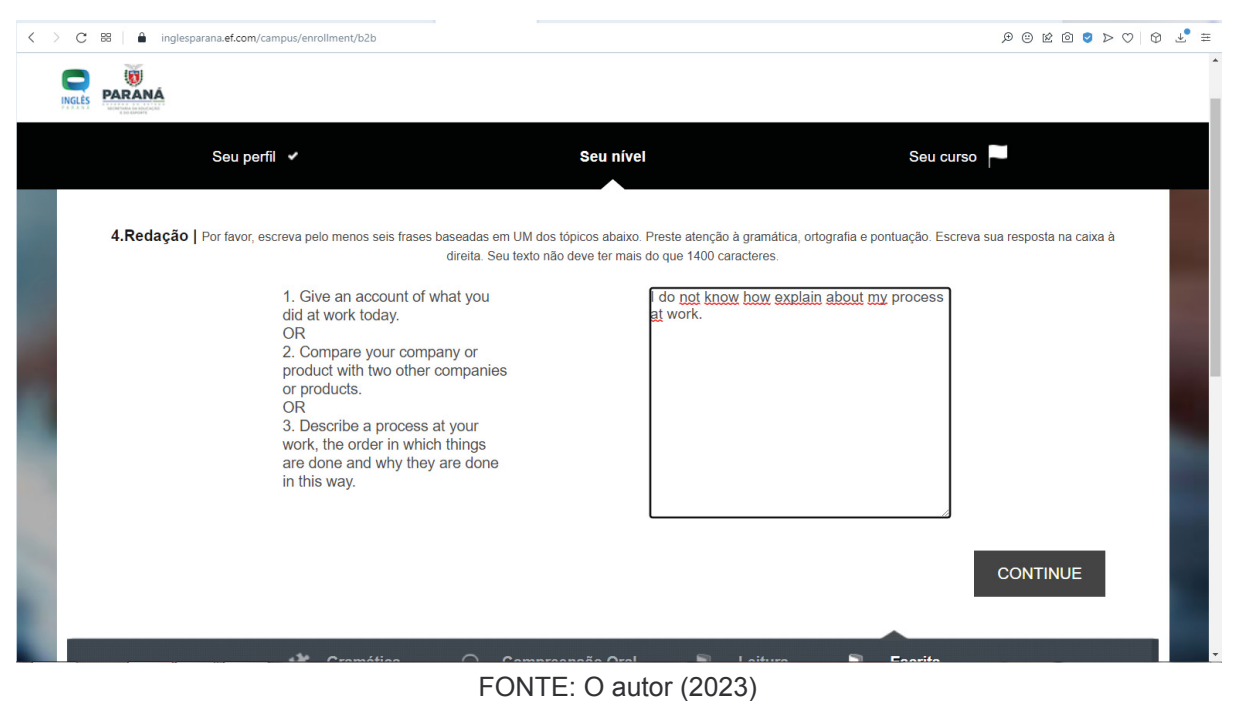

## FIGURA 48 - TELA TESTE SEU INGLÊS - ESCRITA - REDAÇÃO - 150%

# FIGURA 49 - TELA TESTE SEU INGLÊS - ESCRITA - REDAÇÃO - 175%

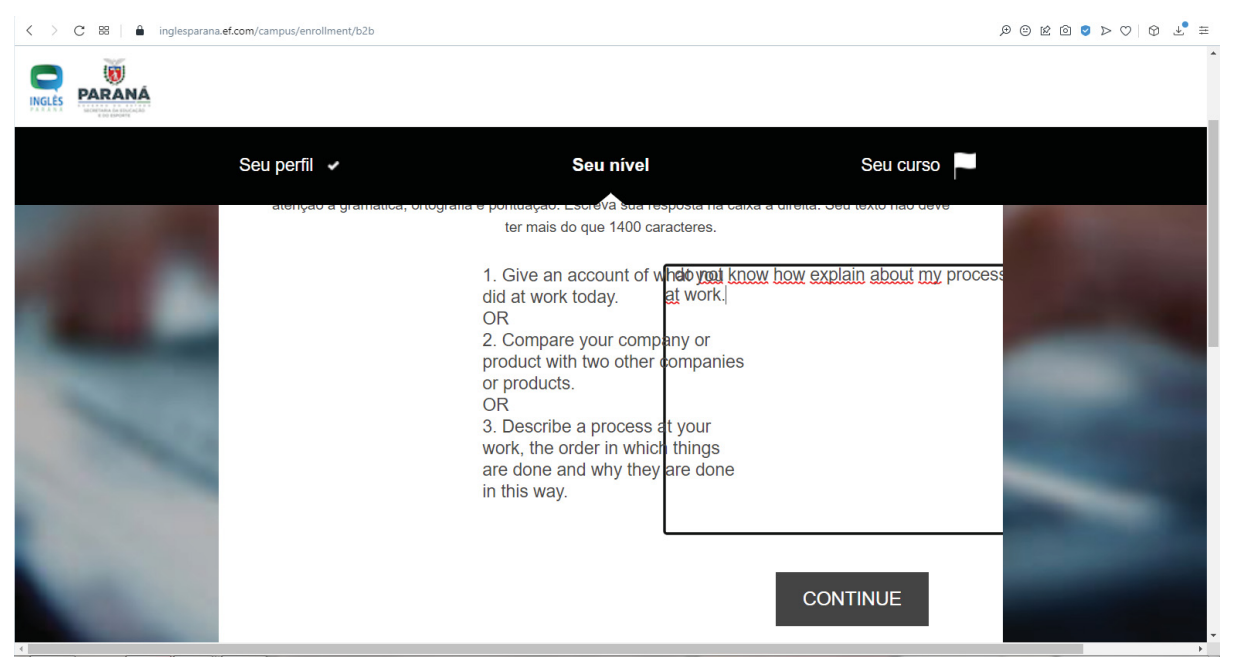

#### FONTE: O autor (2023)

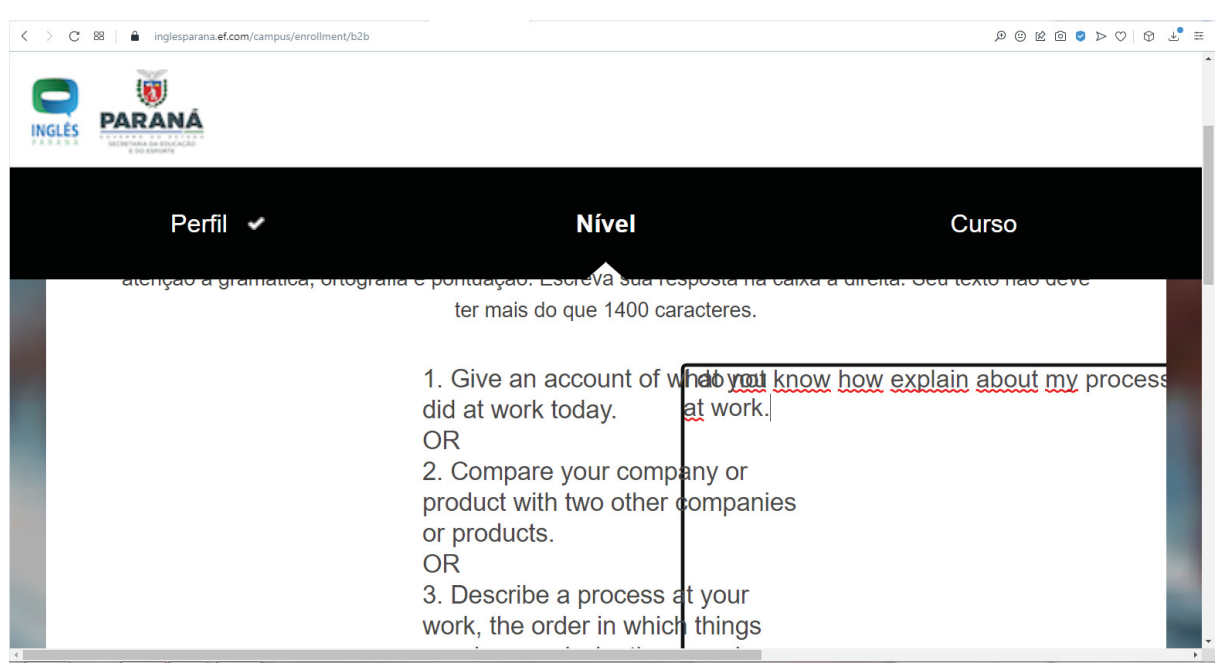

FIGURA 50 - TELA TESTE SEU INGLÊS - ESCRITA - REDAÇÃO - 250%

Os elementos presentes nesta tela de interface não podem ser modificados pelo usuário, tendo este que utilizar o zoom do próprio navegador para aumentar o tamanho da tela de interface além dos 200% recomendados. Dentro do retângulo menor é utilizada a cor #838587 nos tipos, tendo a relação de contraste no valor de 3.7:1, estando muito menor que o recomendado para textos em tamanho normal o qual o valor **é de referência é de 7:1, também está abaixo do valor para textos grandes, que é 4.5:1**.

Para o elemento relativo à resposta do exercício, as suas bordas, que são da cor #101010, possuem a relação de contraste de 19.02:1, muito acima da relação recomendada para elementos da tela de interface que é de 3:1. Este elemento se destaca dos outros elementos do retângulo branco, o que auxilia e ressalta que este é o campo para respostas, fazendo com que o usuário possa se localizar com facilidade. Entretanto a tipografia utilizada dentro, a qual está na cor #ccc9bb, tem uma relação de contraste em 1.66:1, estando abaixo do recomendado para textos

FONTE: O autor (2023)

normais, que é de 7:1, atrapalhando assim a utilização pelo usuário pessoa com baixa visão.

Dentre os elementos presentes na tela de interface, há o uso do espaço em branco em elementos divergentes, porém não sofrem transformação harmoniosa a partir da porcentagem recomendada e se deslocam de seus lugares, fazendo o usuário perder sua referência.

A próxima tela analisada foi o resultado do teste de nivelamento de língua inglesa. A paleta de cores é a seguir apresentada (FIGURA 51):

FIGURA 51 - PALETA DE COR 07

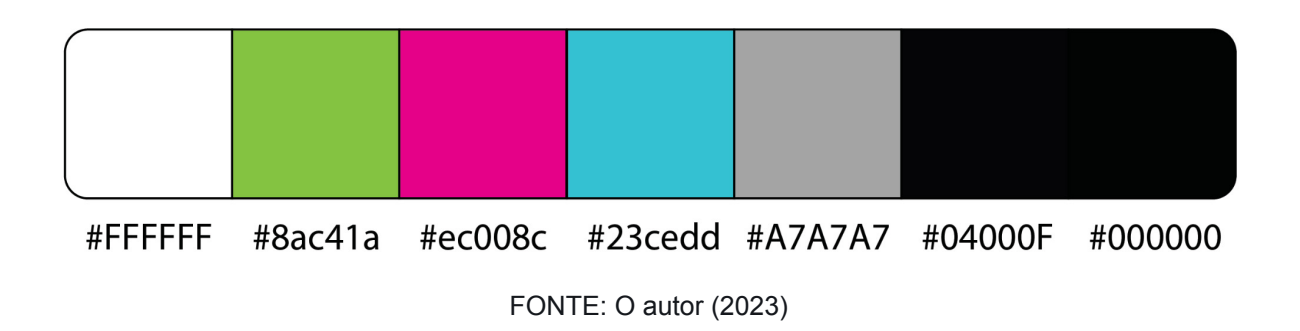

Ela apenas compartilha da tela anterior, as duas barras superiores, que estão logo abaixo da url do AVA. É constituída de um retângulo central que ocupa toda a parte central da tela de interface, e invadindo uma parte da faixa inferior, sendo ambas da cor #FFFFFF, no topo deste retângulo, alinha ao centro, está o título da página.

Logo abaixo está uma imagem central, a qual simula um velocímetro de carro e apresenta o nível de inglês que o teste detectou do aluno, com uma representação gráfica colorida, que situa o aluno nos níveis apresentados pela plataforma. Abaixo deste ícone está a representação de como foi pontuado três categorias de conteúdo do teste de nivelamento: gramática, compreensão oral e leitura. Cada categoria tem uma barra, que representa o progresso no teste. Abaixo desta barra, tem centralizada na página o botão de continuar e ao final o link para voltar ao perfil do usuário (FIGURA 52).

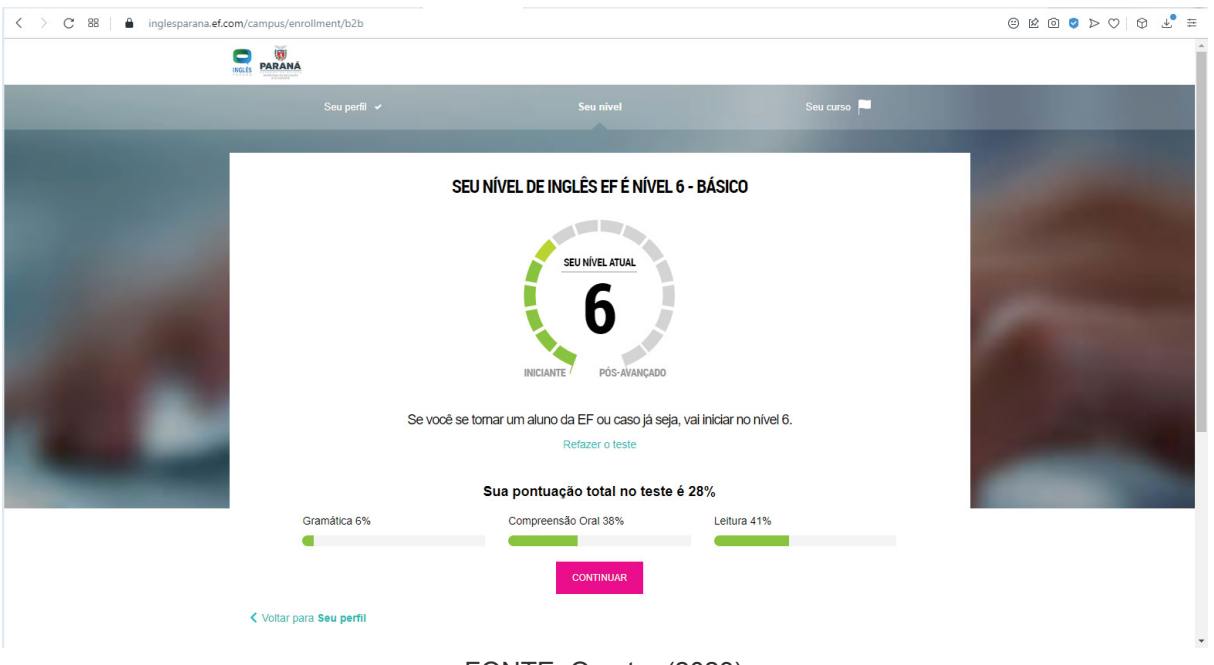

### FIGURA 52 - TELA RESULTADO NIVELAMENTO

FONTE: O autor (2023)

Os elementos presentes nesta tela de interface não podem ser modificados pelo usuário, tendo este que utilizar o zoom do próprio navegador para aumentar o tamanho da tela além dos 200% recomendados.

Neste leiaute, dentro do retângulo branco, são utilizadas as cores #8ac41a, #ec008c e #23cedd. A primeira cor tem um relação de contraste com o fundo de 2.1:1, a segunda de 4.24:1 e a terceira de 1.91:1. A primeira cor e a terceira estão muito abaixo da relação recomendada de 3:1, trazendo assim pouco contraste para a tela de interface, enquanto que apenas a terceira cor apresentada possui contraste acima do recomendado e tendo alto contraste. O usuário não pode alterar a paleta

de cores da tela de interface, também não sendo possível a alteração do contraste dos elementos presentes nela.

A relação de contraste do título da página, que está na cor #04000F, na parte central superior do retângulo branco é de 20.74:1, estando muito além da recomendada tanto para textos pequenos, que é 7:1, quanto para textos grandes, 4.5:1, estando dentro da recomendação de alto contraste desenvolvida neste trabalho. A relação de contraste dos elementos textuais dentro do semicírculo do nível de inglês, que possuem a cor #000000, é de 21:1, estando dentro dos padrões recomendados tanto para textos pequenos quanto para grandes.

A relação de contraste dos textos no começo e no final do semicírculo, que são da cor #A7A7A7, é de 2.4:1, também estando fora dos padrões recomendados. Também está fora dos padrões o texto que está na cor #23cedd, pois possui a relação de contraste de 1.91:1, estando muito distante da relação recomendada para textos pequenos.

Entretanto o texto que está abaixo dele, que está na cor #000000, possui uma relação de contraste de 21:1, estando dentro do padrão recomendado pela WCAG. Os elementos que se situam abaixo deste, representam o progresso nas áreas do teste de nivelamento, que são da cor #8ac41a, possui a relação de contraste de 2.1:1, estando abaixo do recomendado para elementos não textuais, não sendo acessíveis para pessoas com baixa visão. O último elemento de destaque da página, o botão de continuar, que está na cor #ec008c, possui a relação de contraste de 4.24:1, estando dentro do recomendado para elementos textuais.

No leiaute desta página não foi utilizado a grade de três colunas como nas telas de interfaces anteriores, entretanto há espaço em branco entre os elementos divergentes, e quando estes são aumentados, mesmo pelo navegador, sofrem transformação harmoniosa e não se deslocam para outros espaços, na presente tela de interface. Todos os elementos presentes na página são claros e se prestam a exemplificar o que se propõe a fazer. O texto da tela é escrito de maneira simples e de fácil entendimento, utilizando expressões comuns da língua portuguesa.

A próxima tela de interface a ser analisada é a última tela antes do usuário adentrar nas unidades do curso de inglês do AVA - Inglês Paraná. Esta é a interface na qual é apresentado o resumo de como será o curso de inglês nos próximos 12 meses. A paleta de cores desta tela é a seguir apresentada (FIGURA 53):

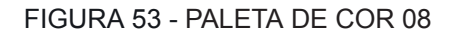

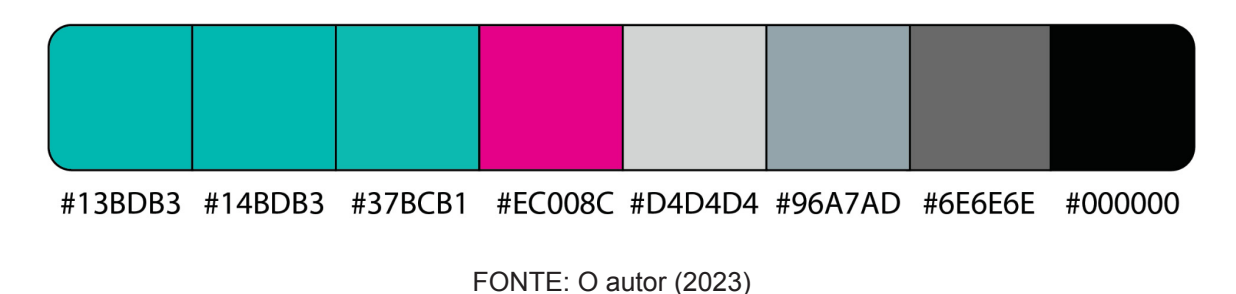

Esta tela é constituída de um retângulo branco central como na tela de interface anterior. Os elementos que estão no entorno deste retângulo seguem o mesmo padrão da tela anterior.

A disposição do elementos dentro do retângulo estão assim dispostas da ordem de cima para baixo: inicialmente há centralizado o título do retângulo; Logo após está presente uma figura em forma de semicírculo, que representa o nível pretendido pelo aluno; Este semicircular tem duas extremidades, inicial e pós avançado; dentro ele ha em escala maior o nível pretendido pelo aluno; abaixo deste elemento a uma linha divisória onde logo após ela tem-se dois blocos de conteúdo.

A direita, uma mensagem motivadora, sobre o que poderá fazer ao alcançar o nível pretendido. e a esquerda, a quantidade mínima de unidades que devem ser feitas para se alcançar este nível (FIGURA 54).

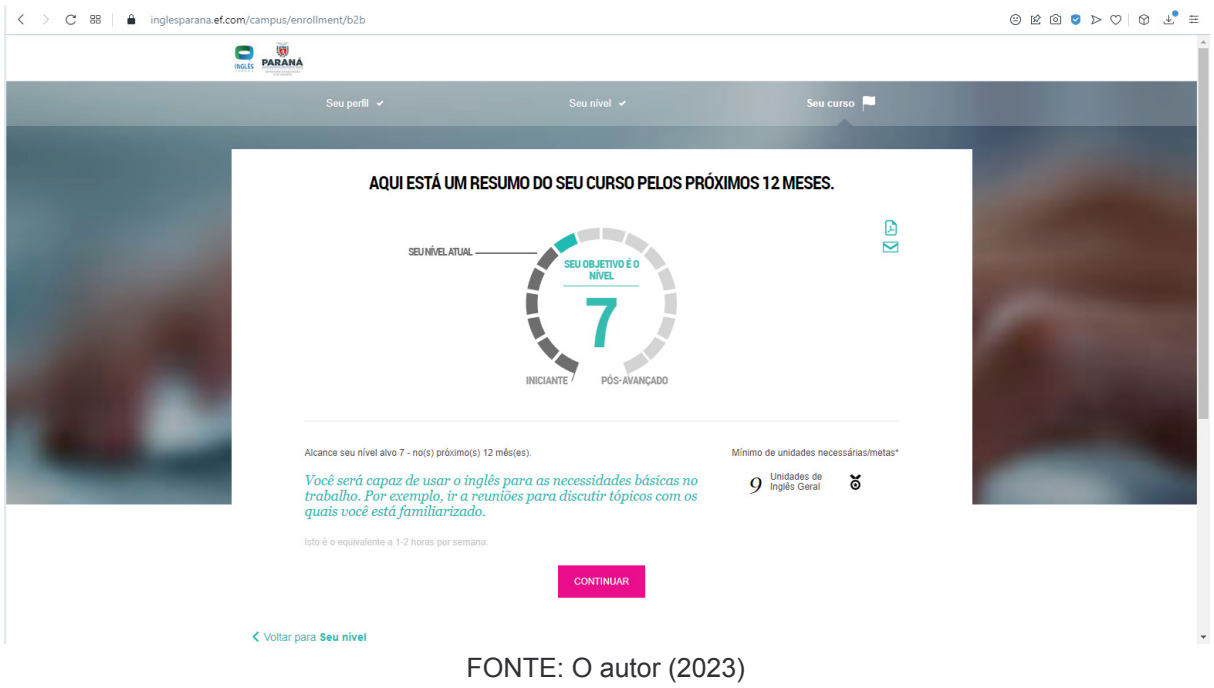

### FIGURA 54 - TELA RESULTADO PRETENDIDO

A tela de interface da figura 54, está em conformidade com a recomendação quanto a ampliação da imagem conforme o usuário. Esta tela pode ser aumentada além dos 200% recomendados, que não distorce as informações presentes nelas e tendo harmoniosa disposição dos elementos quando aumentados conforme a figura 56, na porcentagem de aumento em 250%, tanto na parte superior (FIGURA 55) quanto na parte inferior (FIGURA 56) da tela de interface.

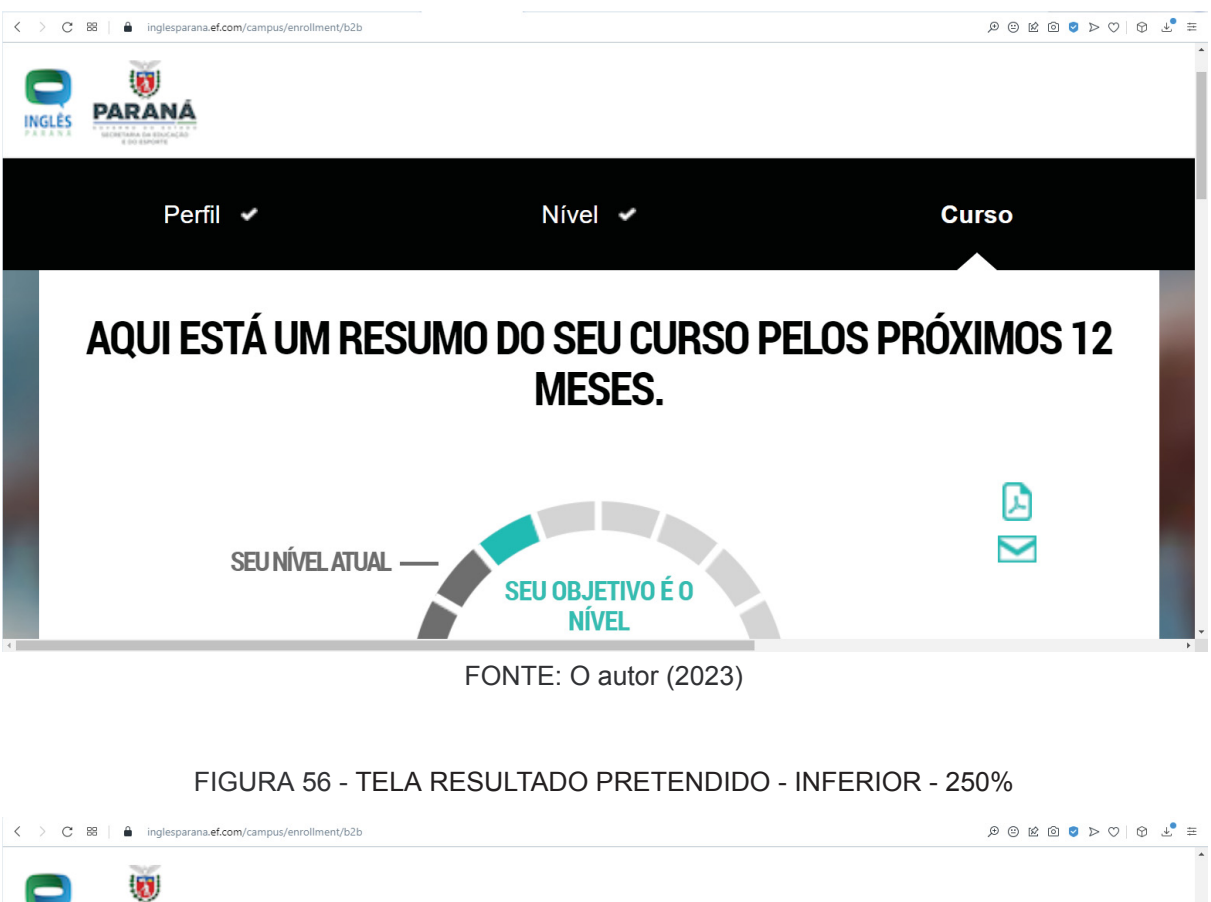

## FIGURA 55 - TELA RESULTADO PRETENDIDO - SUPERIOR - 250%

**PARANÁ** INGLÉS Perfil v Nível v **Curso** Alcance seu nível alvo 7 - no(s) Mínimo de unidades necessárias/metas\* próximo(s) 12 mês(es). Unidades de ŏ Inglês Geral Você será capaz de usar o inglês para as necessidades básicas no trabalho. Por exemplo, ir a reuniões para discutir tópicos com os quais você está familiarizado.

FONTE: O autor (2023)

Em relação ao elementos exteriores ao retângulo central branco, estes apresentam os mesmos problemas relacionados às recomendações que nas telas de interfaces anteriores, por seguirem os mesmos padrões. No retângulo central,

são utilizadas sete cores distintos: #v, #6E6E6E, #13BDB3, #37BCB1, #14BDB3, #EC008C e #v.

As relações de contraste destas cores são: 21:1, 5.09:1, 2.34:1, 2.33:1, 2.34:1, 4.24:1 e 1.48:1. Conforme as relações apresentadas, em relação ao contraste dos elementos na página, as cores #13bdb3, #37bcb1, #14bdb3 e #d4d4d4, apresentam contraste inferior ao recomendado para a utilização em elementos das páginas, o qual tem o valor de 3:1 como de referência mínima.

Assim, os elementos que usam estas cores não estão nos padrões de acessibilidade e não auxiliam o usuário pessoa com deficiência ao utilizar o site. Entretanto as cores #000000 e #ec008c, apresentam relação de contraste superior a 3:1, estando nos padrões minimamente exigidos pela WCAG. Contudo, o usuário não pode alterar a paleta de cores da tela de interface. As cores #000000, #37bcb1 e #14bdb3 e #96a7ad são utilizadas nos elementos textuais.

A cor #000000 apresenta uma relação de contraste de 21:1, estando dentro dos padrões recomendados para utilização em textos normais, 7:1, quanto para textos grandes, 4.5:1. Entretanto as outras cores estão bem abaixo dos valores mínimos recomendados para ambos os tipos de texto, tendo a cor #37bcb1, uma relação de 2.33:1; a cor #14bdb3, 2.34:1 e a cor #96a7ad, 2.49:1. Sendo estas não apropriadas para serem utilizadas nos tipos desta tela de interface, e também o usuário novamente não pode alterar as cores destes elementos.

No leiaute desta página não foi utilizado a grade de três colunas como nas telas de interfaces anteriores, entretanto há espaço em branco entre os elementos divergentes, e quando estes são aumentados, mesmo pelo navegador, sofrem transformação harmoniosa e não se deslocam para outros espaços, na presente tela. Todos os elementos presentes na página são claros e se prestam a exemplificar o que se propõe a fazer. O texto da tela de interface é escrito de maneira simples e de fácil entendimento, utilizando expressões comuns da língua portuguesa.

A tela de interface anteriormente analisada é a última antes do usuário iniciar seu curso na plataforma AVA - Inglês Paraná. Após ser prospectado o nível a ser alcançado, após o teste de nivelamento, este se encerra e assim se é direcionado para a tela do nível atual. Nesta é apresentada as unidades as quais o aluno fará no percorrer do curso. Esta tela será a próxima a ser analisada. A paleta de cores é a seguir apresentada (FIGURA 57):

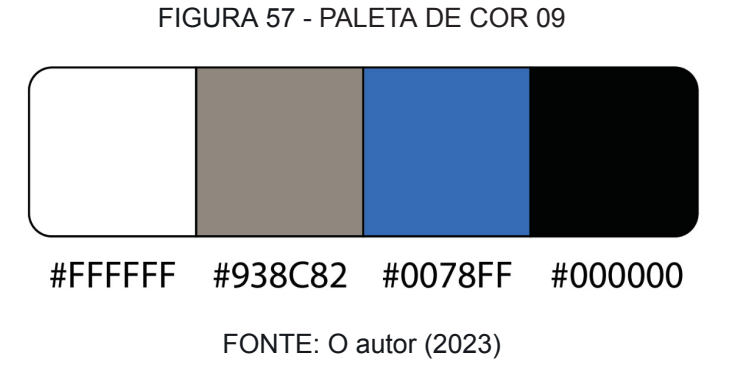

Ela é constituída de uma barra superior na cor branca, onde na extrema esquerda estão os logos do Estado do Paraná e do AVA - Inglês Paraná. No outro extremo há o ícone de um rosto e a seu lado, em escala menor, o ícone de um sino. Centralizado na barra existem dois links de auxílio ao estudante com os nomes de "CURSO" e "PRECISA DE AJUDA?". Logo abaixo desta primeira faixa, existe a representação das unidades que o usuário irá fazer, em um *breadcrumb*, que se inicia com o nível em que está o usuário, a sua direita a qual unidade está, e ao fim tem a unidade de teste, tem ao seu lado o link para o usuário verificar o seu progresso neste nível. Abaixo desta faixa, tem-se o retângulo principal, centralizado na página, o qual é preenchido por uma figura e na parte superior da figura tem o nome da unidade e um link para o vídeo de como funciona a unidade. Na parte inferior da figura tem-se o botão de "ASSISTIR AGORA" para iniciar a unidade (FIGURA 58).

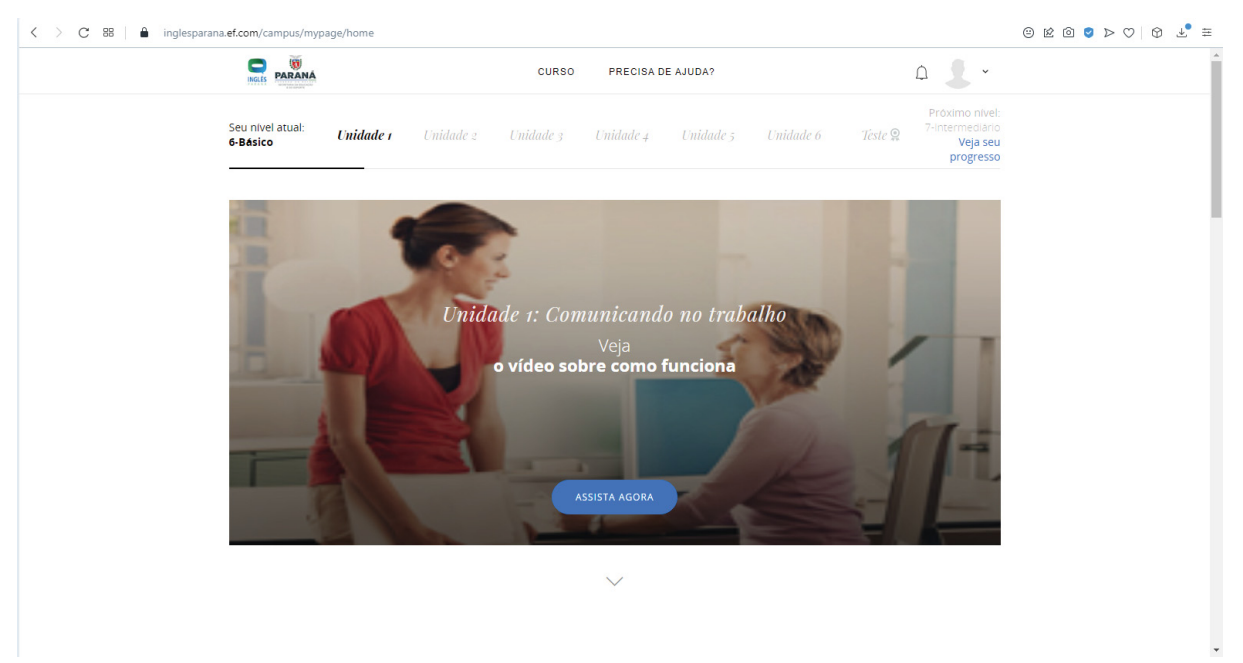

#### FIGURA 58 - TELA UNIDADES

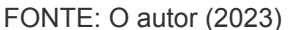

As cores a serem analisadas nesta tela de interface (FIGURA X) são as utilizadas na tipografia dela, sendo o fundo de toda tela a cor #FFFFFF. A primeira cor a ser utilizada é a presente na palavras "curso'' e na expressão "precisa de ajuda?", que é #000000. Esta cor também é utilizada no nível em que o aluno está, e na palavra da Unidade a qual o aluno está presente. Esta cor tem sua relação de contraste no valor de 21:1, estando bem acima dos valores recomendados de 7:1 para textos em tamanho normal e 4.5:1 para textos em tamanho maior. As palavras que utilizam esta cor, auxiliam o usuário pessoa com baixa visão a se localizar e utilizar o site. A cor #d6cec5, que é utilizada nas palavras com tonalidade de cinza claro e no ícone de usuário no canto esquerdo superior da página, não está em conformidade com a relações recomendadas tanto para texto quanto para figuras, que é 3:1, pois apresenta a relação de contraste de 1.55:1, nível muito abaixo do recomendado.

A cor branca #FFFFFF, que é utilizada na tipografia da figura, a qual tem cor predominante #938C82, tem a relação de contraste de 3.32:1, estando fora do limite definido pela WCAG, para textos em geral. Ainda em relação a figura, o botão de continuar preenchido da cor #0078FF, que em relação a mesma figura citada, possui uma relação de contraste de 1.23:1.

Isto demonstra que esta tipografia está fora do recomendado para contraste para se utilizar na relação figura e fundo em que se encontra. A paleta de cores da tela de interface não pode ser alterada pelo o usuário, como este também não pode alterar o contraste dos elementos presentes na página, o que dificulta a navegação deste usuário pessoa com baixa visão. Mesmo a iconografia apresentando problemas, esta ainda é simples, tendo significado comum às pessoas.

Em relação ao leiaute da página, este não segue o padrão recomendado de três colunas, tendo o assunto principal no meio da página, estando os links longe da parte central, estando na mesma orientação da página e não havendo destaque para eles. Entretanto há espaço em branco entre os elementos, auxiliando eles a não serem próximos e auxiliando a navegação por parte do usuário, não a complicando.

Ainda os ícones são simples e contém apenas informações necessárias ao usuário. O texto presente na tela de interface é escrito de maneira simples e de fácil entendimento, sendo claro e preferindo o uso de expressões comuns e objetivas.

Entre a próxima tela de interface e a presente, tem-se o *pop-up* explicativo de como o curso irá funcionar, elucidando a forma como é constituída a lição e como proceder dentro desta. (Deve ser analisado?) Este *pop-up*<sup>5</sup> abre-se de forma automática, porém pode se pulá-lo e prosseguir com o fluxo de aprendizado normalmente, apertando o botão em forma de X ao lado dele (FIGURA 59).

<sup>5</sup> O pop-up é um tipo de janela que se abre no navegador ao visitar uma página web ou acessar uma hiperligação específica. O pop-up é utilizado por autores de sites para abrir alguma informação extra ou como meio de propaganda. (Wikipédia)

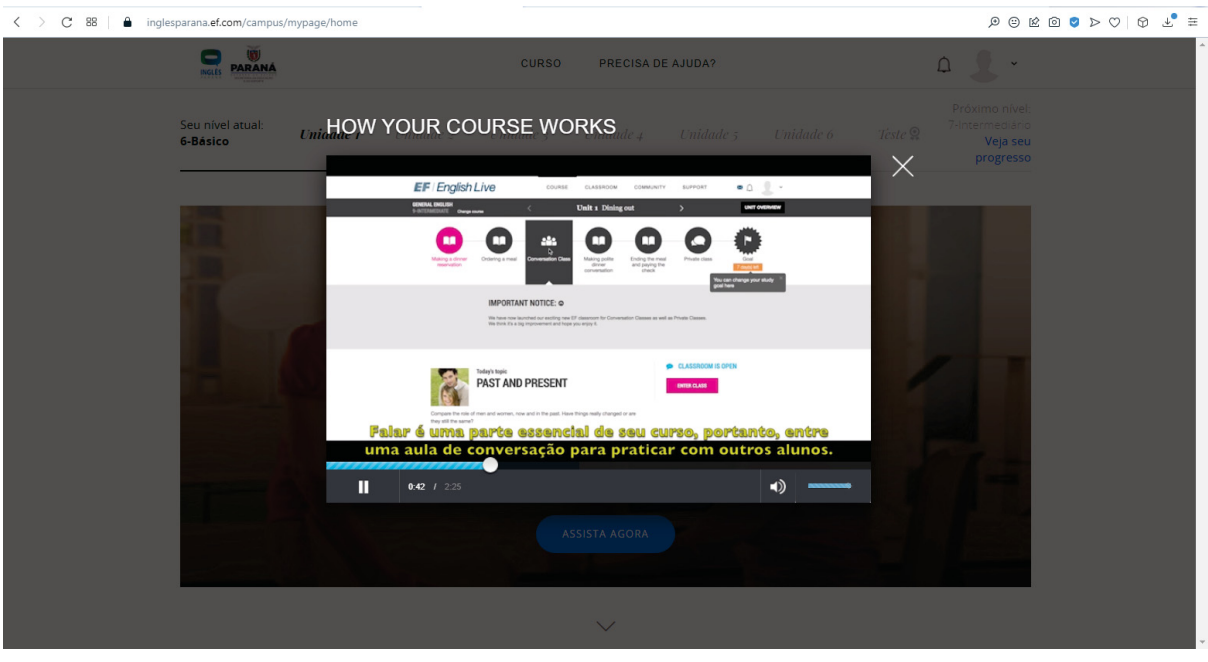

FIGURA 59 - POP-UP

FONTE: O autor (2023)

A tela de interface a ser analisada, é a tela da lição. Esta tela é a qual o aluno é direcionado depois de começar a unidade. Nela são apresentados os detalhes da lição. A paleta de cores é a seguir apresentada (FIGURA 60):

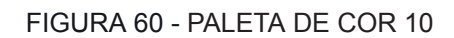

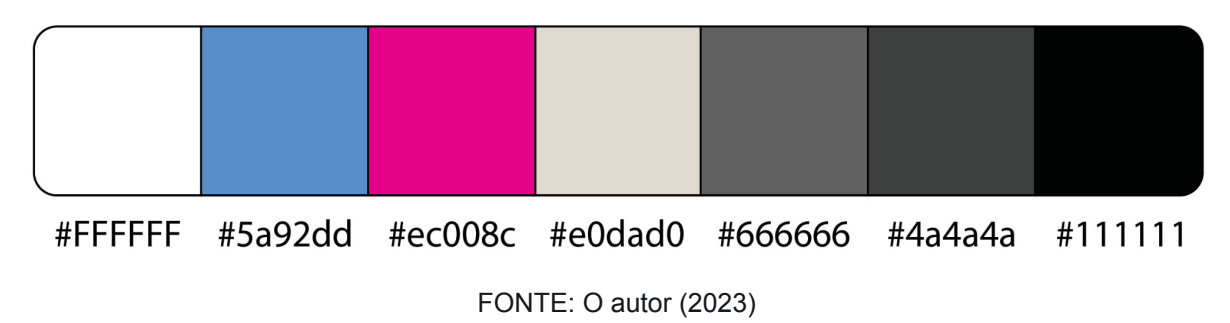

Esta tela é constituída, primeiramente, de uma barra superior na cor branca, onde na extrema esquerda estão os logos do Estado do Paraná e do AVA - Inglês Paraná. No outro extremo há o ícone de um rosto e a seu lado, em escala menor, o ícone de um sino. Centralizado na barra existem dois links de auxílio ao estudante com os nomes de "CURSO" e "PRECISA DE AJUDA?".

Abaixo desta primeira barra, tem-se outra barra, está na cor #4a4a4a, que é divida em três partes. No lado extremo esquerdo tem as informações de qual o nível o aluno está. No centro, tem-se a unidade na qual o aluno está junto ao nome desta unidade. E na extrema direita há a frase relacionada a visão geral do curso. Abaixo desta barra, há outra barra, porém está com uma linha de prosseguimento das lições da unidade, sendo cada lição referenciada com um círculo e tendo o nome abaixo. Ao final das lições tem se o objetivo da unidade, com o número estimado de dias para a finalização desta unidade.

Abaixo desta faixa, tem o número da lição e nome desta, para o usuário se localizar. Do lado esquerdo deste tem-se a imagem da unidade para exemplificar o que será estudado na lição. O nome da lição está em caixa alta. Na continuidade, no sentido vertical, tem-se as atividades que serão propostas para se completar a lição. Elas estão dispostas em ordem crescente, sendo organizadas em forma de linhas verticais. Cada linha tem da esquerda para a direita: o número da atividade, qual parte da língua inglesa será estudada, o que será estudado nela e na selecionada, o botão começar.

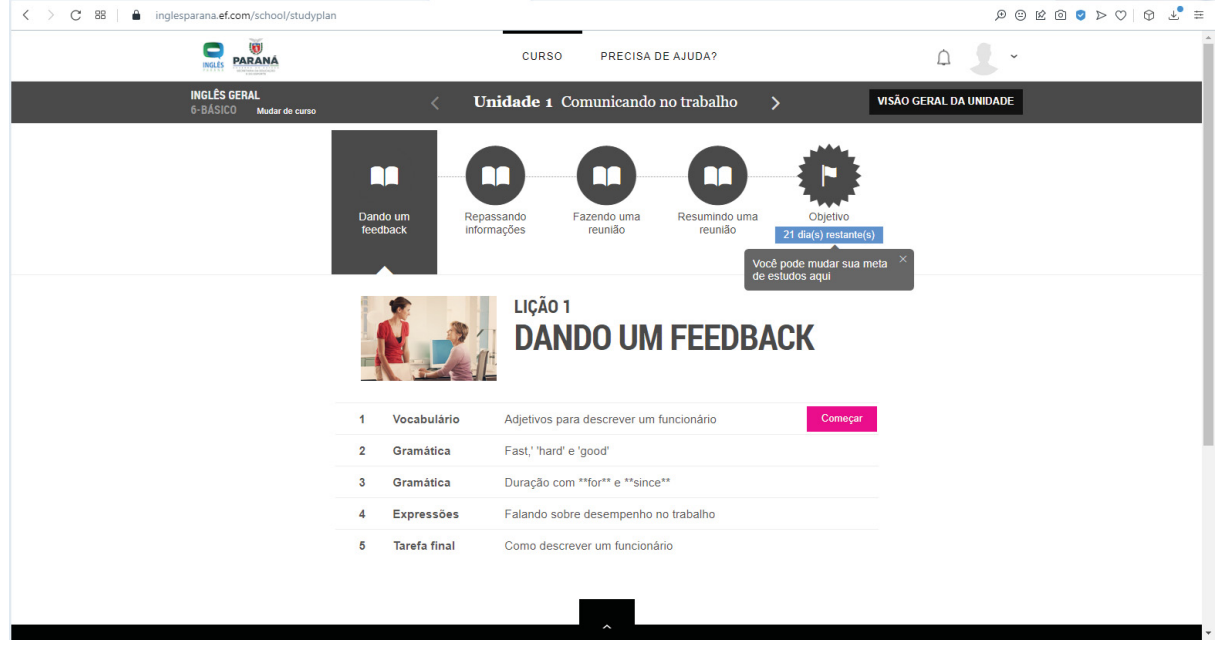

#### FIGURA 61 - TELA LIÇÃO

#### FONTE: O autor (2022)

As cores utilizadas na tela de interface são: #4a4a4a, #ffffff, #666666, #e0dad0, #5a92dd, #ec008c e #111111. Na primeira barra superior, são utilizadas as cores #666666, nas fontes, e #FFFFFF como fundo. A relação de contraste da primeira com a segunda é de 5.74:1, estão a fonte com uma relação de contraste superior ao mínimo exigido para textos grandes pela WCAG, que é o valor de 4.5:1. Esta fonte pode ser lida pelos usuário com baixa visão.

Na posterior, a cor utilizada como fundo é a #4a4a4a, enquanto todas as fontes e ícones estão em #FFFFFF. A relação de contraste entre estas cores é de 8.86:1, estando consideravelmente acima do mínimo sugerido de 7:1 para textos normais e 4.5:1 para textos grandes. Nesta faixa o usuário com baixa visão pode se localizar em vista do contraste. Logo em seguida tem-se a linha de prosseguimento das lições da unidade. Nesta são utilizadas as cores #4a4a4a, como o fundo dos ícones de livro e do ícone de bandeira, sendo estes ícones da cor #FFFFFF. Nas descrições dos ícones é utilizada a cor #666666. A cor #5a92dd, é apenas utilizada embaixo do ícone do objetivo.

A relação de contraste das cores #4a4a4a e #FFFFFF é de 8.86:1, esta relação está superando em demasiado a relação de contraste sugerida como mínimo para elementos utilizados na página pela WCAG, que é no valor de 3:1, assim permitindo que o usuário com baixa visão possa utilizá-la. Na descrição dos ícones a relação de contraste é de 5.74:1, estando acima do mínimo sugerido e estando de acordo para a utilização por pessoas com baixa visão.

A última relação de contraste desta linha é o destaque na cor #5a92dd, esta que apresenta uma relação de contraste de 3.18:1 em relação ao fundo, estão abaixo do recomendado para a utilização em ao texto que está dentro dela, porém estando dentro da relação de contraste para ícone da página. Isto atrapalha o usuário com baixa visão, pois mesmo notando a presença do destaque, não consegue ler o que está dentro dele.

Abaixo desta linha há o nome da lição, está tendo sua fonte na cor #4a4a4a, que já foi analisada e está dentro dos padrões de contraste. Após esta linha há as linhas horizontais relacionadas às atividades propostas. Nesta estão presentes as cores #4a4a4a, #e0dad0 e #ec008c. A cor #4a4a4a é utilizada para o destaque de qual área é destinada a lição e o número dela, tendo já demonstrado anteriormente que sua relação de contraste é boa para qualquer tipo de texto em relação ao fundo utilizado.

Entretanto a cor #e0dad0, apresenta a relação de contraste em 2.29:1, estando abaixo do recomendado para a utilização em textos e figuras, a qual é utilizada no nome das lições, atrapalhando o uso pelo usuário com baixa visão. A última cor a ser utilizada dentro da paleta de cores do site é #ec008c, que é utilizada como destaque do botão começar. A relação de contraste desta cor com o fundo utilizado é de 4.24:1, estando abaixo dos valores recomendados para textos normais e grandes. Isto acarreta a uma não utilização eficaz deste botão pelo usuário com baixa visão. Esta cor apenas supera a relação de contraste para elementos da página, porém não sendo suficiente no caso em questão.

A iconografia usada nesta tela de interface é simples e possui alto contraste nos botões e não no símbolo superior direito do usuário. Em relação ainda a paleta de cores e contraste, o usuário não pode modificá-los ou trocá-los, o que atrapalha a usabilidade deste, com foco no que tem baixa visão. Na tela de interface não foi utilizado o padrão de divisão em três colunas, mesmo a tela utilizado o espaço em branco em elementos divergentes auxiliando a localização destes durante o uso. Ainda os elementos são feitos da maneira mais clara o possível e contendo apenas informações necessárias ao usuário. Ainda o texto utilizado dentro da tela é escrito de maneira simples e de fácil entendimento, sendo claro e utilizando expressões simples e comuns.

A próxima tela de interface a ser analisada é a tela correspondente a primeira tarefa - vocabulário - denominada "adjetivos para descrever um funcionário". A paleta de cores é a seguir apresentada (FIGURA 62):

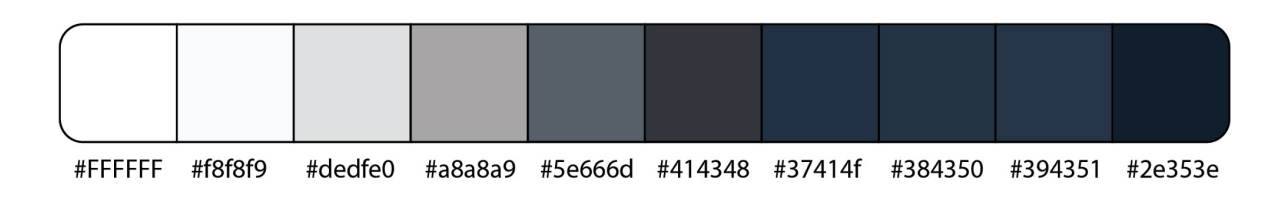

FIGURA 62 - PALETA DE COR 11 - TONS DE CINZA

FONTE: O autor (2023)

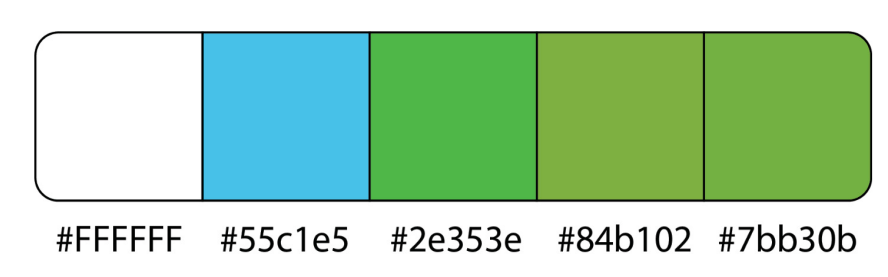

FONTE: O autor (2023)

Esta tela faz parte das telas das tarefas, as quais seguem como Leiaute comum os seguintes elementos: uma faixa no extremo superior na cor #0a0a0a e uma faixa no extremo inferior na mesma cor.

Abaixo da primeira faixa há uma segunda faixa na cor #2e353e que contém o nome da lição na cor #f8f8f9, posicionada no limite esquerdo da informação contida no centro da página. Ainda nesta faixa tem-se na extrema direita, também no limite da imagem central, o botão em forma redonda na cor #394351, com um ícone em forma de x em seu centro, na cor #FFFFFF.

No centro médio entre estes dois elementos, contém o número de atividades que a tarefa possui. Esta numeração está disposta como ícones circulares que contém o número da tarefa em seu interior, sendo estas áreas circulares da cor #293038 e os numerais na cor de #a8a8a9. Quando a lição já estiver concluída o número é substituído por um sinal de check na cor #84b102.

Em cima da faixa localizada no extremo inferior da página, se localiza o último elemento de tela de interface comum às tarefas. Uma faixa que percorre os dois extremos, sendo preenchida da cor #2e353e. No meio desta faixa tem-se o botão de próximo, que aparece quando é concluída a tarefa em que se está. Este botão está na cor de #7bb30b, e a tipografia presente dentro dele está na cor #FFFFFF. Quando ainda não está concluída a lição, o botão permanece na cor #384350, e a tipografia na cor #5e666d.

No meio da tela de interface se encontram os elementos variáveis das tarefas, os quais também sempre estão localizados no centro da faixa central que possui sempre a cor #dedfe0. Na presente lição se encontra um retângulo que

## FIGURA 63 - PALETA DE COR 11 - TONS COLORIDOS

define o conteúdo dentro dele. Na parte da esquerda há um vídeo, onde abaixo dele existem as opções relacionadas ao mesmo. E na direita, a seleção de vídeos para se ver como parte da tarefa. No vídeo a é utilizada a cor #414348 para a faixa com as opções. Na linha do tempo do vídeo é utilizada a cor #55c1e5. Em relação a seleção de vídeos, é utilizada a cor #dbdbdb para fundo. Nos ícones de play são utilizadas as cores #37414f, para o círculo, e #FFFFFF para o ícone. (FIGURA 64).

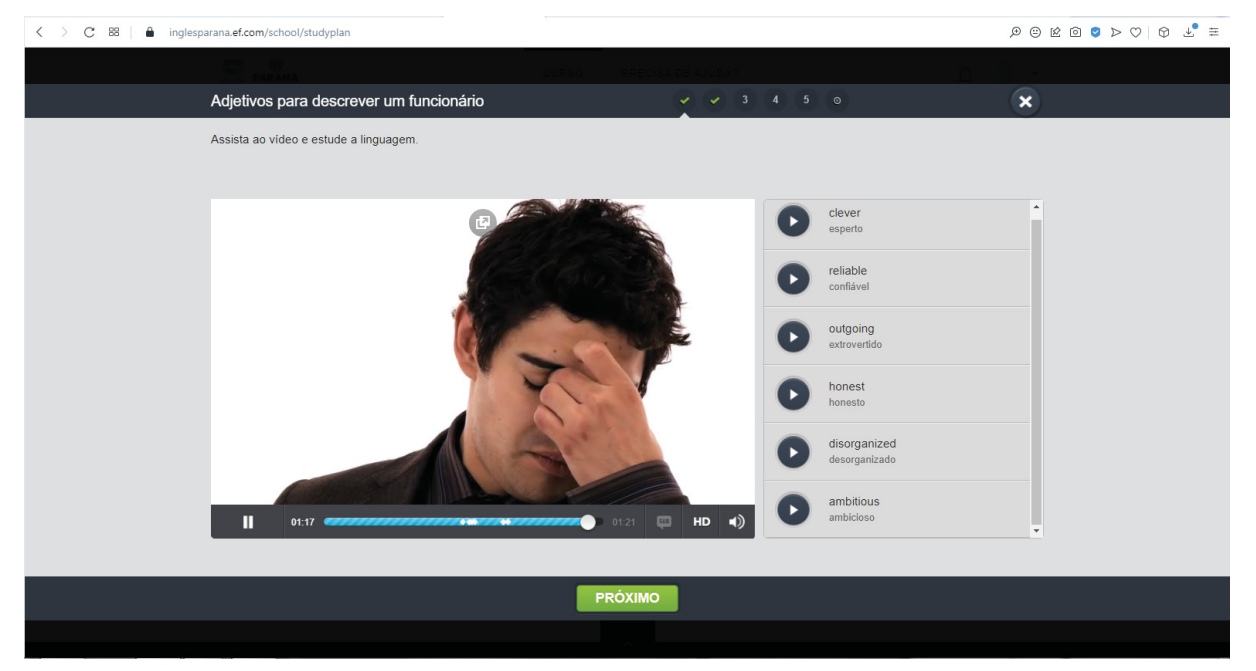

FIGURA 64 - TELA ESTUDO LINGUAGEM

As faixas que estão nos extremos, quando comparadas com as faixas subsequentes, apresentam a relação de contraste de 1.59:1, sendo inferior ao recomendado de 3:1 para elementos gráficos na tela de interface, segundo a WCAG. Entretanto quando comparada com a cor que compõe o centro da tela, #dedfe0, a relação já toma o valor de 14.38:1, estando muito acima do recomendado, apresentando assim que a faixa que separa os extremos com o meio, não contribui para o usuário se localizar durante o seu uso.

A segunda faixa de cima para baixo, é preenchida na cor #2e353e, esta que será a referência para a relação de contraste do elementos presente nela. O nome da lição, apresenta a relação de contraste em 11.67:1, estando muito acima do recomendado para textos normais, que é de 7:1, quanto para textos grandes, 4.5:1,

FONTE: O autor (2023)

facilitando assim a localização deste elemento pelo usuário com baixa visão. Entretanto a relação de contraste do botão de forma circular é de 1.23:1, estando muito abaixo do recomendado e não possuindo boa usabilidade. Porém, o ícone de x presente neste mesmo botão, apresenta a relação de 12.38:1, sendo muito nítido. Essa relação do botão, atrapalha o usuário, pois o mesmo acaba vendo apenas o ícone e não a figura que o recorta.

O próximo elemento de tela de interface a ser analisado é são os ícones com os números das tarefas na segunda faixa de cima para baixo. estes elementos apresentam a relação de contraste no valor de 1.07:1, apresentam baixíssimo contraste, o que faz o usuário se perder durante a utilização da tela de interface, mesmo os numerais tendo a relação de contraste em 5.21:1, esta que está acima do recomendado. Pois o usuário pode perder a referência do botão, mesmo visualizando o numeral. Ainda, quando a tarefa está concluída, este numeral é trocado por um sinal de check em outra cor, que apresenta a relação de contraste de 4.87:1, este que apresenta relação de contraste boa e acima do recomendável.

O último elemento comum às telas de interfaces a ser analisado é a faixa que se encontra logo acima da faixa que está no extremo inferior da tela. Nela está o botão de próximo, desligado, na cor #384350, apresentando uma relação de contraste com a cor de fundo de 1.23:1 e a tipografia apresentando a relação de 2.12:1, o que representa a não acessibilidade deste botão para com quem tenha baixa visão, pois não está no mínimo recomendado de contraste. Quando este botão está ligado, por outro lado, a relação de contraste apresentada é de 4.89:1, estando dentro do recomendado para elementos gráficos na tela de interface, entretanto sua relação de contraste com a cor da tipografia é de 2.53:1, o não está no padrão recomendado, assim este botão ligado é fácil de se localizar, porém não tem nitidez para se ler o seu conteúdo.

O elemento não comum as tarefas é o centro da página que se encontra na cor #dedfe0, neste centro a o elemento do vídeo e a seleção de vídeos para se ver na tarefa. Quanto ao vídeo à direita, nele se encontra uma faixa que possui a relação de contraste com o fundo de 7.41:1, estando de acordo com o mínimo sugerido pela WCAG. A barra da linha do tempo presente nesta faixa, apresenta a relação de contraste em relação ao seu fundo de 4.78:1, estando de acordo com o mínimo sugerido para elementos gráficos da página.

O último elemento da tela de interface a ser analisado é a seleção de vídeos para a tarefa. Em relação a ela, os ícones apresentados, em relação à figura do círculo, tem a relação de contraste em 7.46:1, estando acima do limite sugerido para os elementos visuais da página. O ícone de play dentro deste círculo, apresenta a relação de contraste em 10.33:1, estando muito acima da relação sugerido, assim explicitando o ícone junto ao elemento gráfico, auxiliando o usuário com baixa visão para que possa ver os vídeos da maneira pensada pelo educador na tela de interface.

Ambas as paletas de cores e o contraste não tem opção de mudança pelo usuário, o que dificulta ainda mais a utilização e a navegação pela tela de interface pelo usuário com baixa visão. A sua iconografia é simples, se utilizando de ícones comuns ao senso popular e comuns ao dia a dia das pessoas. Na divisão da tela não é utilizado o padrão de três colunas, sendo o conteúdo todo localizado ao centro de um retângulo central pela página, tendo apenas alguns elementos fora deste padrão.

Entretanto é utilizado os espaços em branco entre os elementos divergentes, tendo transformação harmoniosa em alguns destes elementos quando aumentados. Os elementos existentes na tela de interface não fazem o usuário perder a referência na utilização do site, sendo feitos de maneira clara e contendo apenas informações necessárias ao usuário. O texto da tela é escrito de maneira simples e de fácil entendimento, sendo claro e usando expressões comuns e objetivas.

A próxima tela de interface a ser analisada é a tela correspondente a segunda tarefa - vocabulário - denominada "adjetivos para descrever um funcionário". Nela são apresentados os detalhes da lição. A paleta de cores é a seguir apresentada (FIGURA 65):

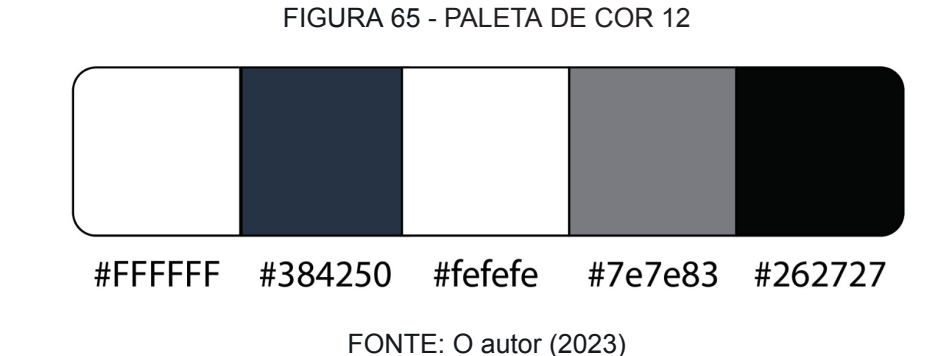

Nela é apresentado um retângulo central na cor #FFFFFF, onde nele estão apresentados os adjetivos relativos a lição, tendo ao lado de cada um um círculo na cor #384250, havendo dentre dele o símbolo de *play* na cor #fefefe, para se ouvir o áudio relativo a palavra. Ainda neste retângulo há o título da página na cor #7e7e83, e o restante da tipografia na cor #262727 (FIGURA 66).

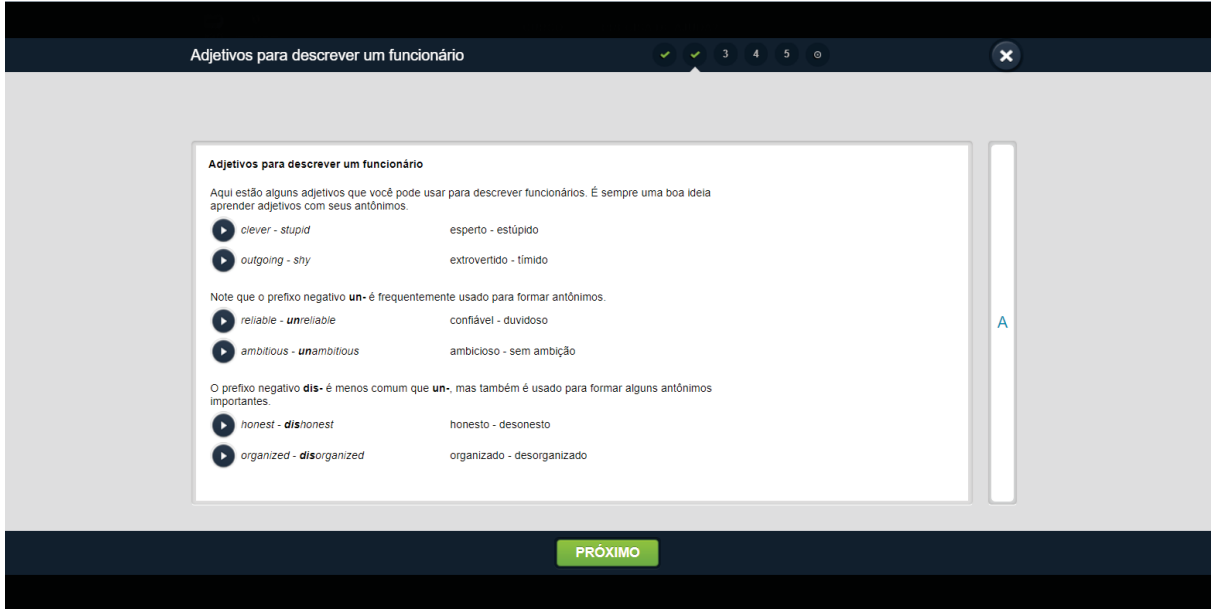

## FIGURA 66 - TAREFA 2 - VOCABULÁRIO

FONTE: O autor (2023)

A relação de contraste apresentada pelo elemento circular em relação ao fundo é de 10.17:1, estando muito acima do recomendado para elementos de tela de interface, assim permitindo que o usuário com baixa visão possa localizar onde estão os áudios dos itens apresentados na lição. Ainda em relação com o elemento circular, dentro dele há o ícone de *play* na cor #fefefe, que possui a relação de contraste com o fundo de 10.09:1. Ambas as relações demonstram que o símbolo é visível tanto a usuários comuns quanto aos que têm baixa visão.

Ainda no retângulo central, há o título da página que possui a relação de contraste com o fundo de 4.03:1, estando abaixo do recomendado para textos em tamanho normal, o que dificulta a navegação da página pelo usuário com baixa visão. Entretanto, o restante da tipografia presente no retângulo central, apresenta a relação de contraste em 14.91:1, estando muito acima do recomendado, não atrapalhando a visualização dos usuários com baixa visão.

Ambas as paletas de cores e o contraste não tem opção de mudança pelo usuário, o que dificulta ainda mais a utilização e a navegação pela tela de interface pelo usuário com baixa visão. A sua iconografia é simples, se utilizando de ícones comuns ao senso popular e comuns ao dia a dia das pessoas. Na divisão da tela não é utilizado o padrão de três colunas, sendo o conteúdo todo localizado ao centro de um retângulo central pela página, tendo apenas alguns elementos fora deste padrão.

Entretanto é utilizado os espaços em branco entre os elementos divergentes, tendo transformação harmoniosa em alguns destes elementos quando aumentados.Os elementos existentes na tela de interface não fazem o usuário perder a referência na utilização do site, sendo feitos de maneira clara e contendo apenas informações necessárias ao usuário. O texto da tela é escrito de maneira simples e de fácil entendimento, sendo claro e usando expressões comuns e objetivas.

A próxima tela de interface a ser analisada é a tela correspondente a terceira tarefa - vocabulário - denominada "adjetivos para descrever um funcionário". A paleta de cores é a seguir apresentada (FIGURA 67):

# FIGURA 67 - PALETA DE COR 13

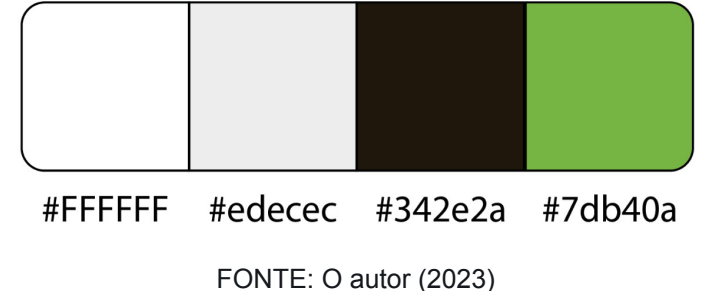

Nela estão presentes elementos em forma de retângulo na cor #edecec, onde neles se encontram as tipografias na cor #342e2a. Quando se linkam conforme o exercício, a cor dos retângulos passa a ser #7db40a e a cor da tipografia nele a ser #FFFFFF (FIGURA 68).

FIGURA 68 - ADJETIVOS

| Adjetivos para descrever um funcionário |                | $\overline{\mathbf{3}}$<br>◡ | $\circ$<br>$5\overline{5}$ | $\overline{\mathbf{x}}$ |
|-----------------------------------------|----------------|------------------------------|----------------------------|-------------------------|
| Combine os adjetivos com seus opostos.  |                |                              |                            |                         |
|                                         |                |                              |                            |                         |
|                                         |                |                              |                            |                         |
| organized                               |                |                              |                            |                         |
| ambitious                               |                |                              | dishonest                  |                         |
| honest                                  |                |                              | shy                        |                         |
| outgoing                                |                |                              | disorganized               |                         |
| clever                                  |                |                              | unambitious                |                         |
|                                         |                |                              | stupid                     |                         |
| reliable                                | unreliable     |                              |                            |                         |
|                                         |                |                              |                            |                         |
|                                         |                |                              |                            |                         |
|                                         | <b>PRÓXIMO</b> |                              |                            |                         |

FONTE: O autor (2023)

A tela de interface da figura 69, não está em conformidade com a recomendação quanto a ampliação da imagem conforme o usuário. Esta tela ao ser aumentada além dos 170%, distorce as informações presentes nelas e não tem harmoniosa disposição dos elementos quando aumentados conforme a figura 69 (FIGURA 69).

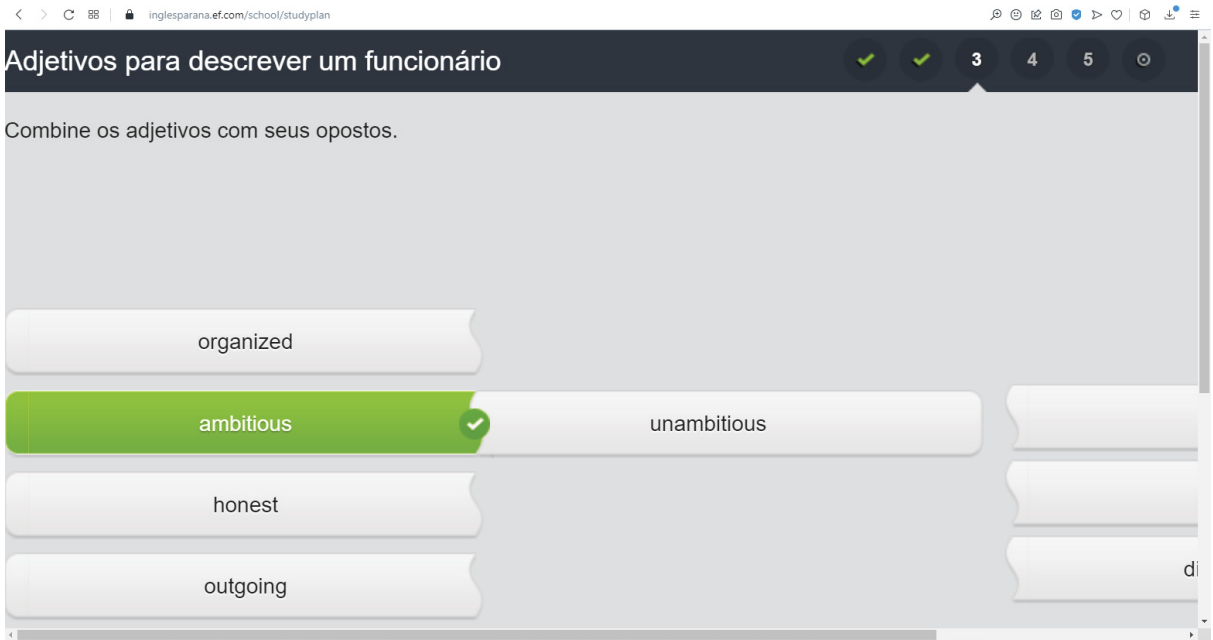

FIGURA 69 - TAREFA 3 - ADJETIVOS - AUMENTO MAIOR DE 170%

A relação de contraste apresentada pelo retângulo enquanto não linkado é de 1.13:1, estando este elemento gráfico da página não de acordo com o mínimo sugerido para que o usuário com baixa visão, possa utilizá-lo da melhor maneira. Em relação a fonte que está inserida neste elemento, ela apresenta a relação de contraste de 11.34:1, assim estando muito acima do recomendado e permitindo a visibilidade para usuários sem e com baixa visão. Quando este elemento retangular está linkado em outro, apresenta a relação de contraste em 1.87:1 e sua tipografia de 2.49:1, ambos estão em patamares abaixo do recomendado e assim não conseguindo dar destaque ao elemento, mas sim atrapalhando a usabilidade da tela de interface, para todos os usuários.

Ambas as paletas de cores e o contraste não tem opção de mudança pelo usuário, o que dificulta ainda mais a utilização e a navegação pela tela de interface pelo usuário com baixa visão. A sua iconografia é simples, se utilizando de ícones comuns ao senso popular e comuns ao dia a dia das pessoas. Na divisão da tela não é utilizado o padrão de três colunas, sendo o conteúdo todo localizado ao centro de um retângulo central pela página, não tendo elementos fora deste retângulo.

FONTE: O autor (2023)

Entretanto é utilizado os espaços em branco entre os elementos divergentes, tendo transformação harmoniosa em alguns destes elementos quando aumentados.Os elementos existentes na tela de interface fazem o usuário perder a referência na utilização do site, mesmo sendo feitos de maneira clara e contendo informações assumidas como necessárias. O texto da tela é escrito de maneira simples e de fácil entendimento, sendo claro e usando expressões comuns e objetivas.

A próxima tela de interface a ser analisada é a tela correspondente a quarta tarefa - vocabulário - denominada "adjetivos para descrever um funcionário". A paleta de cores é a seguir apresentada (FIGURA 70):

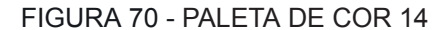

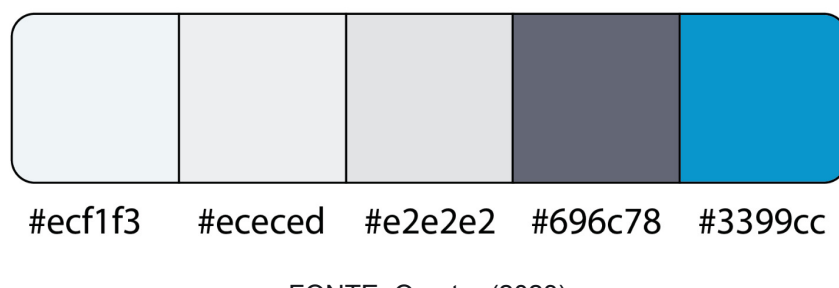

FONTE: O autor (2023)

Nesta tela é apresentado um retângulo central na cor #e2e2e2, onde dentro dele está presente a tipografía relacionada a tarefa na cor #696c78. Em relação ao exercício de escolha, há retângulos nas opções que possa escolher, estes na cor #ececed. Quando estão selecionados estes mudam para a cor #3399cc, tendo a sua tipografia na cor #ecf1f3 (FIGURA 71).

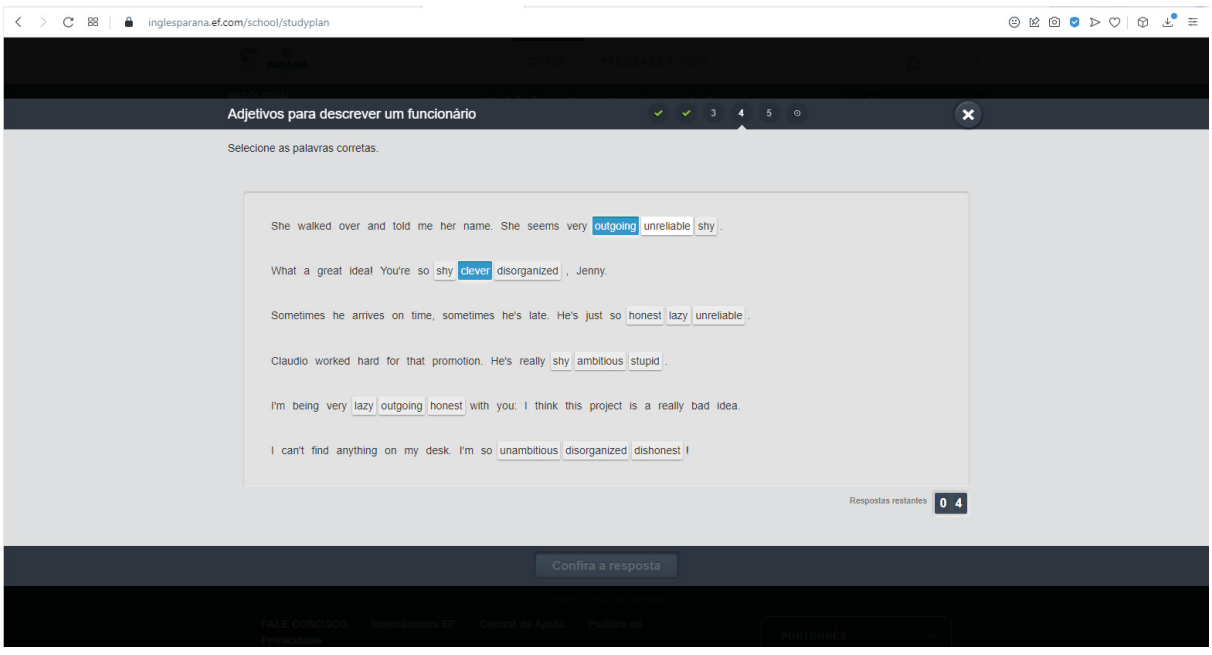

### FIGURA 71 - TAREFA 4 - SELEÇÃO DE ALTERNATIVA

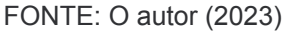

A primeira relação de contraste a ser analisada é entre a tipografia dentro do retângulo central. O valor da relação de contraste entre eles é de 4.03:1, esta relação está abaixo do valor sugerido para textos normais, qual é o caso, o que torna a leitura deste elemento da página difícil para o usuário com baixa visão, não sendo acessível a eles. Também é dificultosa a leitura dos retângulos para a escolha da opção de resposta do exercício, pois estes também possuem baixíssimo contraste com o fundo, sendo o valor da relação de 1.09:1. Ao serem selecionados, estes retângulos muda de cor, para #3399cc e a sua relação de contraste também é ruim, possuindo o valor de 2.46:1, também dificultando o usuário no uso da plataforma.

Ainda quando está selecionado o retângulo, a tipografia nele muda para a cor #FFFFFF, e assim possui a relação de contraste de 3.19:1, também estando fora dos padrões minimamente exigidos. Com isso nota-se que a tela de interface nesta lição não traduz direito a sua informação, atrapalhando na usabilidade dos usuários com baixa visão e de outros que possuem problemas visuais. Ambas as paletas de cores e o contraste não tem opção de mudança pelo usuário, o que dificulta ainda mais a utilização e a navegação pela tela pelo usuário com baixa visão. Na divisão da tela não é utilizado o padrão de três colunas, sendo o conteúdo todo localizado ao centro de um retângulo central pela página, não tendo elementos fora deste retângulo.

Os espaços em branco entre os elementos divergentes existem, tendo transformação harmoniosa em alguns destes elementos quando aumentados. Os elementos existentes na tela de interface fazem o usuário com baixa visão perder a referência na utilização do site, mesmo sendo feitos de maneira clara e contendo informações assumidas como necessárias. O texto da tela é escrito de maneira simples e de fácil entendimento, sendo claro e usando expressões comuns e objetivas.

A próxima tela de interface a ser analisada é a tela correspondente a quinta tarefa - vocabulário - denominada "adjetivos para descrever um funcionário". A paleta de cores é a seguir apresentada (FIGURA 72):

#### FIGURA 72 - PALETA DE COR 15

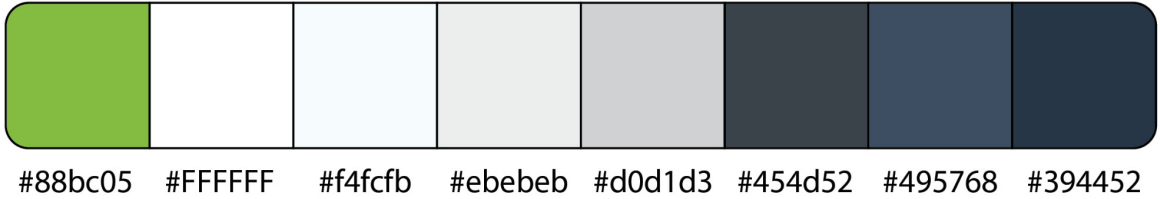

FONTE: O autor (2023)

Esta tela é apresentada dois grandes quadrados dispostos um do lado do outro ao centro de toda composição da página, na cor #ebebeb. Está presente em ambos um elemento circular na cor #394452, no qual a um ícone na cor #FFFFFF. No quadrado à esquerda a uma tipografia que está na cor #d0d1d3. No quadrado da direita, quando o usuário pronuncia corretamente a resposta é apresentada uma caixa de texto na cor #454d52, que tem uma linha superior na cor #88bc05 com uma tipografia nesta linha na cor #f4fcfb. Esta disposição de cores da linha superior da caixa de texto é a mesma para o texto que compõem este elemento. Ainda neste elemento, a um elemento circular na cor #495768, com o símbolo de *play* dentro dele na cor #FFFFFF (FIGURA 73).

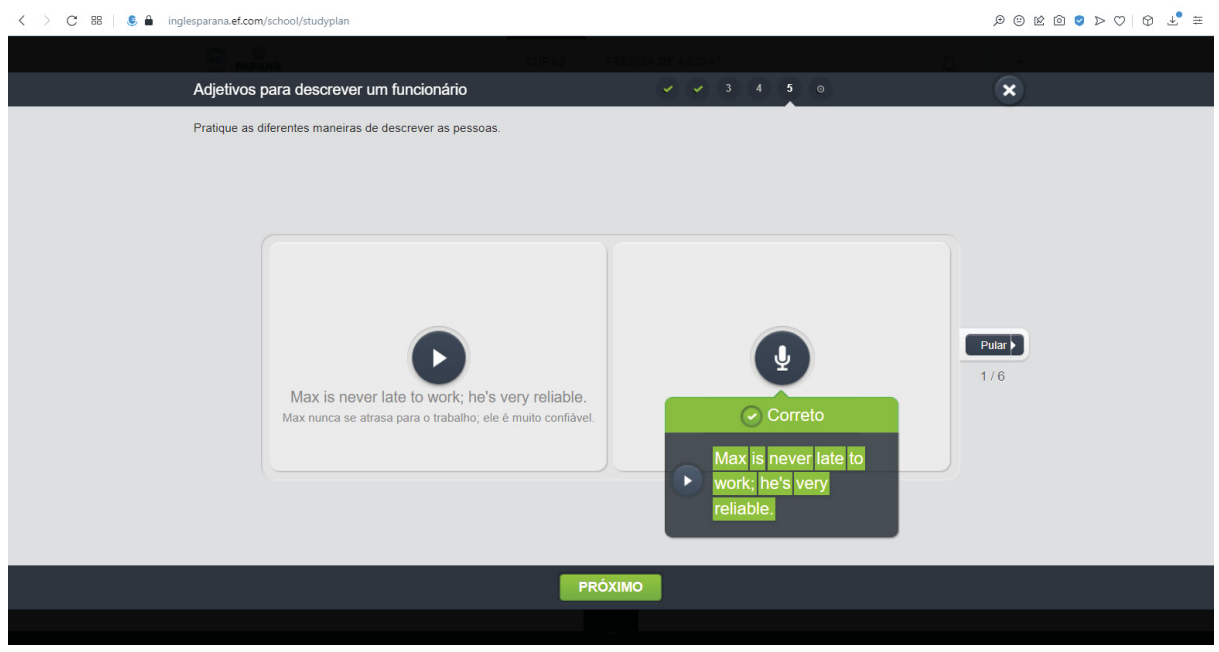

FIGURA 73 - TAREFA 5 - SELEÇÃO DE ALTERNATIVA

FONTE: O autor (2023)

A tela de interface da figura 74, não está em conformidade com a recomendação quanto a ampliação da imagem conforme o usuário. Esta tela ao ser aumentada além dos 175%, distorce as informações presentes nelas e não tem harmoniosa disposição dos elementos quando aumentados, ocultando elementos importantes como o botão pular, conforme a figura 74 (FIGURA 74).

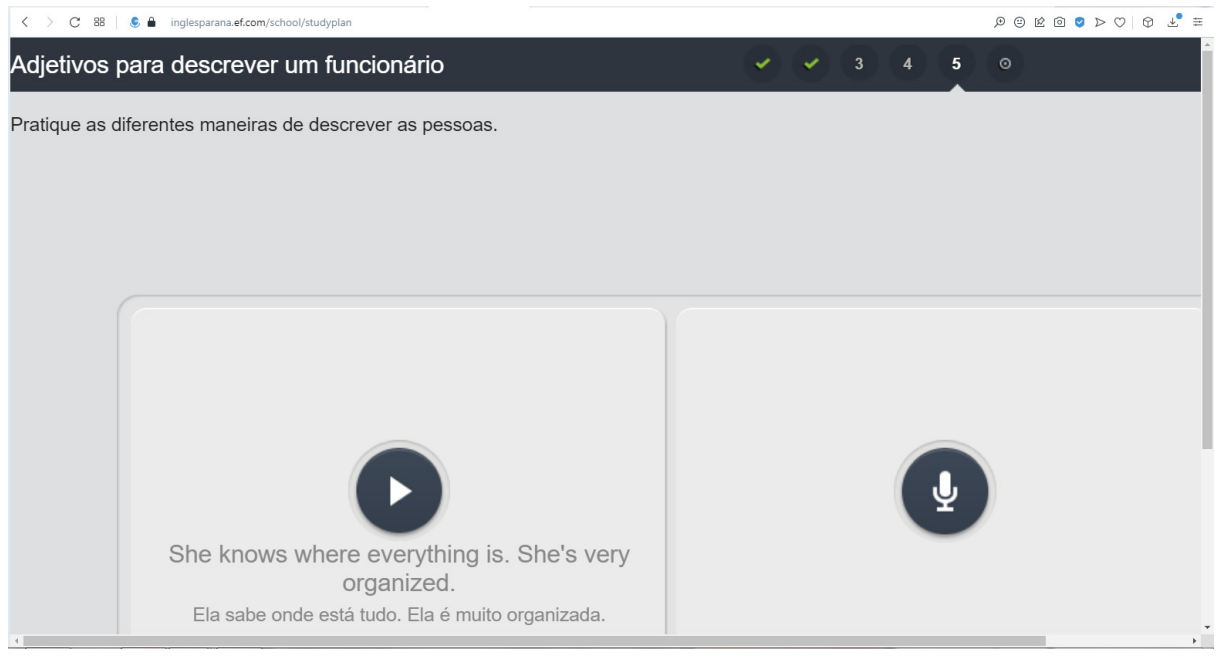

#### FIGURA 74 - TAREFA 5 - SELEÇÃO DE ALTERNATIVA

FONTE: O autor (2023)

A primeira relação de contraste a ser analisada é a do elemento circular central que há em ambos os quadrados. A relação entre ele e o fundo é de 8.29:1, e a relação entre o elemento dentro deste círculo e seu fundo é de 9.89:1, ambas as relações trazem a tona que este elemento está acima do recomendado para elementos gráficos na página, sendo adequado para que pessoas com deficiências visuais, como a baixa visão, possam o localizar na página de maneira mais fácil sendo mais acessível a eles. O elemento tipográfico no quadrado a esquerda se adequa as recomendações para um texto acessível, tendo a relação de contraste em 6.47:1, na relação WCAG AA para textos normais, não se adequando na relação mais rigorosa AAA, porém se adequando a todos os outros requisitos.

A próxima relação a ser analisada é do elemento da caixa de texto, referente ao acerto da resposta. A relação entre a cor da caixa e o fundo é de 7.22:1, também a relação da linha superior da caixa com o fundo é de 1.9:1, isso representa que a caixa está dentro do recomendado tendo porém o elemento da faixa que está em seu topo não estando na relação recomendada, o que atrapalha o usuário com deficiência no reconhecimento do acerto de sua resposta, representada nesse

*feedback*. Ainda a tipografia presente dentro desta linha superior é de 2.18:1, estando também fora dos padrões recomendados.

O último elemento a ser analisado nesta caixa de texto é o botão de play, constituído por uma base circular e o símbolo de *play* dentro dele. Esta base possui a relação de contraste em 1.16:1, quase se tornando invisível em relação a seu fundo, estando muito aquém do recomendado e atrapalhando não somente o usuário com baixa visão, mas também o usuário sem esta condição. Todavia o elemento iconográfico de *play*, apresenta a relação de contraste em 7.37:1, estando acima do recomendado para o contraste em elementos gráficos, isso todavia traz que o usuário vê com nitidez o símbolo e não o botão, atrapalhando assim a usabilidade do exercício e da resposta.

Ambas as paletas de cores e o contraste não tem opção de mudança pelo usuário, o que dificulta ainda mais a utilização e a navegação pela tela de interface pelo usuário com baixa visão. Na divisão da tela não é utilizado o padrão de três colunas, sendo o conteúdo todo localizado ao centro de um retângulo central pela página, não tendo elementos fora deste retângulo.

Os espaços em branco entre os elementos divergentes existem, tendo transformação harmoniosa em alguns destes elementos quando aumentados. Os elementos existentes na tela de interface fazem o usuário com baixa visão perder a referência na utilização do site, mesmo sendo feitos de maneira clara e contendo informações assumidas como necessárias. O texto da tela é escrito de maneira simples e de fácil entendimento, sendo claro e usando expressões comuns e objetivas.

A última tela a ser analisada, do AVA Inglês Paraná, e a tela final da tarefa quando o aluno finaliza a atividade que está. Esta tela de interface segue o padrão das anteriores, apenas modificando o conteúdo entre as faixas superior e inferior. A paleta de cores é a seguir apresentada (FIGURA 75):

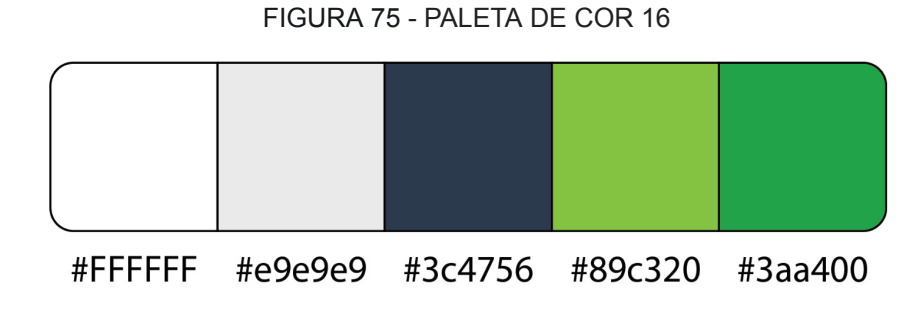

FONTE: O autor (2023)

Este conteúdo é constituído em um fundo na cor #89c320, onde há uma tipografia escrita na cor #FFFFFF, tanto no título quanto na mensagem logo abaixo. Ainda nesta tela de interface a símbolos de forma redonda na cor #3aa400, com um sinal de check em seu centro na cor #FFFFFF, que representam as etapas terminadas. Ainda na parte mais abaixo deste ícones a um botão na cor #e9e9e9, com a sua tipografia na cor #3c4756, que dá prosseguimento para a próxima etapa de aprendizagem.

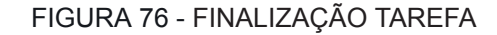

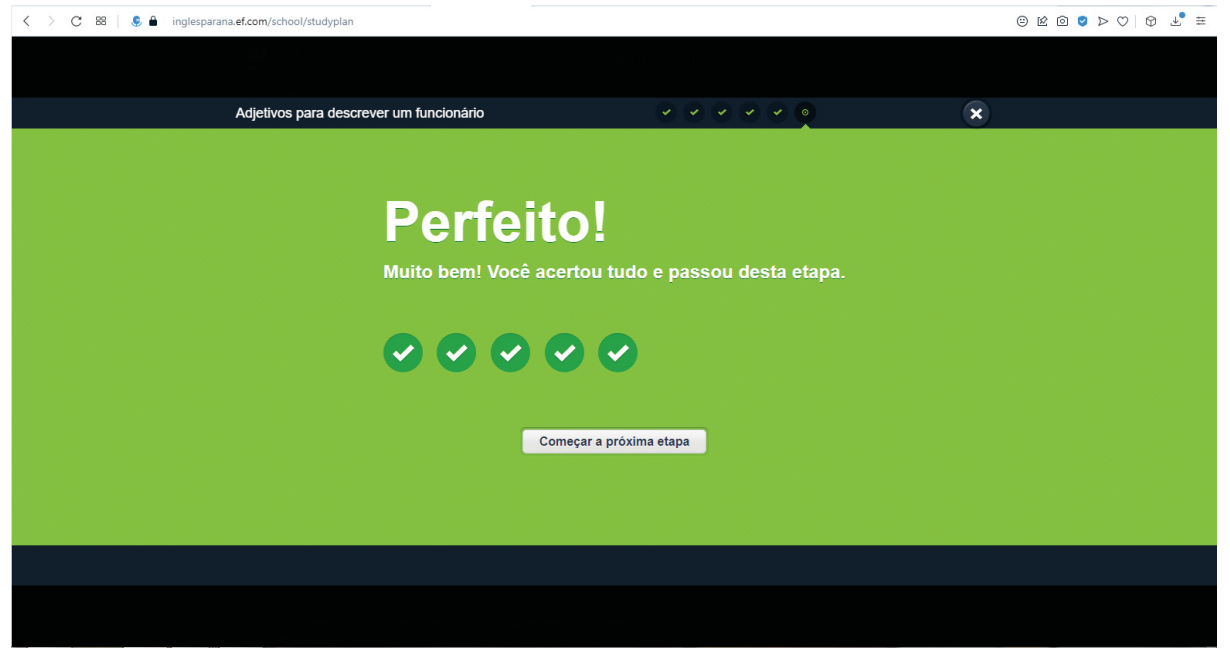

FONTE: O autor (2023)

A primeira relação de contraste a ser analisada é da tipografia utilizada no título e na mensagem logo abaixo. A relação entre ela e o fundo é de 2.12:1. Esta relação está muito abaixo do recomendado, trazendo assim dificuldades para a utilização de pessoas que possuem baixa visão, como também de outros usuários, haja vista a relação ser quase 1 para 1, o que significa a ausência de contraste. Também há nesta tela de interface símbolos redondos que contrastam com o fundo de tom esverdeado, apresentando a relação de contraste de 1.52:1, também apresentado o mesmo problema anterior, de quase ausência de contraste e estar fora do padrão mínimo exigido. O sinal de check dentro dele apresenta a relação de 2.12:1, rescindido no mesmo erro de falta de contraste. Como visto no leiaute, a pouco contraste nos elementos o que acarreta na falta de usabilidade pelos usuários com baixa visão e também por quem não é, pois com pouquíssimo contraste não se pode achar com clareza os elementos da tela de interface.

O que agrava ainda mais o problema de contraste da tela de interface é a ausência da possibilidade do usuário alterar a paleta de cores ou a relação de contraste dos elementos presentes nela. Isto também agravado em relação ao botão de continuar para próxima etapa, que apresenta a relação de contraste em 1.74:1, em relação ao fundo, e sua tipografia a de 7.76:1, sendo que a primeira relação está fora do recomendado e apenas a segunda relação está acima do recomendado, inclusive em relação a todas as outras relações de contraste, reiterando o problema de contraste da tela de interface.

Na divisão da tela não é utilizado o padrão de três colunas, sendo o conteúdo todo localizado ao centro de um retângulo central pela página, não tendo elementos fora deste retângulo. Os espaços em branco entre os elementos divergentes existem, tendo transformação harmoniosa em alguns destes elementos quando aumentados. Os elementos existentes na tela de interface fazem o usuário com baixa visão perder a referência na utilização do site, mesmo sendo feitos de maneira clara e contendo informações assumidas como necessárias. O texto da tela é escrito de maneira simples e de fácil entendimento, sendo claro e usando expressões comuns e objetivas.

Assim, a partir da análise de cada uma das telas interfaces que compõem o AVA, dentro do caminho previamente estipulado para análise, que começa ao entrar na plataforma até a conclusão da primeira tarefa, que foi previamente feita, serão apresentados os principais dados levantados conforme ela. Nestes, serão levantados os fatores comuns que foram localizados e as principais discordâncias e acertos em relação ao conjunto previamente estipulado de recomendações, que fora utilizado.

## 7.2 RESULTADO DA ANÁLISE DAS TELAS DE INTERFACES

Foi realizado neste capítulo a análise das 17 telas de interfaces que compõem todo o objeto estudado, que é o AVA-Inglês Paraná, sendo que estas representam o caminho do estudante a partir do início do teste de nivelamento de Inglês até a conclusão da primeira lição realizada pelo aluno. Foi utilizado como meio de análise das telas de interfaces o conjunto de recomendações desenvolvidos no capítulo 6 da presente pesquisa.

## 7.2.1 Elementos de leiaute

Das 17 telas de telas de interfaces analisadas, todas apresentaram algum problema relacionado ao Leiaute. Em relação ao tamanho do elemento da tela, todas as telas não seguiram a recomendação. Como por exemplo, apenas duas telas de interfaces seguiram a recomendação - TESTE SEU INGLÊS - COMPREENSÃO ORAL e a tela RESULTADO PRETENDIDO. As outras telas de interfaces, ao serem aumentadas em mais de 200%, apresentavam elementos que se deslocavam. Em relação ao tamanho da fonte, o AVA como um todo não segue um padrão.

Em relação a cor utilizada no elemento, em toda a interface há variações de contraste em seus elementos, tendo ambos contrastes em conformidade ou não com as recomendações internacionais estabelecidas pela WCAG. Em relação ao usuário ter a opção de alterar a paleta de cores da interface, nenhuma das telas interfaces observadas oferecia esta opção para o usuário, não podendo o mesmo alterar as cores a fim de melhor o contraste para que pudesse melhor utilizar a interface.

A seguir, em relação ao contraste do elemento em relação a página, todas as telas de interfaces apresentavam problemas. Em relação a ter alto contraste ou não, todas as telas apresentam algum elemento que não possui alto contraste, o que dificulta a navegabilidade do site para a pessoa com baixa visão. Ainda em relação a esta subcategoria, o usuário não tem a possibilidade de alterar o contraste dos elementos. Isso tira do usuário sua autonomia para que possa ele mesmo alterar o contraste de maneira a melhorar sua usabilidade dentro da navegação do site. Entretanto, apenas o requisito da iconografia de maneira simples é seguido por todas as telas de interfaces, estas que apresentam símbolos de uso comum pelo desenvolvimento de sites e pela sociedade.

No que diz respeito à subcategoria da posição de elementos na página, nenhuma tela de interface segue o padrão de três colunas. Ainda conforme esta, nas telas, existem elementos que respeitam o espaço em branco e elementos que não, não havendo unidade. Poucos elementos têm transformação harmoniosa. Apenas duas telas, TESTE SEU INGLÊS - COMPREENSÃO ORAL e RESULTADO PRETENDIDO possuem transformação harmoniosa de seus elementos.

Na próxima subcategoria, existência ou não de elementos específicos na página, ao todo, as telas interfaces apresentam elementos com baixo contraste e que não fazem o usuário se perder na navegação, sendo estes feitos de maneira simples e de fácil entendimento pelos usuários, contendo apenas informações necessárias e pertinentes a tela na qual o elemento está. Assim, a seguir é apresentada a Quadro 30, relacionada às características de leiaute, que estão ou não estão de acordo com as recomendações.

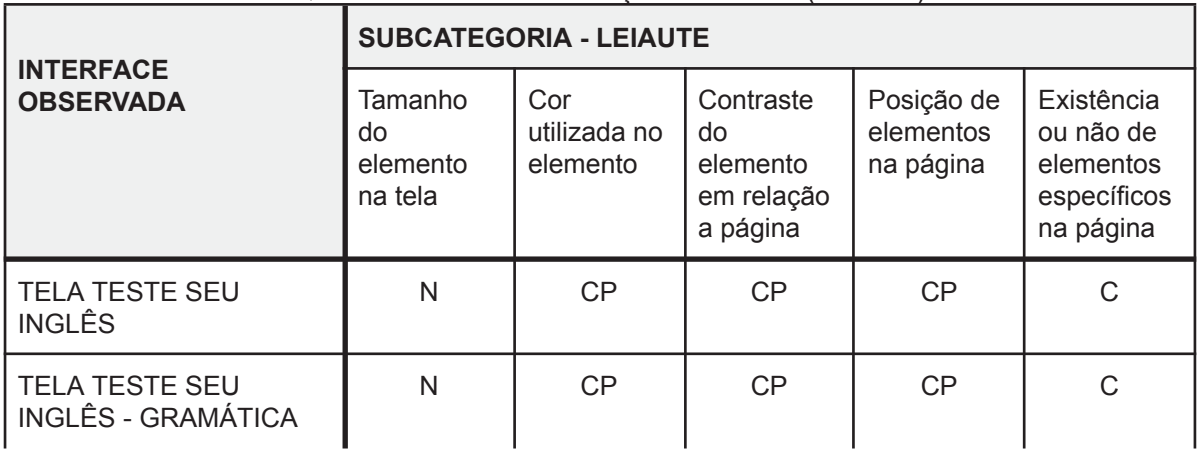

QUADRO 30 – Recomendações de leiaute (continua)
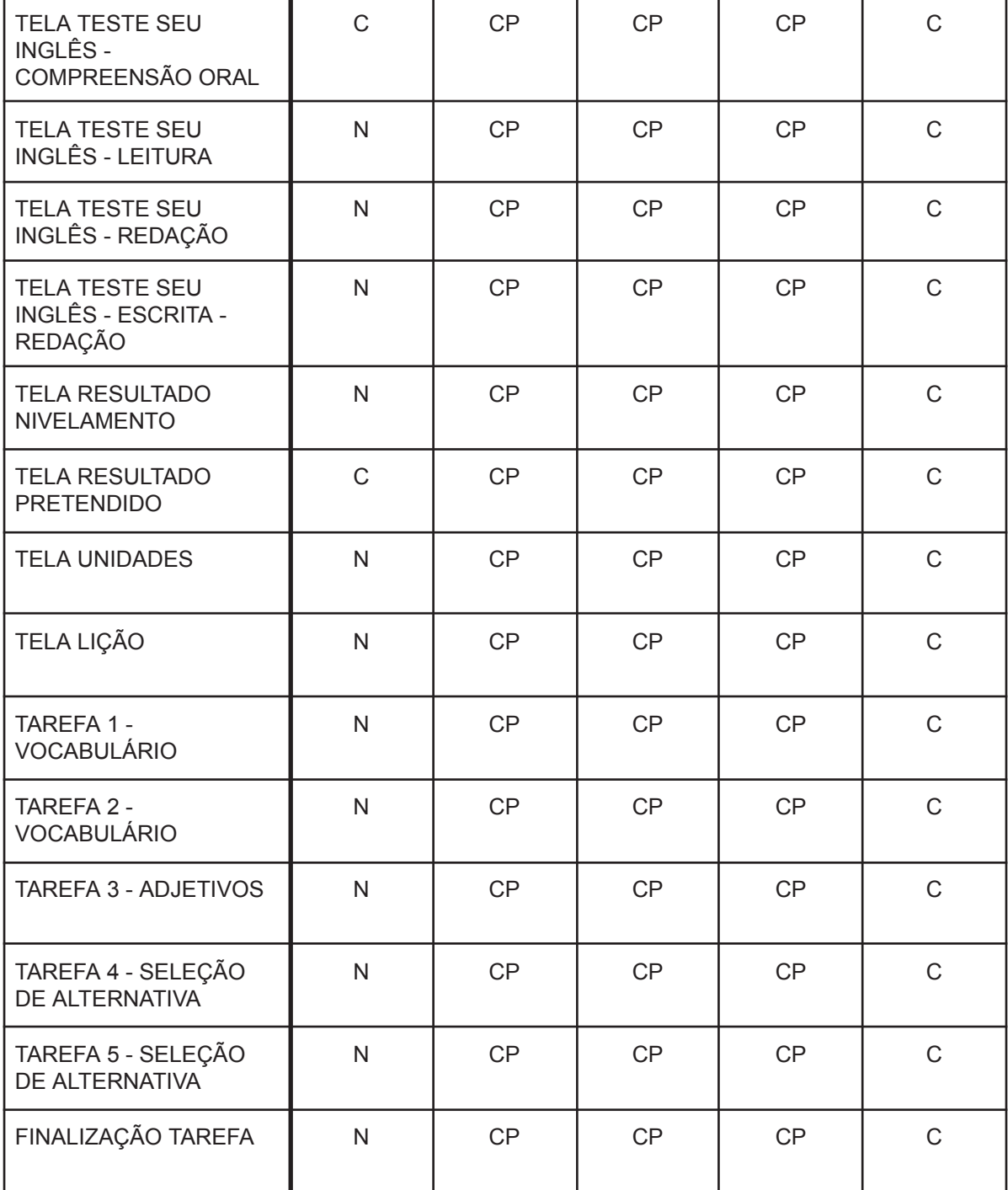

QUADRO 30 – Recomendações de leiaute (conclusão)

Fonte: O autor (2023)

Nota-se que todas as 17 telas de interface estão em desacordo com alguma subcategoria, havendo nelas subcategorias que estão parcialmente de acordo e tendo apenas a subcategoria relacionada à existência ou não de elementos específicos na tela que todas as telas estão de acordo. Na tabela, os traços representam que a tela não está de acordo com a recomendação, enquanto que os

círculos representam que as telas de interface que estão de acordo com a recomendação. Quando houver ambos, é que parte da recomendação foi seguida e parte não.

Desta forma, a interface do AVA Inglês Paraná não está de acordo com as recomendações de Leiaute, implicando na forma como o aluno com baixa visão utiliza a plataforma. Ao não possuir o tamanho dos elementos adequados na tela, faz com que o aluno que possui perda de visão, não perceba este elemento, vendo apenas um borrão, atrapalhando este aluno na leitura dos elementos que a interface possui.

Isto ocorre também com relação a impossibilidade de alteração do contraste e da cor dos elementos, pois para certos tipos de problemas relativos à visão, é necessário que haja padrões maiores do que os apresentados nas telas de interface (FIGURA 77). Fazendo com que o aluno com baixa visão, não acompanhe o conteúdo disposto na plataforma com eficiência, pois não enxerga as informações. Com isso, o aluno perde o ritmo de estudo.

#### Figura 77 – TELA DE INTERFACE COM BAIXO CONTRASTE ENTRE ELEMENTOS E FUNDO

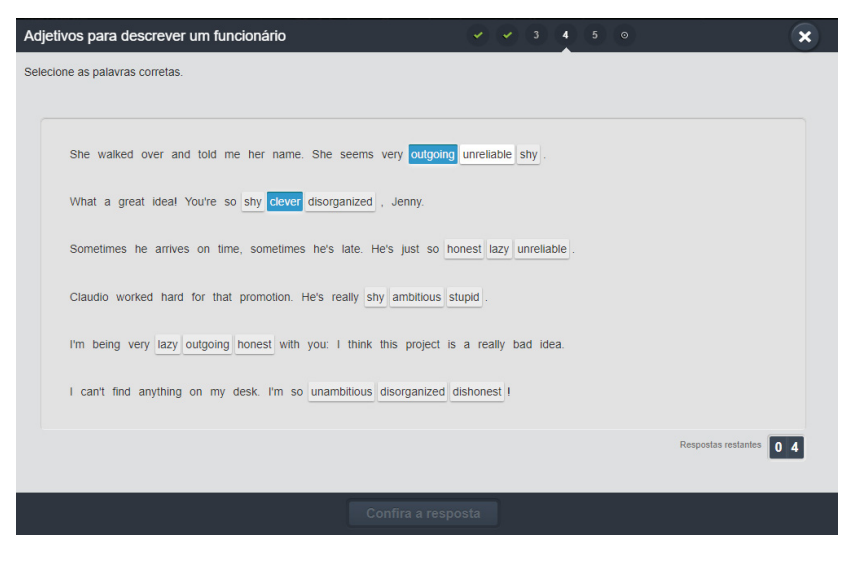

Fonte: OS AUTORES (2023)

### 7.2.2 Elementos de interação

Observando a categoria **sinais de alerta na interação com elementos do site**, percebe-se que nenhuma tela de interface possui algum tipo de sinal sonoro que alerta o aluno sobre alguma ação tomada por este. Isto atrapalha a utilização do aluno com baixa visão, porque devido à limitação em sua visão, o sinal sonoro é uma maneira de avisar o aluno sobre as ações que este toma durante a utilização interface. Com relação à subcategoria **forma como são escritas as informações da página**, observa-se que o texto é escrito de forma simples e de fácil entendimento pelos usuários, pois é claro e utiliza expressões e palavras comuns ao vocabulário dos usuários da plataforma de forma objetiva conforme a sua finalidade em cada lição e suas tarefas. Por fim, em relação à subcategoria **padrões a serem utilizados na página**, observou-se que em todas as telas de interfaces não é seguido um padrão para os elementos que as compõem. Uma síntese destas observações é apresentada no quadro 2.

| <b>INTERFACE OBSERVADA</b>                   | SUBCATEGORIA - INTERAÇÃO                                  |                                                           |                                            |
|----------------------------------------------|-----------------------------------------------------------|-----------------------------------------------------------|--------------------------------------------|
|                                              | Sinais de alerta<br>na interação com<br>elementos do site | Forma como são<br>escritas as<br>informações da<br>página | Padrões a serem<br>utilizados na<br>página |
| TELA TESTE SEU INGLÊS                        | N                                                         | C                                                         | N                                          |
| TELA TESTE SEU INGLÊS -<br><b>GRAMÁTICA</b>  | N                                                         | C                                                         | N                                          |
| TELA TESTE SEU INGLÊS -<br>COMPREENSÃO ORAL  | N                                                         | C                                                         | N                                          |
| TELA TESTE SEU INGLÊS -<br><b>LEITURA</b>    | N                                                         | C                                                         | N                                          |
| TELA TESTE SEU INGLÊS -<br><b>REDAÇÃO</b>    | N                                                         | С                                                         | N                                          |
| TELA TESTE SEU INGLÊS -<br>ESCRITA - REDAÇÃO | N                                                         | C                                                         | N                                          |

QUADRO 31 – Recomendações de interação (continua)

| TELA RESULTADO NIVELAMENTO                  | N |   | N |
|---------------------------------------------|---|---|---|
| TELA RESULTADO PRETENDIDO                   | N | C | N |
| <b>TELA UNIDADES</b>                        | N | C | N |
| <b>TELA LIÇÃO</b>                           | N | C | N |
| TAREFA 4 - SELEÇÃO DE<br><b>ALTERNATIVA</b> | N | C | N |
| TAREFA 5 - SELEÇÃO DE<br><b>ALTERNATIVA</b> | N | ⌒ | N |
| FINALIZAÇÃO TAREFA                          | N |   |   |

QUADRO 31 – Recomendações de interação (conclusão)

Fonte: O autor (2023)

Assim, as telas de interface que foram estudadas estão em desacordo com todas as recomendações para o desenvolvimento de AVA acessíveis ao usuário com baixa visão, pois apresentam erros graves como contrastes muito abaixo do recomendado, falta de padronização na identidade visual do site, não possui *feedback* sonoro para as ações. As telas, de maneira geral, são incompatíveis com a realidade do usuário com baixa visão, pois não seguem padrões e dificultam a acessibilidade do AVA, e atrapalham a interação dos alunos.

Deste modo as telas de interfaces do AVA Inglês Paraná estão em desacordo com as recomendações relativas à interação, implicando assim na falta de acessibilidade da plataforma para os usuários com baixa visão. As telas de interfaces atrapalham o usuário na utilização do programa, pois como não há feedback auditivo para as ações, os usuários que utilizam a audição em decorrência da perda parcial de visão, não conseguem se localizar na tela de interface.

Este problema também é decorrente da falta de padronização da interface, pois o aluno com baixa visão perde sua referência visual ao não ter um padrão, não se localizando nas telas de interfaces posteriores, não conseguindo estudar e acompanhar as lições, desvalidando assim as informações escritas na tela de interface pois o aluno se perde visualmente. A interface não auxilia o aluno, o que dificulta sua aprendizagem, impedindo o acesso ao conhecimento e a inclusão digital e educacional.

# 7.3 SÍNTESE DO CAPÍTULO

O presente capítulo foi dividido em duas partes, a análise das telas de interfaces que compõem o caminho do teste de nivelamento de inglês até a conclusão da primeira tarefa do AVA - inglês paraná, e posteriormente a apresentação do resultado obtido desta análise.

Inicialmente traz em detalhes como o AVA Inglês Paraná tem sua estrutura explicada pela arquitetura da informação, trazendo o conceito de arquitetura da informação e como cada parte deste conceito o AVA se encaixa. No decorrer da explicação traz a estrutura do AVA e qual o caminho percorrido pelo aluno desde o seu login na plataforma até a finalização de uma tarefa.

A seguir, no próximo tópico, foi feita a análise das 17 telas de interfaces que compõem o caminho do AVA estabelecido para a análise. Para fazer a avaliação, utiliza o conjunto de recomendações desenvolvidas no capítulo anterior, que são divididas em três categorias: leiaute, interação, programação. A análise se deu prosseguimento, havendo primeiramente uma descrição da tela em seus pormenores, descrevendo cada elemento que a compunha. Também, antes da análise propriamente dita, é apresentada a paleta de cores da tela, que irão ser analisadas. Após isto, a análise se prossegue conforme as recomendações base são dispostas, se analisando primeiro as questões de leiaute, depois de interação. As questões relacionadas a programação não foram analisadas.

Após o processo de análise, no próximo subtópico, foi trazido o resultado desta. Os resultados foram trazidos de maneira compactada, pois foi homogêneo o resultado como um todo, havendo em todas as telas de interfaces problemas em todas as categorias. Ainda neste subtópico foi trazido o resultado final da análise.

Por fim, o capítulo é fundamental para se entender os acertos e falhas da interface do Inglês paraná e dar uma panorama geral acerca disto para assim, nas etapas posteriores do trabalho levar estas telas de interfaces a frente de seus usuários para que assim, ao fazerem a análise dela serem instigados sobre os erros aqui trazidos e desta forma ao final haver a triangulação dos dados recolhidos aqui com as entrevistas realizadas posteriormente.

# **8. ENTREVISTAS INGLÊS PARANÁ**

Este capítulo apresenta as entrevistas durante a etapa de coleta de dados da fase 2 do método, trazendo o contexto no qual estas foram colhidas, a sua transcrição, o motivo para qual foram colhidas entre outros detalhes referente às mesmas. Esta etapa da pesquisa é referente a etapa 2 da fase 2 da pesquisa, sendo o foco deste capítulo a apresentação das entrevistas coletadas e sua relação com o Inglês Paraná. O objetivo previsto com a realização destas entrevistas foi extrair dos usuários da plataforma Inglês Paraná como estes a utilizam. As entrevistas também contém questionamentos referentes ao contexto pandêmico, no qual a utilização de plataformas virtuais de ensino obteve maior alta.

# 8.1 APRESENTAÇÃO PARTICIPANTES

Como descrito no método, para o refinamento das recomendações desenvolvidas no capítulo 6, foram feitas 5 entrevistas para recolher apontamentos de usuários do AVA Inglês Paraná. Os 5 participantes se dividiram de tal forma: 3 alunos e 2 professoras. Todos os participantes, que aceitaram participar da pesquisa de forma voluntária, são vinculados ao Centro de Atendimento Educacional Especializado - Natalie Barraga (CAEE - Natalie Barraga) e seguiram os critérios de seleção definidos na pesquisa. Os critérios referentes aos alunos eram: que tivessem baixa visão, fossem alunos dos anos que abrangem o Ensino Fundamental II (5ª a 8ª série) e tivessem contato com a plataforma Inglês Paraná. Em relação aos professores os critérios eram: que fossem professores de alunos com baixa visão que estivessem no Ensino Fundamental II e que tivessem tido algum contato com a plataforma Inglês Paraná.

Os participantes assinaram o Termo de Assentimento Livre e Esclarecido (TCLE), Termo de Solicitação de Uso de Imagem e Som para pesquisa, Termo de Assentimento Livre e Esclarecido (TALE). Assinaram os termos de livre e espontânea vontade, sendo no caso dos alunos, também assinados os termos por seus responsáveis legais. Concernindo com o teor dos termos assinados, todas as informações colhidas são apresentadas de forma anônima na presente dissertação, sendo estes dados mantidos de forma anônima.

Os perfis foram separados em: **Aluno 01**, **Aluno 02** e **Aluno 03** para os alunos e **Professora 01** e **Professora 02**, para os professores.

O **Aluno 01** está no primeiro ano do ensino fundamental 02 (5ª série), tem 11 anos de idade, do gênero masculino, estuda em um colégio da rede pública de ensino e no contraturno das aulas regulares faz aulas complementares de reforço no CAEE - Natalie Barraga; O **Aluno 02** também possui 11 anos de idade, do gênero feminino, se encontra também estudando regularmente na rede pública e faz o mesmo tipo de acompanhamento no CAEE. Por último, o **Aluno 03** também possui as mesmas características dos anteriores, do gênero masculino.

Em relação aos professores, a **Professora 01** possui formação em pedagogia com especialização em educação especial e faz acompanhamento do **Aluno 01**, durante o período do contra turno da manhã no CAEE. A **Professora 02** possui formação em licenciatura em artes e em educação em artes e faz acompanhamento do **Aluno 02** e **Aluno 03**, também no período contraturno de aula destes alunos no CAEE. Optou-se por omitir demais informações relacionadas aos participantes em função do sigilo de suas informações.

# 8.2 ENTREVISTAS COM OS PARTICIPANTES (TÍTULO PROVISÓRIO)

Para a realização das entrevistas, foi escolhido o local de atendimento das professoras para com os alunos com baixa visão. Este local é uma das salas de atendimento presencial do CAEE - Natalie Barraga.

Durante a realização da entrevista, cada aluno participante se sentou em seu local habitual de conversa com a professora. O pesquisador se sentou para de frente com o aluno e colocou seu computador para gravar a entrevista e anotar as respostas. O responsável pelo menor se sentou ao seu lado enquanto que a professora também se manteve na sala ao lado do pesquisador. De modo a explicar esta configuração, a disposição da sala se encontra explícita pela figura a seguir (Figura 78).

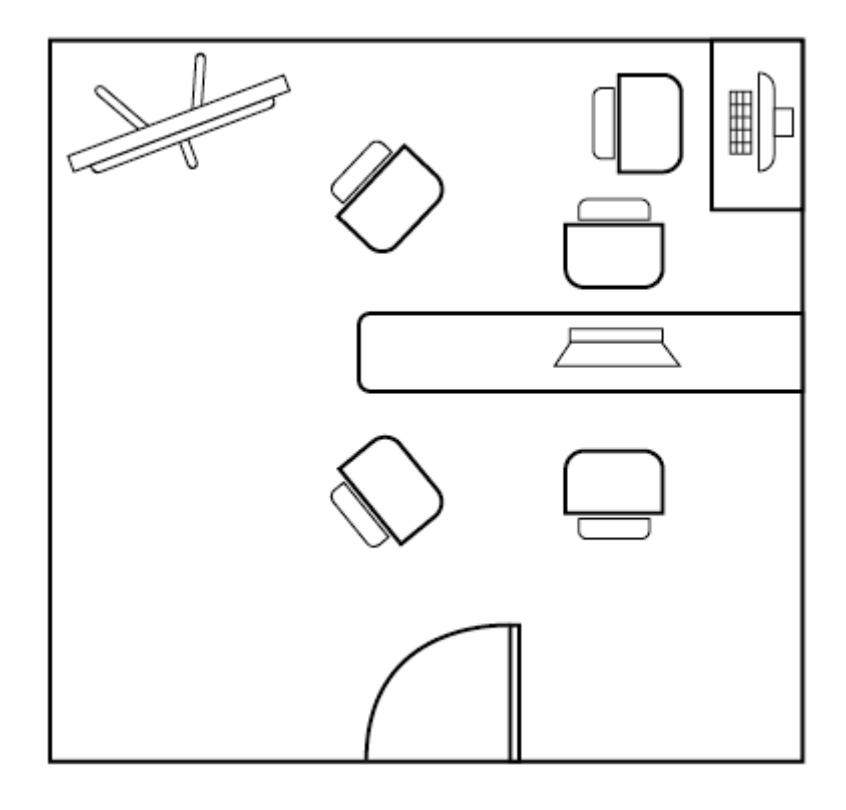

FIGURA 78 - REPRESENTAÇÃO GRÁFICA DA SALA DE ENTREVISTA

FONTE: O autor (2023)

Antes de se dar início a entrevista, foi esclarecido para a professora qual era o teor da pesquisa e o que seria perguntado ao aluno, sendo esta que após esta introdução explicou para o aluno, utilizando-se de sua didática, sobre o que seria o teor e como seria feita a entrevista. Durante esta explicação da professora para o aluno, em paralelo, o pesquisador explicou para o responsável legal do aluno o teor da presente pesquisa, como seria feita a entrevista, a necessidade de se gravar a entrevista e como se procederia a entrevista.

Assim, após estas explicações, foi entregue ao responsável do aluno o TCLE (ANEXO A) de participação deste para a pesquisa, sendo também entregue ao aluno o TALE (ANEXO B) para sua assinatura. Como também foi entregue o TCLE (ANEXO C) de participação para a professora. Para ambos também foi entregue o termo de solicitação de uso de imagem (ANEXO D). O pesquisador então relembrou o aluno sobre o Inglês Paraná e assim deu início a entrevista semi estruturada. Este padrão de entrevista foi realizado em dois momentos, sendo realizado a entrevista com o Aluno 01 e Professora 01 em determinada data e em outra data com o Aluno 02 e 03 e o Professor 03.

De modo geral, os alunos apresentaram no início da entrevista um pouco de constrangimento, pois estavam sendo filmados e segundo as professoras, haveria o desconforto de ser entrevistado, isto pode ter contribuído para as respostas dadas um pouco contrastantes com as das professoras, como será exposto, a seguir.

Ainda em relação ao Aluno 02, este apresentaria certo grau de autismo, dificultando um pouco a comunicação com o pesquisador. Entretanto, todos os alunos foram solícitos e responderam todas as perguntas. Ademais os problemas iniciais da entrevista, todos os alunos foram solícitos e responderam todos os questionamentos.

Os questionamentos realizados aos alunos foram separados em três blocos. O primeiro bloco é relacionado ao perfil do estudante, contendo perguntas relativas a seus dados (QUADRO 32). O segundo bloco de perguntas está relacionado a questões gerais da presente pesquisa (QUADRO 33). O último e terceiro bloco é referente a questões específicas do AVA Inglês Parana (QUADRO 34).

#### QUADRO 32 - 1º Bloco de Perguntas

#### **1º BLOCO DE PERGUNTAS: PERFIL DO ALUNO**

- Qual seu nome?
- Qual a sua idade?
- Qual a série escolar que você está?
- Qual a sua especificidade de baixa visão?
- Qual o grau de dificuldade que sua baixa visão traz para o fazer das tarefas diárias?

FONTE: O autor (2023)

#### QUADRO 33 - 2º Bloco de Perguntas (continua)

#### **2º BLOCO DE PERGUNTAS: QUESTÕES GERAIS RELATIVAS À PESQUISA**

- 1. Como foi ter aulas remotas para você?
- 2. Quais foram as plataformas que você utilizou para estudar durante o período de aulas 3 remotas?
- 3. Estas plataformas eram adaptadas para o uso por deficientes visuais, conforme você?
- 4. Como foi o auxílio dado pelo CAEE, durante o período de aulas remotas?
- 5. Como estão sendo as aulas no CAEE, após o período de confinamento da pandemia?
- 6. Como é seu cotidiano de atividades no CAEE, hoje?

## QUADRO 33 - 2º Bloco de Perguntas (conclusão)

- 7. Como foram suas aulas no colégio onde estuda, durante a pandemia?
- 8. Como foi que você estudou durante a pandemia?
- 9. Você teve apoio de professores para fazer os exercícios propostos nas aulas (remotas/presenciais) durante a pandemia?
- 10. Por qual dispositivo você utilizava para usar os AVAs e as atividades online?(O pesquisador assistente irá explicar de forma simples este termo - layout)
- 11. Você utilizava algum material ou APP de apoio para usar os AVA e fazer as atividades durante a pandemia? E após a pandemia também? (O pesquisador assistente irá explicar de forma simples este termo - layout)
- 12. Você poderia indicar aplicativos ou materiais de apoio para auxiliar pessoas com deficiência visual (baixa visão) possam usar interfaces online?

FONTE: O autor (2023)

## QUADRO 34 - 3º Bloco de Perguntas

# **3º BLOCO DE PERGUNTAS: QUESTÕES ESPECÍFICAS EM RELAÇÃO AO AVA INGLÊS PARANÁ**

- 1. Você utiliza com frequência a plataforma Inglês Paraná?
- 2. O que você acha do layout da página do Inglês Paraná? (O pesquisador assistente irá explicar de forma simples este termo - layout)
- 3. Você acha que a plataforma é preparada para a utilização por pessoas com baixa visão?
- 4. A plataforma tem opção de acessibilidade?
- 5. Você consegue fazer os exercícios propostos na plataforma?
- 6. O que você acha da localização dos elementos da página? Você consegue vê-los com clareza?
- 7. O que você acha da tela de login? Consegue vê-la com clareza e logar na plataforma?
- 8. As interfaces que são relacionadas às aulas são entendíveis para você? (informações de texto e imagem) Consegue assistir às aulas e entender o conteúdo com clareza ou a interface atrapalha em seu aprendizado?
- 9. As cores utilizadas nas telas são visíveis para você?
- 10. O que você acha do tamanho da fonte utilizada na plataforma?
- 11. Você acha que se a plataforma seguisse essas recomendações (da dissertação), ela estaria melhor preparada para você aprender?
- 12. O que você acha das figuras usadas na plataforma? São claras de se visualizar ou não se adequam a baixa visão?

O quadro 35 apresenta as respostas dos alunos para cada uma das perguntas. Foram formulados três blocos de perguntas para os alunos responderem e dois blocos de perguntas para os professores responderem. Ambos os primeiros blocos serão omitidos, pois se tratam de dados pessoais dos entrevistados. Serão transpostas as respostas relacionadas aos outros blocos (QUADRO 35; QUADRO 36).

| 2º BLOCO DE<br><b>PERGUNTAS</b> | <b>ALUNO 01</b>                                                                                                    | <b>ALUNO 02</b>                                                      | ALUNO <sub>03</sub>                                             |
|---------------------------------|----------------------------------------------------------------------------------------------------|----------------------------------------------------------------------|-----------------------------------------------------------------|
| Pergunta 01                     | Houve dificuldade em<br>ter aula nesta<br>modalidade                                                                                                    | Gostou de ter aulas<br>remotas durante a<br>pandemia                 | Transcorreu sem<br>maiores problemas                            |
| Pergunta 02                     | Abriu o Google Meet e<br>o Inglês Paraná                                                                                                    | Não se lembrou                                                       | Matific Paraná,<br>Redação Paraná e<br>não lembrou as<br>demais |
| Pergunta 03                     | Não era adaptado                                                                                                    | Não se lembrou                                                       | Sim                                                             |
| Pergunta 04                     | Sim                                                                                                    | Tinha auxílio                                                        | Teve auxílio                                                    |
| Pergunta 05                     | Dentro da normalidade                                                                                                    | Está sendo legal as<br>aulas                                         | Está legal                                                      |
| Pergunta 06                     | Vem em determinado<br>dia da semana, tendo<br>auxiliado na aula de<br>matemática,<br>computação,<br>português. Também<br>participa de atividades<br>lúdicas | Vem uma vez por<br>semana e permanece<br>no período de duas<br>aulas | Vem fazer aula                                                  |
| Pergunta 07                     | Houve muita<br>dificuldade.                                                                                                    | Foi legal este período                                               | Não lembra                                                      |
| Pergunta 08                     | Não conseguiu<br>estudar neste período.                                                                                                    | Recebia material<br>impresso pelo CAEE<br>para estudar               | Estudou pelo celular<br>durante a pandemia<br>de Covid - 19     |
| Pergunta 09                     | Teve apoio de<br>professores                                                                                                    | Não teve apoio para<br>fazer os exercícios                           | Sim                                                             |
| Pergunta 10                     | Utilizou o celular como<br>anteparo                                                                                                    | Não utilizou dispositivo                                             | Via as aulas através<br>do celular                              |

QUADRO 35 - Resultado 2ºbloco de perguntas (continua)

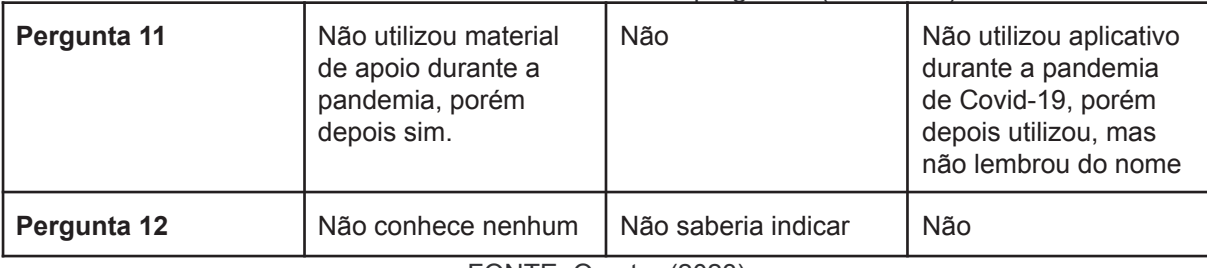

#### QUADRO 35 - Resultado 2ºbloco de perguntas (conclusão)

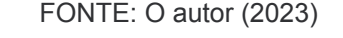

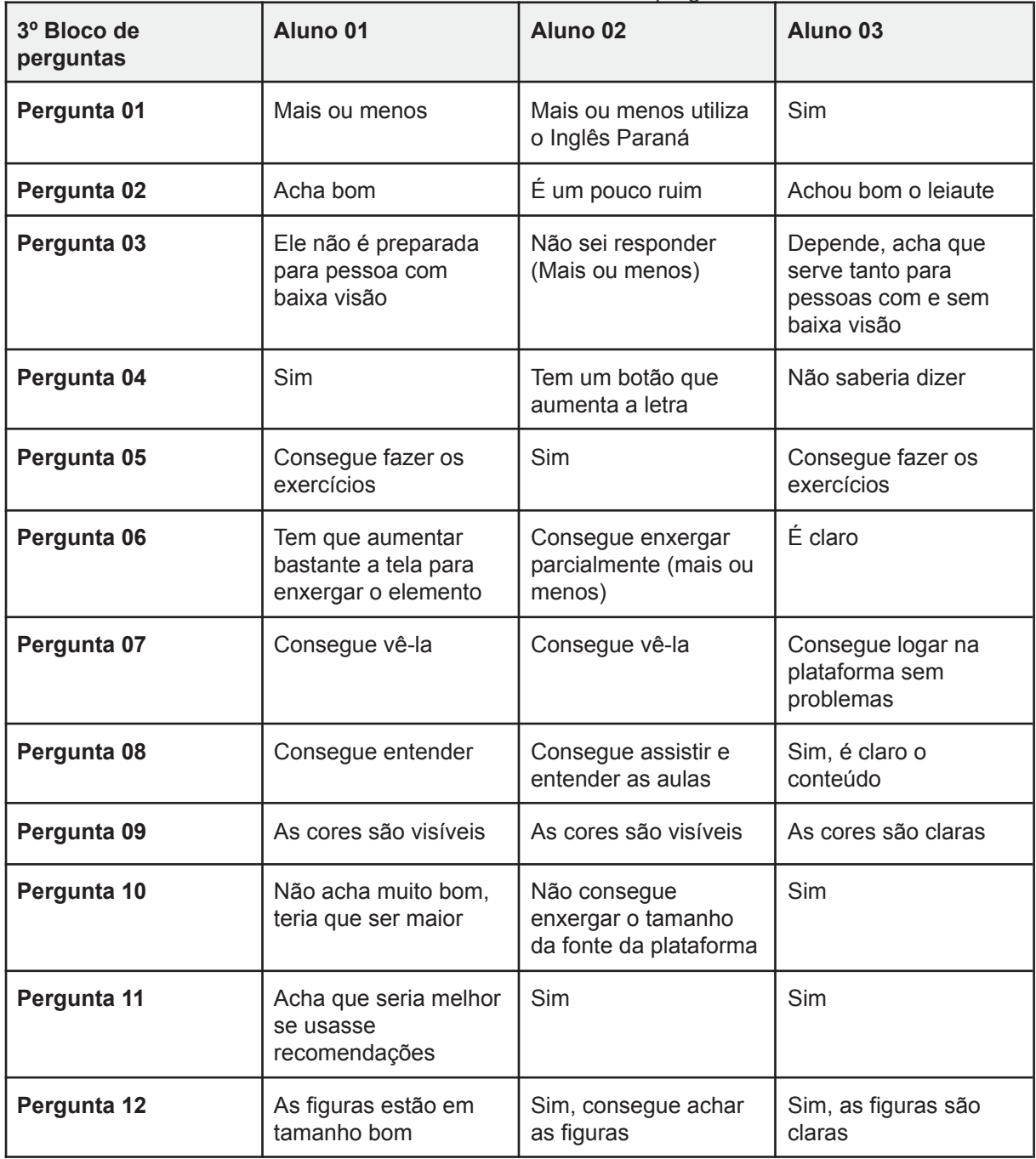

### QUADRO 36 - Resultado 3ºbloco de perguntas

FONTE: O autor (2023)

A seguir são apresentados os questionamentos realizados às professoras, estes separados em dois blocos. O primeiro bloco é relacionado ao perfil do estudante, contendo perguntas relativas a seus dados (QUADRO 37). O segundo bloco de perguntas está relacionado a questões gerais da presente pesquisa (QUADRO 38).

#### QUADRO 37 - Resultado 1ºbloco de perguntas

#### **1º BLOCO DE PERGUNTAS: PERFIL DO PROFESSOR**

- Qual seu nome?
- Qual a sua formação?
- Qual a série escolar que está lesionado?

### FONTE: O autor (2023)

### QUADRO 38 - 2ºbloco de perguntas (continua)

### **2º BLOCO DE PERGUNTAS: QUESTÕES GERAIS RELATIVAS À PESQUISA**

- 1. Como foi a adaptação dos materiais do CAEE pro contexto remoto?
- 2. Qual o material que é utilizado para o desenvolvimento e aplicação das atividades para os 3 adolescentes com baixa visão?
- 3. Como foi passar as atividades para os alunos durante a pandemia?
- 4. Quais foram as plataformas que você utilizou para auxiliar os alunos durante o período de aulas remotas?
- 5. Quais plataformas remotas as escolas usavam para passar os exercícios para os alunos?
- 6. Estas plataformas eram adaptadas para o uso por deficientes visuais, conforme você?
- 7. Quais foram os dispositivos utilizados pelos alunos para acessar os conteúdos passados pela escola e pelo CAEE?
- 8. Como é sua relação com as escolas (suas educadoras) onde os adolescentes estudam?
- 9. Como a pandemia modificou sua relação com as escolas/alunos?
- 10. Como foi o auxílio dado pelo CAEE, durante o período de aulas remotas?
- 11. Como estão sendo as atividades no CAEE, após o período de confinamento da pandemia?
- 12. Como é seu cotidiano de atividades no CAEE, hoje?
- 13. Os alunos após o período pandêmico, preferem ir presencialmente ao CAEE ou realizar as tarefas por ambientes virtuais de aprendizagem?

14. Qual o nível de independência que os alunos expressam ao utilizarem os materiais didáticos aplicados no CAEE ou mesmo durante a pandemia?

### FONTE: O autor (2023)

Os quadros 39 e 40 apresenta as respostas das professoras para cada uma das perguntas (QUADROS 39 e 40). Foram formulados dois blocos de perguntas para os professores responderem. O primeiro bloco foi omitido, pois se trata de dados pessoais dos entrevistados. Serão transpostas as respostas relacionadas aos outros blocos.

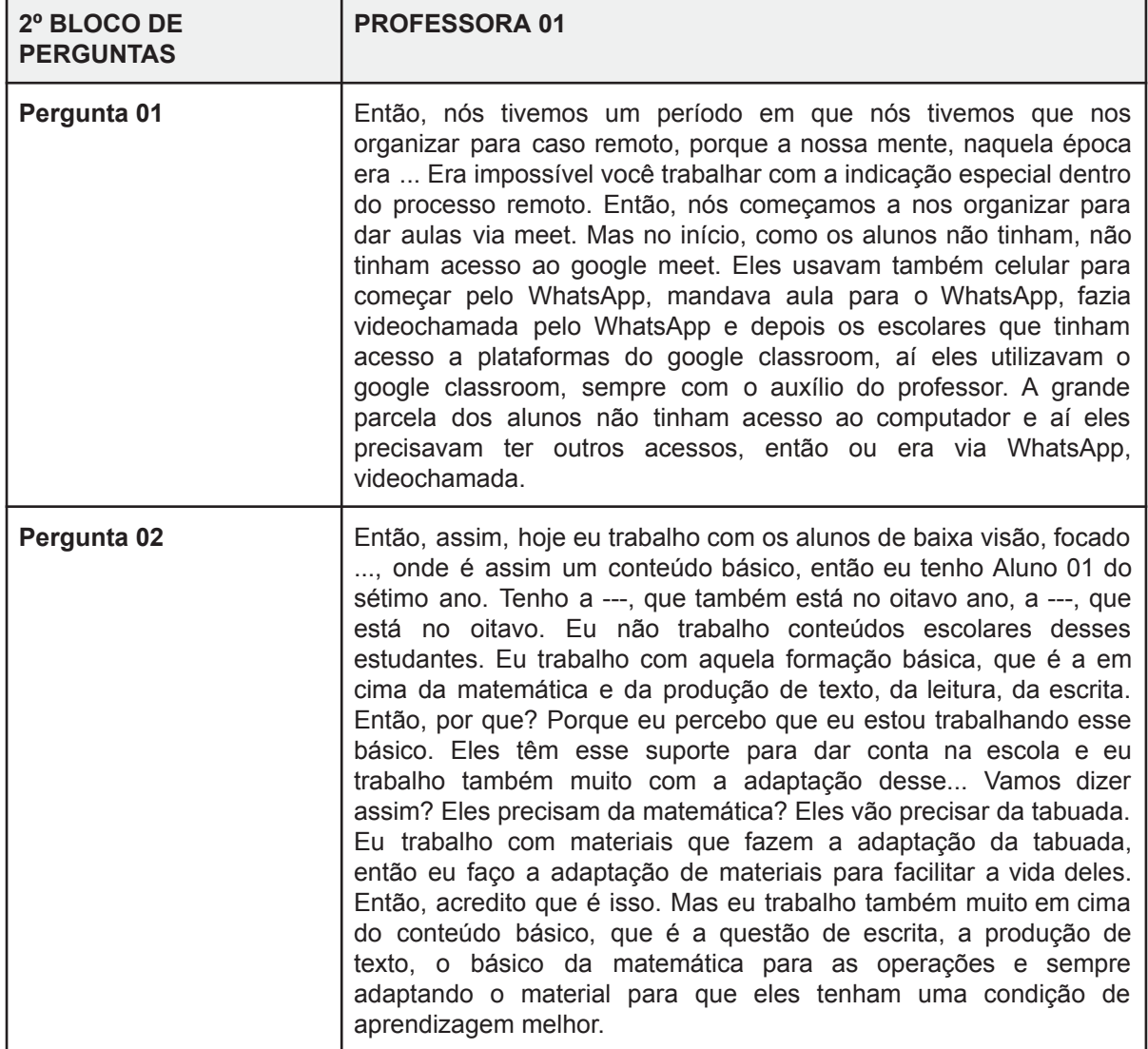

QUADRO 39 - Resultado 2º bloco de perguntas (continua)

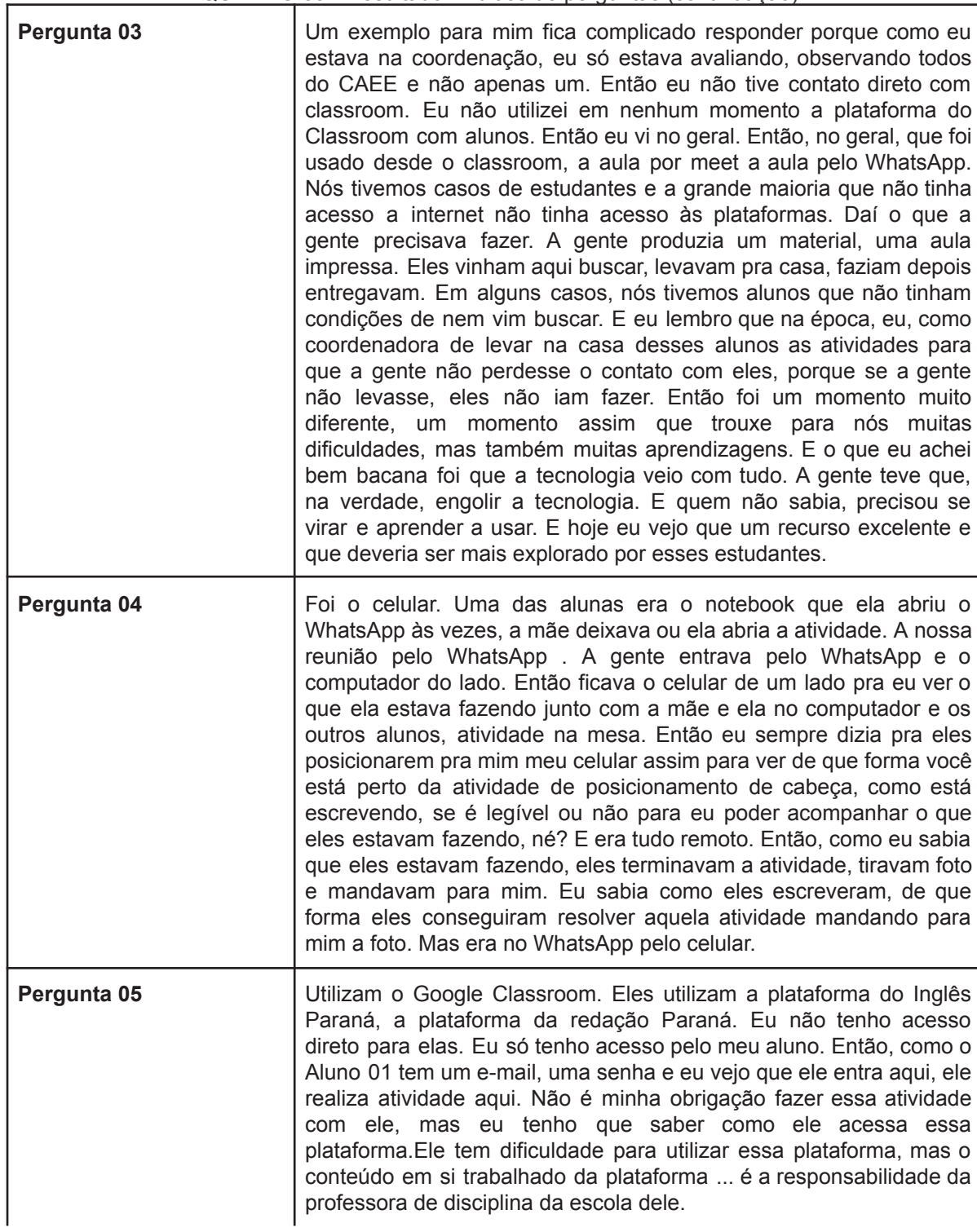

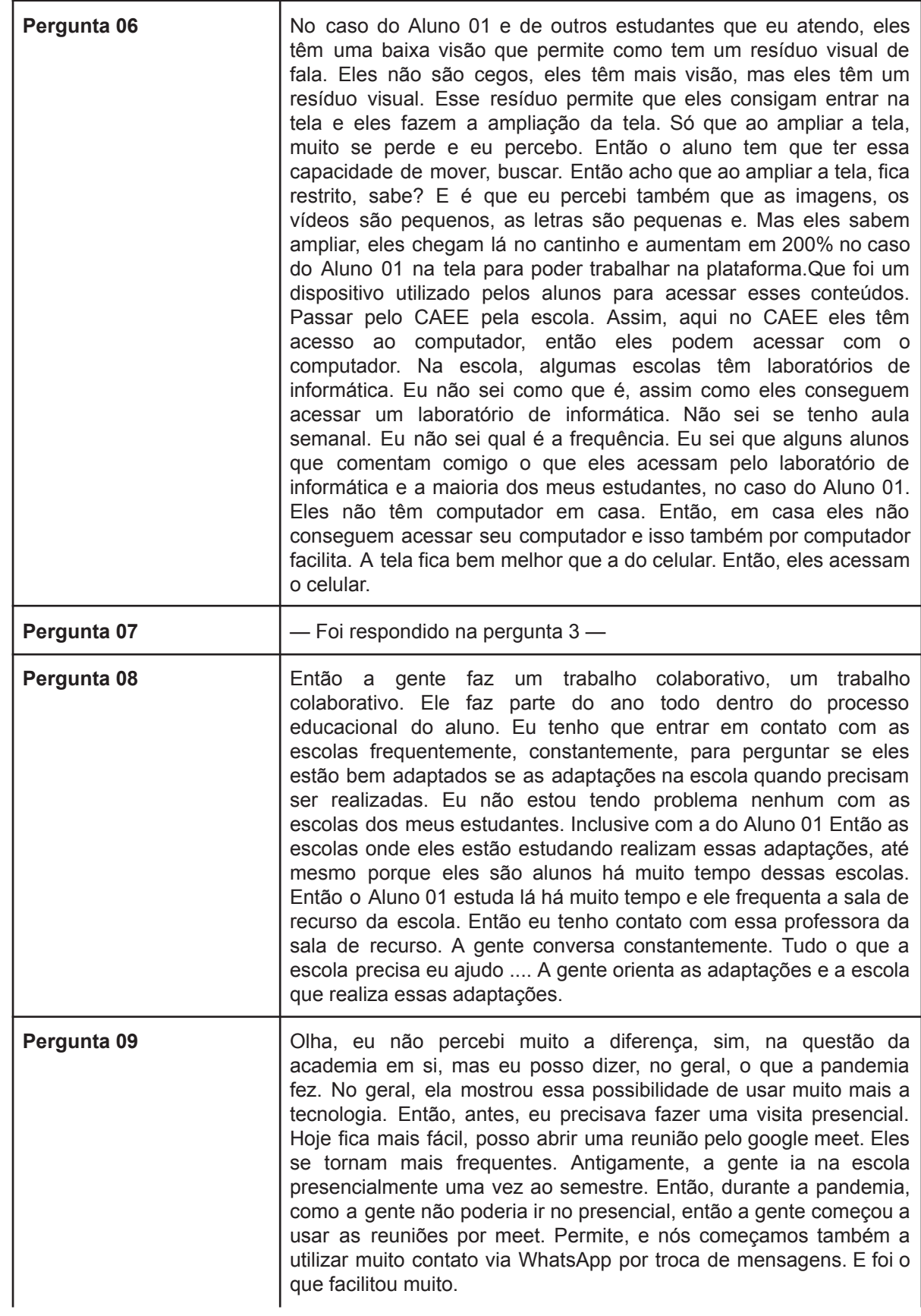

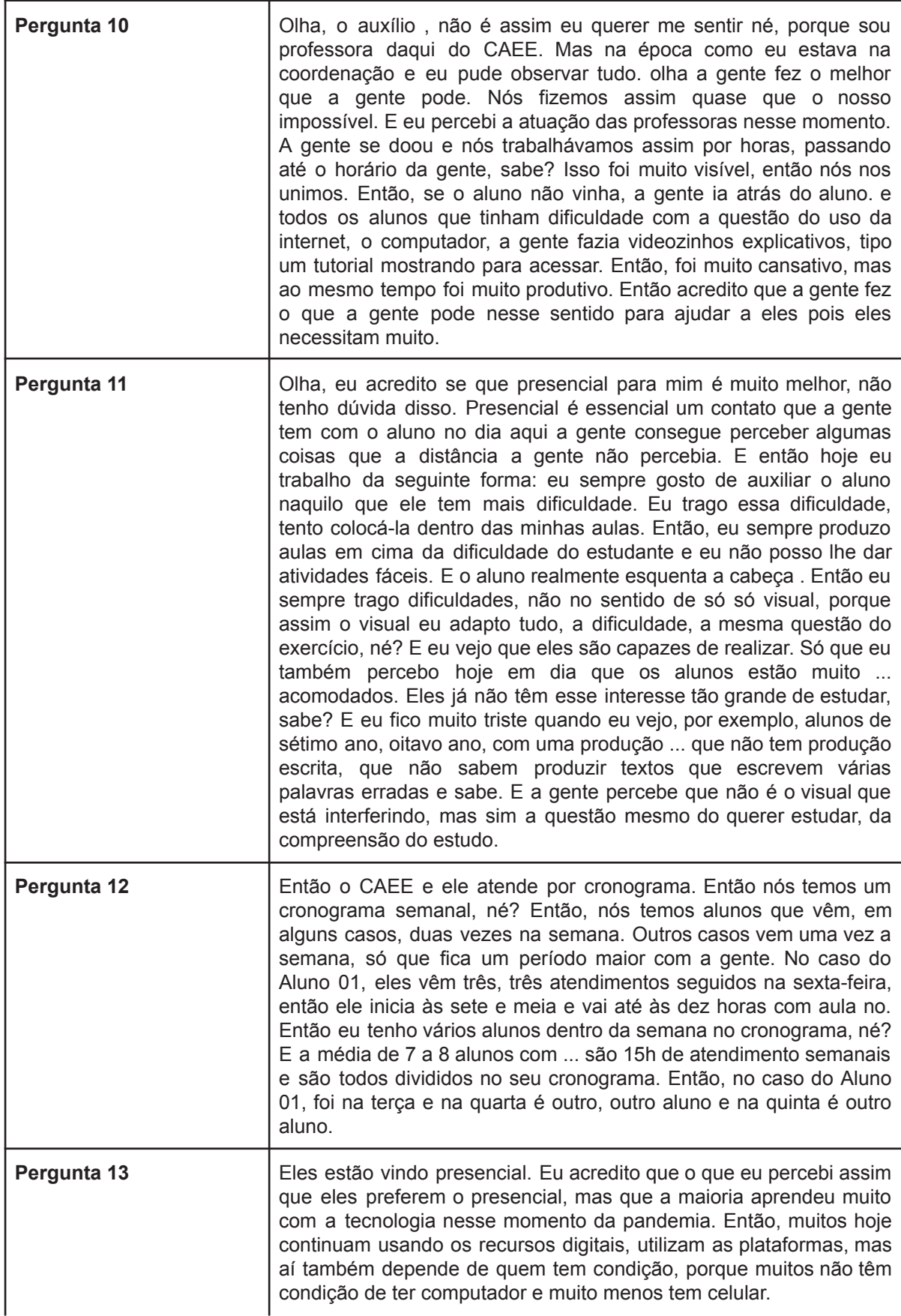

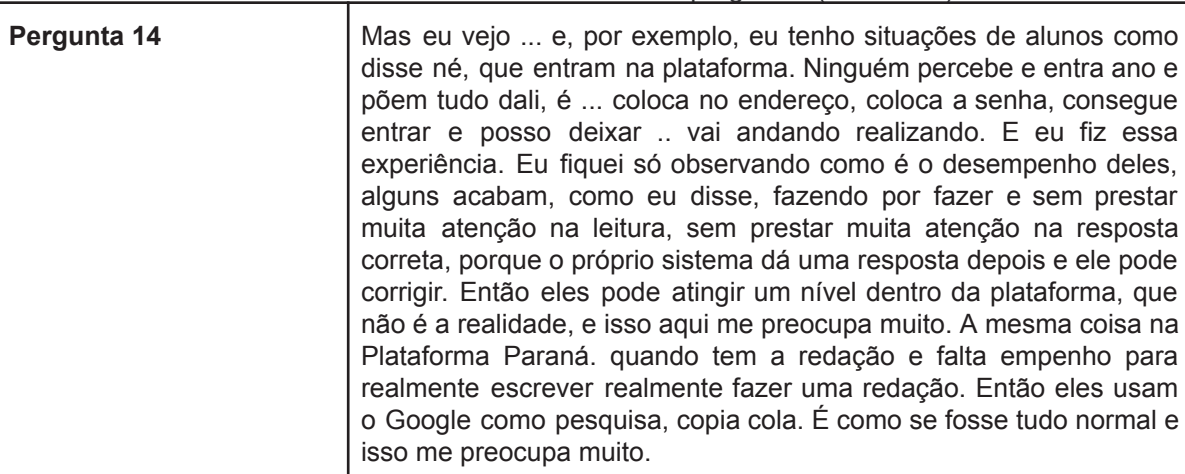

QUADRO 39 - Resultado 2º bloco de perguntas (conclusão)

FONTE: O autor (2023)

# QUADRO 40 - Resultado 2º bloco de perguntas (continua)

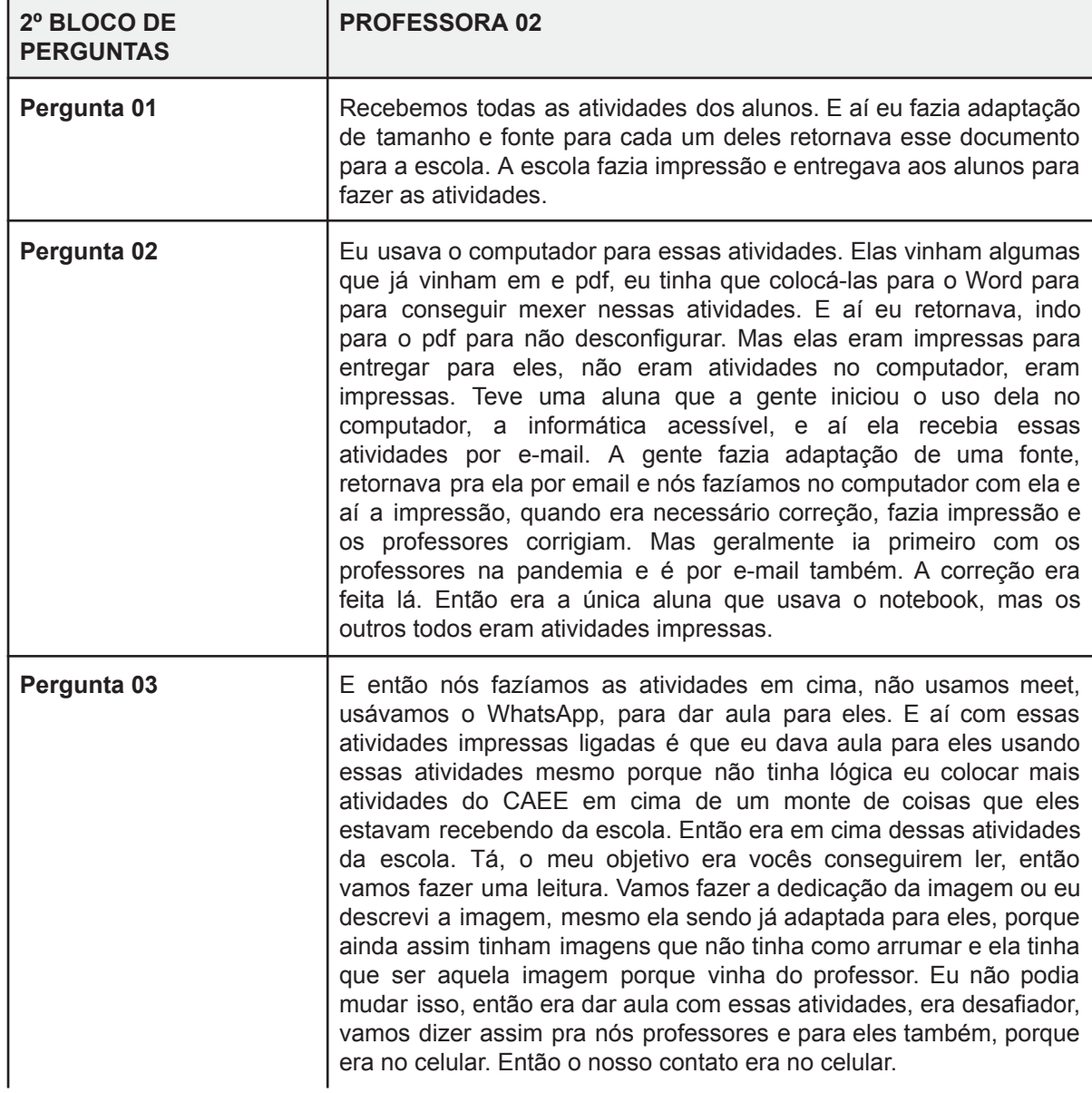

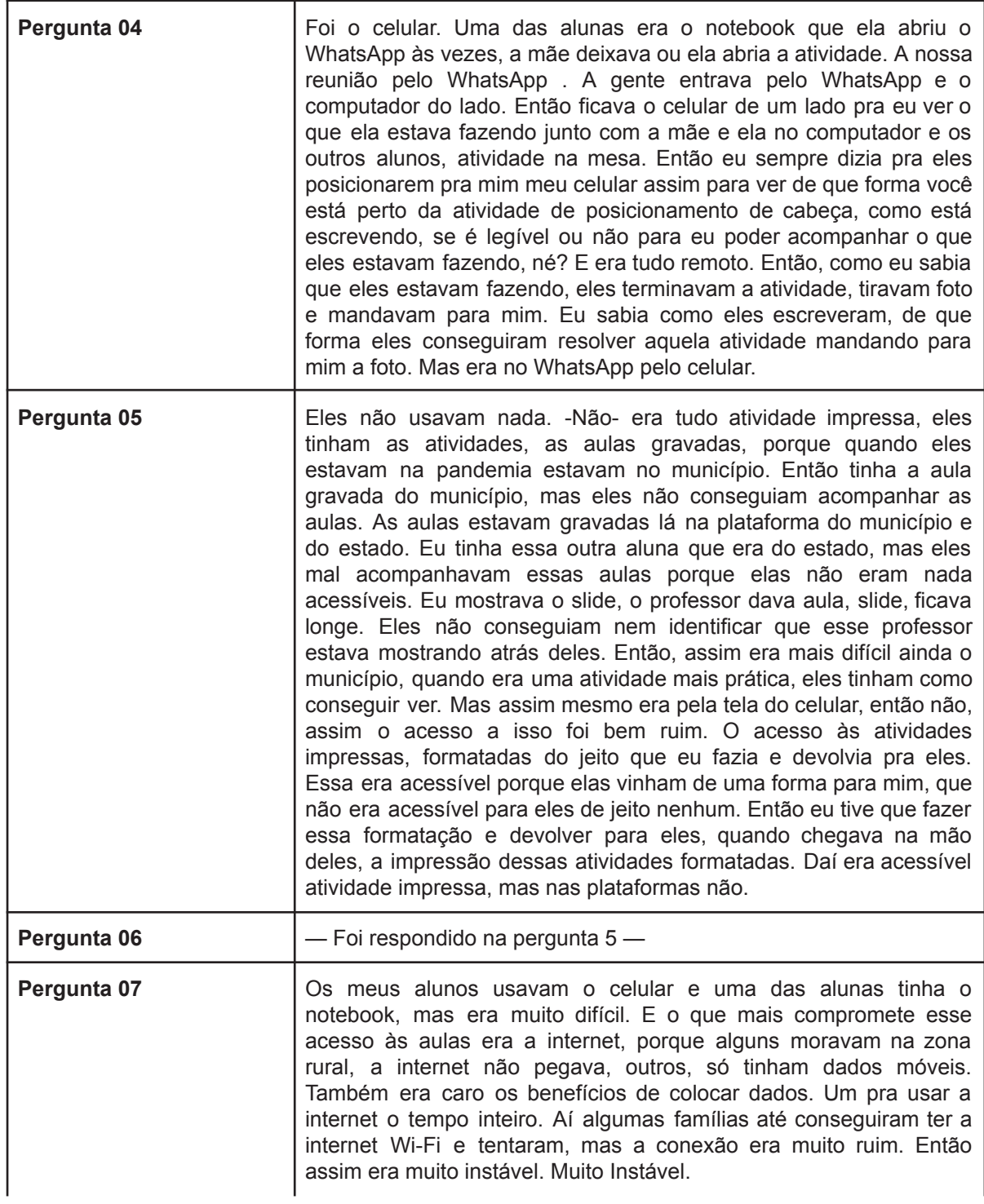

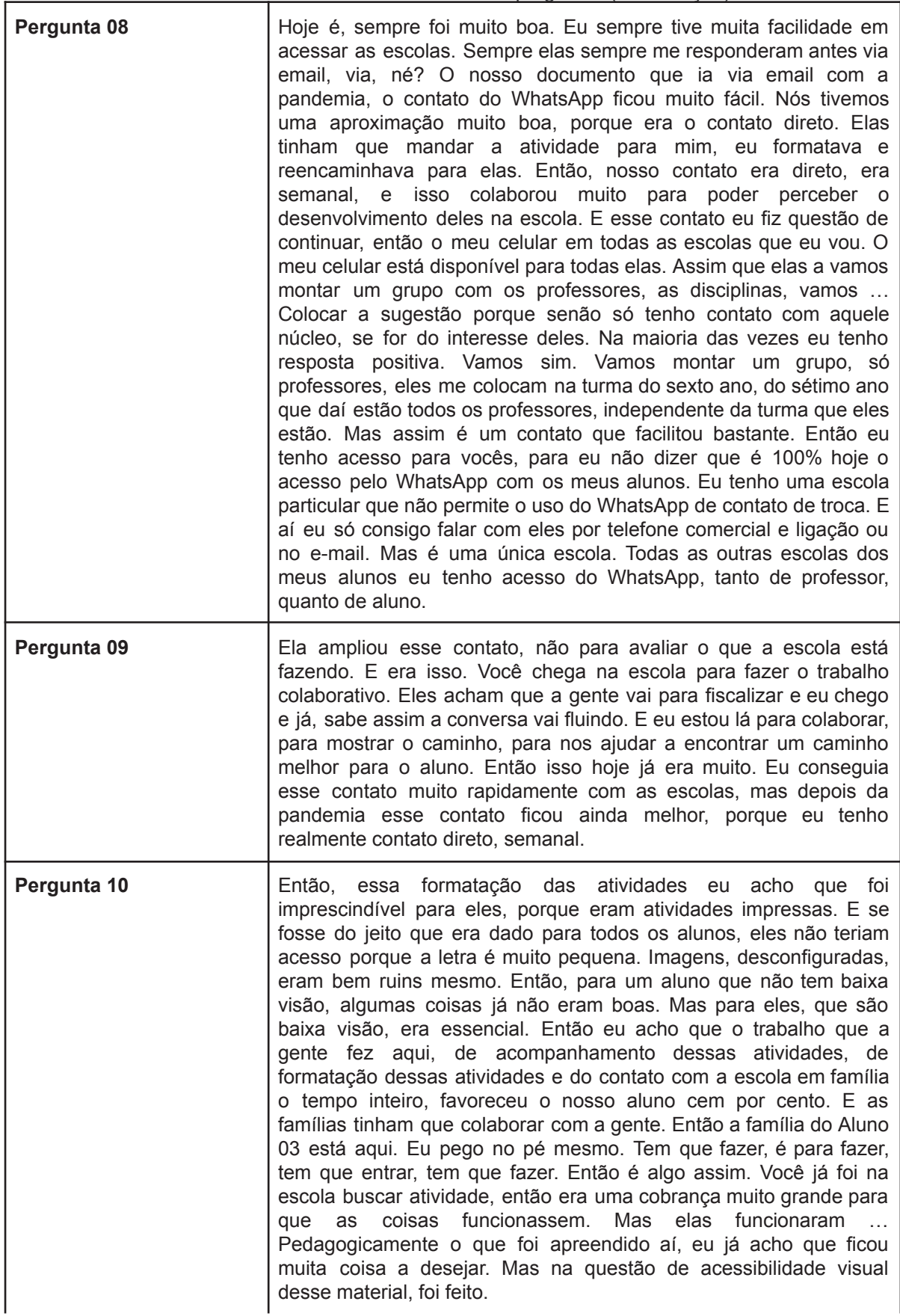

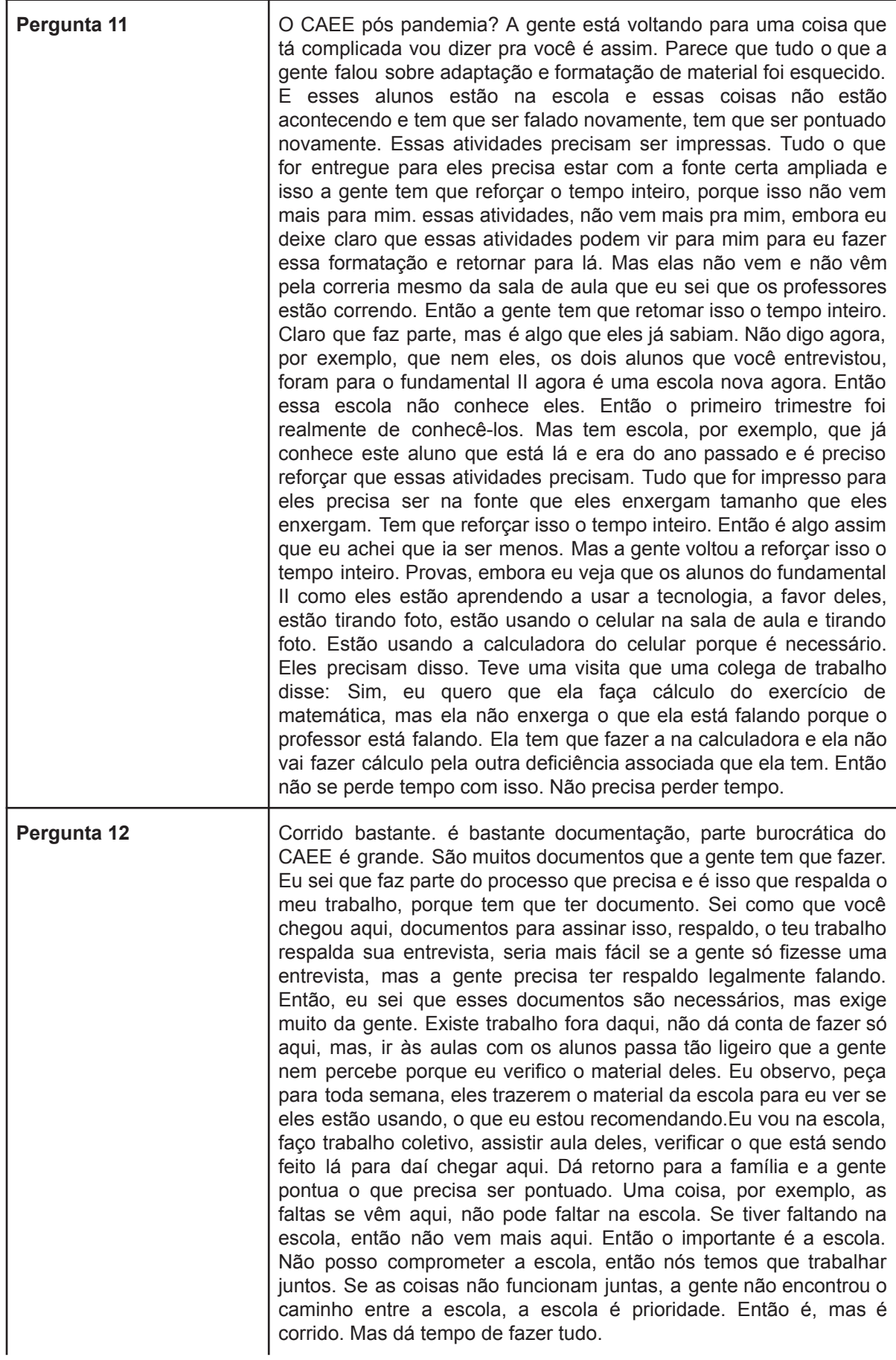

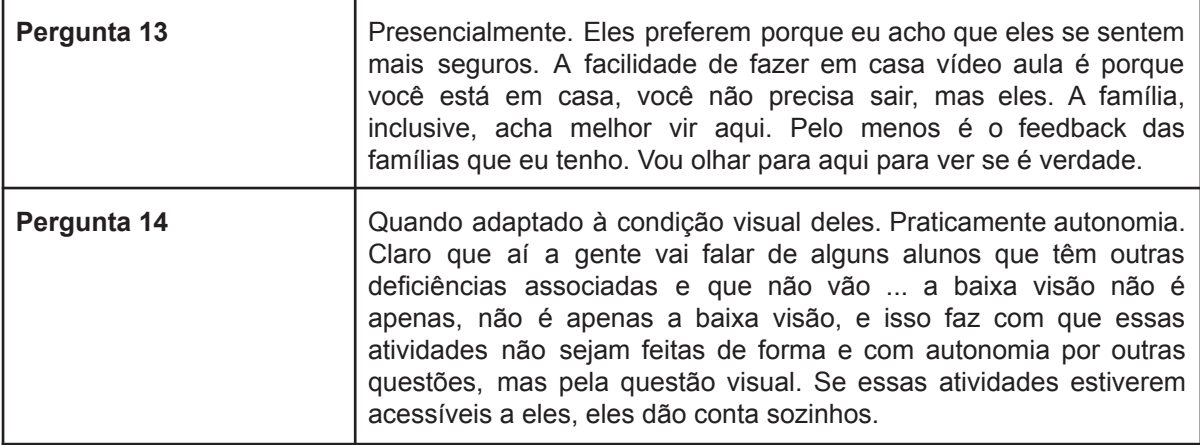

QUADRO 40 - Resultado 2º bloco de perguntas (conclusão)

FONTE: O autor (2023)

A partir das respostas obtidas pelas entrevistas, pode-se traçar alguns pontos relacionados tanto ao segundo quanto ao terceiro bloco de perguntas dos alunos().

## 8.2.1 Discussão entrevistas 2º Bloco de perguntas dos Alunos

Em primeiro lugar, apenas o Aluno 01 relatou que teve dificuldade em ter aulas remotas durante a pandemia de Covid-19 e os dois outros alunos não tiveram. Porém, ao se trazer o relato dos professores 01 e 02, ambos se alinham à resposta de que foi muito dificultoso o ensino no período pandêmico, pois muitos dos alunos não tinham como acessar as atividades propostas pelas escolas, sendo enfatizado pela Professora 01 na sua resposta 03. Ambos ainda afirmam que tiveram que transpor as atividades passadas pelas escolas em materiais impressos e que eram adaptados para a condição de baixa visão dos alunos em geral.

Em relação às plataformas que foram utilizadas no contexto remoto, apenas o Aluno 02 não soube especificar quais haviam sido utilizadas. Com isso, obteve-se que as plataformas utilizadas pelos alunos foram: Google Meet, Matific Paraná, Redação Paraná e Inglês Paraná.

Além destas plataformas, conforme a Professora 01, também foi utilizado o Google Classroom pelas escolas, para passarem as atividades para os alunos na Pandemia (PERGUNTA 05). Entretanto, a Professora 02 ressaltou em sua resposta 05, que não houve segundo ela, a utilização de nenhuma plataforma para o contexto remoto e que estas atividades haveria na verdade transpostas para o papel pela respectiva Professora 02, pois elas teriam sido passadas através de aulas gravadas, como por exemplo, aulas do município no qual o aluno estudava e assim não teriam como acompanhar devido a fatores relacionados à internet ou mesmo a possuir ou não um dispositivo capaz de transmitir estas aulas.

Conforme o Aluno 01, as plataformas utilizadas por eles não eram adaptadas para pessoas com baixa visão, porém o Aluno 03 respondeu que sim. Entretanto, conforme a Professora 01 na pergunta 05, os aluno tinham muita dificuldade em utilizar as plataformas, sendo reforçado pela Professora 02 em sua resposta 06, no qual contrapõe o aluno ao afirmar que ao se aumentar o tamanho da interface da plataforma, se perdia todo o conteúdo, pois a plataforma não amplia os itens de forma harmônica sendo também constatado pela Professora 02, ainda nesta resposta, que os elementos da tela eram muito pequenos, como por exemplo as imagens e tipos.

Os alunos enfatizaram que obtiveram auxílio do CAEE durante o período pandêmico para a realização das atividades, em relação a este tópico as Professoras enfatizaram que deram auxílio aos alunos na medida que conseguiram, pois muitos não conseguia acompanhar as aulas.

A professora 02 enfatizou que recebia as atividades das professoras dos alunos e as transcrevia em tamanho maior para assim enviar as professoras das escolas para assim imprimir e dar para o aluno estudar. Ainda em relação ao auxílio, o mesmo enfatizou que utilizam o WhatsApp para dar auxílio aos alunos, de forma remota.

Segundo os alunos, as aulas no CAEE, após o período pandêmico estão sendo legais e dentro da normalidade, onde estes estão indo regularmente em seus dias de atendimento e estão recebendo auxílio das professoras da instituição, sendo presenciado este atendimento pelo pesquisador. Entretanto, ambas as Professoras ressaltaram que mesmo voltando às atividades presencialmente, algumas coisas que foram conquistadas na pandemia, como a prática da adaptação do material para envio para a escola, está voltando ao período pré-epidêmico, o que atrapalha as aulas do CAEE (PERGUNTA 11).

Todos os alunos enfatizaram que estão tendo seu cotidiano normal de atividades dentro do CAEE, sendo que o Aluno 01 especificou que estava recebendo reforço para as atividades relacionadas a matemática, computação e portugues. Este também está recebendo atividades lúdicas de aprendizagem. Cabe trazer que as professoras disseram que existem diferentes frequências de alunos que vão para o CAEE, sendo que todos recebem reforços nas matérias básicas, pois a Professora 01 enfatiza que :

> "Eu trabalho com aquela formação básica, que é a em cima da matemática e da produção de texto, da leitura, da escrita. Então, por que? Porque eu percebo que eu estou trabalhando esse básico … Hoje eu trabalho da seguinte forma: eu sempre gosto de auxiliar o aluno naquilo que ele tem mais dificuldade".

Os alunos em relação às aulas que tiveram fora do CAEE na pandemia, demonstraram diferenças, pois o Aluno 01 relatou muita dificuldade sendo que o Aluno 02 relatou o contrário, que foi muito legal ter as aulas remotas. Porém, conforme a Professora 02 (PERGUNTA 05), eles não possuíam atividades em vista de que muitos não conseguiam ir para a aula e não conseguiam ter estas atividades impressas, não conseguindo acompanhar as aulas nas escolas que estudavam.

Ainda em relação ao tópico das escolas dos alunos, mas agora em relação ao fato de que se os alunos conseguiram estudar durante a pandemia, cada estudante respondeu diferente. O Aluno 01 ressaltou que não conseguiu estudar durante a pandemia, enquanto que o Aluno 02 ressaltou que conseguiu estudar através do material impresso pelo CAEE e o Aluno 03 estudou pelo celular. Todas essas situações já foram citadas pelas Professoras nas respostas anteriores, em visto de que elas davam o auxílio para estes alunos, de diversas formas, durante o período pandêmico.

Consoante a realização dos exercícios propostos durante a pandemia, apenas o Aluno 02 respondeu que não teve apoio dos professores para realizar os exercícios propostos durante a pandemia. Ambas as professoras em suas entrevistas, afirmaram que o meio pelo qual auxiliam os alunos era o WhatsApp e assim, aqueles alunos que não possuíam celular ou internet, acabaram não tendo este apoio educacional.

Ainda, a Professora 01 afirmou que teve situações, onde foi direto a casa de alunos que não tinham como ir a escola ou fazer os exercícios propostos pela

escola, para que não houvesse a perda de contato com eles, trazendo a tona a questão de que muitos destes alunos tinham não acompanhamento por questões de baixa renda e não possuir meios a como assistir as aulas online.

O Estudante 02 respondeu que não utilizou dispositivo nenhum para ver as aulas durante o período pandêmico, enquanto que os outros alunos utilizaram o celular, dispositivo este que também as professoras afirmaram ter usado para acompanhar os alunos durante a pandemia. Foi ressaltado pelas professoras o uso do celular como dispositivo de amparo para ver as aulas, trazendo à tona que a maioria dos alunos não possuía notebook e assim tiveram que ter aulas em um dispositivo que tem o tamanho de sua tela reduzido em relação a outros dispositivos.

Conforme os três alunos entrevistados, ambos não afirmaram ter utilizado nenhum App ou material de apoio durante a pandemia, sendo que apenas os Alunos 01 e 03 afirmaram usar material de apoio após o período pandêmico. Todavia, as professoras na entrevista semi-estruturada, afirmaram ter dado apoio aos alunos por intermédio do celular pelo app WhatsApp, onde acompanhavam os alunos. Ainda conforme já citado, a Professora 02, teria enviando o material adaptado para as escolas imprimir e dar aos alunos, como material de apoio durante a pandemia de Covid-19.

Por fim, em relação ao último questionamento do 2º bloco de perguntas aos alunos, nenhum destes soube informar algum aplicativo ou material de apoio para auxiliar pessoas com baixa visão a utilizarem interfaces online. As professoras também não informaram nada em relação a este tópico em suas entrevistas.

## 8.2.2 Discussão entrevistas 3º Bloco de perguntas dos Alunos

Em relação ao 3º Bloco de entrevistas com os alunos, este se concentrou no AVA Inglês Paraná, com questões relacionadas desde o uso da plataforma a relação dos elementos da interface quanto a baixa visão. Foram realizadas 12 perguntas em uma entrevista semi-estruturada, realizada conforme o exposto anteriormente, na sala de acompanhamento dos alunos no CAEE Natalie Barraga em Curitiba/PR.

O primeiro questionamento deste bloco é relacionado a frequência na qual os alunos utilizam o Inglês Paraná, onde os alunos 01 e 02 responderam de forma geral que utilizam com não tanta frequência o AVA. Apenas o Aluno 03 afirmou categoricamente que utiliza com frequência o Inglês Paraná.

Em seguida, foi questionado o que os alunos achavam do leiaute do Inglês Paraná, sendo que apenas o Aluno 02 afirmou ser ruim o leiaute do AVA. A seguir, houve três respostas diversas quanto a Pergunta 03 (APÊNDICE X), onde o Aluno 01 respondeu que a plataforma não é preparada para alunos com baixa visão, o Aluno 02 não soube responder e o Aluno 03 respondeu que era preparada. Entretanto, durante a entrevista, o Aluno três pareceu confuso quanto a sua resposta, não sabendo especificar o porquê de sua resposta. Assim, ao continuar o questionamento, houve a pergunta em relação a haver opção de acessibilidade na plataforma Inglês Paraná.

Para o Aluno 01 a plataforma teria opção de acessibilidade, sendo que o Aluno 02 teria até indicado que haveria um botão para aumentar o tamanho da tipografia na plataforma, enquanto que o Aluno 03 não soube responder. Em relação a resposta do Aluno 02, durante a entrevista, quando o aluno terminou sua resposta, a Professora 02 que estava a seu lado, respondeu que na plataforma não haveria opção nenhuma de acessibilidade. O que teria sido a resposta do Aluno 02, é que este se confundiu com a opção de ampliação de tela nativa do navegador e achou que haveria a mesma no Inglês Paraná.

O próximo questionamento a ser respondido foi quanto se os alunos conseguiam fazer os exercícios da plataforma e nesta resposta os alunos foram uníssonos em responder que sim. Entretanto, a Professora 02 ressaltou que, na verdade, em relação aos seus alunos, ela tinha que aumentar acima dos 200% de aumento do navegador para que os alunos pudessem fazer os exercícios. Assim, em relação ao Alunos 02 e 03, nota-se que só com o auxílio da professora é que conseguiam fazer os exercícios.

A seguir, os alunos responderam sobre o que acham da localização dos elementos na interface de tela do Inglês Paraná e se são claros. Os Alunos 01 e 02 responderam que não são claros os elementos, sendo que para o primeiro tem que se aumentar a tela além dos 200% para enxergar os elementos, enquanto que para o segundo, só enxergava parcialmente estes elementos.

Apenas o Aluno 03 respondeu que enxergava os elementos. Cabe trazer aqui que a Professora 02 em sua entrevista, respondeu que tem que aumentar a tela através do navegador, para que assim os alunos possam responder os questionários da plataforma.

Em relação a tela de *login*, todos os alunos responderam de forma afirmativa que conseguiam logar na plataforma. Responderam também de forma afirmativa quanto ao entendimento das interfaces relacionadas às aulas e em relação a visibilidade das cores na plataforma.

Todavia, em relação ao tamanho da fonte utilizada na plataforma, os alunos não foram todos afirmativos em suas respostas. O Aluno 01, respondeu que não acha bom o tamanho da tipografia e que esta deveria ser maior, sendo essa resposta reforçada pela do Aluno 02, este o qual afirmou não enxergar a tipografia usada pelo aplicativo. Apenas o Aluno 03 respondeu sim para essa questão. Cabe ressaltar que na entrevista da Professora 02, está reafirmou conforme dito anteriormente, que sempre amplia a interface da tela para que os alunos usem o aplicativo e assim também o faz quando o material de uso tem que ser impresso.

Aos alunos foi explicado sobre as recomendações levantadas na presente e pesquisa e quando perguntado a eles se a plataforma seguisse estas recomendações, seria melhor para eles aprenderem, todos responderam que sim. Finalmente, o último questionamento foi realizado sobre as figuras utilizadas na plataforma, se estas eram claras para pessoas com baixa visão. Todos os alunos responderam que as figuras eram de tamanho bom e eram claras. Contudo, conforme a entrevista das professoras, antes do aluno fazer os exercícios da plataforma, está ampliava via navegador as interfaces de tela do Inglês Paraná.

A partir da finalização da análise dos dados advindos dos 2º e 3º bloco de perguntas feitos aos alunos, sendo o primeiro relacionado a características gerais de AVA e ao contexto pandêmico e o segundo relacionado ao Inglês Paraná, juntamente com as considerações e apontamentos realizados pelas professoras entrevistas na presente pesquisa, estes realizados em entrevistas semi estruturadas, serão trazidas estas informações frente às recomendações desenvolvidas neste trabalho, no tópico a seguir.

# 8.3 CHECAGEM DAS RECOMENDAÇÕES DESENVOLVIDAS

Neste tópico serão levantadas as recomendações desenvolvidas na presente pesquisa (QUADRO 41), a fim de serem trazidas à frente das informações colhidas nas entrevistas dos alunos e das professoras, para que possam ser comparadas entre si.

Todos os apontamentos e respostas dos alunos e das professoras já foram dados no tópico anterior. A partir de todas estas informações, pretende-se atualizar as recomendações já propostas e em posterior capítulo trazer o conjunto final de recomendações, junto a suas atualizações e posterior incremento destas.

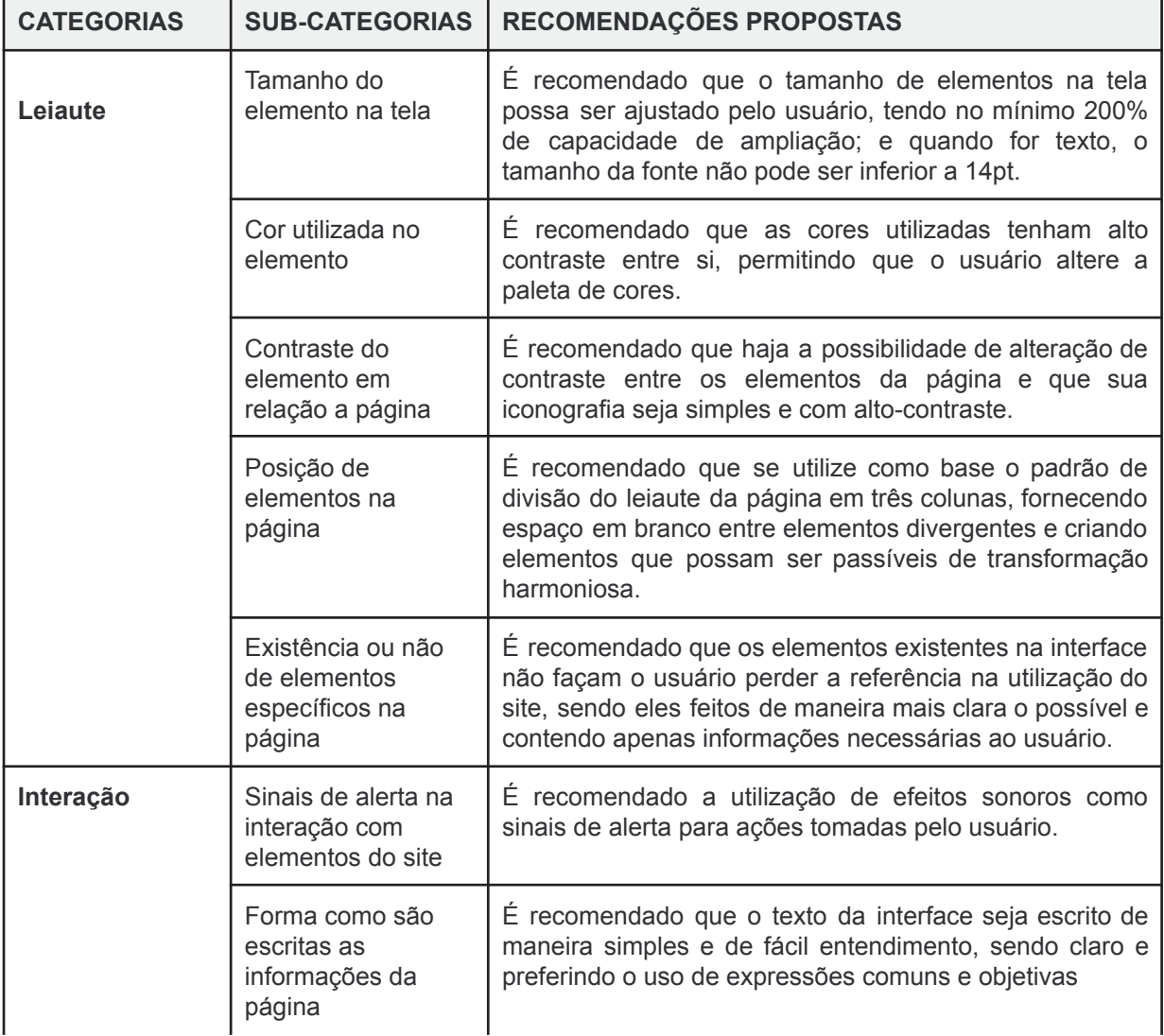

QUADRO 41 - Síntese das recomendações para o desenvolvimento de AVAs (continua)

QUADRO 41 - Síntese das recomendações para o desenvolvimento de AVAs (conclusão)

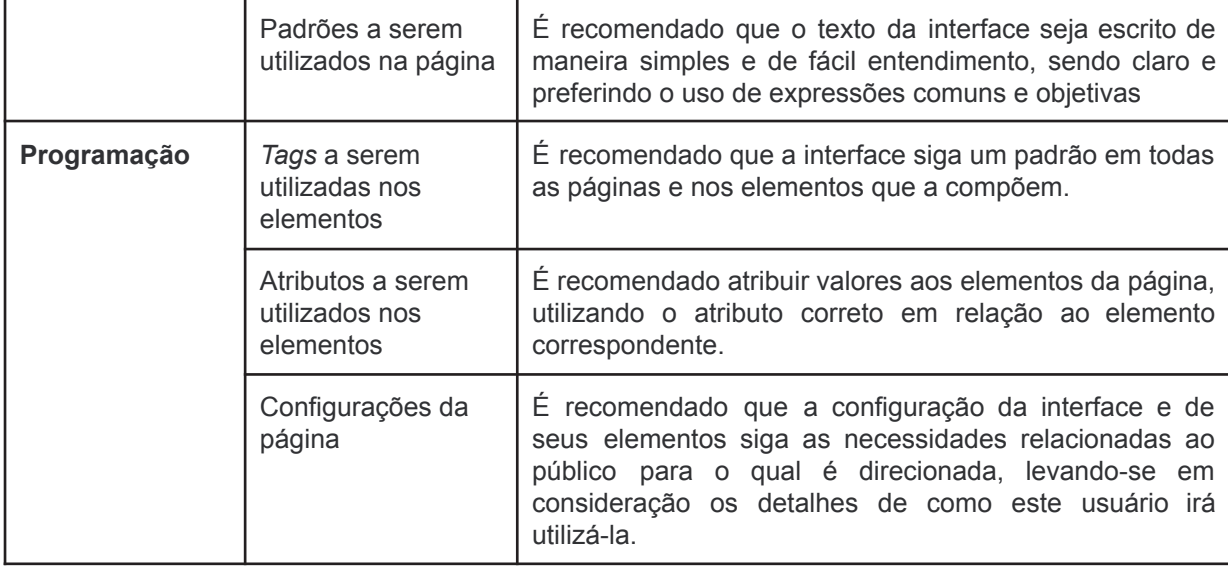

Fonte: O autor (2022)

A partir das recomendações, conforme o método do presente trabalho, serão trazidos os apontamentos relacionados às recomendações das entrevistas e comparadas as recomendações no quadro 42 a seguir (QUADRO 42).

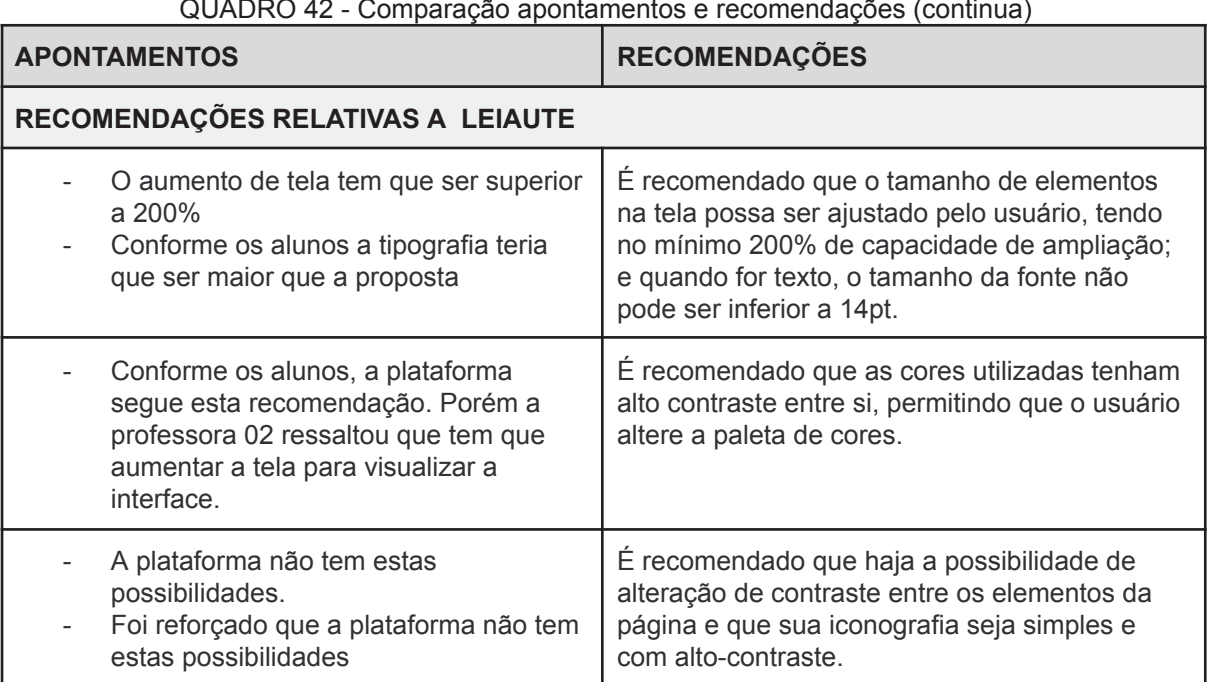

QUADRO 42 - Comparação apontamentos e recomendações (continua)

|                                       | Conforme o observado na plataforma,<br>esta não possui este padrão de<br>construção.<br>Os alunos reforçaram que se a<br>plataforma seguisse as<br>recomendações, estaria melhor<br>preparada para eles.                                                         | É recomendado que se utilize como base o<br>padrão de divisão do leiaute da página em três<br>colunas, fornecendo espaço em branco entre<br>elementos divergentes e criando elementos que<br>possam ser passíveis de transformação<br>harmoniosa. |  |  |
|---------------------------------------|----------------------------------------------------------------------------------------------------|----------------------------------------------------------------------------------------------------|--|--|
| -                                     | Nada foi relatado pelos alunos, porém o<br>pesquisador constatou que a interface<br>não segue esta recomendação.<br>A Professora 02 reforçou o fato de que<br>ela tem que aumentar a tela para os<br>alunos não se percam na interface e<br>façam os exercícios. | É recomendado que os elementos existentes na<br>interface não façam o usuário perder a<br>referência na utilização do site, sendo eles<br>feitos de maneira mais clara o possível e<br>contendo apenas informações necessárias ao<br>usuário.     |  |  |
| RECOMENDAÇÕES RELATIVAS À INTERAÇÃO   |                                                                                                    |                                                                                                    |  |  |
|                                       | não há na plataforma estes efeitos.<br>não foi comentado pelos alunos ou<br>professoras                                                                                                    | É recomendado a utilização de efeitos sonoros<br>como sinais de alerta para ações tomadas pelo<br>usuário.                                                                                                    |  |  |
|                                       | Conforme as professoras os alunos<br>fazem os exercícios sem maiores<br>problemas                                                                                                    | É recomendado que o texto da interface seja<br>escrito de maneira simples e de fácil<br>entendimento, sendo claro e preferindo o uso de<br>expressões comuns e objetivas                                                                          |  |  |
|                                       | A interface não segue este padrão,<br>entretanto os alunos não questionaram<br>sobre isto                                                                                                    | É recomendado que a interface siga um padrão<br>em todas as páginas e nos elementos que a<br>compõem.                                                                                                    |  |  |
| RECOMENDAÇÕES RELATIVAS À PROGRAMAÇÃO |                                                                                                    |                                                                                                    |  |  |
|                                       | não foi pesquisado junto às entrevistas<br>não foi citado pelos entrevistados                                                                                                    | É recomendado taguear os elementos da<br>página, utilizando a tag correta em relação ao<br>elemento correspondente.                                                                                                    |  |  |
|                                       | não foi pesquisado junto às entrevistas<br>não foi citado pelos entrevistados                                                                                                    | É recomendado atribuir valores aos elementos<br>da página, utilizando o atributo correto em<br>relação ao elemento correspondente.                                                                                                    |  |  |
|                                       | não foi pesquisado junto às entrevistas<br>não foi citado pelos entrevistados                                                                                                    | É recomendado que a configuração da interface<br>e de seus elementos siga as necessidades<br>relacionadas ao público para o qual é<br>direcionada, levando-se em consideração os<br>detalhes de como este usuário irá utilizá-la.                 |  |  |
|                                       |                                                                                                    |                                                                                                    |  |  |

QUADRO 42 - Comparação apontamentos e recomendações (conclusão)

FONTE: O autor (2023)

Conforme o quadro anteriormente apresentado, os questionamentos e informações coletadas pelas entrevistas se concentraram nas recomendações relativas ao Leiaute do Inglês Paraná, tendo alguns reflexos nas recomendações relativas à Interação da plataforma. Apenas as recomendações relativas a

programação não foram abordadas, haja visto o pesquisador não ter tido acesso a plataforma, conforme explicitado no capítulo anterior e não ter sido questionado aos alunos e professoras.

Com relação às recomendações relativas ao leiaute foram feitos apontamentos pelos alunos e pelas professoras. Estes apontamentos estão relacionados primeiramente a porcentagem de aumento da tela e do tamanho da tipografia, ambos insuficientes pois conforme as professoras o aumento de tela tem que ser ainda maior que 200%, tendo em vista a dificuldade e o tipo de baixa visão que o aluno tenha. Pois a Professora 02 durante a entrevista, mostrou que para o Aluno 02, o aumento de tela era superior a 300%. Conforme a resposta da professora, devido ao fato de que ela adapta os materiais digitais para o papel, e também adapta a interface pelo navegador, aumentando seu tamanho, a tipografia também está em um tamanho insuficiente, pois quando se amplia a mais 300% o tamanho do tipo aumenta proporcionalmente sendo o valor de referência a este aumento de 42pt.

Além das questões relativas a leiaute, em especial o tamanho de tela, as demais respostas das professoras e dos alunos não contrastam com a recomendações, não havendo nem críticas e nem sugestões relativas a características e conteúdos que venham a ser relativos a recomendações, sendo focadas estas questões por partes dos entrevistas, em quesitos relacionados ao aumento das interfaces para que os alunos possam fazer os exercícios.

Assim, no capítulo a seguir, serão propostas as recomendações com as devidas modificações ou o aumento de números destas, conforme as respostas obtidas pelas entrevistas semi-estruturadas, aqui classificadas e organizadas conforme os questionários realizados no CAEE - Natalie Barraga.

# 8.4 SÍNTESE DO CAPÍTULO

O presente capítulo foi dividido em 3 partes: a apresentação dos participantes da entrevista semiestruturada da presente pesquisa, a posterior apresentação e discussão relativa às respostas obtidas nesta entrevista e, ao final, o cruzamento das informações obtidas frente às recomendações desenvolvidas no capítulo. Em

relação às professoras, as entrevistas foram trazidas no decorrer do capítulo, sendo trazidos aos textos os apontamentos mais importantes.

Foi trazida a discussão destas respostas frente às perguntas realizadas, primeiramente ao 2º bloco de perguntas dos alunos e em seguida as discussão das perguntas do 3º bloco de perguntas, trazendo-se na discussão as opiniões dos alunos e das professoras. Ao final foi trazido as discussões das recomendações frente a todas informações colhidas durante as entrevistas, conforme a ordem feita na presente pesquisa.

Por fim, o capítulo é fundamental para se entender as respostas colhidas nas entrevistas semiestruturadas, qual o perfil dos usuários que a utilizam no CAEE, como também qual o perfil das professoras que lá lecionam e auxiliam estes mesmos alunos. Também auxilia a entender quais os acertos e erros da plataforma frente às recomendações com as opiniões dos alunos que a utilizam.

# **9 TRIANGULAÇÃO DE DADOS**

A análise realizada no presente capítulo, representa a Fase 3 do método de pesquisa, a fase final, a qual será aplicada o método de triangulação de dados, para a análise de todos os dados coletados nas duas fases anteriores. Estes dados foram coletados por meio de Revisões Bibliográficas, sondagem preliminar, análise de interface e finalmente, entrevistas semi estruturadas. Assim, após as coletas feitas anteriormente, a triangulação pode ser utilizada para a análise dos dados, utilizando-se de processos que se dialogam, a fim de haver a percepção do objeto de estudo sobre a totalidade da pesquisa para o fim de se unificar os aspectos teóricos e empíricos para imprimir autenticidade científica a pesquisa (MARCONDES; BRISOLA, 2014).

Conforme a metodologia escolhida para a análise de dados da presente pesquisa, a triangulação de dados, conforme Marcondes (2014) esta é dividida em três processos interpretativos, cada qual com suas etapas, a fim de se chegar ao final a síntese da construção de conhecimento por meio dos dados coletados. Estes que serão apresentados a seguir.

### 9.1 PRIMEIRO PROCESSO INTERPRETATIVO

Conforme as autoras, o primeiro processo interpretativo, envolve a transcrição dos dados coletados, a avaliação destes dados e a criação de categorias para análise.(MARCONDES; BRISOLA, 2014).

### **Artigos selecionados das revisões bibliográficas**

Estas etapas foram realizadas nos capítulos anteriores, onde em cada capítulo fora analisado, interpretado(avaliado) e catalogado cada dado coletado, por meio de um procedimento metodológico de coleta, se inicia pelo capítulo 5, onde são catalogados os resultados da Revisão Bibliográfica Sistemática e da Revisão Bibliográfica Assistemática. Neste capítulo foi apresentado como seria feita às RBS e assim foram realizadas e seus resultados foram catalogados. Em relação a aos dados deste capítulo, foram inicialmente encontrados nos repositórios acadêmicos um total de 704 artigos, sendo que dentre estes foram selecionados 10 artigos que posteriormente foram analisados. A figura 79 representa a síntese do processo (FIGURA 79).

704 Artigos Filtros de seleção  $10<sup>1</sup>$ Artigos

FIGURA 79 - REPRESENTAÇÃO GRÁFICA SELEÇÃO DE ARTIGOS

FONTE: O autor (2023)

Após o levantamento destes 10 artigos, prosseguiu-se para a próxima etapa do método, a fase 2, e nesta fase foi realizado a análise crítica das recomendações encontradas na RBS, que se encontravam entre os artigos selecionados (capítulo 6).

## **Recomendações selecionadas da literatura (RBS, RBA)**

Foi utilizado como base, o desenvolvimento de diretrizes norteadoras que obedeciam os critérios de análise "orientações estéticas, interativas e aspectos técnicos" (SOUZA et al., 2015, pg. 32). Estes critérios foram criados como categorias que pudessem organizar as recomendações encontradas nos artigos anteriormente citados. Foram criadas então três categorias: Leiaute; Interação e Programação.

Ainda também foram criadas 11 sub-categorias. As subcategorias se propõem a abarcar o maior número possível de aspectos relacionados ao grupo que estão inseridos. Assim, foram selecionadas 11 recomendações, enquadradas nas três categorias citadas, exemplificado o processo na figura a seguir (FIGURA 80).

FIGURA 80 - REPRESENTAÇÃO GRÁFICA SELEÇÃO DE RECOMENDAÇÕES

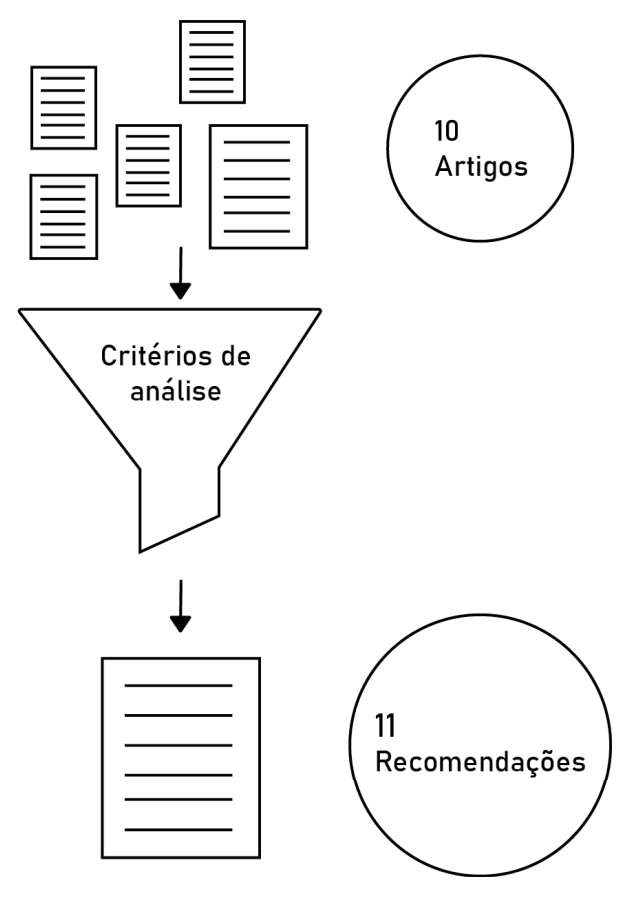

FONTE: O autor (2023)

Para o prosseguimento da pesquisa, após serem selecionadas previamente às 11 recomendações relativas ao desenvolvimento de AVAs para pessoas com baixa visão no capítulo 6, foram analisadas as interfaces do objeto de estudo da pesquisa, a plataforma Inglês Paraná.

# **Análise da interfaces do AVA Inglês Paraná**

Para se fazer a análise da plataforma, partiu-se da sua estrutura interna, quando o aluno acessa a plataforma, até o final de um exercício. Para esta análise, se estudou a arquitetura da informação do Inglês Paraná, se estudando seus quatro sistemas: Sistema de organização; Sistema de navegação; Sistema de rotulagem e Sistema de busca (ROSENFELD; MORVILLE, 2007).

Foram analisadas as 17 telas da interface (FIGURA 81) que integram a plataforma, interfaces sob a égide de duas categorias: Leiaute e Interação. A programação não foi analisada por não haver conseguido acesso a ela pelo pesquisador.

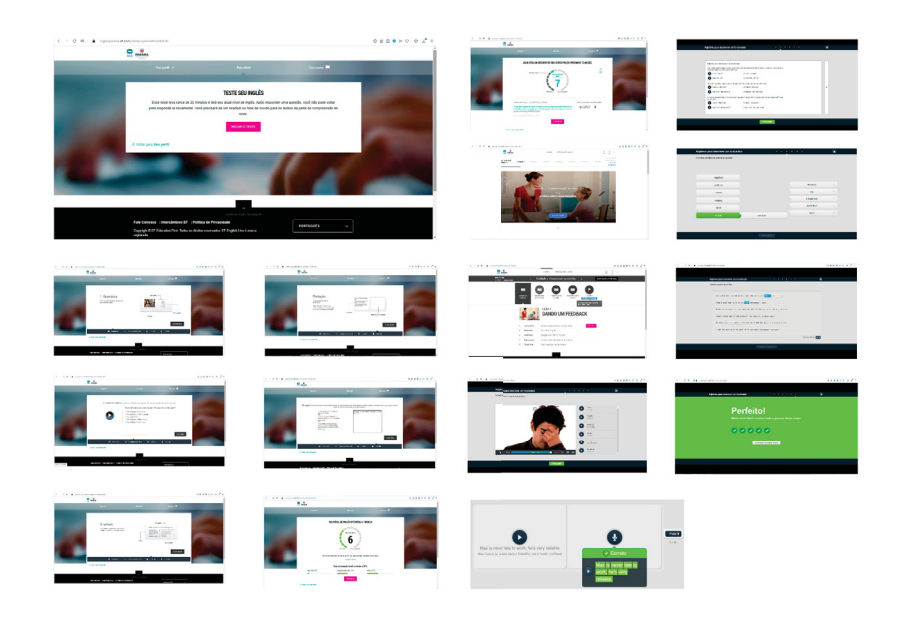

### FIGURA 81 – INTERFACES INGLÊS PARANÁ

Fonte: O autor (2023)

As telas de interfaces foram organizadas após a análise em duas tabelas, referentes às duas categorias, Leiaute e Interação, onde nestas foram classificadas naquelas que não cumprem com as recomendações, aquelas que cumprem parcialmente e as que cumprem com as recomendações. A seguir o processo é apresentado de maneira sucinta (FIGURA 82).
#### FIGURA 82 – INTERFACES INGLÊS PARANÁ

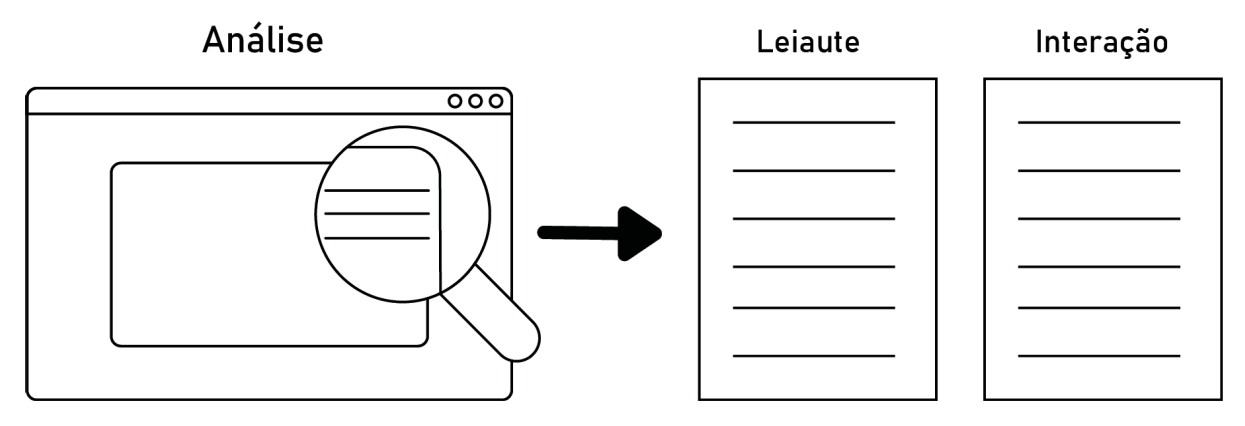

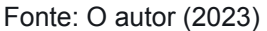

### **Entrevistas semi-estruturadas - CAEE**

Após a análise da interface do AVA Inglês Paraná, partiu-se para o último capítulo referente a coleta de e análise de dados, referente às entrevistas realizadas na instituição CAEE - Natalie Barraga. As entrevistas foram realizadas com 3 alunos com baixa visão que estavam matriculados no período da manhã na instituição e com 2 professoras que prestavam atendimento a eles, durante o período de permanência na instituição. As entrevistas sob o prisma da metodologia do trabalho, foram entrevistas semi estruturadas. Elas foram estruturadas em blocos, havendo três blocos de perguntas para os alunos e dois blocos de perguntas para as professoras.

Para os alunos, o primeiro bloco é relacionado ao perfil do estudante, contendo perguntas relativas a seus dados. O segundo bloco de perguntas está relacionado a questões gerais da presente pesquisa. O último e terceiro bloco é referente a questões específicas do AVA Inglês Parana. A seguir é exemplificado o processo por meio da figura 83.

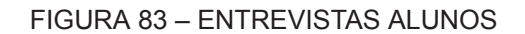

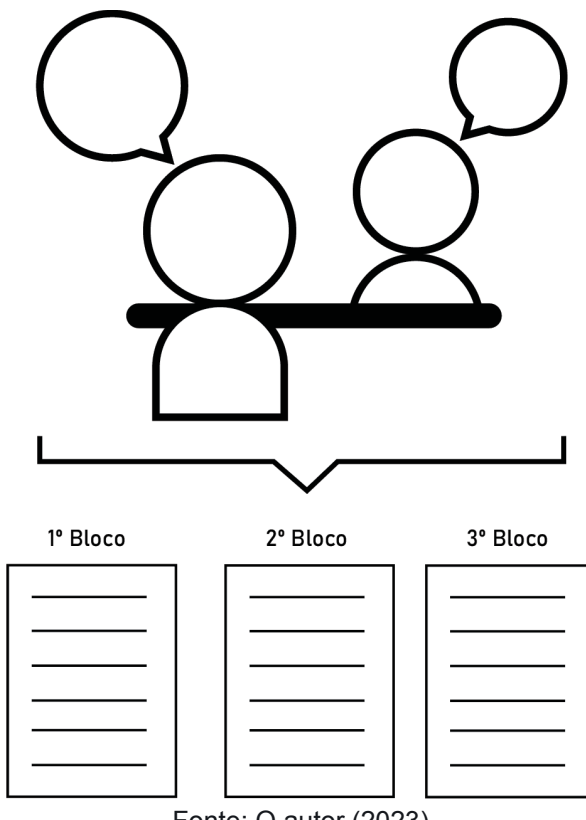

Fonte: O autor (2023)

Em relação às professoras, o primeiro bloco é relacionado ao perfil da professora, contendo perguntas relativas a seus dados. O segundo bloco de perguntas está relacionado a questões gerais da presente pesquisa. A seguir é apresentado o processo na figura 84 (FIGURA 84).

1º Bloco 2º Bloco FONTE: O autor (2023)

Após a transcrição dos dados das entrevistas realizadas com os alunos e professoras do CAEE, estas foram analisadas no capítulo 8 da dissertação, as comparando com as diretrizes previamente selecionadas no capítulo 6, trazendo os pontos onde as falas transcritas se aproximavam e onde se distanciaram das recomendações, às analisando concomitantemente as falas dos alunos com as das professoras.

Assim, os dados coletados até este momento da pesquisa percorrem as três etapas que envolvem o primeiro processo interpretativo. Sendo a **primeira etapa** a transcrição dos dados coletados, feita em seus respectivos capítulos. A **segunda etapa**, a pré-análise, também foi feita nos capítulos descritos, conforme os dados eram apresentados. Finalmente, a **terceira etapa**, foi realizada junto à segunda nos momentos de reflexão dos capítulos, pois ao tempo em que eram analisados previamente os dados os eram também analisados a fim de serem objeto de esclarecimento das questões relativas aos estudos, em todas as suas formas. Assim

FIGURA 84 - Resultado 2º Bloco de perguntas

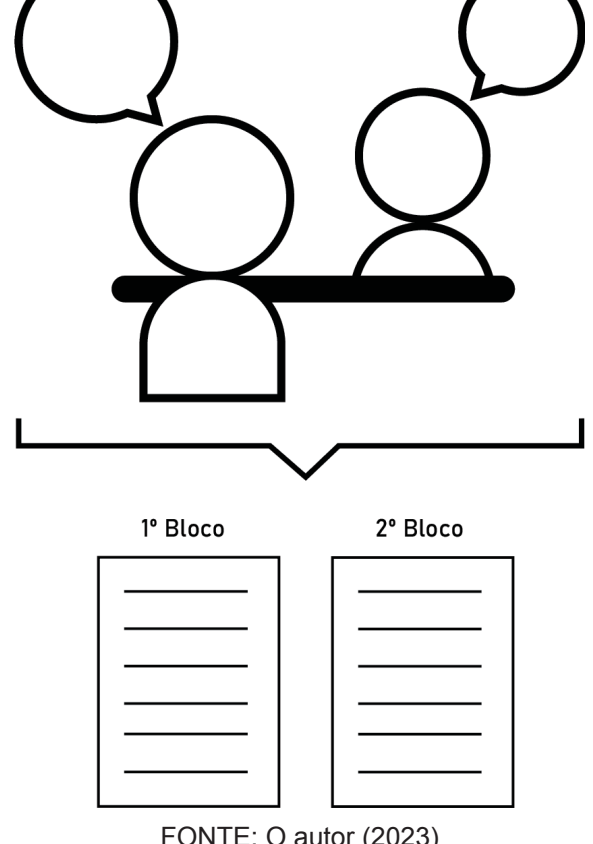

agora parte-se para o **segundo processo interpretativo**, no qual é realizada a contextualização e triangulação de dados (MARCONDES; BRISOLA, 2014).

### 9.2 SEGUNDO PROCESSO INTERPRETATIVO

Após o primeiro processo interpretativo da triangulação de dados, passa-se para o segundo processo interpretativo, conforme Marcondes e Brisola (2014, pg.205) (FIGURA 85).

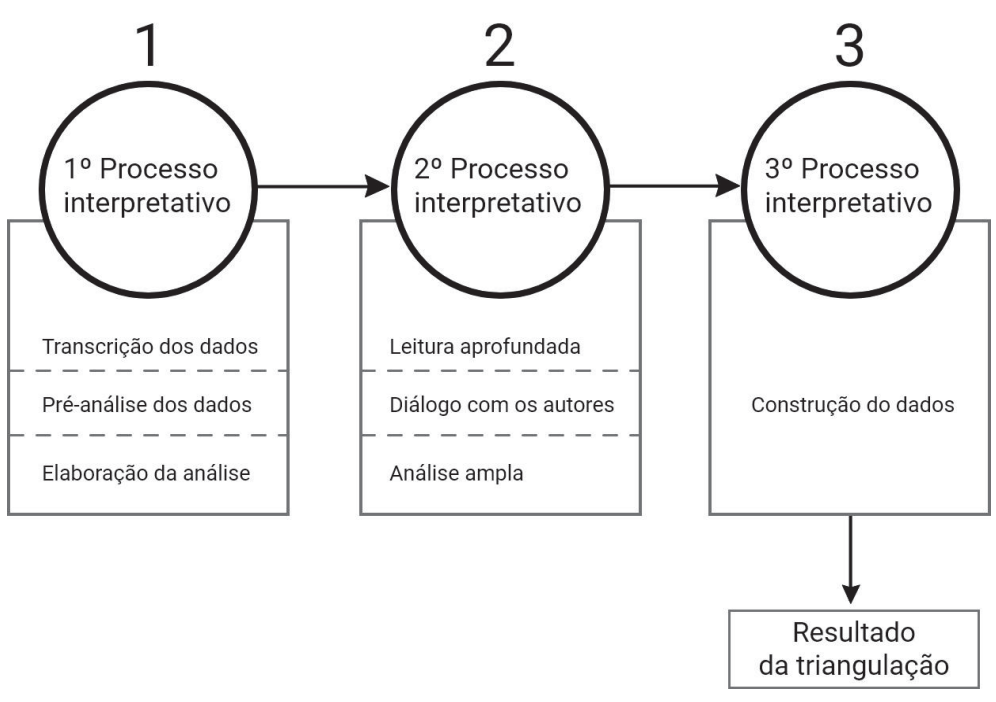

FIGURA 85 - PROCESSO DE TRIANGULAÇÃO DE DADOS

FONTE: MARCONDES; BRISOLA (2014, pg 207, ADAPTADO)

Este **segundo processo interpretativo**, conforme o método anteriormente exposto na presente pesquisa, é constituído de **três etapas**, como o primeiro processo interpretativo. Sendo estes: **Leitura aprofundada**, **Diálogo com os autores** e a **Análise ampla**. A **primeira etapa**, Leitura aprofundada, é a leitura aprofundada do material, onde o material pré-analisado é lido de maneira mais aprofundada, questionando e contrapondo-o sobre possíveis relações, contraposições, complementações que haja entre os dados. Nesta etapa onde serão relidos os dados coletados na RBA e RBS a fim de encontrar relações entre as questões da pesquisa, os questionários aplicados com as professoras da instituição e com os alunos, as recomendações pré selecionadas e o estudo das interfaces do Inglês Paraná. Esta análise subsidiará o entendimento das lacunas e descobertas das coletas dos dados.

### **Primeira etapa - Análise aprofundada**

Os dados coletados até o presente momento da pesquisa foram as recomendações advindas da RBS e RBA, a pré seleção de recomendações a partir destes artigos, a análise das interfaces do Inglês Paraná e a posterior realização e transcrição das entrevistas com alunos e professoras do CAEE - Natalie Barraga. Estes dados fazem a base factual do trabalho e neles há relações, contraposições entre outras aproximações e distanciamentos entre estes a fim de se formar todo o arcabouço factual da presente pesquisa.

O primeiro dado que foi recolhido foram os artigos selecionados a partir das revisões sistemáticas e assistemáticas de bibliografia, onde de 704 artigos foram selecionados apenas 10, estes que condizem com as questões desta pesquisa e com as strings de busca. Dentre estes artigos, estão artigos escritos no brasil e artigos produzidos no exterior. Destes, um em específico se destacou pelo seu conteúdo. Foi o artigo "Diretrizes para o design de interfaces de Ambientes Virtuais de Aprendizagem voltadas a usuários com baixa visão (KULPA et al., 2021)", o qual foi o artigo mais completo selecionado, tendo preenchido quase todas as categorias de seleção.

Este artigo se destacou também, por ter um objeto de pesquisa próxima a da presente pesquisa e por também desenvolver diretriz de criação de AVA, tendo entretanto como público alvo alunos maiores de dezoito anos e de diversos campos acadêmicos.

Os demais artigos selecionados, tinham informações pontuais que foram selecionadas para a etapa da análise crítica das recomendações, no momento de seleção do conjunto prévio de recomendações. Assim, de antemão dos artigos selecionados, foi-se em direção a esta seleção. No processo de seleção, foram criadas categorias de análise para a análise das recomendações advindas dos artigos.

Estas categorias são relacionadas a Leiaute, Interação e Programação. Ainda também estas categorias foram divididas em subcategorias,desenvolvidas em vista das interações que foram comumente apresentadas nos artigos presente na RBS.

A partir do processo de seleção, foram selecionadas 11 recomendações para o desenvolvimento de AVA inclusivo, abarcando as categorias de análise e sendo um conjunto prévio que poderá ser modificado após o presente processo de triangulação. Neste processo, levantou-se que o artigo de Kulpa (2021), foi o que apresentou em sua totalidade 10 recomendações de 11 categorias. Neste artigo cada recomendação tem caráter prático e aplicável, sendo o único dos artigos selecionados o qual apresentava aplicabilidade e um método aproximado da presente pesquisa.

O que foi notado no restante dos artigos, que estes em sua maioria apresentavam poucas recomendações relacionadas ao escopo desta pesquisa, apresentando recomendações mais generalistas, como por exemplo no artigo A proposal for a novel e-learning system for the visually impaired (RANA; ZINCIR; BASARICI; 2014), no qual as diretrizes são uma base generalista, como um norte a ser seguido, sendo linhas gerais para o desenvolvimento do objeto de estudo do artigo.

Os artigos também apresentavam diretrizes falhas para com o objetivo da pesquisa, sendo que neles as suas diretrizes, além de generalistas, não estavam relacionadas a interface do AVA em si, o que gerou lacunas importantes entre estes artigos e a seleção das diretrizes. Como exemplo pode-se citar algumas lacunas nas diretrizes relacionadas ao leiaute, tais como: não sugerirem uma paleta de cores específicas para pessoas com baixa visão a ser utilizado em AVAs; Como imagens seriam adaptadas para a interface; Qual a relação de contraste que deve ser utilizado na interface entre outras lacunas.

Dessa forma, mesmo havendo a seleção das diretrizes, advindas dos dados, estas não apresentaram recomendações específicas em suas categorias, havendo apenas recomendações generalistas em sua maioria. Isto cabe salientar, pois como a pesquisa tem como propósito o desenvolvimento de diretrizes a serem aplicadas, seriam mais atingíveis a aplicação aquelas mais práticas, entretanto isto não invalida as já selecionadas, pois mesmo sendo abrangentes, ainda são claras como um norte ao desenvolvimento do objeto da pesquisa.

Após o processo de de análise das interfaces, advindas da seleção e contendo formas abrangentes devido a relação com o conteúdo dos artigos da RBS foi realizada a análise das interfaces do Inglês Paraná. De todas as interfaces que havia no sistema, foram selecionadas as interfaces relativas ao trajeto do aluno de logar na plataforma até finalizar uma lição. Neste trajeto, se apresentam 17 interfaces. Ainda, a análise destas interfaces percorreu a arquitetura da informação do Inglês Paraná, como também foi pautada nas recomendações desenvolvidas anteriormente.

A partir destas análises se chegou a duas tabelas, que envolvem as diretrizes de Leiaute e de Interação, estas que foram classificadas em aquelas que cumprem as diretrizes, as que não cumprem e as que cumprem parcialmente. Na tabela relacionada ao Leiaute, na subcategoria "Tamanho do elemento na tela", apenas uma interface cumpriu com a recomendação. A recomendação relacionada a esta subcategoria é "É recomendado que o tamanho de elementos na tela possa ser ajustado pelo usuário, tendo no mínimo 200% de capacidade de ampliação; e quando for texto, o tamanho da fonte não pode ser inferior a 14pt."

Cabe salientar este dado relacionado a subcategoria de tamanho de tela, pois durante as entrevistas semi estruturadas, a Professora 01 na resposta da pergunta 06 do 2º bloco de perguntas, trouxe a tona que, em relação aos alunos:

> "Eles não são cegos, eles têm mais visão, mas eles têm um resíduo visual. Esse resíduo permite que eles consigam entrar na tela e eles fazem a ampliação da tela. Só que ao ampliar a tela, muito se perde e eu percebo. Então o aluno tem que ter essa capacidade de mover, buscar. Então acho que ao ampliar a tela, fica restrito, sabe? E é que eu percebi também que as imagens, os vídeos são pequenos, as letras são pequenas…"

Esta consideração da professora demonstra, a importância de que a interface possa ser aumentada para que o aluno com baixa visão consiga fazer os exercícios da maneira mais eficaz o possível. Assim, cabe ressaltar que na interface como um todo do AVA Inglês Paraná, há incoerências relacionadas a este tópico, atrapalhando o ensino destes alunos.

Conforme ainda a Professora 02, durante a entrevista, a mesma relatou que o aumento de tela que ela tem que fazer, por exemplo com o aluno 02, tem que ser maior ainda do que 300% mínimo, trazendo a tona que em situação de campo, e com um aluno real utilizando, o valor de 200% da diretriz se demonstra insuficiente, a contrapondo.

Ainda em relação a esta diretriz, outro dado importante a ser trazer da entrevista da professora 02, contrapondo a diretriz desenvolvida é que como ela tem que transpor as interfaces para o papel para que o aluno possa resolver, os adaptando conforme o nível de acuidade visual do aluno, o número mínimo de pt da tipografia teria que ser de 42 pontos. Este ponto levantado pela professora é importante salientar, pois apontado uma possível melhoria da diretriz desenvolvida.

Conforme ainda a tabela das interfaces conforme o Leiaute, apenas uma subcategoria foi cumprida por todas as interfaces, a subcategoria "existência ou não de elementos específicos na página", na qual está inserida a recomendação "É recomendado que os elementos existentes na interface não façam o usuário perder a referência na utilização do site, sendo eles feitos de maneira mais clara o possível e contendo apenas informações necessárias ao usuário."

Entretanto, ainda conforme a resposta transcrita anteriormente pela Professora número 02, a interface apresenta problemas, pois ela necessita aumentar o tamanho da tela da interface para que os alunos não se percam durante a utilização do Inglês Paraná. Com isso, esta resposta da professora complementa as diretrizes em face das interfaces do Inglês Paraná, ao apresentar uma situação real.

Quanto às demais interfaces, em relação à categoria de Leiaute, estas cumpriam parcialmente as recomendações, este dado representa que em relação ao Leiaute, a interface do AVA Inglês Paraná, apresenta incoerências como um todo. A análise das interfaces complementa estas diretrizes ao trazer que o AVA não foi pensado em ser acessível ao público com baixa visão, em especial o público alvo da presente pesquisa.

Ao prosseguir, tem a análise das interfaces em relação à categoria de Interação. Em apenas uma única subcategoria as interfaces cumpriram com a recomendação, esta que é "É recomendado que o texto da interface seja escrito de maneira simples e de fácil entendimento, sendo claro e preferindo o uso de expressões comuns e objetivas".

Nas outras duas subcategorias, nenhuma interface cumpriu com a recomendação indicada. Um dos problemas graves é a falta de padronização, esta muito importante, pois caso não haja o aluno com baixa visão perde sua referência visual ao não se ter um padrão, não se localizando nas interfaces posteriores, não conseguindo estudar e acompanhar as lições, desvalidando assim as informações escritas na interface pois o aluno se perde visualmente.

Este problema complementa a recomendação de ter que haver um padrão a ser seguido na interface, ao verificar que caso não haja este padrão e a recomendação não seja seguida, o aluno com baixa visão não conseguirá estudar o conteúdo proposto pela plataforma. Mesmo as recomendações tendo caráter generalista, estas levantam o questionamento de que o AVA Inglês Paraná, não procurou em seu desenvolvimento, ter o mínimo o possível em interação, levantando a questão de quem era seu público alvo, de fato.

Após a análise das interfaces do AVA Inglês Paraná, a presente pesquisa prosseguiu com o método proposto e realizou 5 entrevistas semi estruturadas, com 03 Alunos e 05 Professoras da instituição CAEE - Natalie Barraga. Estas entrevistas serviram para entender o perfil de cada um destes usuários da plataforma, em seus devidos papéis, entender como os alunos e professoras viam as questões gerais da pesquisa e, para os alunos, levantar questões relacionadas ao Inglês Paraná.

Destas entrevistas, alguns pontos foram tratados anteriormente quanto às respostas obtidas pelas professoras em relação às subcategorias da categoria Leiaute das recomendações. Além destas relações, também cabe trazer que a para que os alunos pudessem fazer exercícios, elas tinham que aumentar a tela para que pudessem utilizar e estudar na plataforma. Esta informação complementa a diretriz e reforça como o AVA Inglês Paraná não é preparado para pessoas com baixa visão.

Ainda com relação às entrevistas em um caráter geral, estas trouxeram mais detalhes relacionados ao uso geral da plataforma, do que propriamente da interface da mesma, pois os alunos estavam um receosos durante a mesma, mesmo assim pode-se trazer informações importantes já citadas anteriormente, que complementam as recomendações desenvolvidas. Até este momento foi trazido a relação entre os dados coletados durante a pesquisa, reforçando que em face das entrevistas, as recomendações se encontram de forma fácil de entendimento, tendo apenas diferenças na subcategoria Tamanho do elemento na tela.

Antes da conclusão desta etapa, cabe ressaltar que um dado importante trazido nas entrevistas das professoras é de que os alunos utilizam como anteparo para a utilização do Inglês Paraná o aparelho celular, este que inicialmente não foi abrangido pela pesquisa até o presente momento, trazendo assim uma complementação nos dados coletados quanto aos anteparos para utilização do AVA.

#### **Segunda etapa - Diálogo com os autores**

Após a finalização da **primeira etapa** do **segundo processo interpretativo**, é dado continuidade a **segunda etapa** - diálogo com os autores. Assim, nesta **segunda etapa,** conforme o método descrito, haverá um diálogo entre os dados encontrados por meio dos diversos procedimentos de coleta. Nesta etapa, será feita a contextualização dos conteúdos e das ideias dos autores pesquisados.

Ao se analisar os dados coletados conforme os autores estudados, cabe ressaltar que conforme a lei 13.146/2015 em seu caput, é direito do aluno com deficiência ter educação (2015). Sendo que este estudante pode ter contato com a educação a distância, esta modalidade exige adaptações para com as pessoas com deficiência para que haja acessibilidade deste sistema, que visa a inclusão deste aluno com deficiência na sociedade (LEMOS, 2020)

Entretanto, como pode haver acessibilidade em um sistema, quando este não foi pensando em seu desenvolvimento para pessoas com baixa visão, além dos demais usuários. Este fato se consolida, quando ao se levantar as recomendações em face das interfaces, em sua grande maioria estas não cumprem ou cumprem parcialmente com estas. Estes dados trazem à tona, em face do autor anteriormente citado, de como o AVA Inglês Paraná não é acessível.

Ainda em relação ao tema da educação, pode-se se trazer a esta a questão de ser uma educação inclusiva, como uma prática de inclusão de todas as pessoas, onde suas necessidades são supridas (STAINBACK; STAINBACK, 1999, pg.437). Porém, o AVA não é inclusivo, pois conforme as entrevistas coletadas das professoras do CAEE que dão assistência aos alunos com baixa visão, esse AVA não possui ferramentas que possibilitem o bom uso por estes alunos, sendo que estas professoras têm que adaptar os conteúdos e a interface para que assim possa haver o aprendizado por parte do aluno.

Ainda conforme as Professoras, muitos alunos não possuem condições para que possam ter um computador de mesa ou mesmo um notebook, sendo que utilizam o celular para fazer o exercícios da plataforma. Porém, a plataforma não foi pensada para ser utilizada no celular por estes alunos o que reforça a segregação destes em de não serem incluídos no processo educacional da plataforma.

No que se respeita ao estudo da interface, cabe trazer que segundo Kinney (2002, pg.11) planejar o acesso ao curso antes de iniciar sua criação é mais barato e menos caro. Esta frase está relacionada ao Design Universal, este que traz em seu conceito que o projeto de produtos e ambientes devem visar a todos, sem que necessite adaptações para seu uso (THE CENTER FOR UNIVERSAL DESIGN, 1997, tradução nossa). Para reforçar este conceito cabe recapitular o conceito relativo ao design inclusivo de Gomes (2016):

> O DI parte das peculiaridades, das características limitantes de grupos específicos para contribuir com a diversidade; ele reconhece formas específicas de uso colecionando múltiplas formas de utilizar um objeto; ele apresenta soluções específicas para grupos específicos de usuários e soluções mais amplas para uma quantidade maior de usuários. O DI visa causar um impacto benéfico na vida do indivíduo com limitações peculiares, além de causar um impacto benéfico no uso de produtos por um grupo maior de usuários, aumentando a praticidade. O impacto atinge de forma positiva a sociedade com a promoção da autonomia e o aumento de pessoas mais ativas (GOMES, 2016, p. 44).

Este conceito reforça a importância de se ter em evidência os grupos pelos quais serão objetivados como usuários durante o processo de desenvolvimento de um objeto, como no caso o AVA Inglês Paraná, trazendo benefícios para a sociedade. Este objeto em específico, o Ambiente Virtual de Aprendizagem, para que cumpra com o design inclusivo, deve ser inclusivo. O AVA inclusivo parte da ideia de um ambiente compartilhado de natureza inclusiva no espaço da aprendizagem. Ele está inserido no contexto da era das conexões em rede, onde é necessário a busca por inter-relações mais saudáveis, que são alcançadas quando cada ser humano está em sua completude (OBREGON; VANZIN; ULBRICHT, pg.63).

Conforme as entrevistas colhidas e anteriormente citadas, o AVA não se encontra em acordo com o Design Inclusivo e o AVA inclusivo, tanto por fatores de ordem pedagógicos como em sua interface, este último objeto da presente pesquisa. Sua interface, conforme demonstrado na análise por meio das diretrizes previamente escolhidas, não cumpriu ou cumpriu parcialmente com as recomendações, estas visando um AVA que inclua entre seus usuários os alunos do ensino fundamental II com baixa visão.

Traz-se a fala já transcrita da Professora 01, a qual necessita ampliar o tamanho da interface do AVA com ferramenta exterior ao sistema, utilizando o navegador e tendo que auxiliar os alunos pois ao se ampliar esta interface, os elementos se perdem. Ainda também, a Professora 02 reforça que se fosse acessível o AVA, os alunos conseguiriam fazer as atividades com autonomia. Ambas as professoras relatam que precisam se utilizar de ferramentas externas para tornar o AVA acessível para os alunos.

Os alunos também relatam dificuldades ao utilizar a ferramenta ou mesmo problemas com sua interface. Estas dificuldades são relatadas no segundo bloco de perguntas, este relativo ao Inglês Paraná. Nele, por exemplo, o Aluno 01 na resposta 03, reforça que o AVA não é pensando para pessoas com deficiência. Portanto cabe trazer que independente do dado utilizado ao se analisar o AVA Inglês Paraná, ao se comparar com os autores percebe-se que o AVA inglês paraná não é acessível, não inclusivo e ao não possuir ferramentas de acessibilidade não permite a autonomia da pessoa com deficiência para que esta possa evoluir e assim contribuir ainda mais com a sociedade.

Dessa maneira se conclui a segunda etapa do segundo processo interpretativo o diálogo com os autores e se inicia a última etapa deste processo, a

**análise ampla**, na qual as informações coletadas serão contextualizadas com um ambiente mais amplo.

### **Terceira etapa - Análise ampla**

A terceira e **última etapa** do **segundo processo interpretativo**, a **análise ampla**, é o "ápice da interpretação" conforme o autor (MARCONDES; BRISOLA, 2014), onde deve-se procurar contextualizar a informação coletada em um ambiente mais amplo, analisando elas em um ambiente mais amplo, como entender como as informações foram geradas. Utilizando-se das informações coletadas para se fazer uma análise destas com o ambiente macro da sociedade atual.

Ao se analisar o contexto mais amplo, relacionado às pessoas com deficiência, em especial a baixa visão, cabe ressaltar que 24% da população brasileira declarou possuir algum tipo de deficiência. Dentro deste porcentual, há as pessoas com deficiência visual, estas que representam 3,4% da população brasileira (CENSO, 2010). Número muito expressivo e que demonstra a importância da inclusão das pessoas com baixa visão em todas as suas faculdades civis.

Pensando na inclusão destas pessoas com baixa visão, foi com o que a presente pesquisa se motivou a ir atrás de respostas a um de seus problemas que se apresentavam no início da pesquisa, o estudo durante a pandemia de COVID-19. Durante este período, as escolas utilizaram o ensino remoto, por intermédio de AVAs, como relatado pelas professoras entrevistadas na pesquisa, sendo o Inglês Paraná um destes AVAs, o qual foi escolhido para ser o objeto de estudo da presente pesquisa.

Ao se tratar de educação a distância, conforme Gomes (2023), as pessoas com deficiência, conforme a Pesquisa Nacional por Amostra de Domicílios Contínua (PNAD), no terceiro trimestre de 2022, foi registra uma taxa de 19,5% de pessoas analfabetas entre as pessoas com deficiência. Este dado reforça a importância da educação para com estas pessoas e que esta seja de qualidade, pois necessitam saber ler e escrever para que possam exercer as atividades do dia a dia. Ainda conforme a PNAD, somente 25,6% das pessoas com deficiência concluíram até pelo menos o Ensino Médio, sendo que em contrapartida, as pessoas sem deficiência tinham a porcentagem em 57,3% (GOMES, 2023).

Tais dados reforçam a desigualdade presente entre as pessoas com deficiência e as que não possuem, que as primeiras se encontram na margem da sociedade. Assim, reforçam a importância do ensino de qualidade para os alunos com deficiência, no caso de estudo com baixa visão.

Entretanto, os dados trazidos pela presente pesquisa não contribuem para a melhora desta educação dos alunos com baixa visão, sendo os estudados na pesquisa os pertencentes ao ensino fundamental II. Conforme a Professora 01 na pergunta 01 respondeu "A grande parcela dos alunos não tinham acesso ao computador …", ainda para reforçar esta questão da falta de acesso ao computador, a mesma professora em na pergunta 03:

> "Nós tivemos casos de estudantes e a grande maioria que não tinha acesso a internet não tinha acesso às plataformas. Daí o que a gente precisava fazer. A gente produzia um material, uma aula impressa. Eles vinham aqui buscar, levavam pra casa, faziam depois entregavam. Em alguns casos, nós tivemos alunos que não tinham condições de nem vim buscar."

Ambas estas respostas nos trazem à luz a condição social de muitos dos alunos que no CAEE estudam, sendo alunos de baixa renda e que se localizam em regiões mais afastadas da cidade, para assim ir estudar. Entretanto no período pandêmico, como na resposta, muitos não tiveram a oportunidade de estudar e assim estavam lentamente entrando na estatística da educação de alunos com deficiência.

Isto reforça a situação precária em que estes alunos vivem, o que se necessita meio de educação mais efetivos, o que o AVA Inglês Paraná e outros não propuseram nem na pandemia, nem após esta, pois a Professora 02 reforça que têm que adaptar os materiais de estudo, como as lições dos AVAs, para o papel em um formato o qual os alunos consigam estudar, tendo que aumentar o tamanho da interface e dos caracteres, acessibilidade esta que deveria estar no AVA Inglês Paraná, porém como demonstrado até este momento pela pesquisa, o mesmo nada possui em relação a isso.

Ainda conforme as entrevistas dos alunos, o AVA Inglês Paraná também não possui ferramentas de acessibilidade, corroborando com os argumentos anteriormente citados. Por não seguir nenhuma recomendação e por colaborar com o estudo dos alunos com baixa visão, conclui-se que o AVA Inglês Paraná não possui acessibilidade e conforme seus usuários não possui ferramentas que auxiliam o aluno com baixa visão estudar, ajudando de maneira indireta a este entrar na nefasta estatística de abandono ou não conclusão de seu estudos.

Com isso é finalizada a **terceira etapa** do **segundo processo interpretativo** da triangulação de dados, a **Análise Ampla**. Com os dois primeiros processos finalizados, parte-se para o último processo interpretativo, no qual será finalizado a triangulação e que neste será gerado o conjunto final de recomendações, advindas das discussões desenvolvidas até este momento.

### 9.3 TERCEIRO PROCESSO INTERPRETATIVO

Após a finalização dos dois primeiros processos interpretativos, segue-se para o terceiro e último processo interpretativo que conforme Marcondes e Brisola (2014) abarca a síntese e o desenvolvimento de todo conhecimento recolhido até o presente momento.

Neste processo é realizada a etapa final da triangulação, sendo feito o refinamento das recomendações selecionadas da literatura como também o desenvolvimento de recomendações que surgiram do processo dialético da triangulação.

A síntese do processo de triangulação será representado por um diagrama de Venn, que conforme Martins é "todo o diagrama que possibilita a visualização de propriedades e de relações entre um número finito de conjuntos" (MARTINS; 2014). Ainda conforme a autora os diagramas de Venn podem ser representados conforme a figura 81, onde nele há a interseção entre dois conjuntos A =  $\{2,3,5,7,11,13,17,19,23\}$ , B =  $\{2,4,6,8,10,12,14,16,18,20,22,24\}$ .

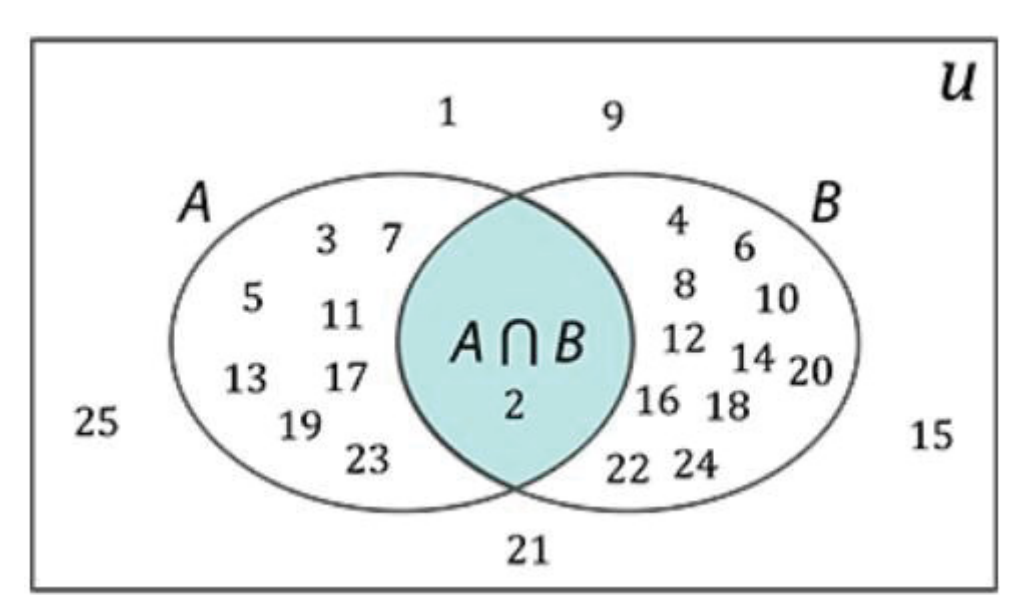

FIGURA 86 – INTERSEÇÃO DE CONJUNTOS NO DIAGRAMA DE VENN

Fonte: adaptado de Martins, E.G.M. (2014)

A partir do modelo apresentado será representado o diagrama de venn referente a presente pesquisa. Este diagrama conterá três grandes conjuntos de conhecimentos colhidos pela pesquisa: As recomendações advindas do processo de revisão bibliográfica; A análise das telas de interface do Inglês Paraná e as informações advindas das entrevistas semi estruturadas com os alunos e professoras do CAEE - Natalie Barraga.

A intersecção destes três conjuntos representa o conjunto final de de recomendações fruto do trabalho advindo desta pesquisa. O primeiro conjunto, relativo a recomendações advindas da revisão bibliográfica (FIGURA 87), o segundo conjunto é relativo à análise das interfaces do Inglês Paraná (FIGURA 88) e o último conjunto relativo às entrevistas semi-estruturadas do CAEE (FIGURA 89).

FIGURA 87 - RECOMENDAÇÕES ADVINDAS DA REVISÃO BIBLIOGRÁFICA

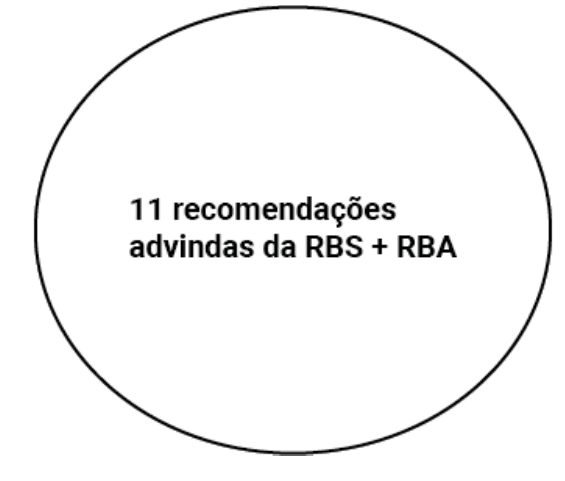

FONTE: O AUTOR (2023)

FIGURA 88 - ANÁLISE DAS INTERFACES DO INGLÊS PARANÁ

Apenas foi cumprido 1/5 das recomendações de leiaute e 1/3 das recomendações de interação FONTE: O AUTOR (2023)

FIGURA 89 - ENTREVISTAS SEMI-ESTRUTURADAS DO CAEE

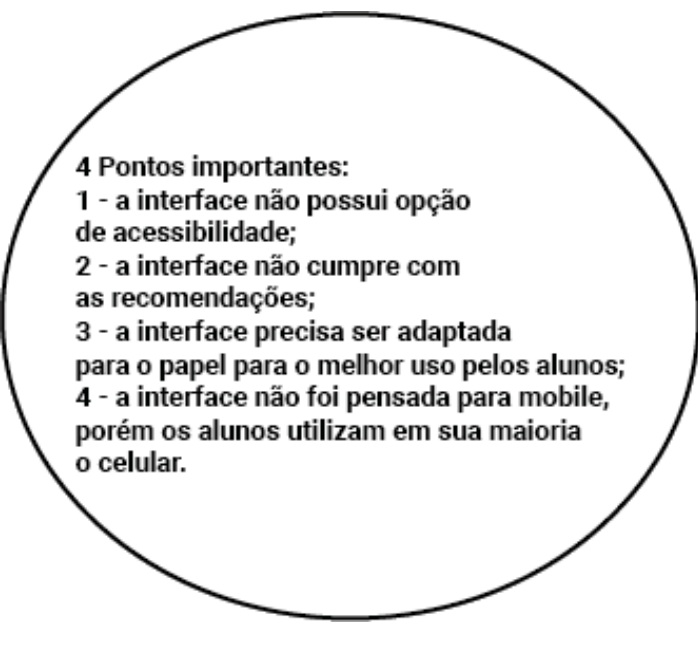

FONTE: O AUTOR (2023)

A síntese final do diagrama venn, sendo representado de forma figurativa é representado pela interseção dos três conjuntos anteriormente apresentados na figura a seguir, onde nela a interseção é representada pelas novas recomendações desenvolvidas (figura 90):

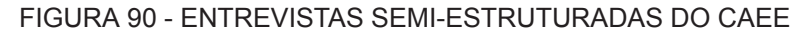

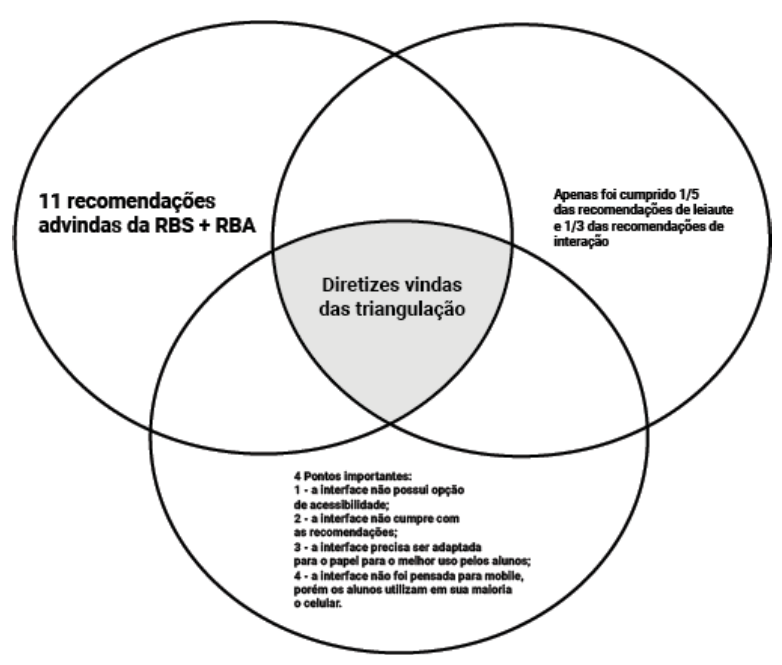

FONTE: O autor (2023)

Assim dando prosseguimento à etapa final da triangulação, será apresentado o conjunto final de recomendações, fruto da pesquisa realizada com os alunos e professoras do CAEE - Natalie Barraga. Quanto às recomendações, apenas uma modificação surgiu, com relação ao aumento mínimo de 200% ser modificado para 300% e consequentemente o número mínimo de pt aumentar dos 14 pontos para 21pt mínimos.

Houve também apenas uma acréscimo, haja vista a ênfase das professoras em falar que os alunos usavam majoritariamente o celular para estudar pelo AVAs tanto na pandemia quanto fora dela, criou-se uma nova categoria - Dispositivo, com a nova subcategoria - dispositivo móvel sendo a nova diretriz - "É recomendado que ao se desenvolver o Ambiente Virtual de aprendizagem, que durante seu desenvolvimento este também seja pensado para seu uso em dispositivos móveis".

Dispositivo móvel é o equivalente em inglês a handheld e é definido como um equipamento computadorizado que funciona sem a necessidade de cabos; é de fácil operação, sem necessitar de apoio para uso e suporta o uso da internet, como também possibilita o uso de *apps* (PADOVANI, SCHLEMMER, 2013; WEISS, 2002). Como a definição apresentada é muito ampla, nesta pesquisa foi escolhido como dispositivo móvel referente a recomendação o celular, pois foi este dispositivo que foi citado pelas professoras durante as entrevistas semiestruturadas.

Assim a lista final **de recomendações para o desenvolvimento de interfaces de AVA** voltadas para usuário com baixa visão é a seguir apresentada (QUADRO 43):

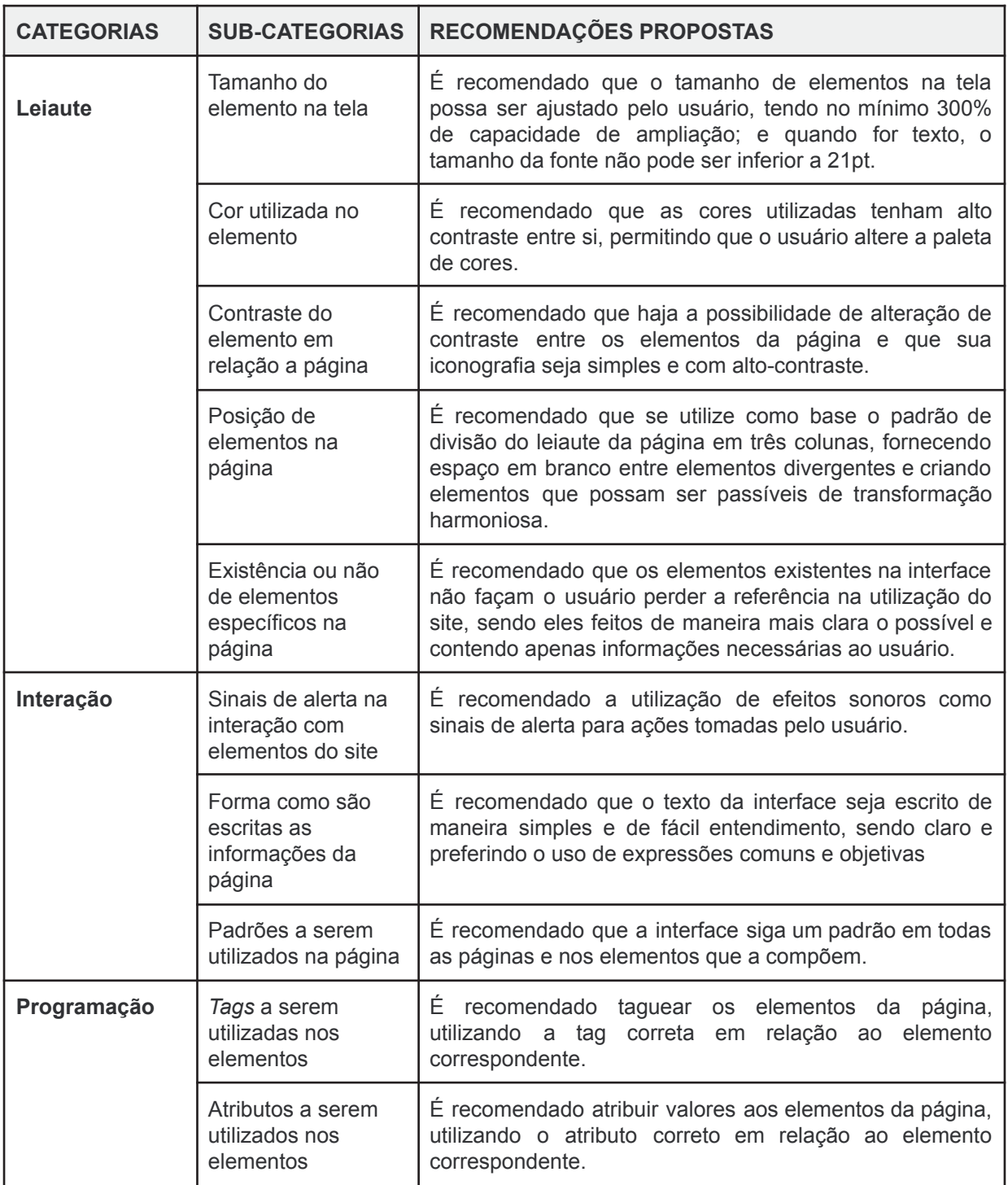

QUADRO 43 - RECOMENDAÇÕES para o desenvolvimento de AVAs (continua)

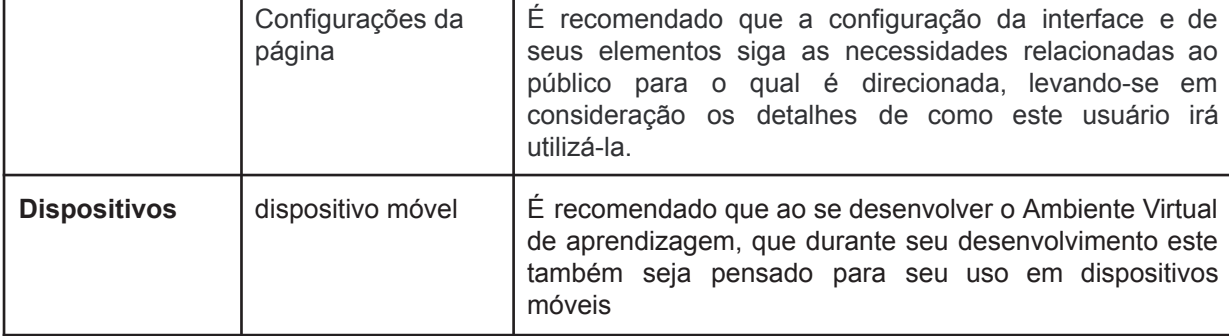

QUADRO 43 - RECOMENDAÇÕES para o desenvolvimento de AVAs (conclusão)

Fonte: O autor (2023)

## 9.4 CHECKLIST

Após a síntese final do conjunto final de recomendações vindas da presente pesquisa, surgiu a necessidade de desenvolver uma forma de transmitir este conhecimento compilado, que fosse fácil de entendimento e sucinto a fim de que o designer ou outro membro da equipe que venha a desenvolver um AVA, possa se localizar e aplicar as diretrizes aqui desenvolvidas.

Para tal, foi escolhido o *checklist* para a apresentação e aplicação destas diretrizes, conforme o exemplo na figura a seguir (FIGURA 91), sendo que o em tamanho original estará disponibilizado no apêndice C. Este *checklist* pode ser utilizado como um guia pelo designer enquanto este desenvolve uma AVA, sendo que o *checklist* foi desenvolvido de forma contínua, onde cada categoria é representada por uma cor e cada subcategoria tem um quadrado vazio para dar-se o *check* de categoria já realizada no projeto.

# FIGURA 91 - CHECKLIST DAS RECOMENDAÇÕES

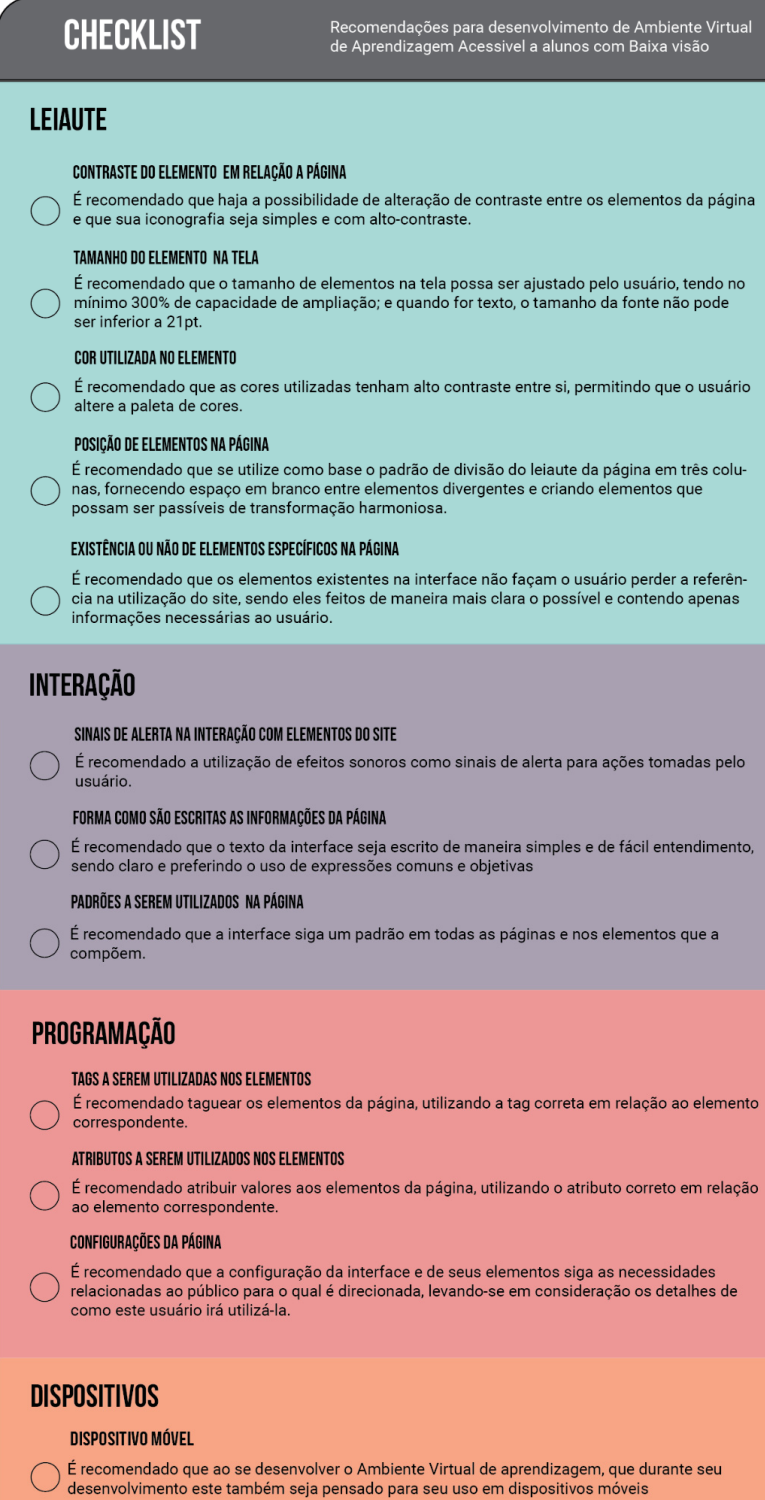

Fonte: O autor (2023)

## 9.5 SÍNTESE DO CAPÍTULO

O presente capítulo foi divido em 3 partes: A introdução ao método de triangulação, sendo explicado como que este iria ser realizado e sobre seus três processos interpretativos, juntamente com o primeiro processo interpretativo. Posteriormente foi apresentado e desenvolvido o segundo processo interpretativo e por fim foi desenvolvido e apresentado o resultado final da triangulação referente ao último processo interpretativo.

Foi trazido inicialmente no primeiro processo interpretativo, todos os dados que foram coletados nas etapas anteriores da pesquisa, que eram os dados das revisões bibliográficas, das recomendações iniciais advindas delas, da posterior análise da interface do inglês paraná e das entrevistas semi-estruturadas realizadas no CAEE. Cada dado foi trazido de maneira sucinta, pois as discussões iniciais já foram realizadas em seus respectivos capítulos.

Posteriormente foi dado início ao segundo processo interpretativo, onde este foi separado em três etapas. Na primeira etapa foi feita a análise de todos os dados entre si, encontrando tangências entre eles. Na segunda etapa foi realizado um diálogo de todos os dados com os autores apresentados na pesquisa, onde foram reforçados os contatos entre estes como também pontos de divergência que por ventura houvessem. A última etapa realizada, foi a análise ampla dos dados coletados com relação ao mundo em que vivemos, traduzindo-se em dados amplos referentes aos temas relacionados à pesquisa.

Por último foi realizado o processo interpretativo final, o ápice da triangulação, que foi o conjunto final de recomendações. Neste processo foram apresentados de forma resumida e esquemática os dados mais importantes e ao se prosseguir, foi apresentado o conjunto final de recomendações, fruto desta pesquisa. Para a finalização da triangulação como um todo e para a apresentação das recomendações de maneira gráfica e sucinta a fim de haver sua aplicabilidade no desenvolvimento real de AVAs foi desenvolvido um checklist com todas as recomendações.

Em síntese, este capítulo é importante, pois é a etapa final da pesquisa, o resultado final do processo e método de pesquisa realizados durante esta. Nele foram apresentados os processos e etapas para a análise conjunta dos dados coletados, a fim de se chegar em um resultado síntese final. Este resultado final, auxiliará os designers a desenvolverem AVAs para pessoas com baixa visão, visando a acessibilidade do sistema.

## **10 CONSIDERAÇÕES FINAIS**

O presente capítulo faz a retomada dos principais temas da presente pesquisa através da relação do que foi apresentado pela pesquisa e o que foi efetivamente consolidado. Em primeiro lugar faz a relação entre os objetivos apontados na pesquisa conjuntamente com o problema da pesquisa, os utilizando para avaliar os resultados trazidos pela pesquisa trazendo os pontos de contato destes com as etapas realizadas ao decorrer da pesquisa. Seguidamente, traz a avaliação das dificuldades centrais e as limitações encontradas para assim, trazer as possibilidades de pesquisas futuras.

Por meio de uma sucinta explicação sobre a pessoa com deficiência no âmbito geral, e posteriormente sobre a pessoa com baixa visão e sua relação com o estudo, passando por sua formação escolar, expondo o período pandémico e assim trazendo o ambiente virtual de aprendizagem como forma de estudo online em vista da pandemia, colocou-se como problema de pesquisa a ser solucionado: **como propor ambientes virtuais de aprendizagem acessíveis, de fato, aos alunos com baixa visão?**

Para que fosse respondida a questão proposta, a pesquisa se dividiu em 3 fases distintas, cada uma se relacionando entre si, que utilizaram como base o objetivo geral da pesquisa: **Propor recomendações para o desenvolvimento de Ambiente Virtual de Aprendizagem direcionado a alunos do ensino fundamental II com baixa visão**. Este objetivo, conforme a pesquisa, foi alcançado conforme o previsto, ao se utilizar de pesquisa bibliográfica e pesquisa de campo.

Para que fosse alcançado este objetivo geral, foram definidos 4 objetivos específicos que auxiliaram a pesquisa para com seu objetivo final, sendo estes norteadores do presente trabalho. Estes objetivos específicos foram permeados durante as 3 fases previstas no método da pesquisa e estarão a seguir apresentados.

O primeiro objetivo específico foi **compreender as características e os tipos de baixa visão,** e se iniciou com a fase 1 do método, projeto e preparação, por meio de três procedimentos metodológicos. O primeiro foi a revisão bibliográfica sistemática, de onde desta vieram um conjunto prévio de recomendações que seriam utilizados posteriormente nas fases seguintes, como também parte do arcabouço teórico da pesquisa. Concomitantemente foi feita a revisão bibliográfica assistemática, onde nesta foram também encontrados referenciais teóricos a darem suporte ao estudo proposto. Ainda também foi feita uma sondagem inicial com a diretora do CAEE - Natalie Barraga para se ver a viabilidade do estudo proposto nesta pesquisa. Os procedimentos aqui descritos se encontram no capítulo 5 de resultados, onde a RBA se encontra no item 5.1.1, a RBS no item 5.1.2 e a sondagem no item 5.2.

Com as revisões bibliográficas feitas, tendo o arcabouço teórico recolhido e explicitado nos capítulos teóricos, deu-se continuidade à pesquisa para a realização do segundo objetivo específico, **compreender aspectos funcionais e de interface de ambientes virtuais de aprendizagem**. Para se concretizar este objetivo específico, a partir do arcabouço teórico recolhido, primeiramente foram selecionadas 11 recomendações advindas da RBS no capítulo 6, onde de maneira crítica foram selecionadas recomendações da literatura de maneira prévia para que assim houvesse posteriormente a análise da interface do AVA Inglês Parana. Por estas recomendações terem um caráter generalista, se propuseram de maneira otimizada ao fim de análise de interface. Assim, com elas em mão, e para completar o necessário a este objetivo específico, foi feita a análise das interfaces do Inglês Paraná a fim de se encontrar contatos e atritos em relação às recomendações no capítulo 7. Assim, após esta análise, o objetivo foi cumprido e deu-se prosseguimento à pesquisa.

Em posse da análise da interface do AVA Inglês Paraná, prosseguiu-se para o próximo objetivo específico: **compreender a relação do aluno do CAEE com a interface do Inglês Paraná**. Em direção ao cumprimento deste objetivo específico, foi realizado uma série de entrevistas semi estruturadas com alunos e professoras da instituição CAEE - Natalie Barraga. Estas entrevistas foram realizadas nas dependências da instituição e serviram para que o pesquisador pudesse entender não somente a relação dos alunos com o AVA Inglês Paraná, mas também outras questões relacionadas. O capítulo o qual foi realizado esta discussão foi o 8 da presente dissertação. No item 8.1 é apresentado aos participantes das entrevistas para assim no item 8.2 seja apresentado as respostas dadas por estes. A partir destas respostas, houve o enfrentamento das interfaces do Inglês Parana com estas para encontrar pontos de discordância e contato.

Por último, objetivo específico, **identificar relações entre os dados coletados em entrevistas e os advindos da análise da interface do ambiente virtual de aprendizagem Inglês Paraná**, foi realizado com base tanto na pesquisa de campo quanto na pesquisa teórica. Este objetivo se encontra no capítulo 9, onde nele é utilizado o procedimento metodológico da triangulação para que assim se pudesse concretizar. Este processo se inicia no item 9.1 onde é pré avaliado todo o conteúdo teórico-prático recolhido na pesquisa sobre uma primeira análise crítica.

Ao se prosseguir com o procedimento, no item 9.2, foi realizado o processo crítico de avaliação de todo o conteúdo até o momento selecionado e trazido por meio dos procedimentos da pesquisa e assim confrontados entre si de maneira crítica e com foco no último processo da triangulação, a síntese desta análise. Assim, no item 9.3 foi realizada a síntese do processo de triangulação, onde foi apresentado o conjunto final de recomendações, estas que foram apresentadas no item seguinte em forma de *checklist*.

Entende-se assim que, todos os objetivos específicos propostos foram concretizados e assim auxiliaram para a realização do objetivo principal. Assim o *checklist*, como resultado final da dissertação, concretizou o problema da pesquisa, pois este é o conjunto de recomendações para o desenvolvimento de AVAs acessíveis a alunos do ensino fundamental II com baixa visão que auxiliaram designers e outro membros de equipes de desenvolvimento deste tipos de AVA.

Em vista das recomendações desenvolvidas, cabe salientar a importância do design da informação no processo de desenvolvimento das diretrizes e dos AVAs em geral para que assim possam comunicar melhor seus conteúdos a um público mais amplo.

Cabe salientar que como resultado também da pesquisa, é a importância do usuário no desenvolvimento do projeto ao cabo que deve-se entender a sua condição social e o meio em que vive, pois ao não se levar em conta estes fatores, o AVA pode estar desconectado do aluno e não ser importante para este. Isto se revela no AVA Inglês Paraná, pois o mesmo não foi feito para dispositivos móveis, estes que são usados pela maioria dos alunos que a pesquisa entrevistou.

Concluindo-se assim, que as recomendações para o desenvolvimento de ambientes virtuais de aprendizagem para alunos do ensino fundamental II com baixa visão, colaborou para que o design inclusivo fosse possível de aplicar no objeto de estudo, como também contribui para o design da informação e para aplicação da acessibilidade em um objeto real de estudo.

### 10.1 DESDOBRAMENTOS FUTUROS

A presente pesquisa não esgotou tudo o que poderia ser feito com relação ao seu tema e não se propôs a tal. Assim, a presente pesquisa também apresenta os possíveis desmembramentos futuros para pesquisas futuras com relação ao tem:

- Ampliar o número de recomendações conforme outros dispositivos: as recomendações desenvolvidas tiveram como base o dispositivo que estava disponível que era o desktop, com isso sugere-se que haja maiores testes em outros dispositivos que por ventura os alunos possam se utilizar.
- Aplicar as recomendações em uma situação de real desenvolvimento: sugere-se que haja a aplicação das recomendações aqui desenvolvidas em um contexto real de desenvolvimento de AVA para alunos com baixa visão a fim de se entender como designers as utilizaram em um contexto de campo.

# **REFERÊNCIAS**

ARANHA, Maria Salete Fábio. **Educação inclusiva: a fundamentação filosófica**. Brasília: Ministério da Educação, Secretaria de Educação Especial, v. 1, 2004.

ARANHA, Maria Salete Fábio. **Saberes e práticas da inclusão: Desenvolvendo competências para o atendimento às necessidades educacionais especiais de alunos cegos e de alunos com baixa visão**. Brasília: Ministério da Educação, Secretaria de Educação Especial. 2006.

AMARAL, Marilia Abrahão; QUEVEDO, Silvia Regina P. **Modelagem em um ambiente virtual de aprendizagem inclusivo:** uso de mapas conceituais. InfoDesign-Revista Brasileira de Design da Informação, v. 10, n. 2, p. 137-156, 2013.

BARRAGA, N. Escala de eficiência visual. 1975.

BERNARDO, W. M.; NOBRE, M. R. C; JATENE, F. B. A prática clínica baseada em evidências: parte II-buscando as evidências em fontes de informação. **Revista Brasileira de Reumatologia**, v. 44, n. 6, p. 403-409, 2004.

BENYON, D. **Designing user experience** - a guide to HCI, UX and interaction design. 2019

BRASIL. [Constituição (1988)]. **Constituição da República Federativa do Brasil de 1988**. Brasília, DF: Presidência da República, [2016]. Disponível em: http://www.planalto.gov.br/ccivil 03/ Constituicao/Constituicao.htm. Acesso em: 05 fev. 2022.

BRASIL. (2015). Lei n. 13.146/2015. Institui lei brasileira de inclusão da pessoa com deficiência. (Estatuto da pessoa com deficiência). Disponível em: <http://www.planalto.gov.br/ccivil\_03/\_ato2015-2018/2015/lei/l13146.htm>. Acesso em: 27 de fevereiro de 2022.

BRASIL. **Decreto Nº 2.494**, de 10 de fevereiro de 1998. Regulamenta o art. 80 da Lei nº 9.394, de 20 de dezembro de 1996, e dá outras providências. Diário Oficial da República Federativa do Brasil, 1998.

BRASIL. Ministério da Educação. Secretaria de Educação Fundamental. Secretaria de Educação Especial. **Parâmetros curriculares nacionais**: adaptações curriculares – estratégias para a educação de alunos com necessidades educacionais especiais. Brasília (DF): MEC/SEF/SEESP; 1999.

BRASIL. Ministério de Educação e Cultura. **LDB - Lei nº 9394/96**, de 20 de dezembro de 1996. Estabelece as diretrizes e bases da Educação Nacional. Brasília:MEC, 1996.

CAIRES, Tatiane Priscilla; GASPARETTO, Maria Elisabete Rodrigues Freire. **A informática como recurso para o uso do resíduo visual por escolares com baixa visão**. Revista Alpha, Patos de Minas, pg.79-95, 2005.

CANADA. Ministério da Educação. STUDENTS WITH VISUAL IMPAIRMENTS: A LEARNING RESOURCE for TEACHERS. 200?. Disponível em: <https://chekabc.ca/wp-content/uploads/2021/06/Students-with-Visual-Impairments-f or-teachers-2006-to-2007-Ministry-of-Ed.pdf>

CAMARA DOS DEPUTADOS. **DECRETO Nº 5.296,** DE 2 DE DEZEMBRO DE 2004. Define Diretrizes Curriculares Nacionais para a Educação Profissional Técnica de Nível Médio. Portal do MEC, Brasília, DF, 2004.

CLARKSON, P. John et al. Inclusive design: Design for the whole population. 2003.

COLEMAN, R. **The case for inclusive design- an overview**. Proceeding of the 12 triennial congress , International Ergonomics Association and Human Factor Association of Canada, Toronto: 3, 250- 252, 1994.

CONFORTO, E. C.; AMARAL, D. C.; SILVA, S. L. Roteiro Para Revisão Bibliográfica Sistemática: Aplicação no Desenvolvimento de Produtos e Gerenciamento de Projetos. In: 8º. Congresso Brasileiro de Gestão de Desenvolvimento de Produto – CBGDP. **Anais...** Porto Alegre: IGDP, 2011.

COOPER, M. Web accessibility guidelines for the 2020s. In: **Proceedings of the 13th International Web for All Conference**. 2016. p. 1-4.

CYBIS, W. A. (2003). **Engenharia de usabilidade**: uma abordagem ergonômica. Apostila do Laboratório de Utilizabilidade de Informática, Universidade Federal de Santa Catarina.

CYBIS, W. **Ergonomia e usabilidade**: conhecimentos, métodos e aplicações. 2. ed. São Paulo: Novatec, 2010. 422 p.

CYBIS, Walter; BETIOL, Adriana Holtz; FAUST, Richard. **Ergonomia e usabilidade: conhecimentos, métodos e aplicações**. Novatec editora, 3 ed., 2015.

DAS CHAGAS LEMOS, Elizama; CAVALCANTE, Ilane Ferreira; DE ALMEIDA, Rosemary Pessoa Borges. **ANÁLISE E DIAGNÓSTICO DA ACESSIBILIDADE NO MOODLE PARA DEFICIENTES VISUAIS**. Holos, v. 4, p. 1-23, 2020.

DALLABONA, Kátia G. **Inclusão de Deficientes Visuais no Curso Superior na Educação a Distância**. In: Anais do XVII Congresso da Associação Brasileira de Educação a Distância. 2011.

DELPIZZO, G. N.; GHISI, M. A. A.; SILVA, S. C.. Desenvolvimento de um site para pessoas cegas e com baixa visão: uma alternativa de educação inclusiva na universidade. In: **VIII Congresso Luso-Afro-Brasileiro de Ciências Sociais–CLABCS–2004**, Coimbra–Portugal. 2004.

DO NASCIMENTO RAMÔA, Hosana; BARBOSA, Liz Regina Silveira; DA VEIGA SILVEIRA, Suzane Morais. **Não somos robôs: a afetividade como processo pedagógico no Ensino Fundamental II durante as aulas remotas**. EaD em Foco, v. 11, n. 2, 2021.

ESPEJO, B. **Escala de Eficiencia Visual de Natalie Barraga.** Málaga, 2005.

GIL, A. C. **Como elaborar projetos de pesquisa**. São Paulo:Atlas, 1992.

GOMES, D. G. A aplicabilidade do Design Inclusivo em projetos de Design. Rio de Janeiro 2016, 155 p. Dissertação de Mestrado – Departamento de Artes e Design, Pontifícia Universidade Católica do Rio de Janeiro.

GOMES, Irene. Pessoas com deficiência têm menor acesso à educação, ao trabalho e à renda. Agência IBGE Notícias, 2023. Disponível em: <https://agenciadenoticias.ibge.gov.br/agencia-noticias/2012-agencia-de-noticias/noti cias/37317-pessoas-com-deficiencia-tem-menor-acesso-a-educacao-ao-trabalho-e-a -renda>. Acesso em: 13, julho e 2023.

GOTTESDIENER, E. **Requirements by Collaboration:** Workshops for Defining Needs, Addison-Wesley Professional, London, 2002

HADDAD, M. A. O.; SAMPAIO, M. W.; FRAGA, V. M. **Medidas essenciais para promoção da qualidade de vida:** volume I. São Paulo; Conselho Brasileiro de Oftalmologia: Sociedade Brasileira de Visão Subnormal; 2018. 38 p. Folhetoilus.(Deficiência Visual, 1).

HARTSON, R.; PYLA, P. **The ux book**: process and guidelines for ensuring a quality user experience. Morgan Kaufmann, 2012.

HUANG, Q. **Comparing teacher's roles of F2F learning and online learning in a blended English course**. Computer Assisted Language Learning, 32, 190–209. 2019

HOLMES, K. **Mismatch: How inclusion shapes design**. Mit Press, 2018.

IBGE - INSTITUTO BRASILEIRO DE GEOGRAFIA E ESTATÍSTICA. **Censo demográfico 2010: características gerais da população, religião e pessoas com deficiência.** 2010. Disponível em: <https://biblioteca.ibge.gov.br/visualizacao/periodicos/94/cd\_2010\_religiao\_deficienci a.pdf>. Acesso em: 21 de fevereiro de 2022

IBGE - INSTITUTO BRASILEIRO DE GEOGRAFIA E ESTATÍSTICA. **Censo Demográfico 2022 : população e domicílios : primeiros resultados. 2022**. Disponível em: <https://biblioteca.ibge.gov.br/index.php/biblioteca-catalogo?view=detalhes&id=2102 011>. Acesso em: 11 de setembro de 2023

INTERNATIONAL ORGANIZATION FOR STANDARDIZATION. ISO 9241-11: Ergonomic requirements for office work with visual display terminals (VDTs) - part 11: guidance on usability, 2018.

INTERNATIONAL ORGANIZATION FOR STANDARDIZATION. 9241-11:2018: Ergonomics of human-system interaction — Part 11: Usability: Definitions and concepts, 2018.

JOHNSON, P. **Human-Computer Interaction:** Psychology, Task Analysis and Software Engineering. McGraw-Hill, NewYork, 1992.

KINNEY, William; BURGSTAHLER, David; MARTIN, Roger. **Earnings surprise "materiality" as measured by stock returns**. Journal of Accounting Research, v. 40, n. 5, p. 1297-1329, 2002.

KULPA, C.C; TEIXEIRA, F.G, SILVA, R.P. **Um modelo de cores na usabilidade das interfaces computacionais para s deficientes de baixa visão**. Design & Tecnologia – Revista do programa de pós-graduação em Design da UFRGS, Porto Alegre: v.1, n.1., p.66-78, 2010

KULPA, C. C., PERRY, G. T., AMARAL, F. G.. Diretrizes para o design de interfaces de Ambientes Virtuais de Aprendizagem voltadas a usuários com baixa visão. **InfoDesign - Revista Brasileira De Design Da Informação**, 18(1). https://doi.org/10.51358/id.v18i1.831 (Original work published 9º de setembro de 2021)

LEMOS, E. C.; CAVALCANTE, I. F.; ALMEIDA, R. P. B. Análise e diagnóstico da acessibilidade no Moodle para deficientes visuais. **Holos**, v. 4, p. 1-23, 2020.

LOZANO, Taissa Vieira; COSTA, Maria Luisa Furlan. **Educação a Distância e Deficiência Visual: possibilidades e perspectivas**. Atos de Pesquisa em Educação, v. 8, n. 3, p. 901-920, 2013.

LUCAS, Micheline Borges et al. **Condutas reabilitacionais em pacientes com baixa visão**. Arquivos Brasileiros de Oftalmologia, v. 66, p. 77-82, 2003.

MACHADO, Carolina Donati Costa. **A inclusão da pessoa com deficiência visual na escola: Contribuições da Educação à Distância**. Educação A Distância, Batatais, v. 1, n. 1, p. 113-121, 2011.

MALHEIRO, C. A. L., LIMA, V. S. ., FERREIRA, R. D. DE S. ., BARBOSA, L. M. M. Acessibilidade no Moodle: contribuições para inclusão dos estudantes com deficiência visual no ensino superior. **Laplage Em Revista**, *7*(1), 2021, p.142-154. Disponivel em <https://laplageemrevista.editorialaar.com/index.php/lpg1/article/view/143/618>. Acesso em 20-jan-2022

MALHEIRO, E. SCHLÜNZEN JUNIOR. **Acessibilidade na Educação a Distância.** Dicionário Crítico de Educação e Tecnologias e de educação a Distância. Daniel Mill (org) Campinas: Papirus Editora, 2018.

MALULY, Carlos Vinicius. **A EDUCAÇÃO À DISTÂNCIA, A TECNOLOGIA ASSISTIVA E A INCLUSÃO**: MATERIAL DIDÁTICO COM RECURSOS DE COR, CONTRASTE E FONTES PARA ESTUDANTES COM VISÃO SUBNORMAL. Revista Aproximação, v. 3, n. 07, 2021.

MARCONDES, N. A. V.; BRISOLA, E. M. A.. Análise por triangulação de métodos: um referencial para pesquisas qualitativas. **Revista Univap**, v. 20, n. 35, p. 201-208, 2014.

MARTINS, Maria Eugénia Graça. Diagrama de Venn. Revista de Ciência Elementar, v. 2, n. 1, p. 1-2, 2014.

MASINI E..F..S., GASPARETTO M. E. R. F., organizador. Visão subnormal: um enfoque educacional. São Paulo: Vetor; 2007.

MAZZOTTA, M. J. S.; SOUSA, S. M. Z. L. Inclusão escolar e educação especial: considerações sobre a política educacional brasileira. **Estilos clin.**, São Paulo , v. 5, n. 9, p. 96-108, 2000 . Disponível em <http://pepsic.bvsalud.org/scielo.php?script=sci\_arttext&pid=S1415-7128200000020 0007&lng=pt&nrm=iso>. acessos em 25 fev. 2022.

MENDONÇA, A.; MIGUEL C.; NEVES G.; MICAELO, M.; REINO, V. **Alunos cegos e com baixa visão: orientações curriculares**. Lisboa: Direcção-Geral de Inovação e de Desenvolvimento Curricular, 2008. 87 p.

MICROSOFT MANUAL INCLUSIVE TOOLKIT. 2016. Disponível em: <https://download.microsoft.com/download/b/0/d/b0d4bf87-09ce-4417-8f28-d60703d 672ed/inclusive\_toolkit\_manual\_final.pdf>. Acesso em 14 de março de 2022.

MCKIMM, J., JOLLIE, C.; CANTILLON, P.. ABC of learning and teaching: Web based. BMJ, v. 326, p. 870-873, 2003.

NICOLLE, Collette; ABASCAL, Julio. Inclusive design guidelines for HCI. CRC Press, 2001.

OBREGON, R. F. A.; VANZIN, T.; ULBRICHT, V. R. **AVA inclusivo**: recomendações para design instrucional na perspectiva da alteridade. Pimenta Cultural, 2015.

OMS - ORGANIZAÇÃO MUNDIAL DA SAÚDE. **Blindness and vision impairment.** Disponível em: <https://www.who.int/news-room/fact-sheets/detail/blindness-and-visual-impairment>.

Acesso em: 21 de fevereiro de 2022.

PADOVANI, Stephania; PUPPI, Maicon; SCHLEMMER, André. **O que mudou na navegação? Um estudo comparativo entre computadores fixos e dispositivos de interação móvel**. Arcos Design, v. 7, n. 1, p. 1-20, 2013.

PARANÁ (Estado). Secretaria da Educação e do Esporte. Inglês Paraná. Disponível em<https://www.youtube.com/watch?v=uZEiQ6weJtQ&t=172s&ab\_channel=Canaldo

Professor-Forma%C3%A7%C3%A3ocontinuadaSEEDPR>.Acesso Em 04-MAR-2022.

PAIXÃO, Waldeilson; ZANDOMENEGHI, Ana Lúcia. **INFLUÊNCIA DA ESTÉTICA VISUAL NA USABILIDADE E EXPERIÊNCIA DO USUÁRIO EM INTERFACES HUMANO-COMPUTADOR**. Ergodesign & HCI, v. 4, n. Especial, p. 93-101, 2016.

PREECE, J; ROGERS, Y; SHARP, H. **Interaction Design:** Beyond Human-Computer Interaction. 2019

PRODANOV, C. C.; FREITAS, E. C. Metodologia do trabalho científico: métodos e técnicas da pesquisa e do trabalho acadêmico. Novo Hamburgo: Feevale, 2013. [e-book]

QUARESMA, M. **UX DESIGNER: QUEM É ESTE PROFISSIONAL E QUAL É A SUA FORMAÇÃO E COMPETÊNCIAS?**. In: ULBRICHT, V. R. Design para acessibilidade e inclusão. São Paulo: Blucher, 2017.p.88-101.

RASHEED, R. A., KAMSIN, A., & ABDULLAH, N. A. **Challenges in the online component of blended learning**: A systematic review. Computers & Education, 144, 103701. 2020

RIBEIRO M. L. S., BAUMEL, R. C. R. C., organizador. **Educação especial**: do querer ao poder fazer. São Paulo: Avercamp; 2003

ROLIM, Carmem Lucia Artioli; LIMA, Simone Maria Alves; LAGARES, Rosilene. **ATIVIDADE DOCENTE EM CONTEXTO INCLUSIVO: UM OLHAR SOBRE O ENSINO DE MATEMÁTICA**. HOLOS, v. 2, p. 229-238, 2017.

ROMAGNOLLI, Glória Suely Eastwood; ROSS, P. R. **Inclusão de alunos com baixa visão na rede pública de ensino**. Orientação para professores. Curitiba: PR. Universidade Federal do Paraná–UFPR, 2008.

SANTOS, A. et al. Revisão Bibliográfica Sistemática. In: SANTOS, A. **Seleção do método de pesquisa**: guia para pós-graduandos em design e áreas afins. Curitiba:Insight, 2018.

SANTOS, G. S.; BALBINO, L. A.; GOMES, D. C.. **A USABILIDADE DE UM AMBIENTE VIRTUAL DE APRENDIZAGEM**: UM ESTUDO SOBRE O MOODLE NO IFRN–CAMPUS CURRAIS NOVOS. HOLOS, v. 6, p. 338-354, 2015.

SASSAKI, R.. **Inclusão: acessibilidade no lazer, trabalho e educação, Revista Nacional de Reabilitação** - Reação, São Paulo, Ano XII, mar/abr. 2009, p. 10-16.

SASSAKI, Romeu Kazumi. **Como chamar as pessoas que têm deficiência.** Revista da Sociedade Brasileira de Ostomizados, v. 1, n. 1, p. 8-11, 2003.

SAUR-AMARAL, I. **Revisão sistemática da literatura**. BUBOK. Lisboa, 2010.

SILVA, E. L.; MENEZES, E. M. **Metodologia da pesquisa e elaboração de dissertação.** Florianópolis: Laboratório de Ensino a Distância da UFSC, 2000.

SOCIEDADE BRASILEIRA DE DESIGN DA INFORMAÇÃO (SBDI). Brasil, 2020. Disponível em: <http://www.sbdi.org.br/definicoes>. Acesso em: 07 março. 2022.

SONZA, A. P. (org). **ACESSIBILIDADE E TECNOLOGIA ASSISTIVA: Pensando a Inclusão Sociodigital de PNEs**. Bento Gonçalves: ?. 2013

STAINBACK, S.; STAINBACK, W.. **Inclusão**: um guia para educadores. In: Inclusão: um guia para educadores. 1999. p. 451-451.

TAKIMOTO, Tatiana et al. **Uma abordagem utilizando comunidades de prática para o aprendizado de alunos com baixa visão na modalidade de ensino a distância.** RENOTE, v. 9, n. 1, 2011.

TORRES, E. F.; MAZZONI, A. A.; ALVES, J. B. da M. **A acessibilidade à informação no espaço digital**. Brasília: Ci. Inf. v. 31, n. 3, p. 83-91, set./dez. 2002.

USHER, M., & BARAK, M. **Team diversity as a predictor of innovation in team projects of face-to-face and online learners**. Computers & Education, 144, 103702. 2020

VILLAROUCO, V.; FLORES, A. R. B. Desenhando na escuridão. **InfoDesign-Revista Brasileira de Design da Informação**, v. 10, n. 2, p. 157-175, 2013.

WEBAIM - INSTITUTE FOR DISABILITY RESEARCH, POLICY, AND PRACTICE. **Visual Disabilities**. Disponível em: <https://webaim.org/articles/visual/lowvision>. Acesso em: 21 de fevereiro de 2022.

WORLD HEALTH ORGANIZATION et al. **Relatório mundial sobre a deficiência.** São Paulo: SEDPcD, v. 504, p. 505, 2012.

WEISS, s. **Handheld usability**. London: John Wiley & Sons, 2002.

W3C.**Accessibility Requirements for People with Low Vision**. 2016. Disponível em: <https://www.w3.org/TR/low-vision-needs>. Acesso em: 04 de março de 2022.

W3C.**Diretrizes de Acessibilidade para Conteúdo Web (WCAG) 2.0**. 2014. Disponível em: <https://www.w3.org/Translations/WCAG20-pt-br/>. Acesso em: 04 de março de 2022

YIN, R. K. **Estudo de Caso:** planejamento e métodos. 4. ed. Porto Alegre: Bookman, 2010.
# **APÊNDICE A - RESULTADOS BRUTOS DA REVISÃO DE LITERATURA SISTEMÁTICA**

## **1.1 Ficha dos artigos selecionados**

**Nome:** A comparative study of an assistive e-learning interface among students with and without visual and hearing impairments

**Autor(es):** Farhan, W., Razmak, J.

**Palavras chave:** e-learning; human-interaction; satisfaction; User interface visual and hearing impairments

**Resumo (abstract):** Purpose: Using a human-computer interaction (HCI) approach, the present study proposes a new e-learning interface with interactional features for use by students with varying visual and hearing needs. Materials and method: Prototypes of these new features have been presented through several screens, including an interaction panel that allows for Button voice, Tab voice, Text voice, and sign language. The interactive features were evaluated by teachers and tested by students with and without visual and hearing impairments. Evaluation of the interface was conducted using a mixed methods design; student satisfaction with the features was measured quantitatively, while teacher perspectives regarding practical issues with implementation were explored through qualitative interviews. Results: The results indicate a high level of satisfaction towards the new interactional features in the suggested user interface among all students regardless of visual and hearing ability. Conclusion: The teachers involved in the study expressed the need for comprehensive cooperation from academic organizations through provision of required support, including technical, financial, and human resources.IMPLICATIONS FOR REHABILITATION The existing e-learning systems in higher educational organizations revealed the need to develop and implement instructional communication features based on technological components to support visual-and hearing-impaired students. The implementation of the accessible e-learning system is an important strategical approach to enhance flexible access to learning contents for all students who are unable to attend a traditional mode of learning. This type of accessible e-learning system, along with teachers' support, is needed to develop a more comprehensive understanding of the self-management of the student's learning process; giving students the opportunity to study according to their individual abilities, schedules and locations. The integration of appropriate visual and hearing assistive technology (AT) and its related applications, embedded within the educational technology infrastructure, are important resources to enhance the educational outcomes for visual- and hearingimpaired students. © 2020, © 2020 Informa UK Limited, trading as Taylor & Francis Group.

**Nome:** A Proposal for a Novel e‐Learning System for the Visually Impaired

**Autor(es):** Ahmed Rana, Ibrahim Zincir and Samsun Basarici1

**Palavras chave:** e-learning, higher education, visually impaired, linear learning

**Resumo (abstract):** According to World Health Organization (WHO), 285 million people are estimated to be visually impaired worldwide: 39 million are blind and 246 million have low vision. It is a well-known fact that for the visually impaired it is not possible to access the information via drawings and figures, as there is no interpretation. In addition, it is not easy to search through a passage for the relevant information as Braille takes much more time to read and finally a lot of memorization is necessary in order to achieve success in life. As standard procedures and systems for education are not sufficient for these people, a novel approach is necessary. The recent advances in information and communication technologies (ICTs) have placed e‐learning at the front row of education methodologies for the disabled. E‐learning applications and websites specifically designed for accessibility help to improve the quality of the education without undermining the functionality and the usability. This paper first outlines the challenges and the shortcomings of e‐learning schemas for the visually impaired and then proposes a novel touch screen application implemented via an effective and interactive, user‐friendly e‐learning system

**Nome:** ANÁLISE E DIAGNÓSTICO DA ACESSIBILIDADE NO MOODLE PARA DEFICIENTES VISUAIS

**Autor(es):** E.C.LEMOS, I.F.CAVALCANTE, R.P.B. ALMEIDA

**Palavras chave:** acessibilidade no Moodle, WAVE, NVDA, educação a distância, educação inclusiva

**Resumo (abstract):** O presente trabalho trata de uma análise sobre a acessibilidade para estudantes com deficiência visual em cursos na modalidade EaD do IFRN. A Educação a Distância do Campus Natal Zona Leste utiliza prioritariamente o Moodle como Ambiente Virtual de Aprendizagem (AVA) e materiais didáticos específicos para cada curso. Atualmente, vários cursos de graduação e pós-graduação na modalidade EaD do campus têm estudantes com deficiência visual (DV). Neste artigo foram realizadas algumas fundamentações teóricas iniciais acerca de acessibilidade em ambientes virtuais e foram realizados dois testes. O primeiro teste utilizando a ferramenta WAVE e o segundo teste com uma aluna de graduação com DV. Os resultados foram cruzados e analisados culminando em algumas recomendações para o design educacional dos cursos no trabalho com alguns dos recursos e atividades mais utilizados no âmbito do IFRN.

**Nome:** DA ACESSIBILIDADE À AUTONOMIA DO USUÁRIO COM DEFICIÊNCIA VISUAL EM AMBIENTES VIRTUAIS DE APRENDIZAGEM

## **Autor(es):** SOELLYN ELENE BATALIOTTI

**Palavras chave:** Educação a distância. Acessibilidade. Autonomia. Deficiência visual.

**Resumo (abstract):** A presente pesquisa de doutorado, desenvolvida no Programa de Pós-graduação em Educação da Faculdade de Ciências e Tecnologia da Universidade Estadual Paulista Júlio de Mesquita Filho (Unesp), campus de Presidente Prudente, vinculada à linha de pesquisa Processos Formativos, Ensino e Aprendizagem, teve como tema de investigação a autonomia do cursista com deficiência visual, ou seja, sua participação e interação em cursos propostos na modalidade a distância. Para tanto, estabeleceu-se como objetivo compreender de que maneira um curso de especialização na modalidade a distância possibilita a autonomia dos cursistas com DV em relação a sua participação e a seu desempenho no AVA implementado a partir das recomendações de acessibilidade existentes. Os pressupostos analíticos estiveram presentes no processo de implementação de acessibilidade promovida nos principais meios de interação e realização de atividades no AVA Moodle. Na investigação de natureza qualitativa, adotou-se como procedimento de coleta de dados a observação participante em dois cursos de especialização na área da Educação Especial, com 686 horas de formação, voltados à especificidade da Deficiência Visual e Deficiência Física. O critério para a escolha dos cursos foi a presença de um cursista cego e outro cursista com baixa visão. A coleta, seleção e análise de dados foi dividida em quatro etapas: verificação da acessibilidade do ambiente, contato com os cursistas mediante entrevistas informais, contato extra AVA e análise das atividades realizadas no ambiente pelos cursistas. A pesquisa revelou que é possível propor um curso que permita a autonomia dos cursistas com deficiência visual na modalidade a distância, mediante a vivência de uma cultura inclusiva da equipe, centrada nas necessidades e nas possibilidades de desenvolvimento das competências e participação com liberdade e independência desses cursistas em um espaço democrático e inclusivo.

**Nome:** Developing Heuristics for Evaluating the Accessibility of Digital Library **Interfaces** 

**Autor(es):** Mexhid Ferati and Wondwossen M. Beyene

**Palavras chave:** Web accessibility Evaluation heuristics Digital library accessibility

**Resumo (abstract):** Digital libraries are important resources for the education of all, including people with disabilities. Designing their interfaces to include broader range of users has been a challenge, partly because to evaluate their accessibility, access to participants is a difficult part. Hence, to overcome such limitation, researchers often use heuristics to evaluate library interfaces. Generic heuristics are typically lengthy or too general, hence not suitable to uncover accessibility issues with library interfaces. In this paper, we address this issue by proposing

heuristics specifically designed for the evaluation of digital library interfaces. The initial set of heuristics was derived from four different sources independently rated by two domain experts. In addition, four new items were proposed based on observations we conducted in another study on the accessibility of digital libraries. The final set of heuristics proposed is consisted of sixteen items tailored specifically to evaluate the accessibility of digital library interfaces.

**Nome:** Diretrizes para o design de interfaces de Ambientes Virtuais de Aprendizagem voltadas a usuários com baixa visão

**Autor(es):** Cínthia Costa Kulpa, Gabriela Trindade Perry, Fernando Gonçalves Amaral

**Palavras chave:** acessibilidade, baixa visão, design de interfaces, ambientes virtuais de aprendizagem

**Resumo (abstract):** Esta pesquisa descreve o processo de elaboração de um conjunto de 23 diretrizes para design de interfaces de Ambientes Virtuais de Aprendizagem, voltadas aos estudantes com baixa visão. As diretrizes foram elaboradas de forma colaborativa e centrada no usuário, contando com a colaboração de 12 estudantes com baixa visão (de níveis diversos), 3 especialistas em acessibilidade e 5 desenvolvedores e designers de web sites. A partir do levantamento de necessidades dos estudantes, os especialistas em acessibilidade geraram um protocolo de navegação para os estudantes com baixa visão, o que permitiu identificar suas dificuldades. A partir disso, o conjunto de diretrizes foi sucessivamente refinado de forma colaborativa entre os especialistas em acessibilidade e os designers e programadores, resultando num conjunto que é apresentado ao final deste artigo. Ainda que a maioria das diretrizes listadas nesta pesquisa não representam novidade em termos de design de interfaces, o fato de elas terem sido agrupadas em torno das necessidades dos usuários com baixa visão representa um avanço, pois facilita o uso destas diretrizes por desenvolvedores que não são especialistas no assunto.

**Nome:** Desenhando na escuridão

**Autor(es):** Vilma Villarouco, Angela R. B. Flores

**Palavras chave:** geometria para cegos, recursos didáticos virtuais, ensino de geometria

**Resumo (abstract):** Embora a educação de pessoas com deficiência venha recebendo atenção crescente nas últimas décadas, muito pouco se tem encontrado, quando o mote da inclusão refere-se ao desenvolvimento de Ambientes Virtuais de Aprendizagem Inclusivos (AVA-I). Nesse cenário, trata-se neste artigo da educação de pessoas com deficiência visual séria ou cegueira total, e a inclusão digital destes, a partir do ensino via AVA ́s inclusivos. Essa tarefa

importante e complexa é ampliada quando o tema a ser abordado trata da geometria. O artigo aborda um projeto em desenvolvimento que visa levar a geometria plana e tridimensional a estudantes com deficiência visual através de um AVA (Ambiente Virtual de Aprendizagem), trazendo conceitos, técnicas e conteúdos por meio de recursos hipermidiáticos, adaptando-os aos conceitos da acessibilidade e do Desenho Universal. Os resultados obtidos na pesquisa são aqui tratados com detalhes, incluindo as estruturas que originam as telas do Ambiente Virtual, bem como a fundamentação que apoia as proposições.

**Nome:** E-learning User Interface For Visual and Hearing Impaired **Students** 

**Autor(es):** Wejdan Farhan and Kalpdrum Passi

**Palavras chave:** E-learning; visually and hearing impaired; D2L user interface.

**Resumo (abstract):** This paper discusses an e-learning system through the design and development of an e-learning user interface for students with visual- and hearing impairment. In this paper the tools and features in the user interface required for making the learning process easy and effective for students with such disabilities have been presented. The tools and features added to the user interface were tested with visually and hearing impaired students from Laurentian University's population. After collecting and analyzing the data, the results from different usability factors such as effectiveness, ease of use, and accessibility showed that the participants were not completely satisfied with the existing D2L e-learning system, but were satisfied with the proposed new user interface. Based on the new interface, the results showed also that the tools and features proposed for students with visual and hearing impairment can be integrated into the existing D2L e-learning system

**Nome:** LEVANDO GEOMETRIA ÀS PESSOAS CEGAS: UM AVA INCLUSIVO

**Autor(es):** Vilma Villarouco; Vânia Ulbricht

**Palavras chave:** Ambientes virtuais, AVA inclusivo, Geometria Gráfica, Geometria para cegos.

**Resumo (abstract):** Trazendo em seu cerne a preocupação de levar o ensino da geometria às pessoas com deficiência, mas também às que não tem deficiência, este artigo trata de um trabalho em desenvolvimento, que visa elaborar um AVA (Ambiente Virtual de Aprendizagem) Inclusivo abordando elementos da Geometria tratada Graficamente. O AVA Inclusivo encontra-se em elaboração, atendendo às principais diretrizes de acessibilidade para ambientes virtuais. Este artigo ora apresentado aborda especificamente as questões voltadas às pessoas cegas, mas esclarecemos que o AVA atende ainda às pessoas com surdez, sendo incluídos também os recursos requeridos para atender a essa população. A equipe, de formação multidisciplinar, busca inicialmente identificar quais conteúdos abordar, através de pesquisas com pessoas cegas e/ou com baixa visão, entendendo ainda os objetivos que os leva a ter interesse nesses conteúdos. Essa fase ajuda a melhor direcionar o desenvolvimento do AVA.

**Nome:** Overcoming Accessibility Barriers for People with Severe Vision Impairment in Web-based Learning Environments: A Literature Review

**Autor(es):** Marcos D. do Nascimento; Anarosa A. F. Brandão; Leonidas de Oliveira Brandão; Francisco C. de M. B. Oliveira

**Palavras chave:** accessibility, Web-based Learning Environments, vision impairment

**Resumo (abstract):** This Research Full Paper presents a literature review about overcoming accessibility barriers for People with Severe vision impairment in Web-based Learning Environments.People with vision impairment face several barriers while interacting with web-based environments.Among them, one can cite the lack of suitability of these environments for the use of screen readers, e.g. if the description of the environment elements are not readable by the screen reader.These barriers are also present in web-based learning environments. In this work we present, through a literature review, the most common accessibility barriers faced by people with vision impairment while interacting with web-based learning environments. In addition, we propose solutions that can mitigate this problem, allowing broad access to distance education environments and a better learning experience with them.

# **APÊNDICE B - TRANSCRIÇÃO DAS RESPOSTAS DA SONDAGEM COM PROFESSORAS DO CAEE**

**Pergunta 1: Como foi a adaptação dos materiais do CAEE pro contexto remoto?**

**Prof1:** Neste contexto os materiais usados nas aulas no CAEE foram as atividades escolares entregues aos estudantes conforme cronograma da escola regular/especial

**Prof2:** Eu iniciei no CAEE na metade de março, então já tinham ocorrido as devidas adaptações. Nós auxiliamos os alunos via Meet com suas atividades escolares e adaptações de materiais de acordo com a necessidade de cada um.

**Prof3:** Então…As escolas regulares enviam via e-mail os materiais com antecedência e nós fazemos essas adaptações a partir de uma avaliação da visão funcional local no qual cada aluno requer uma adaptação específica o que inclui o tipo de letra tamanho espaçamento contraste e se precisA de repente espaçamento entre letras e entre palavras também. Então essa adaptação é feita depois que nós devolvemos para as escolas e eles fazem a impressão e depois entrega para os parA os alunos para os responsáveis. É dessa forma que é feita.

### **Pergunta 2: Como são passados os exercícios**

**Prof1**: As atividades realizadas são com material impresso com aulas via Meet

**Prof2:** Depende o aluno. Para alguns a Seed quem enviava e disponibilizava os materiais prontos, para outros os professores que elaboravam e daí a escola nos encaminha os arquivos e nós fazemos a adaptação de fonte, contraste, imagem... e devolvemos o arquivo para a escola imprimir e passar para o aluno. Em outros casos, fazemos compartilhamento de tela com o aluno e ele faz os exercícios do arquivo e ele mesmo envia para escola. Mas nesse último caso quando já domina o uso do computador ou celular e já faz suas adaptações com autonomia.

**Prof3:** Então na verdade não entendi muito bem essa pergunta você diz em relação às atividades que eu faço adaptações. Se for isso nunca é. Nós temos vários programas onde os alunos são atendidos desde estimulação visual recursos ópticos e não ópticos ou em. E por aí vai. Os meus alunos são praticamente todos do programa recursos ópticos e não ópticos que inclui as adaptações que eu te falei na pergunta anterior quanto o uso de recursos ópticos como óculos Lupa Eletrônica telescópio enfim essas atividades que eu faço adaptações algumas delas nas aulas do atendimento do e eu faço com os alunos justamente para eu poder verificar se as adaptações realizadas estão de acordo com a necessidade do aluno ou se eu preciso mudar ou se eu preciso de repente ampliar ainda mais ou por algum outro tipo de letra porque mesmo tendo feito a avaliação esse aluno evolui. Por exemplo, eu tinha um aluno que só lia em caixa alta com alto contraste. Neste semestre ele já está lendo também em letras script minúsculas. Então aí nas aulas do e a gente também trabalha esses conteúdos para verificar se as as adaptações estão atendendo às necessidades do aluno. Se for isso. É assim que acontece.

#### **Pergunta 3:** Dispositivos utilizados pelos alunos?

**Prof1:** Os estudantes usaram celular para acesso ao Meet, a minoria fez uso de notebook

**Prof2:** Celular e computador.

**Prof3:** Olha meus alunos. A maioria deles deixou eu pensar que somente um aluno meu. Ele faz aula pelo computador, os demais são todos celulares e isso é um às vezes é uma grande dificuldade porque a tela do celular. Por mais que eu tenha feito a adaptação ela tem limitações. Aí os alunos sempre recorrem a um recurso eletrônico para fazer a ampliação de tela. Eu tenho um aluno que ele prefere no celular ele tem computador mas ele prefere no celular justamente por causa do recurso de ampliação de tela e também dele poder fazer a aproximação visual bem de perto. Esse aluno não consegue visualizar imagens todas as imagens dele tem que ser com descrição.

**Pergunta 4:** Como é sua relação com as escolas (suas educadoras) onde os adolescentes estudam?

**Prof1:** O contato com as escolas acontece semanalmente, via WhatsApp e/ou e-mail

**Prof2:** Depende da escola e da dificuldade do aluno. Geralmente é tranquila, porém eles demoram a nos dar retorno.

**Prof3:** Suas educadoras onde os adolescentes estudam então eu não tenho só adolescentes. Na verdade eu tenho. Quatro adolescentes e as demais são crianças. Tenho alunos tanto no estadual quanto no Municipal. Tenho também que estudar no Colégio Militar e a relação é muito boa que eu tenho com as pedagogas principalmente que é o que eu mantenho o maior contato. Ela sempre me atende rapidamente o que eu peço às do Estado são um pouco mais demoradas para responder a mensagem ou para mandar as atividades. A do Municipal acho que são mais atuantes nesse sentido, mas a relação é muito boa de forma geral a ser muito boa. Eu não tenho dificuldade com nenhum certo. Eu tenho bastante abertura para falar para questionar para perguntar. É uma relação de interação mesmo quando elas também têm dúvidas ou precisam perguntar alguma coisa. A gente tem. Um diálogo bem aberto mesmo é bem importante.

**Pergunta 5:** Como a pandemia modificou sua relação com as escolas/alunos?

**Prof1:** A relação com as escolas ficou efetiva de fato devido ao contato frequente

**Prof2:** Com relação a escola eu acredito que aproximou, pois acabamos tendo um contato maior com as escolas para melhor atender os alunos nesse momento. E com os alunos em muitos casos dificultou, pois nem sempre eles querem fazer as atividades como fariam no presencial, tem mais preguiça em alguns casos e até mesmo faltando mais às aulas.

**Prof3:** Olha eu acho que a pandemia estreitou bastante. Essa relação essa interação entre nós do atendimento especializado com as escolas porque antes eu fazia uma duas visitas uma em cada semestre que é o nosso trabalho colaborativo que eu ia às escolas mas agora com a pandemia a gente tem um contato muito mais próximo e muito mais intenso também. Eu falo com os pedagogos e alguns professores praticamente semanalmente, às vezes mais de uma vez na semana. Então a pandemia ela modificou bastante isso e o canal usado com certeza foi a tecnologia através de mitos mensagem Whatsapp e e-mail. Antes era mais distante essa relação, eu acho. Hoje ela está muito mais próxima.

**Pergunta 6:** Como está sendo o ensino remoto?

**Prof1:** O ensino remoto é desafiador para todas as partes envolvidas embora o contato virtual seja frequente, mas possível de ser realizado quando se há comprometimento de todos

**Prof2:** Um grande aprendizado. Pois é uma adaptação constante da nossa parte e dos alunos. Eu particularmente estou gostando.

**Prof3:** Bom no atendimento especializado em ensino remoto ano passado foi através de grupos de WhatsApp. Eu já comecei a fazer mídias e esse ano eu tenho somente dois alunos que voltaram para o presencial e os demais estão no ensino remoto, então eu faço conforme o cronograma e as aulas via Google MIT. É dessa forma.

**Pergunta 7:** Como foram adaptados os materiais para uso remoto? Explique um pouquinho este processo…

**Prof1:** Os materiais/atividades entregues pelas escolas aos estudantes foram formatadas de acordo com a necessidade de ampliação no material de cada um

**Prof2:** Quando a escola nos envia o material adaptamos conforme a necessidade do aluno e conforme o acordo com a escola. Geralmente eu faço com o aluno durante nossos atendimentos e o próprio aluno encaminha para a escola a atividade respondida (Enviamos o arquivo já adaptado para o aluno).

**Prof3:** Eu acho que eu já respondi isso na letra né. As escolas enviam nós fazemos adaptações devolvemos para as escolas fazer a imprensa a impressão desses materiais é essa adaptação de materiais segue e de acordo com a avaliação funcional da visão então cada aluno tem uma necessidade específica em relação a essas adaptações. Acho que na letra eu respondi um pouco mais né.

**Pergunta 8:** É utilizado algum material didático (livro) de base?

**Prof1:** As atividades dos livros didáticos, quando usadas, foram digitadas e formatadas de acordo com a ampliação necessária de cada estudante

**Prof2:** Os alunos têm acesso a links disponibilizados para o ensino fundamental e médio, mas os professores dificilmente usam. Deixam apenas se o aluno quiser acessar como um complemento. Mas não sei se eles incentivam esse acesso.

**Prof3:** não nós não temos um livro didático. Os materiais são produzidos por nós mesmos e a gente sempre conversa com os colegas do próprio cair e vamos construindo confecciona materiais adaptando. Dessa forma não tem livro.

**Pergunta 9:** É utilizado algum ambiente virtual de aprendizagem? se sim, qual? Se sim, qual? por exemplo) moodle, class room ou blackboard)?

**Prof1:** O ambiente virtual utilizado foi o Classroom

**Prof2:** Tudo depende em que série (ano) está o aluno. No meu caso eles utilizam o Classroom, também fazem atividades pelo Jamboard e alguns por formulários. E as aulas dão via Meet. Tem professores que disponibilizam atividades pelo Word também.

**Prof3:** nós utilizamos apenas o Google MIT mas os meus alunos que são da Escola Estadual eles têm o clássico então muitas vezes eu entro com eles para realizar atividades nesse ambiente. O aluno do Colégio Militar que ele faz no Havaí mas lá eles não conseguiram me adicionar. Já no. Nas escolas estaduais isso é uma coisa importante eu acabei esquecendo de dizer os alunos realizam atividades no clássico. Aí os professores me adicionaram nas disciplinas então eu acompanho diariamente o desempenho desse aluno na realização de atividades faço adaptações e auxilio eles a fazer trabalho e fazer atividades avaliações entendeu. Mas nós do Caic não temos um ambiente virtual não.

**Pergunta 10:** Como os alunos acessam os materiais (dispositivos)? houve boa adaptação?

**Prof1:** Os materiais/atividades são entregues pela escola de forma impressa

**Prof2:** Dependendo o aluno por Kit de material impresso já com todas as adaptações necessárias ou pelo Classroom, seja acessando pelo celular ou pelo computador.

**Prof3:** Aos meus alunos acessam normalmente eles são baixa visão eles precisam fazer muitas vezes aproximação visual mas eles sozinhos eles têm bastante independência para acessar consegue acessar não precisou de nenhuma adaptação não tipo utilizado do Vox. Mesmo porque os dois blocos a mais para o computador e os meus alunos a maioria são nos celulares. Mas eles têm bastante independência para processar não não precisou fazer a adaptação. A adaptação que eles têm eles mesmos acabaram realizando no caso de ampliação de fonte contraste mas isso já foi feito bem antes antes da pandemia eles já tinham essa adaptação então não foi uma adaptação feita nesse momento.

**Pergunta 11:** Os alunos preferem aula presencial ou a distância? Pq?

**Prof1:** Os estudantes preferem aulas presenciais porque este contato permite melhor mediação, o que favorece o aprendizado

**Prof2:** Depende. Diria que é meio a maio. Pois tem os que se adaptaram e a família dá o suporte essencial para as aulas EaD. E tem aqueles que preferem material impresso por não terem tanto apoio familiar ou por não terem Internet banda larga em casa, ou simplesmente para não ter cobrança de horários com a escola....

**Prof3:** Olha é assim que eu percebo. Seria melhor perguntar para eles mas o que eu percebo é assim que o presencial é muito melhor. A gente precisou se reinventar no atendimento especializado porque nós nunca nunca nunca havíamos feito esse tipo de atendimento. Então eu acredito que todos prefiro um presencial mas nesse momento de pandemia foi o que nos salvou foi a aula distância que permitiu que a gente continuasse atendendo ajudando auxiliando e acompanhando esse aluno. Agora que nós estamos voltando ao presencial alguns esses que preferem presencial já retornaram. No caso eu tenho dois dos meus sete alunos mas outros preferiram ficar no remoto por enquanto enquanto não é obrigatório retornar para o presencial.

**Pergunta 12:** Qual o nível de independência que os alunos expressam ao utilizarem os materiais didáticos?

**Prof1:** Alguns estudantes têm autonomia em fazer as atividades sozinhos, outros precisam de apoio de um familiar para realizar as atividades

**Prof2:** Essa questão é difícil dizer, pois não somos escola, nosso atendimento é diferenciado e não utilizamos livros didáticos como no ambiente escolar. Mas aqui no meu caso, o principal material

didático que utilizo é o computador (eu o considero um material didático nesse momento) e eles o usam muito bem e com desenvoltura.

**Prof3:** Bem no caso dos meus alunos seus materiais didáticos estiverem adaptados à condição visual deles. A independência total eles conseguem visualizar claro tenho alunos que têm dificuldades ou atraso de conteúdo na aprendizagem. Aí eles precisam desse auxílio. Mas em relação a tamanho uma contraste se tiver adaptado à condição visual deles a autonomia deles é total conseguem visualizar e fazer as atividades de forma autônoma.

### **APÊNDICE C - CHECKLIST DAS RECOMENDAÇÕES FINAIS**

### **CHECKLIST** Recomendações para desenvolvimento de Ambiente Virtual<br>de Aprendizagem Acessivel a alunos com Baixa visão **LEIAUTE** CONTRASTE DO ELEMENTO EM RELAÇÃO A PÁGINA É recomendado que haja a possibilidade de alteração de contraste entre os elementos da página e que sua iconografia seja simples e com alto-contraste. TAMANHO DO ELEMENTO NA TELA É recomendado que o tamanho de elementos na tela possa ser ajustado pelo usuário, tendo no mínimo 300% de capacidade de ampliação; e quando for texto, o tamanho da fonte não pode ser inferior a 21pt COR UTILIZADA NO FLEMENTO É recomendado que as cores utilizadas tenham alto contraste entre si, permitindo que o usuário altere a paleta de cores. POSIÇÃO DE ELEMENTOS NA PÁGINA É recomendado que se utilize como base o padrão de divisão do leiaute da página em três colunas, fornecendo espaço em branco entre elementos divergentes e criando elementos que possam ser passíveis de transformação harmoniosa. EXISTÊNCIA OU NÃO DE ELEMENTOS ESPECÍFICOS NA PÁGINA É recomendado que os elementos existentes na interface não façam o usuário perder a referência na utilização do site, sendo eles feitos de maneira mais clara o possível e contendo apenas informações necessárias ao usuário. **INTERAÇÃO** SINAIS DE ALERTA NA INTERAÇÃO COM ELEMENTOS DO SITE  $\widehat{\phantom{a}}$  É recomendado a utilização de efeitos sonoros como sinais de alerta para ações tomadas pelo usuário FORMA COMO SÃO ESCRITAS AS INFORMAÇÕES DA PÁGINA  $\bigcirc$  É recomendado que o texto da interface seja escrito de maneira simples e de fácil entendimento,<br>sendo claro e preferindo o uso de expressões comuns e objetivas PADRÕES A SEREM UTILIZADOS NA PÁGINA É recomendado que a interface siga um padrão em todas as páginas e nos elementos que a  $\bigcirc$   $\mathsf{É}$  recomends<br>compõem. PROGRAMAÇÃO TAGS A SEREM UTILIZADAS NOS ELEMENTOS É recomendado taguear os elementos da página, utilizando a tag correta em relação ao elemento  $\bigcup$  correspondente. ATRIBUTOS A SEREM UTILIZADOS NOS ELEMENTOS é recomendado atribuir valores aos elementos da página, utilizando o atributo correto em relação do elemento correspondente. **CONFIGURAÇÕES DA PÁGINA** É recomendado que a configuração da interface e de seus elementos siga as necessidades relacionadas ao público para o qual é direcionada, levando-se em consideração os detalhes de como este usuário irá utilizá-la **DISPOSITIVOS DISPOSITIVO MÓVEI** É recomendado que ao se desenvolver o Ambiente Virtual de aprendizagem, que durante seu desenvolvimento este também seja pensado para seu uso em dispositivos móveis

### **ANEXO A - TCLE PAIS**

#### **TERMO DE CONSENTIMENTO LIVRE E ESCLARECIDO**

**Título do Projeto:** Recomendações para o desenvolvimento de ambiente virtual de aprendizagem direcionado a alunos do ensino fundamental II com baixa visão

**Pesquisador/a Responsável:** Professora Doutora Juliana Bueno **Local da Pesquisa:** CAEE – Natalie Barraga **Endereço:** R. do Rosário, 144 - Centro, Curitiba - PR, 80020-110

**Seu/sua** filho/a está sendo convidado/a a participar de uma pesquisa. Este documento, chamado Termo de Consentimento Livre e Esclarecido visa assegurar os direitos dele/dela como participante da pesquisa. Por favor, leia com atenção e calma, aproveitando para esclarecer suas dúvidas. Se houver perguntas antes ou mesmo depois de assiná-lo, você poderá esclarecê-las com o/a pesquisador/a. Você é livre para decidir se **ele/a** pode participar e pode desistir a qualquer momento sem que isto lhe traga prejuízo algum.

A pesquisa intitulada "Recomendações para o desenvolvimento de ambiente virtual de aprendizagem direcionado a alunos do ensino fundamental II com baixa visão" tem como objetivo propor um conjunto de recomendações para o desenvolvimento de ambiente virtual de aprendizagem (AVA) para alunos com baixa visão.

Participando do estudo **ele/a** está sendo convidado a participar de uma entrevista semiestruturada acerca da plataforma Inglês Paraná. Não haverá necessidade de deslocamento para esta atividade em si, pois será feita durante o horário de atendimento corriqueiro da instituição CAEE – Natalie Barraga. A entrevista será gravada em vídeo e tem estimativa de tempo para sua realização de uma hora. As respostas coletadas serão armazenadas junto ao pesquisador pelo período de no máximo 05 anos.

Desconfortos e riscos: Quanto à participação na entrevista, alguns riscos relacionados, ainda que tenham pequena possibilidade de ocorrência, podem ser: constrangimento ao relatar algum dado ou situação sobre os quais o participante não se sinta confortável em divulgar; e riscos psicológicos e sociais de produzir alteração de comportamento, tais como culpa ou sensação baixa autoestima ao relembrar experiências negativas de sua interação com a plataforma Inglês Paraná. Para minimizar os riscos anteriormente apresentados não serão feitas perguntas que sejam invasivas. Você também estará livre para responder as perguntas que quiser e não responder aquelas que julgar incômodas. Esta entrevista tem o propósito de acrescentar informações colhidas em etapas anteriores, com o propósito de compreender a relação dos alunos e professores em relação a utilização e ensino da plataforma Inglês Paraná.

Sigilo e privacidade: Você tem a garantia de que a identidade dele/a será mantida em sigilo e nenhuma informação será dada a outras pessoas que não façam parte da equipe de pesquisadores. Na divulgação dos resultados desse estudo, o nome dele/dela não será citado.

Ressarcimento e Indenização: Caso o participante tenha gastos para participar da pesquisa fora da sua rotina será ressarcido integralmente de suas despesas. Você terá a garantia ao direito à indenização diante de eventuais danos decorrentes da pesquisa.

Contato: Em caso de dúvidas sobre a pesquisa, você poderá entrar em contato com os pesquisadores Juliana Bueno e Ettore Hadas Tasca. Podemos ser localizados na Rua General Carneiro, 460, sala 829, e contatados por email () ou por telefone () no horário das 14h às 18h, para esclarecer suas dúvidas.

Em caso de denúncias ou reclamações sobre a participação de seu/sua filho/a, e sobre questões éticas do estudo, você poderá entrar em contato com a secretaria do Comitê de Ética em Pesquisa em Ciências Humanas e Sociais do Setor de Ciências Humanas (CEP/CHS) da Universidade Federal do Paraná, Subsolo Setor de Ciências Sociais Aplicadas, sala SA.SSW.09, na Av. Prefeito Lothário Meissner, 632- Campus Jardim Botânico,  $(41)$ 3360-4344, ou pelo e-mail cep chs $@$ ufpr.br.

O Comitê de Ética em Pesquisa (CEP): O papel do CEP é avaliar e acompanhar os aspectos éticos de todas as pesquisas envolvendo seres humanos. A Comissão Nacional de Ética em Pesquisa (CONEP), tem por objetivo desenvolver a regulamentação sobre proteção dos seres humanos envolvidos nas pesquisas. Desempenha um papel coordenador da rede de Comitês de Ética em Pesquisa (CEPs) das instituições, além de assumir a função de órgão consultor na área de ética em pesquisas.

Este documento é elaborado em duas vias, assinadas e rubricadas pelo/a pesquisador/a e pelo/a participante/responsável legal, sendo que uma via deverá ficar com você e outra com o/a pesquisador/a.

Esta pesquisa foi submetida ao Comitê de Ética em Pesquisa com seres humanos da UFPR sob o número CAAE n° 59276322.7.0000.0214 e aprovada com o Parecer número 5.556.845 emitido em 02 de Agosto de 2022.

Consentimento livre e esclarecido:

Após ter lido este documento com informações sobre a pesquisa e não tendo dúvidas informo que autorizo a participação do meu/minha filho/a.

Nome do/a participante da pesquisa:

Nome e assinatura do/a pai/mãe ou responsável

\_\_\_\_\_\_\_\_\_\_\_\_\_\_\_\_\_\_\_\_\_\_\_\_\_\_\_\_\_\_\_\_\_\_\_\_\_\_\_\_\_\_\_\_\_\_\_\_\_\_\_\_\_\_\_Data:

 $\mathcal{L}_\mathcal{L}$  , and the contribution of the contribution of the contribution of the contribution of the contribution of the contribution of the contribution of the contribution of the contribution of the contribution of

 $\mathcal{L}_\mathcal{L}$  , and the set of the set of the set of the set of the set of the set of the set of the set of the set of the set of the set of the set of the set of the set of the set of the set of the set of the set of th

 $\frac{1}{2}$   $\frac{1}{2}$   $\frac{1}{2}$   $\frac{1}{2}$   $\frac{1}{2}$ 

[Assinatura do/a participante da pesquisa ou do seu RESPONSÁVEL LEGAL]

#### **ANEXO B - TALE ALUNO**

#### **TERMO DE ASSENTIMENTO LIVRE E ESCLARECIDO**

**Título do Projeto:** Recomendações para o desenvolvimento de ambiente virtual de aprendizagem direcionado a alunos do ensino fundamental II com baixa visão

**Pesquisador/a Responsável:** Professora Doutora Juliana Bueno **Local da Pesquisa:** CAEE – Natalie Barraga **Endereço:** R. do Rosário, 144 - Centro, Curitiba - PR, 80020-110

Você está sendo convidado/a para participar da pesquisa "Recomendações para o desenvolvimento de ambiente virtual de aprendizagem direcionado a alunos do ensino fundamental II com baixa visão". Seus pais ou responsáveis legais permitiram que você participasse. Queremos saber o que você acha sobre os aspectos visuais das telas e conversar sobre como você utiliza a plataforma de estudo Inglês Paraná. Você não precisa participar da pesquisa se não quiser, é um direito seu, não terá nenhum problema se desistir. A pesquisa será feita na sala de atendimento do CAEE – Natalie Barraga, onde os procedimentos para a entrevista serão realizados. Ao participar da pesquisa você pode sentir algum constrangimento ao relatar algum dado ou situação sobre os quais você não se sinta confortável em divulgar; e alteração de comportamento, tais como culpa ou sensação baixa autoestima ao relembrar experiências negativas de sua interação com a plataforma Inglês Paraná. Para minimizar os riscos anteriormente apresentados não serão feitas perguntas que sejam invasivas. Você também estará livre para responder as perguntas que quiser e não responder aquelas que julgar incômodas. Caso alguma situação destas aconteça, você pode nos avisar imediatamente, ou nos contar por telefone ou email. Nós, os pesquisadores Juliana Bueno e Ettore Hadas Tasca, responsáveis por este estudo, podemos ser localizados na Rua General Carneiro, 460, sala 829, e contatados por email (oieusouaju@gmail.com e ettore tasca@hotmail.com) ou por telefone (41 3360-5238) no horário das 14h às 18h, para esclarecer suas dúvidas. Mas há coisas boas que podem acontecer, como desenvolver uma visão crítica sobre a plataforma de estudos. Não falaremos suas informações a outras pessoas de fora da nossa equipe de pesquisa. Os resultados da pesquisa vão ser publicados, mas não será dito os nomes das pessoas que participaram da pesquisa. Quando terminarmos a pesquisa os dados serão divulgados através de periódicos acadêmicos e congressos da área, com a devida ocultação dos nomes dos participantes. Se você tiver alguma dúvida, você pode me perguntar ou à pesquisadora Juliana Bueno.

Eu \_\_\_\_\_\_\_\_\_\_\_\_\_\_\_\_\_\_\_\_\_\_\_\_\_\_\_\_\_\_\_\_\_\_\_ aceito participar da pesquisa "Recomendações para o desenvolvimento de ambiente virtual de aprendizagem direcionado a alunos do ensino fundamental II com baixa visão", que tem o objetivo de desenvolver recomendações para o desenvolvimento de ambientes virtuais de aprendizagem. Entendi as coisas ruins e as coisas boas que podem acontecer. Entendi que posso dizer "sim" e participar, mas que, a qualquer momento, posso dizer "não" e desistir que ninguém vai ficar zangado. Os pesquisadores tiraram minhas dúvidas e conversaram com os meus responsáveis. Recebi uma cópia deste termo de assentimento e li e concordo em participar da pesquisa.

 $\_$  , and the contribution of the contribution of  $\mathcal{L}_\mathcal{A}$  , and the contribution of  $\mathcal{L}_\mathcal{A}$ 

Assinatura do/a participante Assinatura do/a pesquisador/a

### **ANEXO C - TCLE PROFESSORA**

### **TERMO DE CONSENTIMENTO LIVRE E ESCLARECIDO**

**Título do Projeto:** Recomendações para o desenvolvimento de ambiente virtual de aprendizagem direcionado a alunos do ensino fundamental II com baixa visão

**Pesquisador/a Responsável:** Professora Doutora Juliana Bueno **Local da Pesquisa:** CAEE – Natalie Barraga **Endereço:** R. do Rosário, 144 - Centro, Curitiba - PR, 80020-110

Você está sendo convidado/a a participar de uma pesquisa. Este documento, chamado "Termo de Consentimento Livre e Esclarecido" visa assegurar seus direitos como participante da pesquisa. Por favor, leia com atenção e calma, aproveitando para esclarecer suas dúvidas. Se houver perguntas antes ou mesmo depois de assiná-lo, você poderá esclarecê-las com o pesquisador. Você é livre para decidir participar e pode desistir a qualquer momento sem que isto lhe traga prejuízo algum.

A pesquisa intitulada "Recomendações para o desenvolvimento de ambiente virtual de aprendizagem direcionado a alunos do ensino fundamental II com baixa visão" tem como objetivo propor um conjunto de recomendações para o desenvolvimento de ambiente virtual de aprendizagem (AVA) para alunos com baixa visão.

Participando do estudo você está sendo convidado/a a participar de uma entrevista semiestruturada acerca da plataforma Inglês Paraná. Não haverá necessidade de deslocamento para esta atividade em si, pois será feita durante o horário de atendimento corriqueiro da instituição CAEE – Natalie Barraga. A entrevista será gravada em vídeo e tem estimativa de tempo para sua realização de uma hora. As respostas coletadas serão armazenadas junto ao pesquisador pelo período de no máximo 05 anos.

Desconfortos e riscos: Quanto à participação no entrevista, alguns riscos relacionados, ainda que tenham pequena possibilidade de ocorrência, podem ser: constrangimento ao relatar algum dado ou situação sobre os quais o participante não se sinta confortável em divulgar; e riscos psicológicos e sociais de produzir alteração de comportamento, tais como culpa ou sensação baixa autoestima ao relembrar experiências negativas de sua interação com a plataforma Inglês Paraná. Para minimizar os riscos anteriormente apresentados não serão feitas perguntas que sejam invasivas. Você também estará livre para responder as perguntas que quiser e não responder aquelas que julgar incômodas. Esta entrevista tem o propósito de acrescentar informações colhidas em etapas anteriores, com o propósito de compreender a relação dos alunos e professores em relação a utilização e ensino da plataforma Inglês Paraná.

Sigilo e privacidade: Você tem a garantia de que sua identidade será mantida em sigilo e nenhuma informação será dada a outras pessoas que não façam parte da equipe de pesquisadores. Na divulgação dos resultados desse estudo, seu nome não será citado.

Ressarcimento e Indenização: Caso o participante tenha gastos para participar da pesquisa fora da sua rotina será ressarcido integralmente de suas despesas. Você terá a garantia ao direito à indenização diante de eventuais danos decorrentes da pesquisa.

Contato: Em caso de dúvidas sobre a pesquisa, você poderá entrar em contato com os pesquisadores Juliana Bueno e Ettore Hadas Tasca. Podemos ser localizados na Rua General Carneiro, 460, sala 829, e contatados por email () ou por telefone () no horário das 14h às 18h, para esclarecer suas dúvidas.

Em caso de denúncias ou reclamações sobre sua participação e sobre questões éticas do estudo, você poderá entrar em contato com a secretaria do Comitê de Ética em Pesquisa em Ciências Humanas e Sociais do Setor de Ciências Humanas (CEP/CHS) da Universidade Federal do Paraná, Subsolo Setor de Ciências Sociais Aplicadas, sala SA.SSW.09, na Av. Prefeito Lothário Meissner, 632- Campus Jardim Botânico, (41)3360-4344, ou pelo e-mail cep chs@ufpr.br.

O Comitê de Ética em Pesquisa (CEP): O papel do CEP é avaliar e acompanhar os aspectos éticos de todas as pesquisas envolvendo seres humanos. A Comissão Nacional de Ética em Pesquisa (CONEP), tem por objetivo desenvolver a regulamentação sobre proteção dos seres humanos envolvidos nas pesquisas. Desempenha um papel coordenador da rede de Comitês de Ética em Pesquisa (CEPs) das instituições, além de assumir a função de órgão consultor na área de ética em pesquisas.

Este documento é elaborado em duas vias, assinadas e rubricadas pelo/a pesquisador/a e pelo/a participante/responsável legal, sendo que uma via deverá ficar com você e outra com o/a pesquisador/a.

Esta pesquisa foi submetida ao Comitê de Ética em Pesquisa com seres humanos da UFPR sob o número CAAE n° 59276322.7.0000.0214 e aprovada com o Parecer número 5.556.845 emitido em 02 de Agosto de 2022.

Consentimento livre e esclarecido:

Após ter lido este documento com informações sobre a pesquisa e não tendo dúvidas informo que aceito participar.

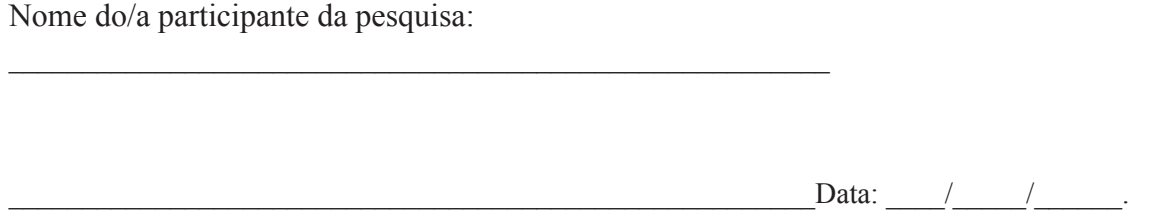

(Assinatura do/a participante da pesquisa ou nome e assinatura do seu RESPONSÁVEL LEGAL)

#### **ANEXO D - TERMO DE USO DE IMAGEM**

## **TERMO DE SOLICITAÇÃO DE USO DE IMAGEM e SOM DE VOZ PARA PESQUISA**

**Pesquisador/a Responsável:** Professora Doutora Juliana Bueno **Local da Pesquisa:** CAEE – Natalie Barraga **Endereço:** R. do Rosário, 144 - Centro, Curitiba - PR, 80020-110

**Título do Projeto:** Recomendações para o desenvolvimento de ambiente virtual de aprendizagem direcionado a alunos do ensino fundamental II com baixa visão

A pesquisadora Doutora Juliana Bueno pelo projeto Recomendações para o desenvolvimento de ambiente virtual de aprendizagem direcionado a alunos do ensino fundamental II com baixa visão , solicita a utilização de imagem e de voz (do participante criança/adolescente/adulto) para este estudo, com garantia de proteção de identidade.

Tenho ciência que a guarda e demais procedimentos de segurança são de inteira responsabilidade dos pesquisadores. Os pesquisadores comprometem-se, igualmente, a fazer divulgação dessas informações coletadas somente de forma anônima com proteção de imagem do participante.

Este documento foi elaborado em duas (2) vias, uma ficará com o(s) pesquisador(a/es) e outra com o(a) participante da pesquisa.

Local, \_\_\_\_ de \_\_\_\_\_\_\_\_\_\_\_\_\_\_\_\_\_\_\_ de\_\_\_\_\_\_

Juliana Bueno Pesquisador responsável

 $\mathcal{L}=\mathcal{L}=\mathcal{$ 

Autorizo o uso de minha (ou da criança/adolescente sob minha responsabilidade) imagem e/ou som de voz e/ou prontuários exclusivamente para esta pesquisa.

> (nome por extenso do participante da pesquisa) Participante da pesquisa

 $\mathcal{L}_\text{max}$  , and the contract of the contract of the contract of the contract of the contract of the contract of